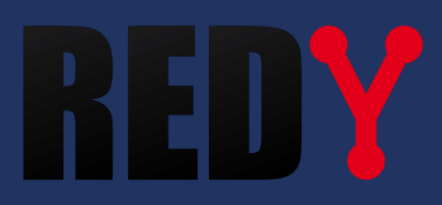

# Guida di riferimento delle Risorse REDY

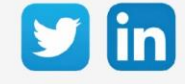

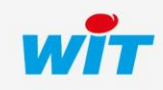

www.wit-italia.com

# SOMMARIO

<span id="page-1-0"></span>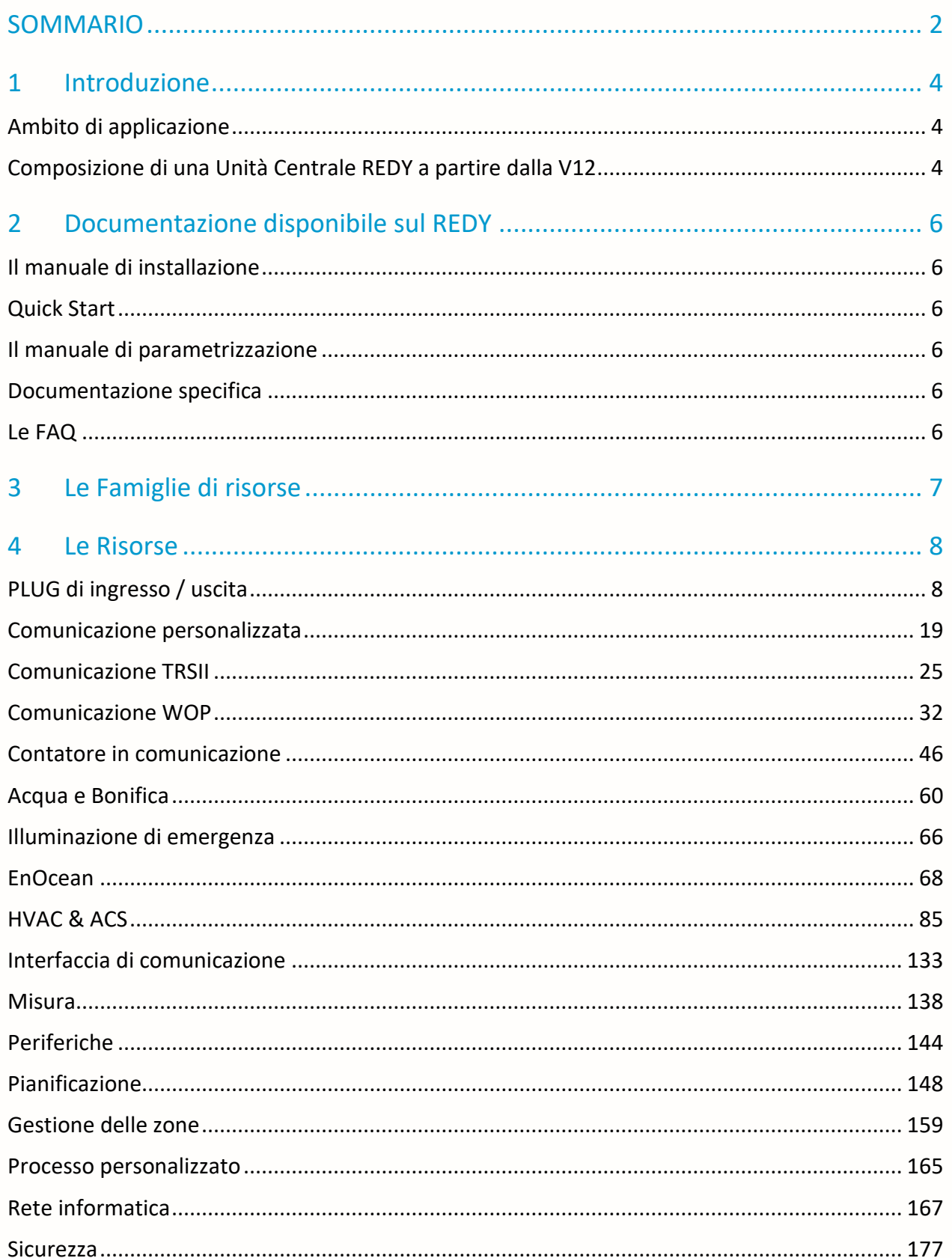

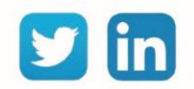

## Guida di riferimento delle risorse REDY

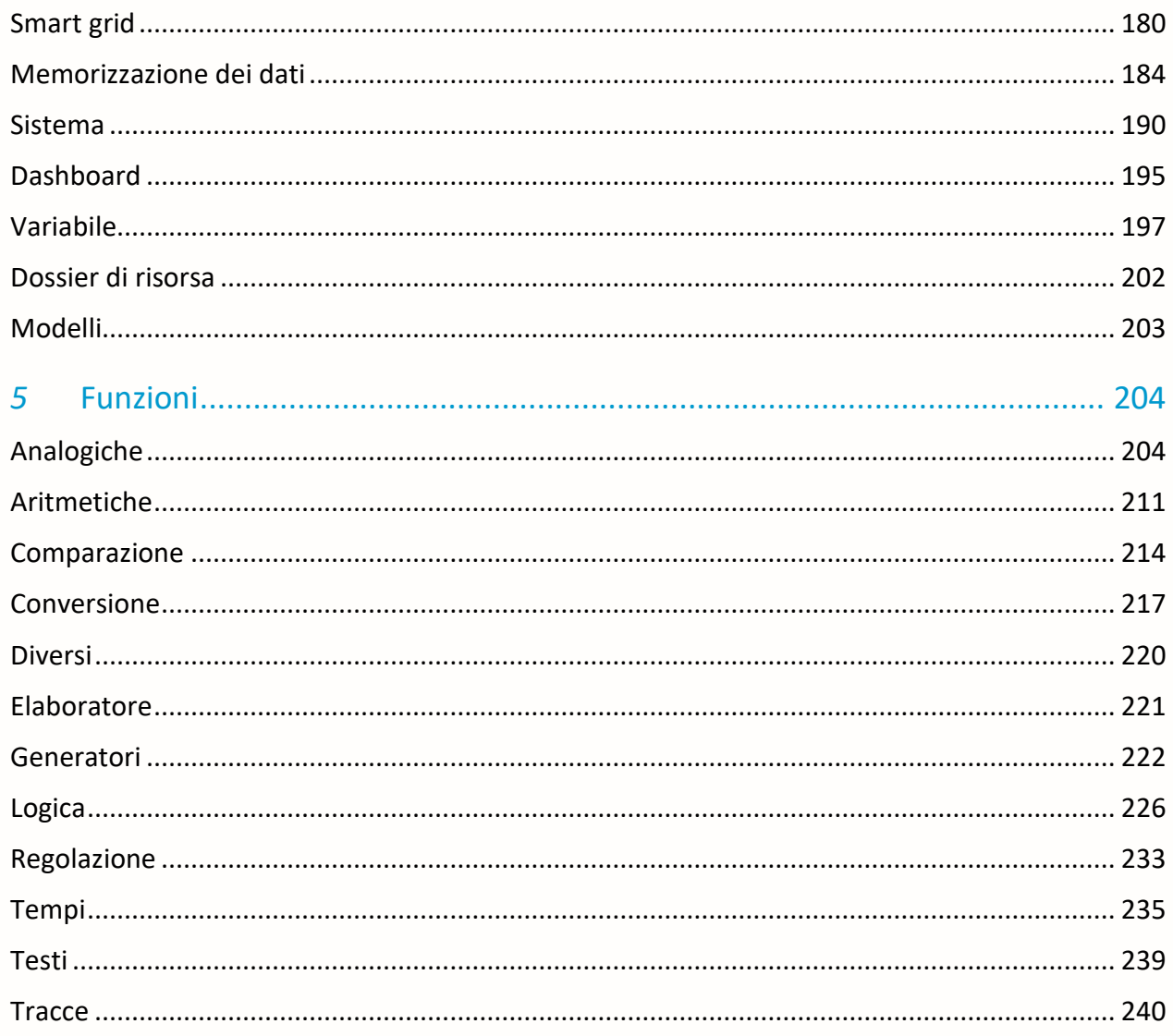

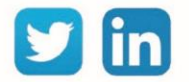

# <span id="page-3-0"></span>1 Introduzione

# <span id="page-3-1"></span>Ambito di applicazione

La guida di riferimento delle risorse indica le possibili funzionalità e gli elementi parametrizzabili di ogni risorsa. Questo documento è destinato a tutti gli utenti che padroneggiano le basi del software e copre tutte le opzioni offerte dalla gamma REDY.

# <span id="page-3-2"></span>Composizione di una Unità Centrale REDY a partire dalla V12

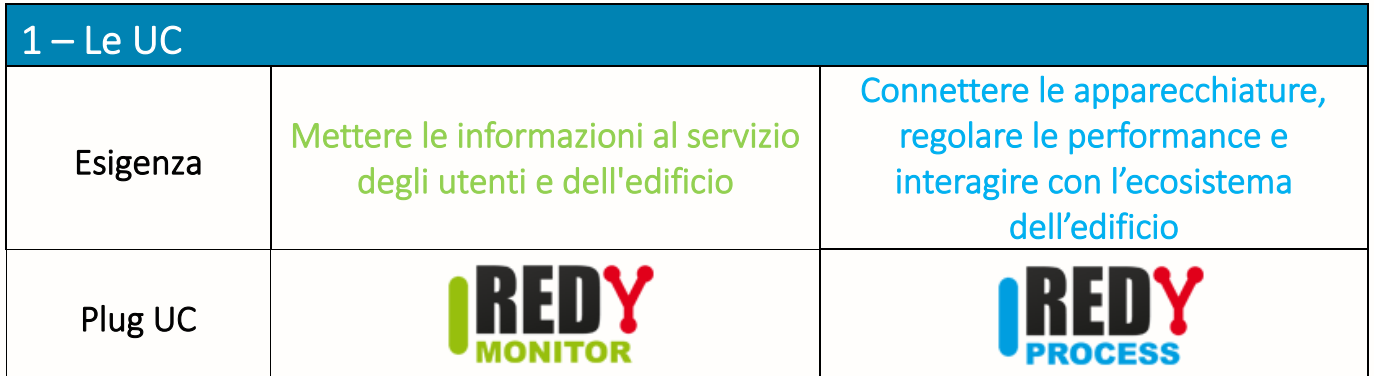

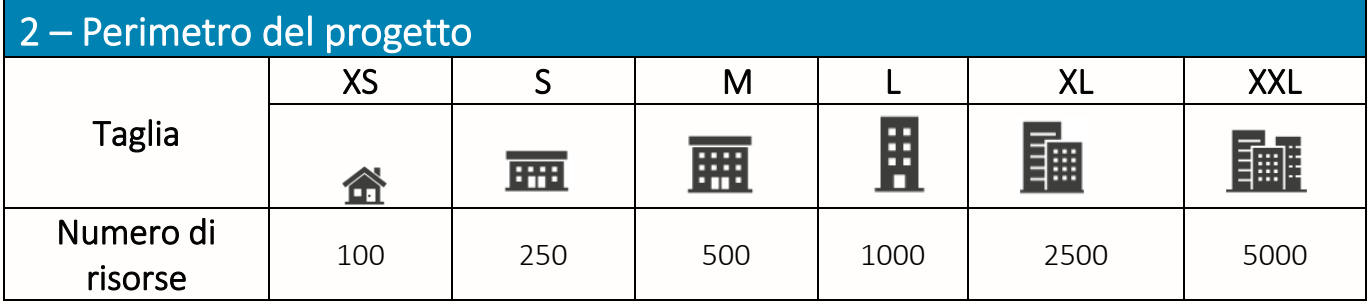

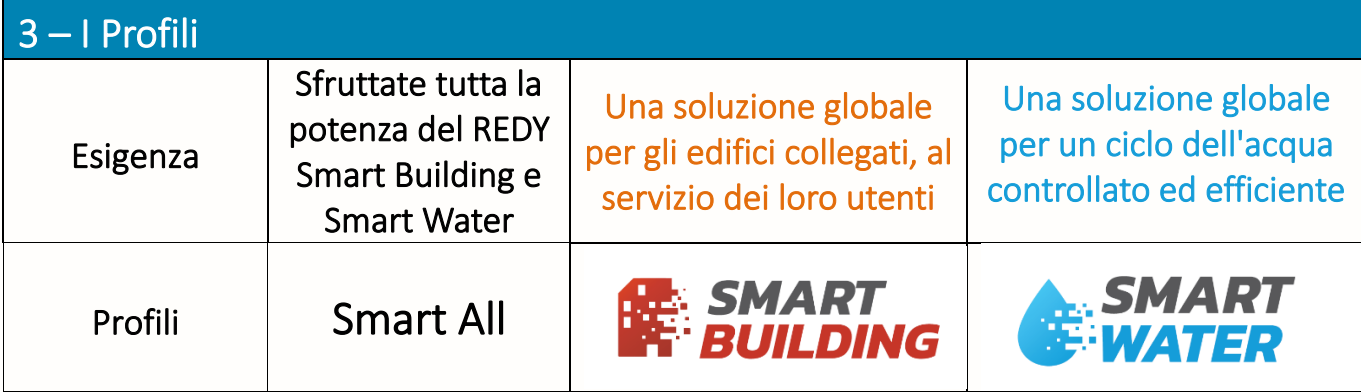

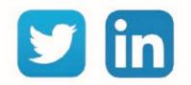

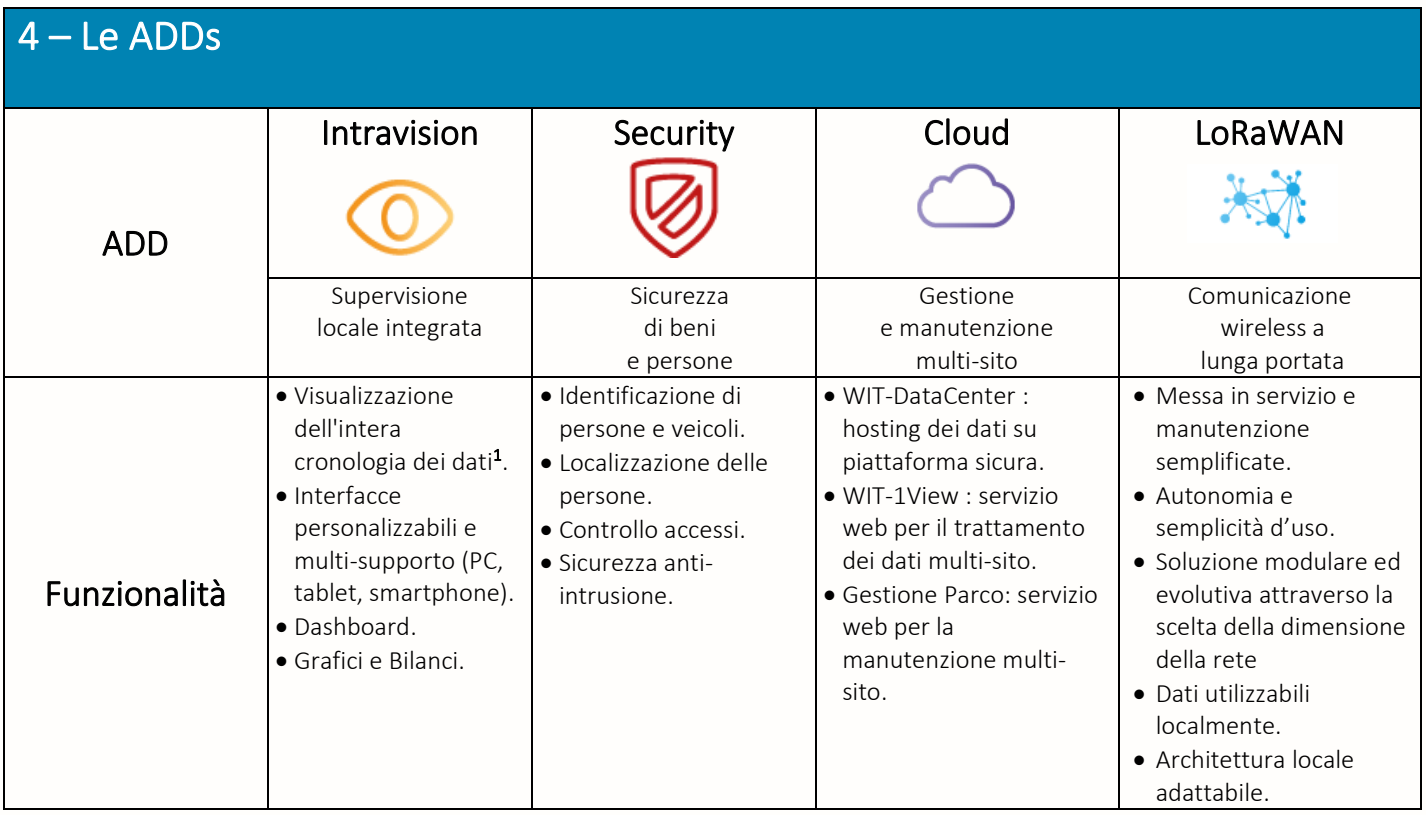

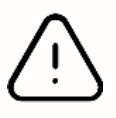

<sup>1</sup> Senza ADD «Intravision», la consultazione dei dati è limitata alle ultime 24 ore. Tuttavia, la registrazione viene effettuata su tutta la capacità di memoria del REDY, ciò permette di utilizzare la totalità dei dati su una soluzione esternalizzata (supervisioni, servizi web, ecc.

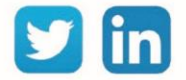

## <span id="page-5-0"></span>2 Documentazione disponibile sul REDY

## <span id="page-5-1"></span>Il manuale di installazione

Il manuale di installazione presenta le **caratteristiche tecniche**, gli **schemi di collegamento**, le **istruzioni** e le **raccomandazioni** necessarie per l'installazione e il collegamento dei vari prodotti della gamma REDY. Include le informazioni per la composizione di una ULI REDY, le fasi di installazione e le raccomandazioni di cablaggio.

#### <span id="page-5-2"></span>Quick Start

Il Quick Start REDY spiega come utilizzare l'**hardware** di un ULI REDY e il suo funzionamento. Comprende la composizione di una ULI REDY, il significato dei LED, i passi da compiere per collegarsi alla ULI e la spiegazione dei menu del software.

#### <span id="page-5-3"></span>Il manuale di parametrizzazione

La guida alla parametrizzazione aiuta a **comprendere i fondamenti** del software, il suo **funzionamento generale** e i **requisiti minimi di sistema.** Include le precauzioni minime di configurazione del PC e di parametrizzazione, i passi per la connessione all'ULI, i passi necessari per creare un nuovo progetto e i principi fondamentali del software.

#### <span id="page-5-4"></span>Documentazione specifica

Una serie di documenti specifici dedicati ad una risorsa o ad una funzionalità permettono di comprendere **come realizzare la parametrizzazione di un apparato tecnico, di una comunicazione protocollare, ecc**. Essi comprendono le situazioni applicabili alla configurazione presentata, l'elenco delle Risorse associate al lavoro in questione, la descrizione passo dopo passo di una o più configurazioni (a seconda delle possibili varianti) e uno o più file di configurazione da utilizzare come base di lavoro..

#### <span id="page-5-5"></span>Le FAQ

Le FAQ spiegano come **configurare una funzione specifica** sottoforma di un documento di rapida consultazione. Essi consistono nei prerequisiti, nell'ambito di applicazione e nelle fasi di parametrizzazione.

La documentazione relativa al REDY è disponibile sul sito WIT, alla pagina dedicata al **Download.**

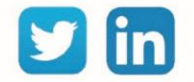

## <span id="page-6-0"></span>3 Le Famiglie di risorse

Le famiglie di risorse sono utilizzate per classificare i tipi di risorse utilizzate in un'area specifica. In questo modo è possibile trovare rapidamente il dossier della risorsa che soddisfa le proprie esigenze. Secondo il Profilo e per una maggiore chiarezza, alcune cartelle di risorse possono essere visualizzate o nascoste.

La classificazione delle risorse è la seguente (in arancione le cartelle Smart Building, in blu le cartelle Smart Water):

#### **SMART BUILDING**

**SMART WATER** 

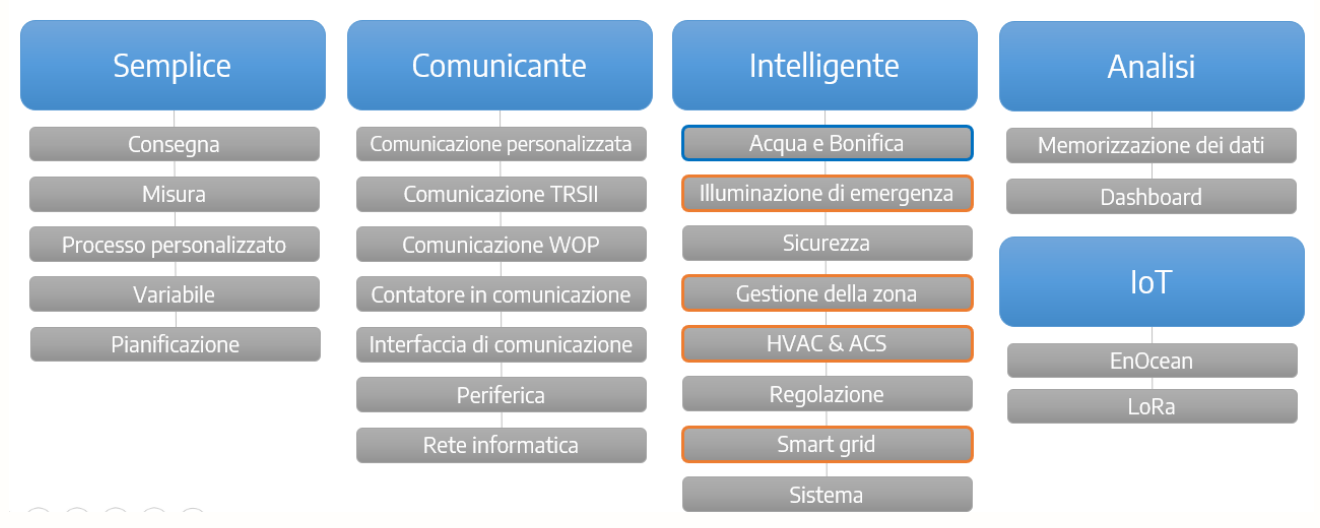

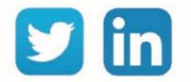

# <span id="page-7-0"></span>4 Le Risorse

# <span id="page-7-1"></span>PLUG di ingresso / uscita

Ingresso Digitale (DI)

Una risorsa «**Ingresso Digitale (DI)**» consente di acquisire un'informazione binaria: stato di funzionamento, ritorno di marcia, conteggio impulsi, ecc.

#### Variabili in ingresso

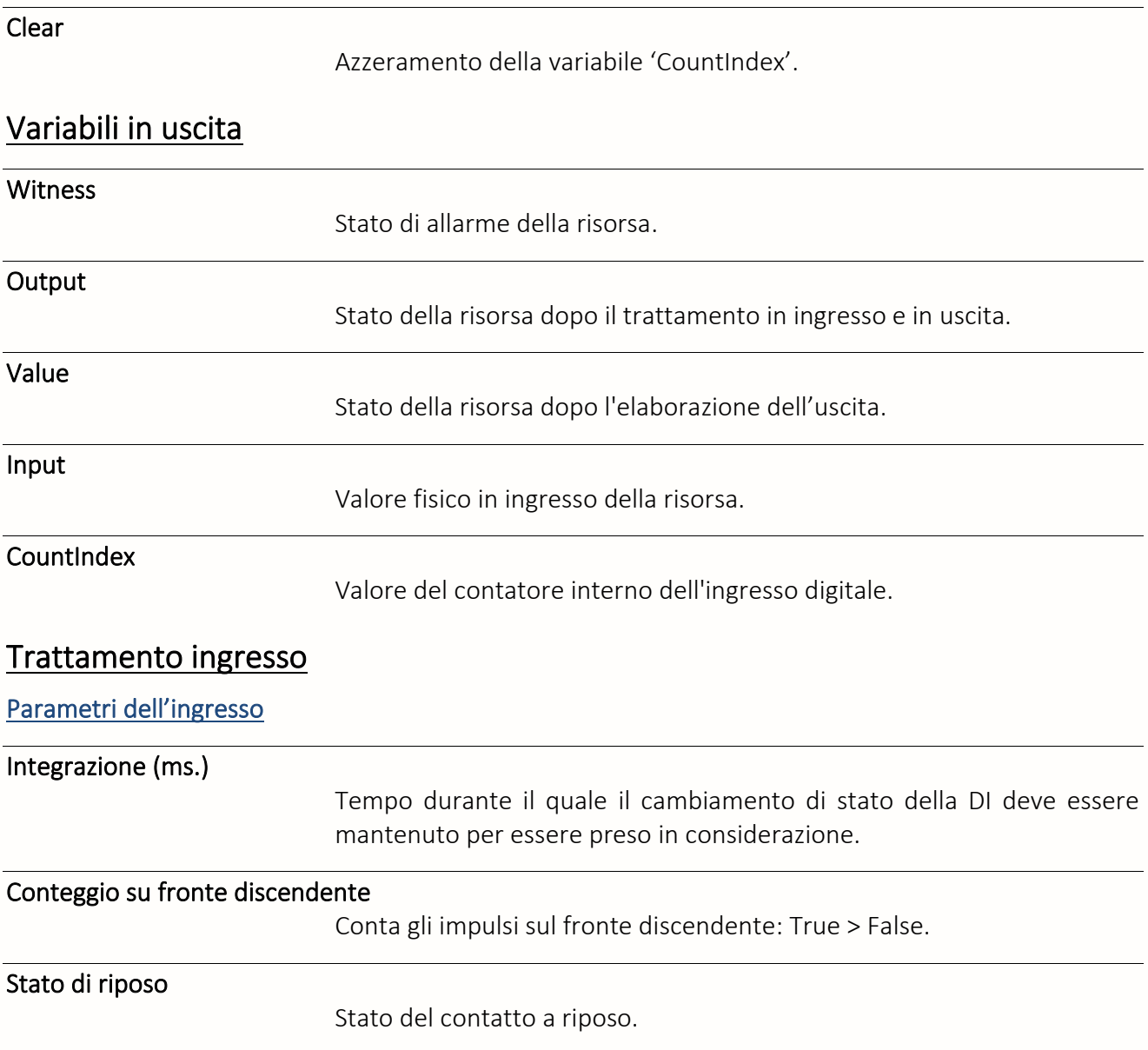

Valore della gestione

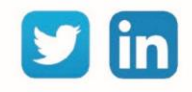

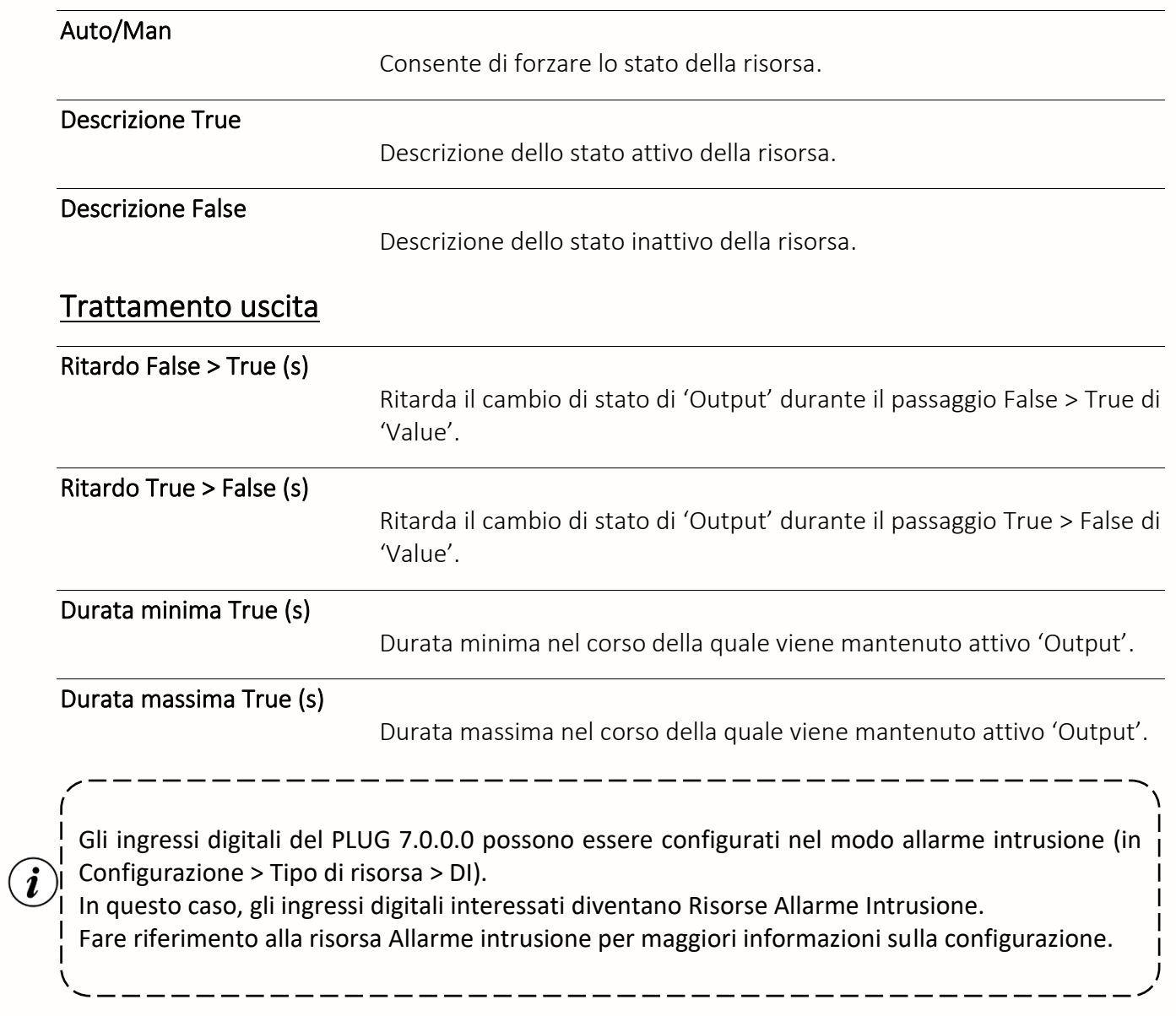

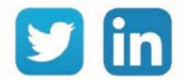

# Uscita Digitale (DO)

Una risorsa «**Uscita Digitale (DO)**» consente di azionare un dispositivo di tipo binario: pompa, illuminazione, elettrovalvola ecc. in diretta o ritrasmesso secondo la potenza del dispositivo.

#### Variabili in ingresso

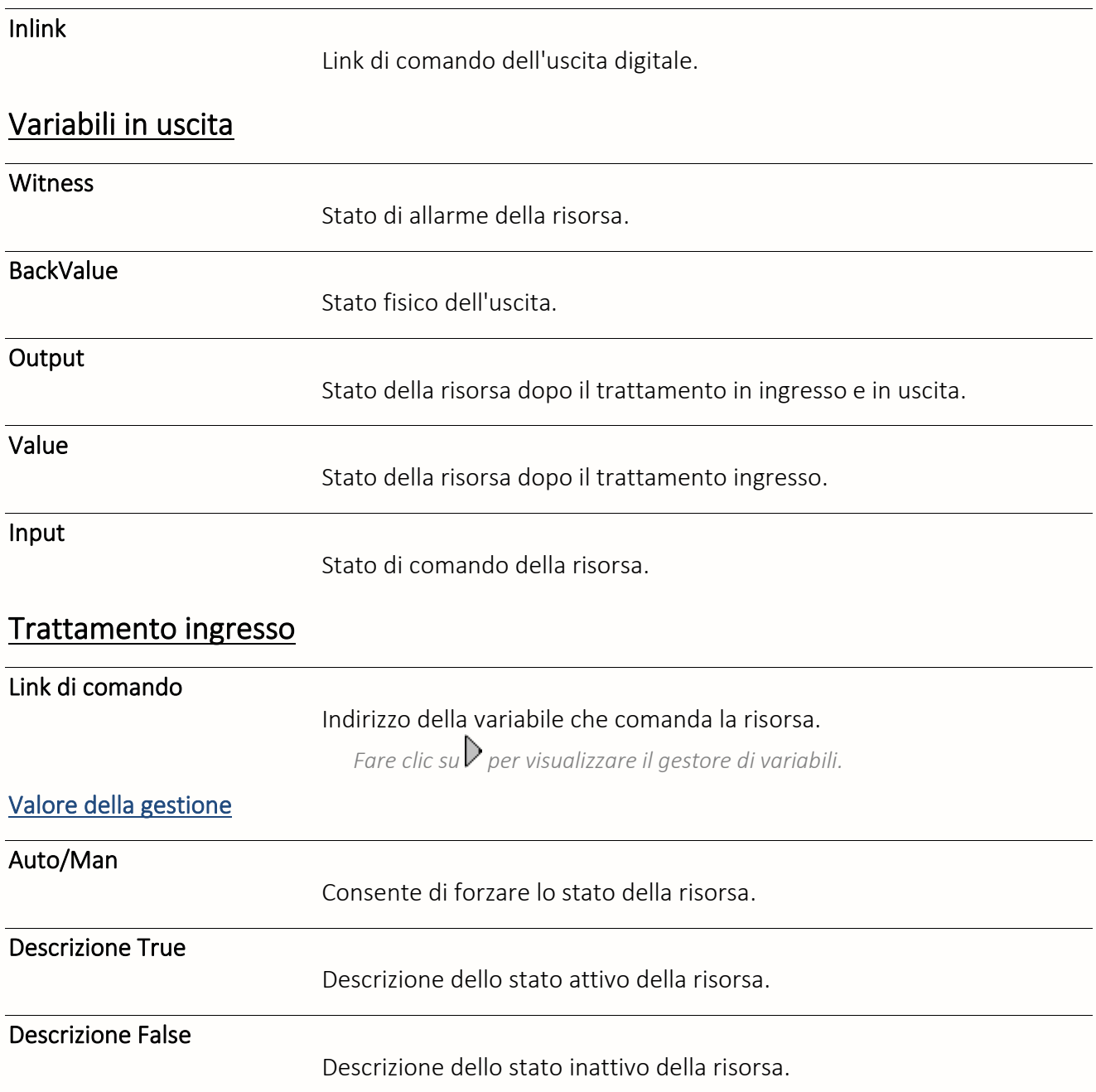

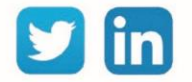

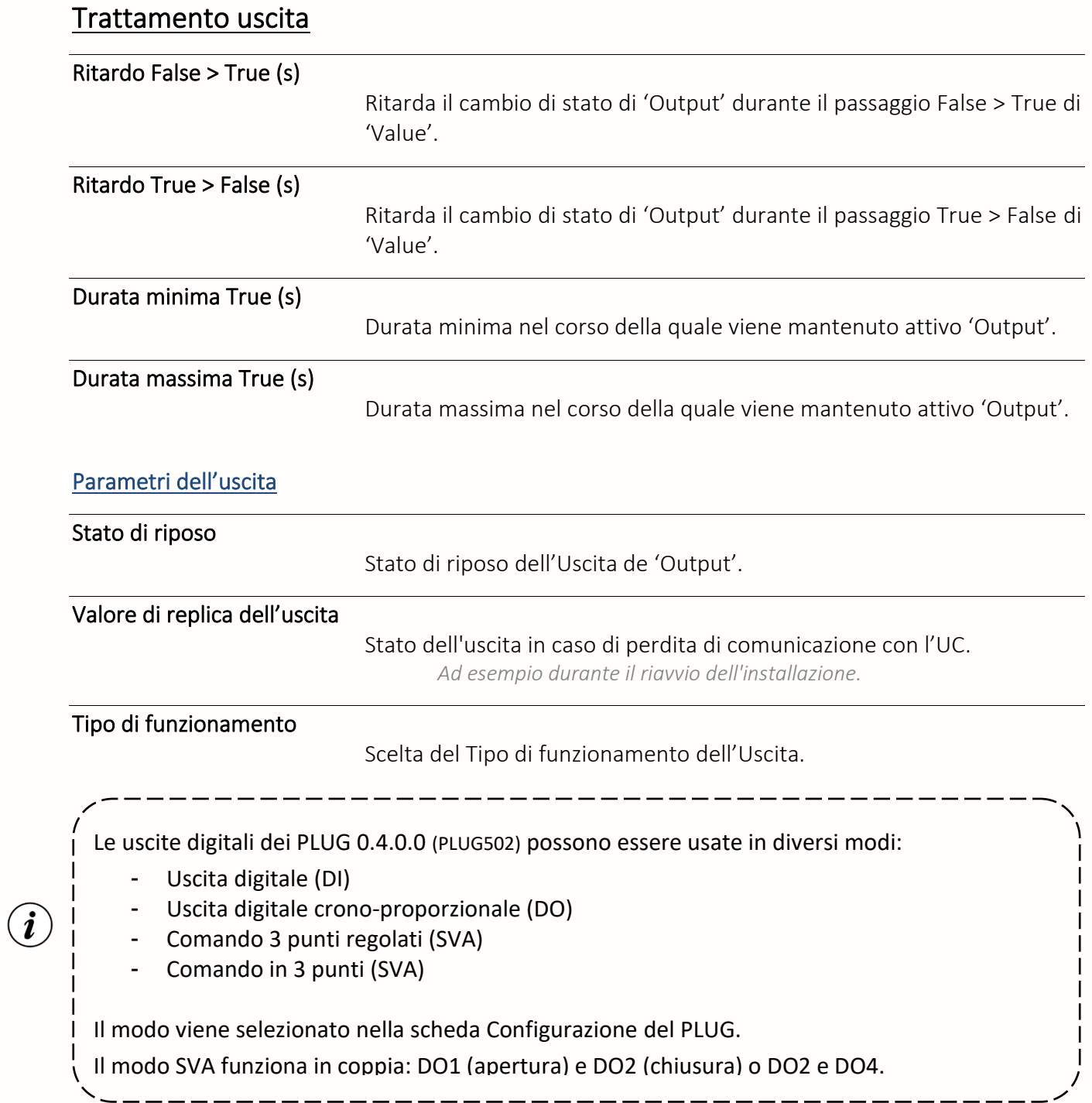

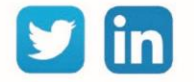

# Ingresso Analogico (AI)

Una risorsa «**Ingresso Analogico (AI)**» consente di acquisire un'informazione analogica: temperatura, livello, pressione ecc.

#### Variabili in uscita

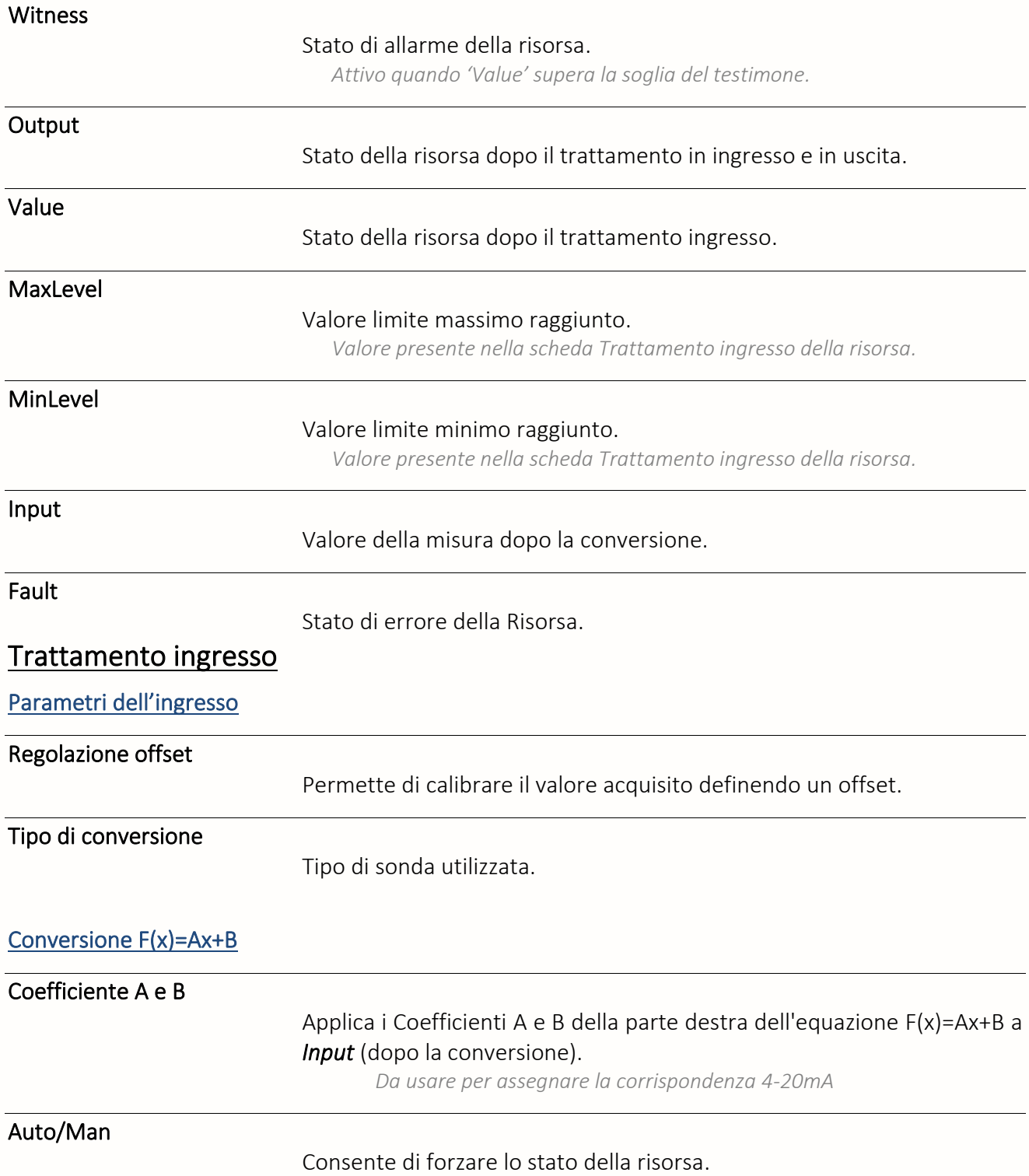

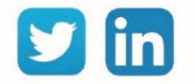

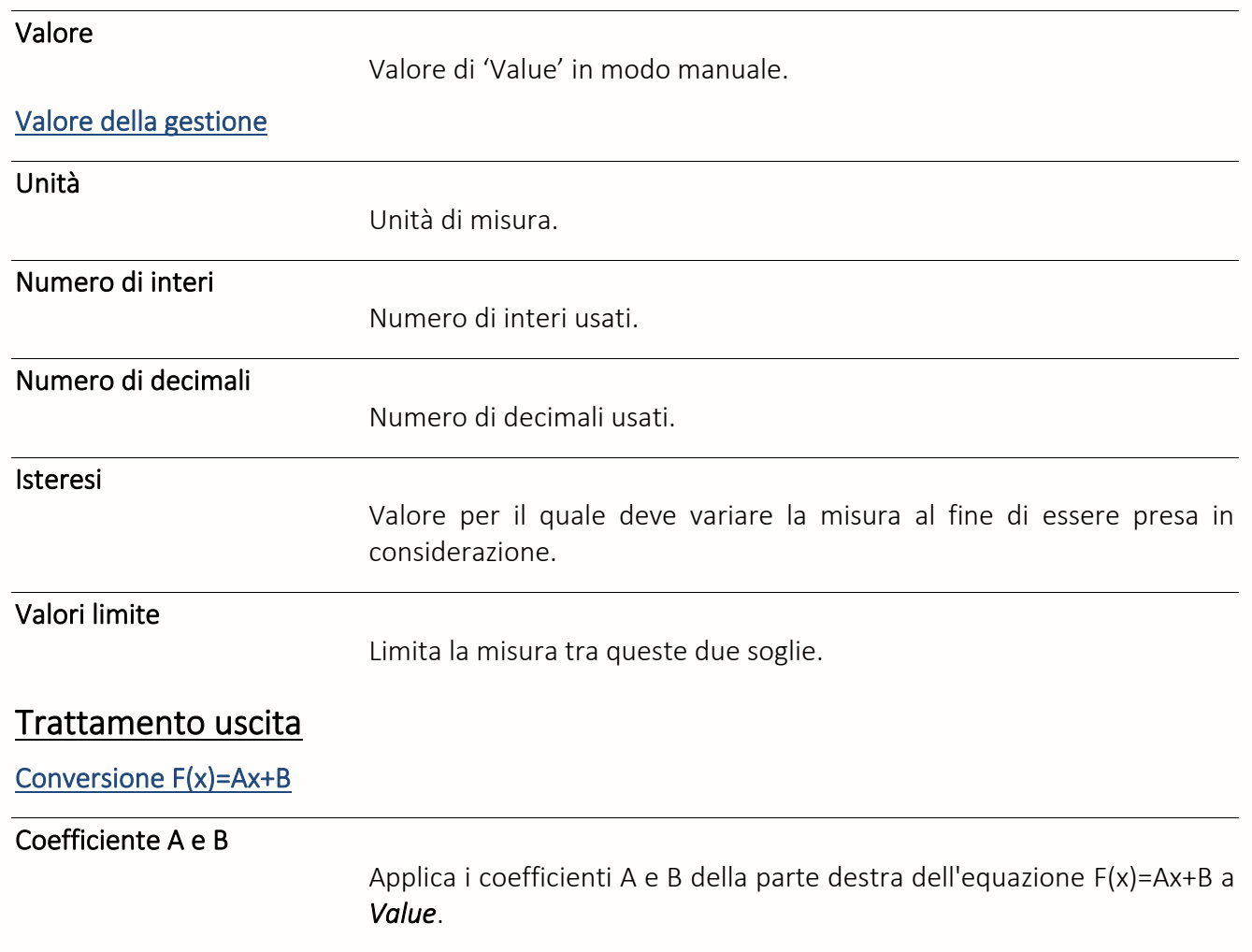

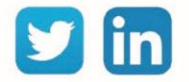

# Uscita Analogica (AO)

Una risorsa «**Uscita Analogica (AO)**» consente di azionare un dispositivo di tipo analogico: Valvola analogica, variatore di velocità ecc. in 0-10VDC o 0-20mA.

#### Variabili in ingresso

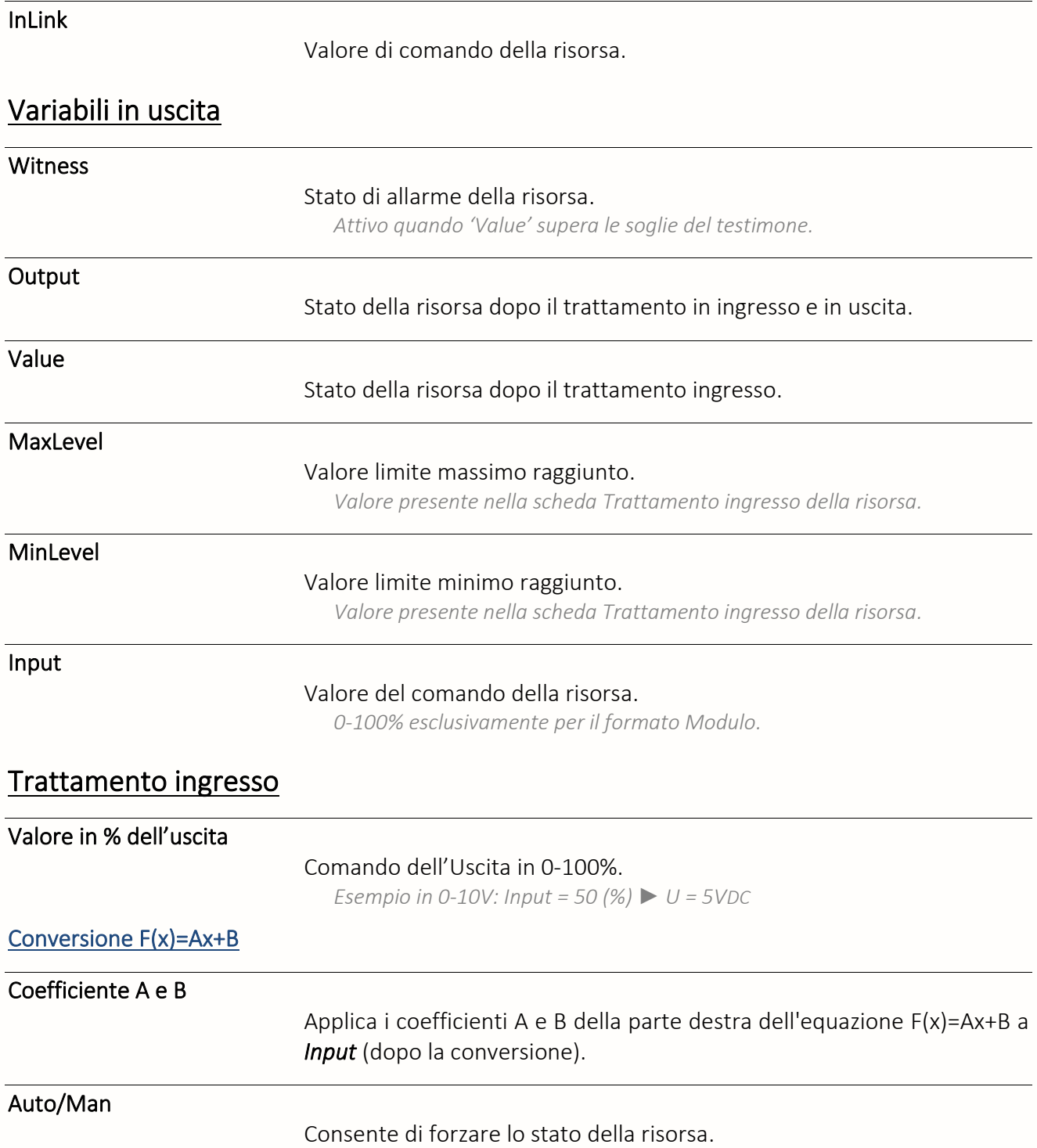

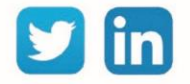

Valore

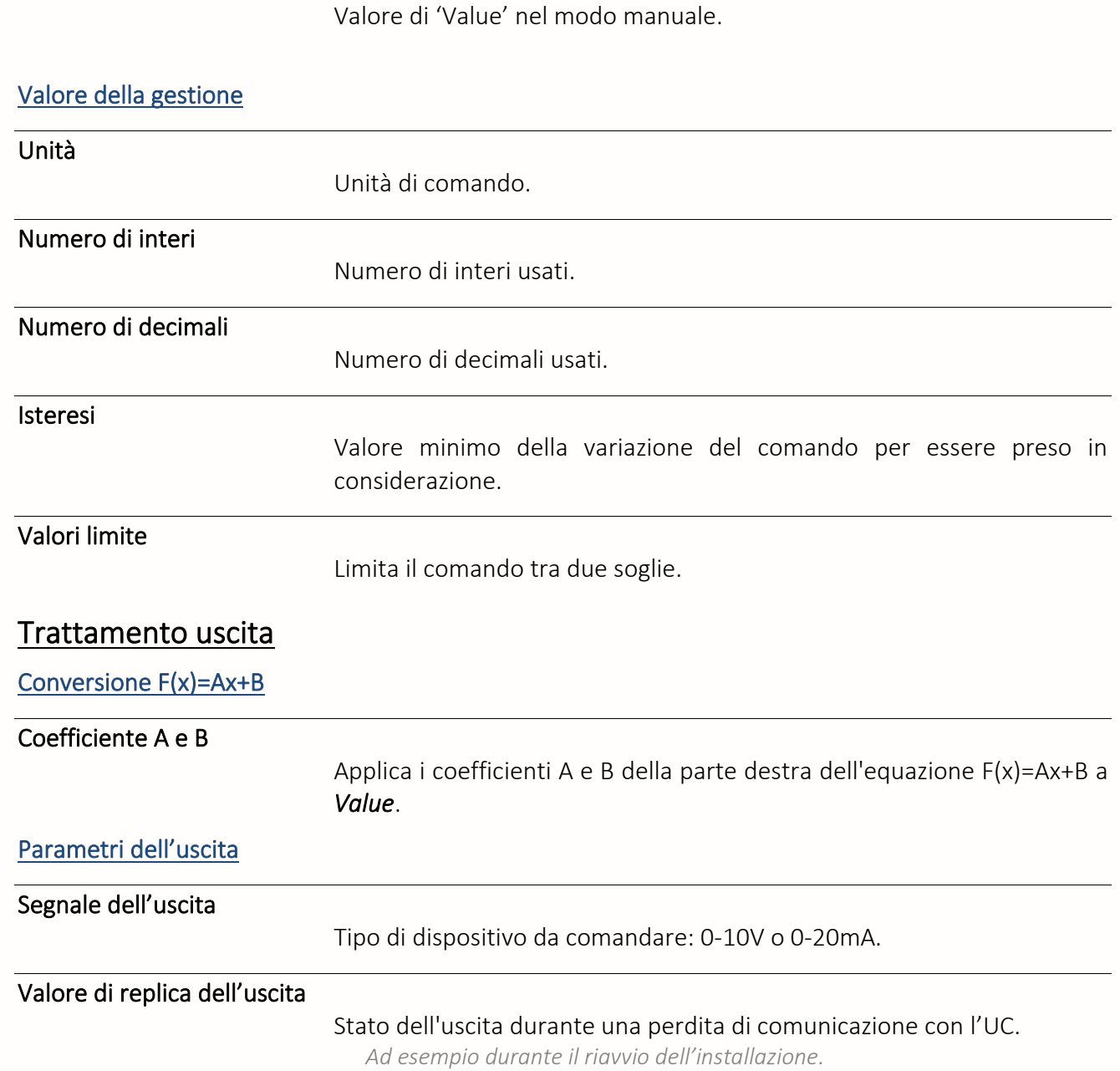

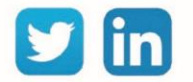

#### Comando 3 punti regolati (SVA)

Una risorsa «**Comando 3 punti regolati (SVA)**» permette di regolare un dispositivo di tipo 3 punti: valvola, bruciatore modulante ecc.

Un comando in 3 punti è costituito da 2 uscite digitali (DO), una per l'apertura e una per la chiusura dell'apparecchio comandata.

#### Variabili in ingresso

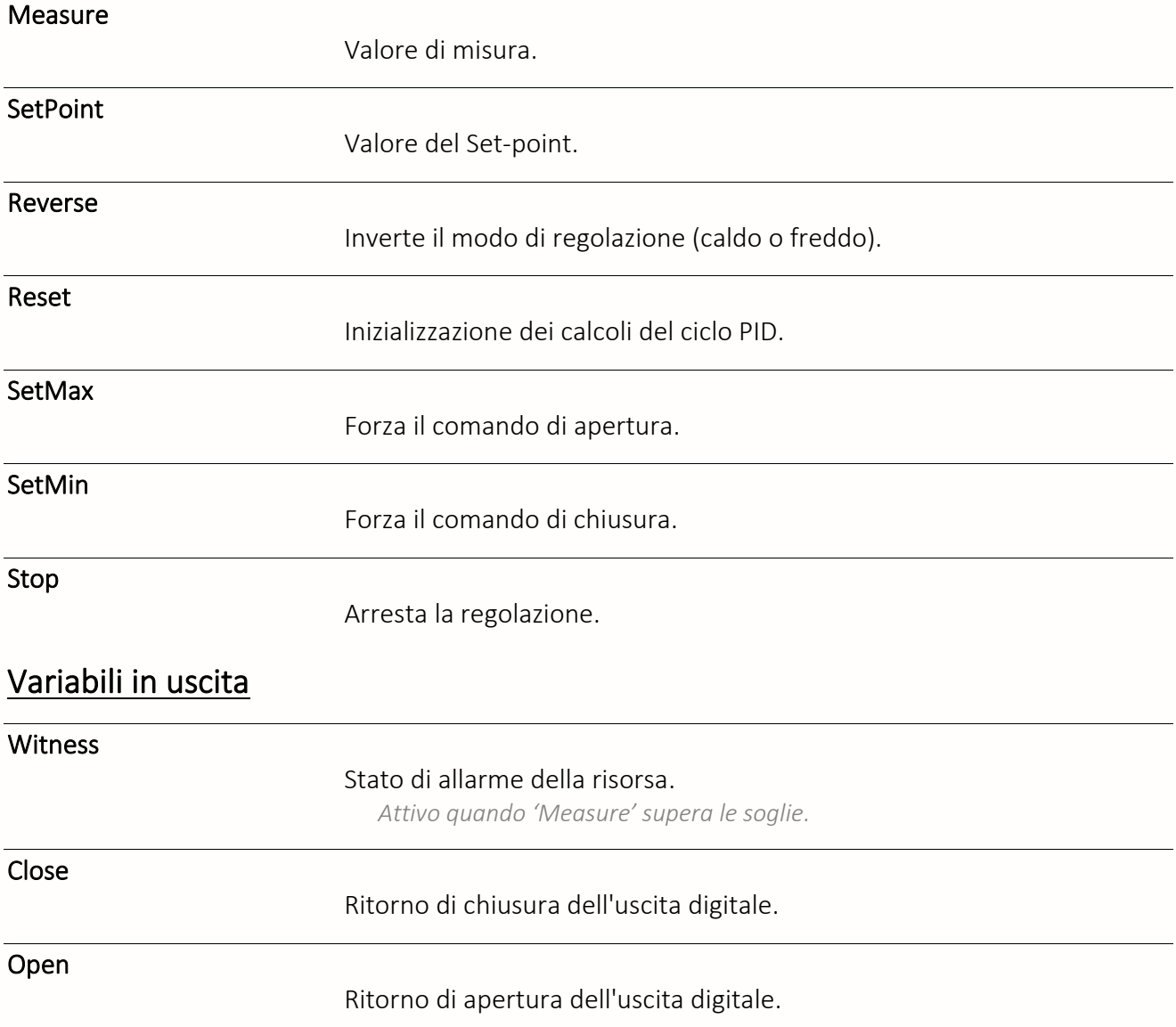

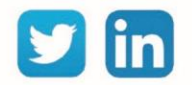

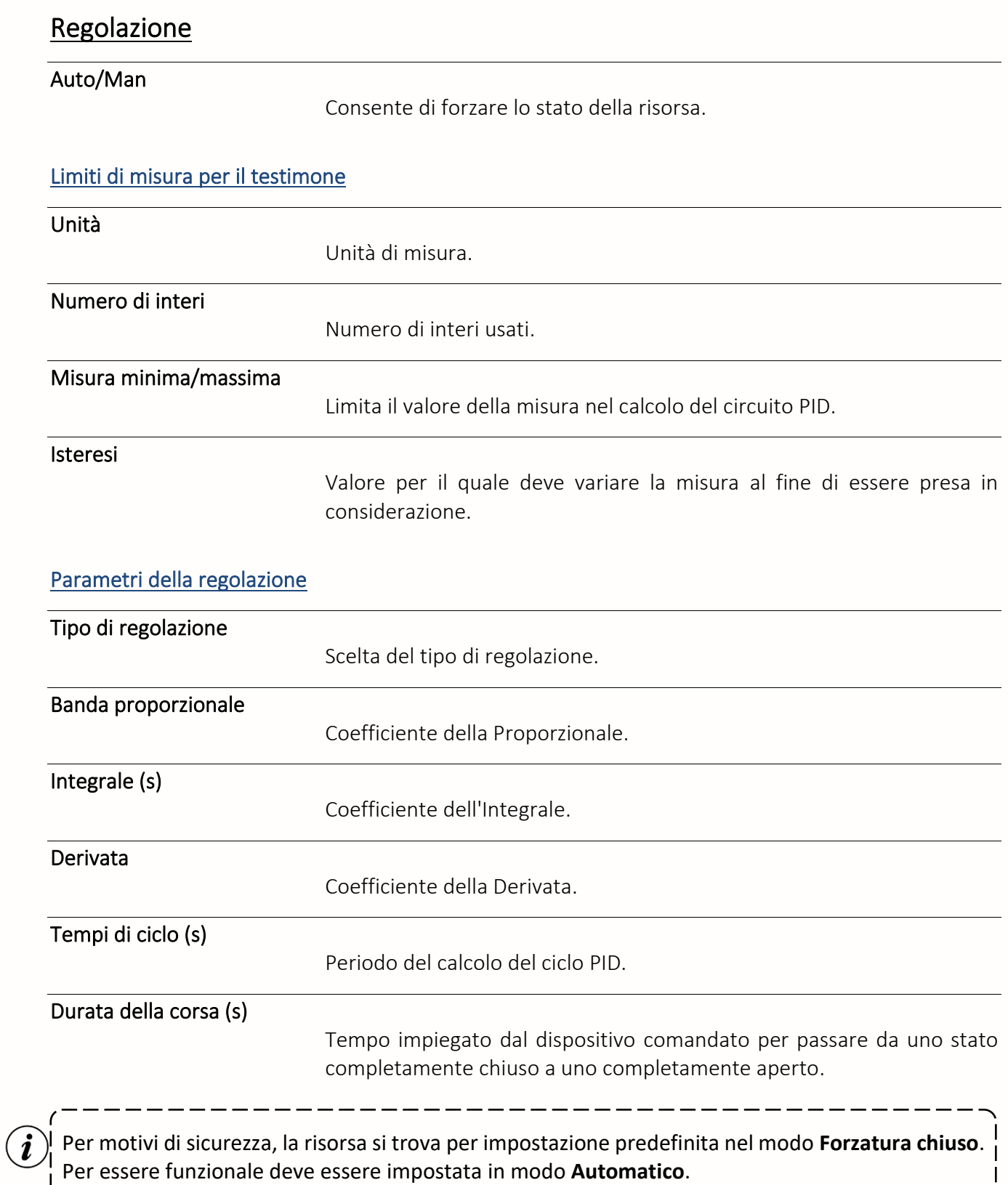

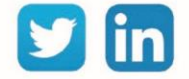

## Uscita Digitale Crono-proporzionale (DO)

Una risorsa «**Uscita Digitale Crono-proporzionale (DO)**» consente di comandare un'apparecchiatura in modo proporzionale al tempo, agendo sulla percentuale di un tempo di funzionamento dato.

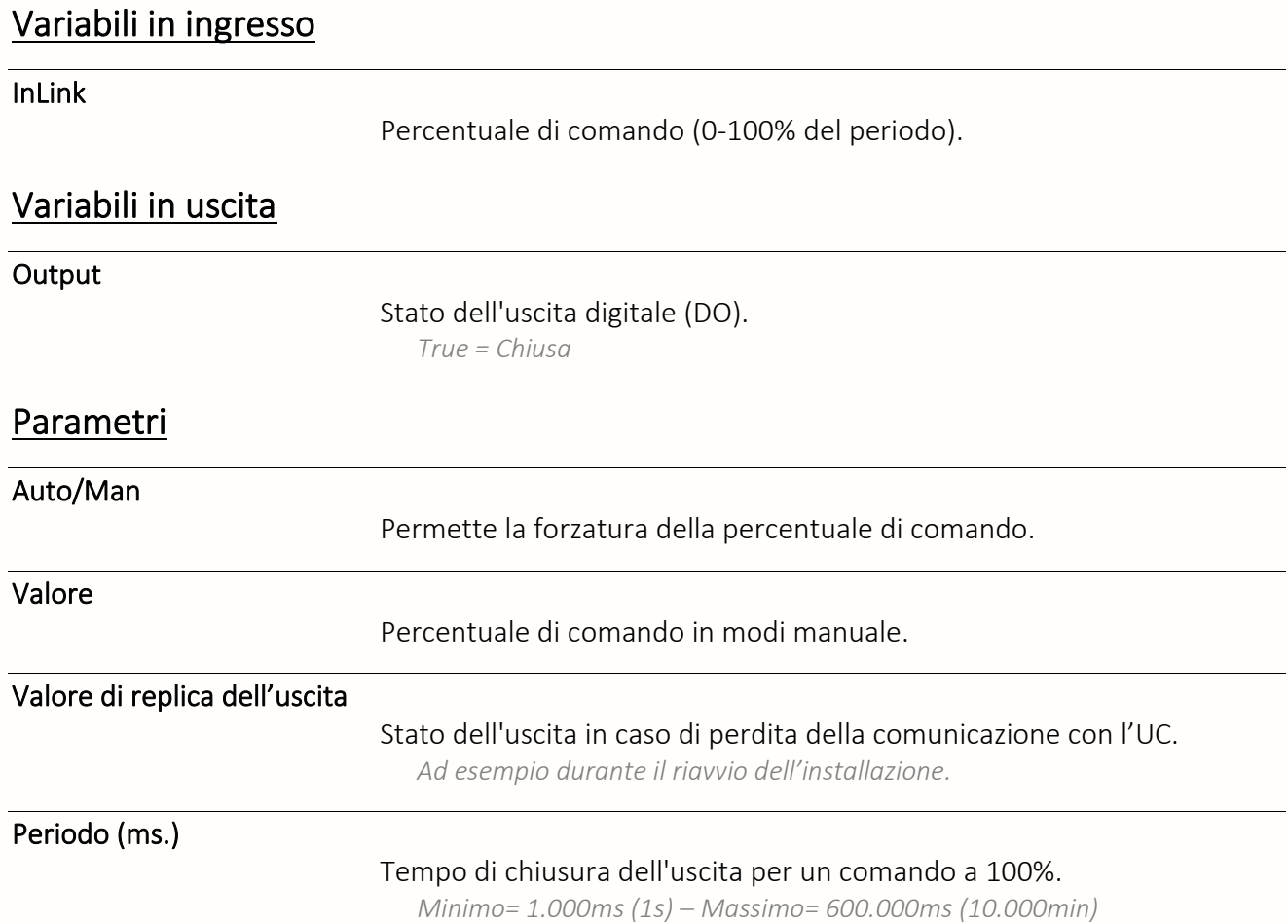

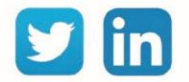

# <span id="page-18-0"></span>Comunicazione personalizzata

Script Driver

Una risorsa «**Script Driver**» insieme ad una connessione che usa il protocollo "Driver Script", consente di realizzare il proprio protocollo di comunicazione.

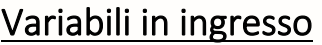

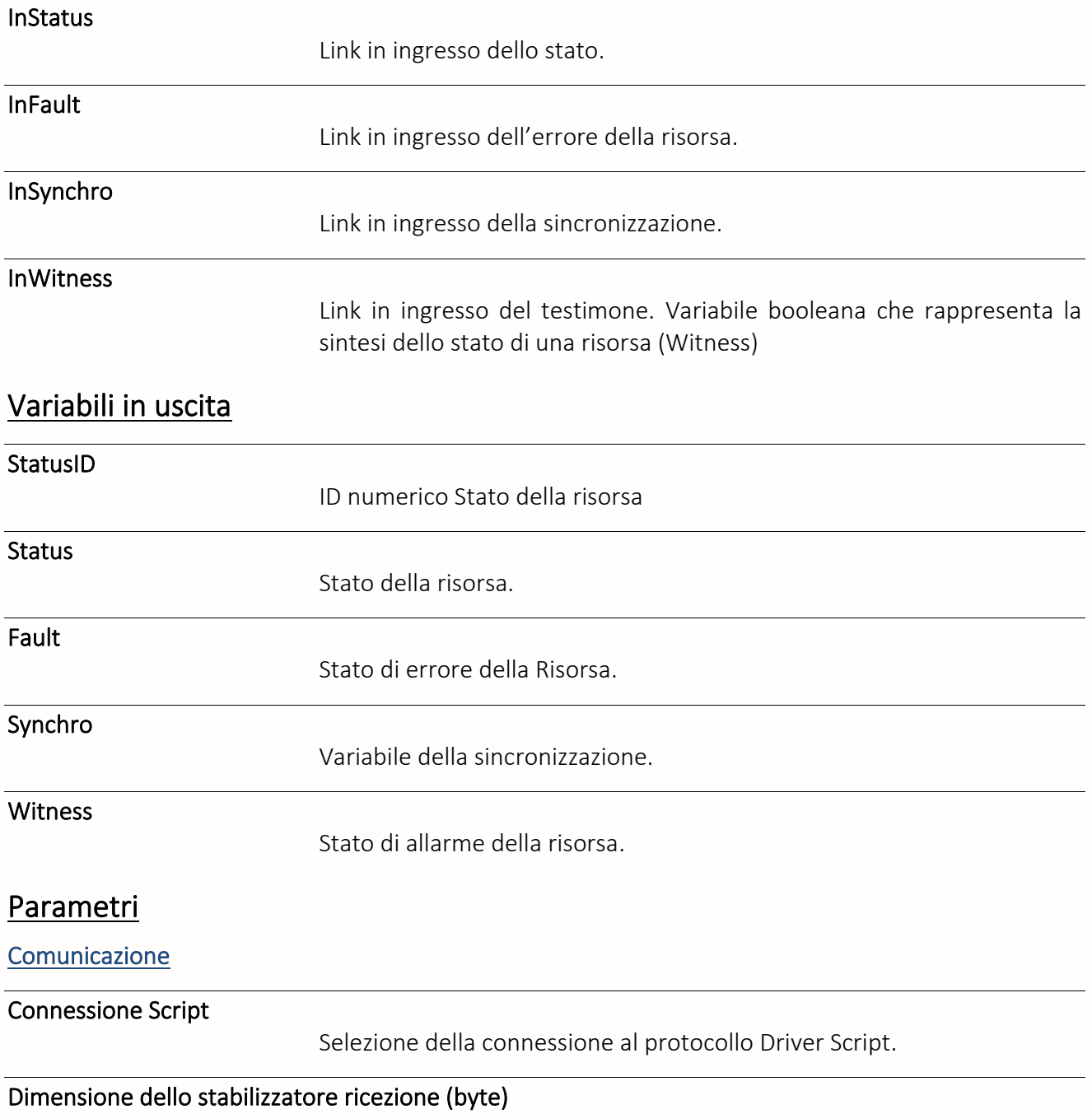

Dimensione (in byte) del buffer di ricezione.

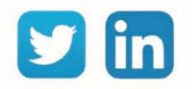

#### Dimensione dello stabilizzatore emissione (byte)

Dimensione (in byte) del buffer di emissione.

Tipo di selezione ricezione

Selezione del tipo di selezione in ricezione.

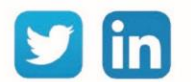

# Script email

Una risorsa «**Script email**» permette la ricezione di una e-mail attraverso il protocollo POP.

# Variabili in ingresso

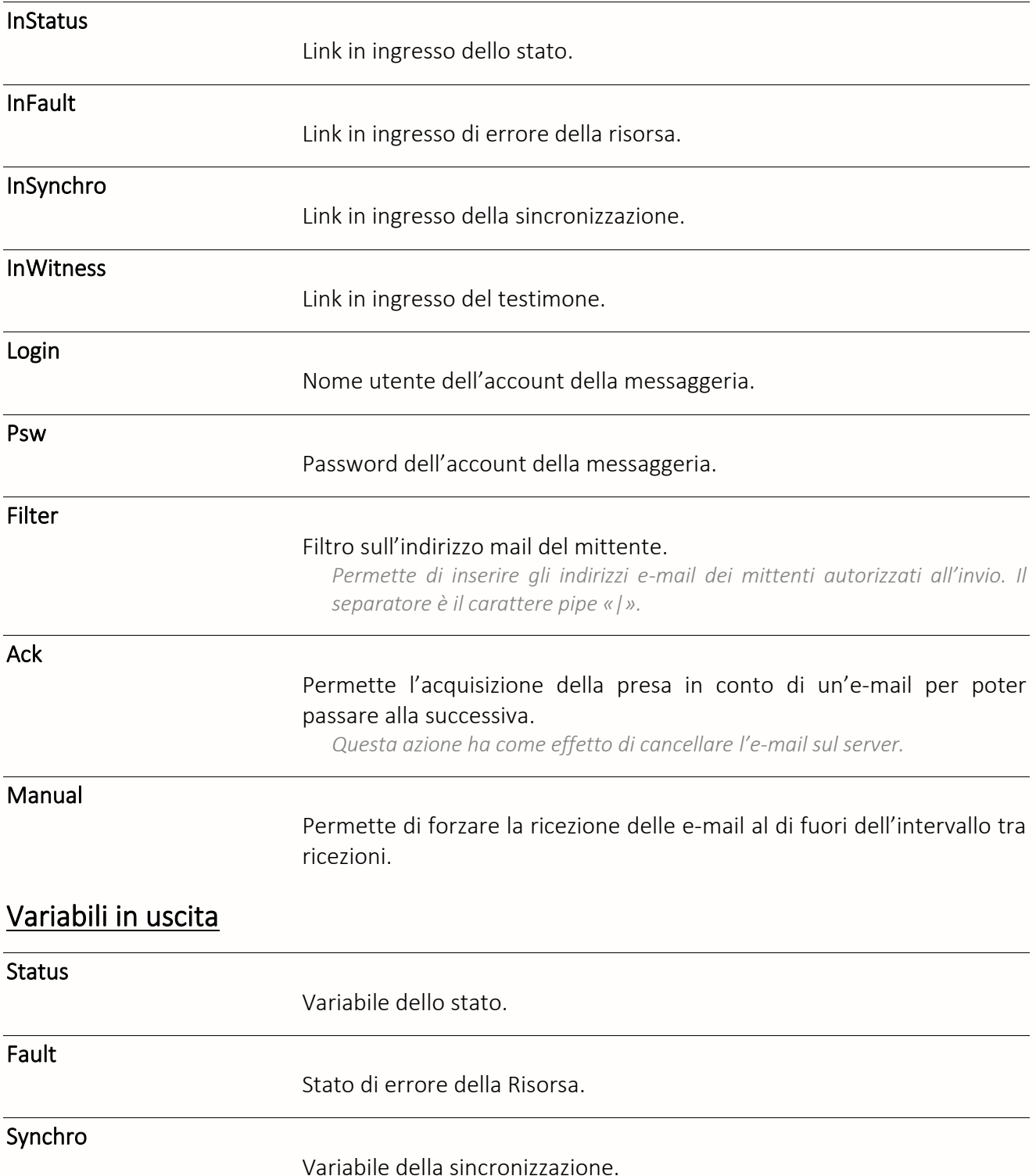

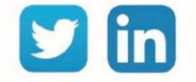

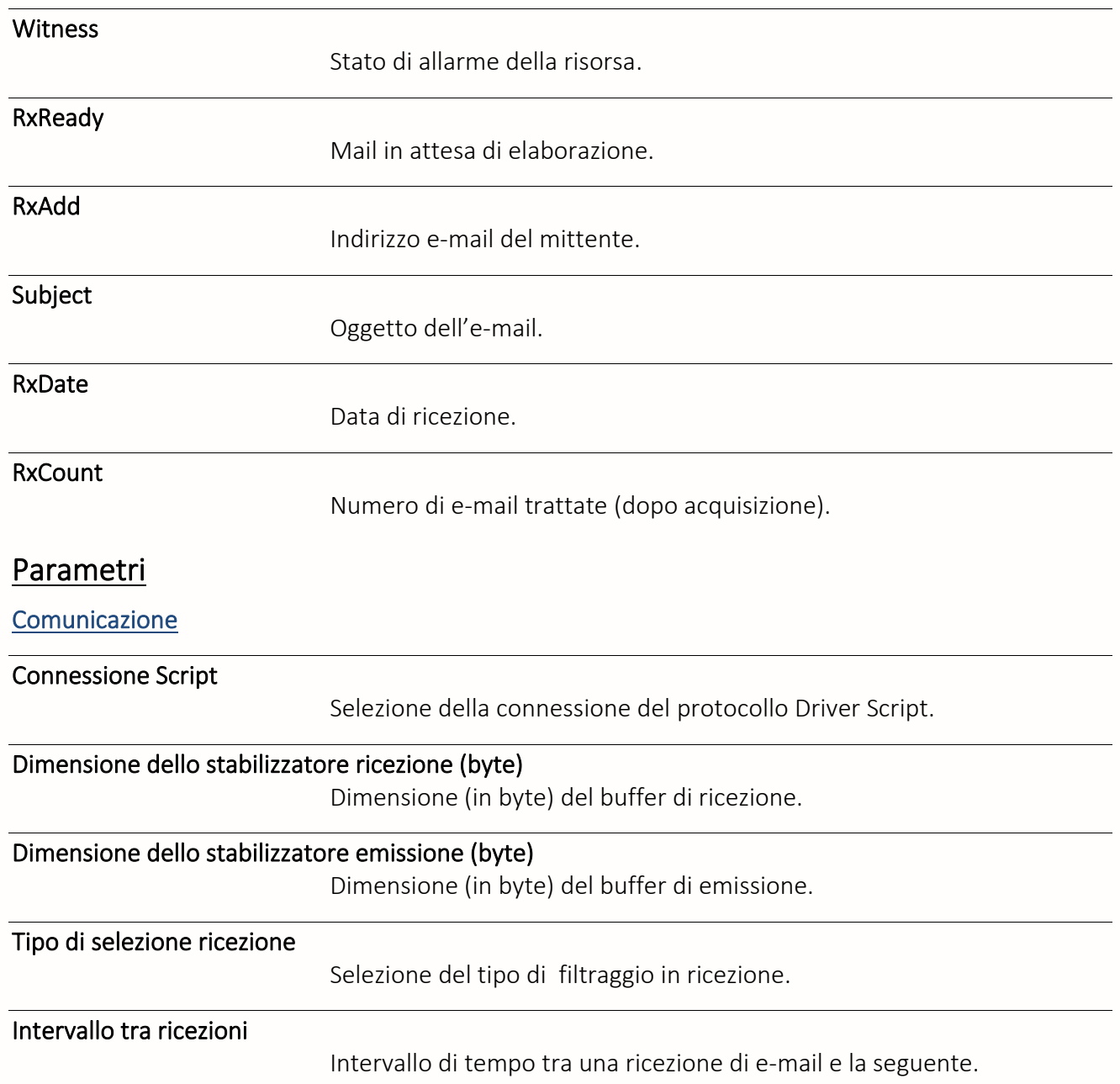

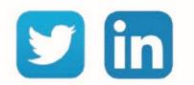

## Script SMS

Una risorsa «**Script SMS**» permette la ricezione di e l'invio di un messaggio di tipo SMS (Short Message Service).

## Variabili in ingresso

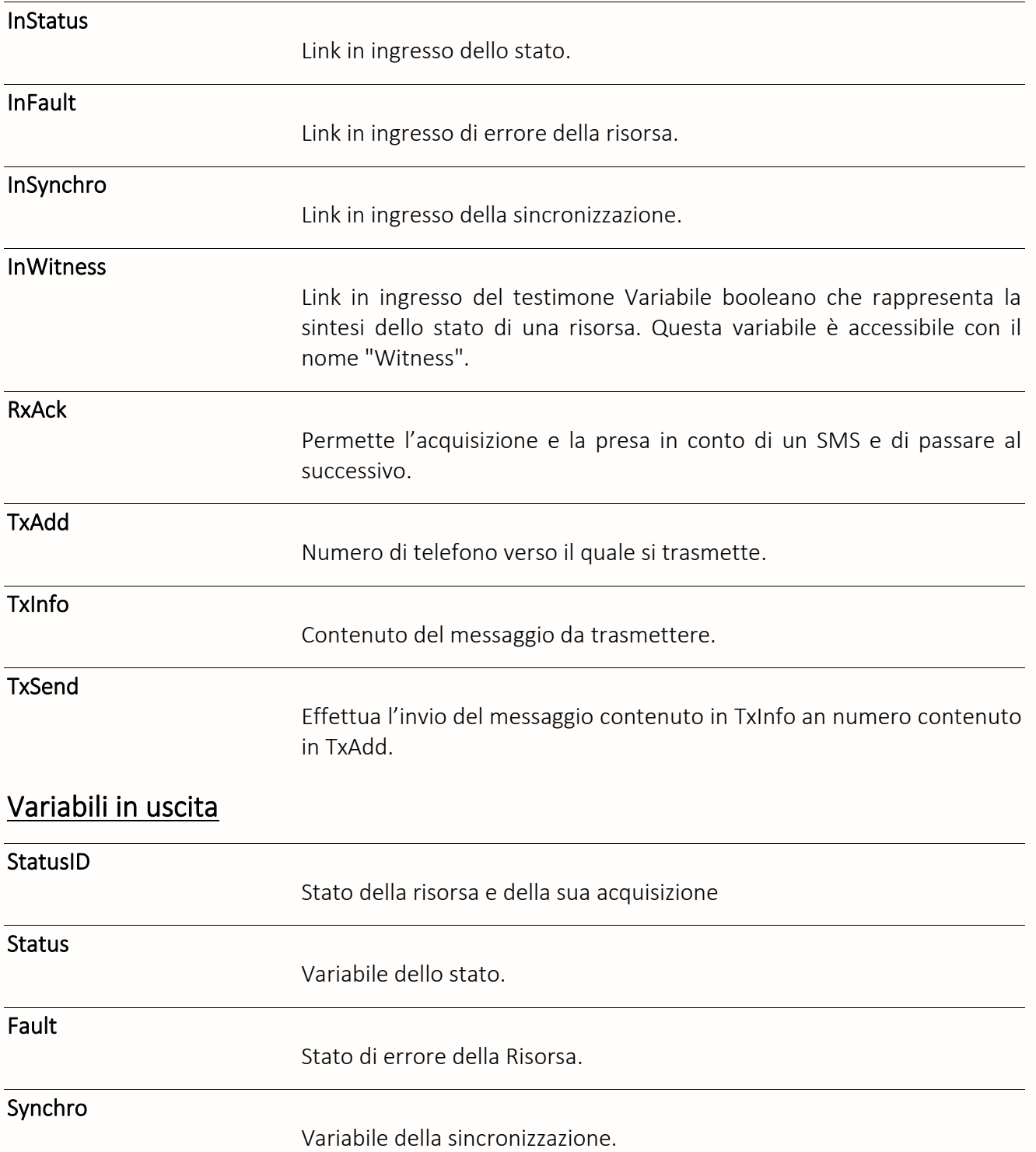

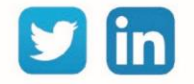

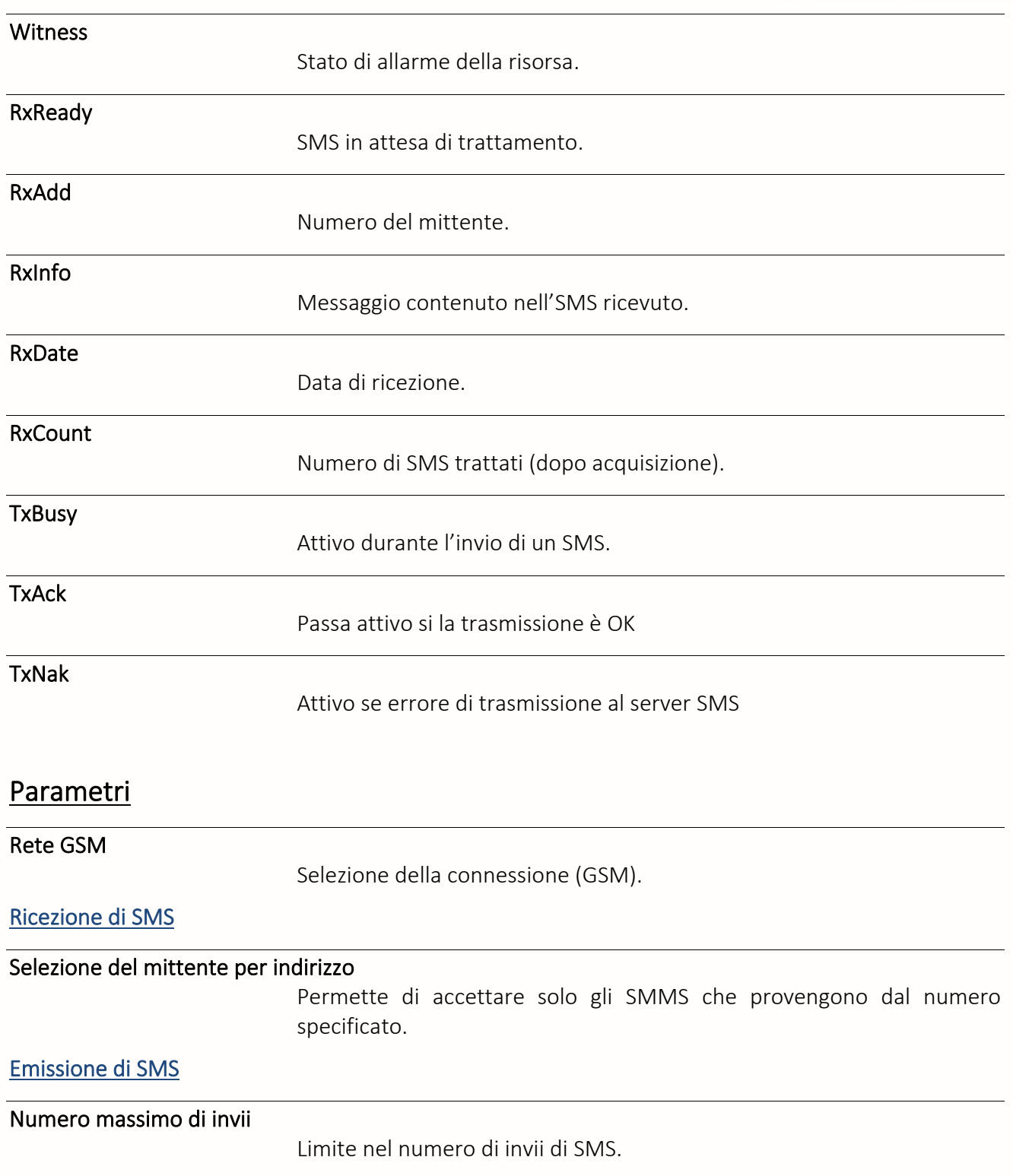

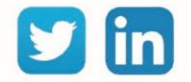

# <span id="page-24-0"></span>Comunicazione TRSII

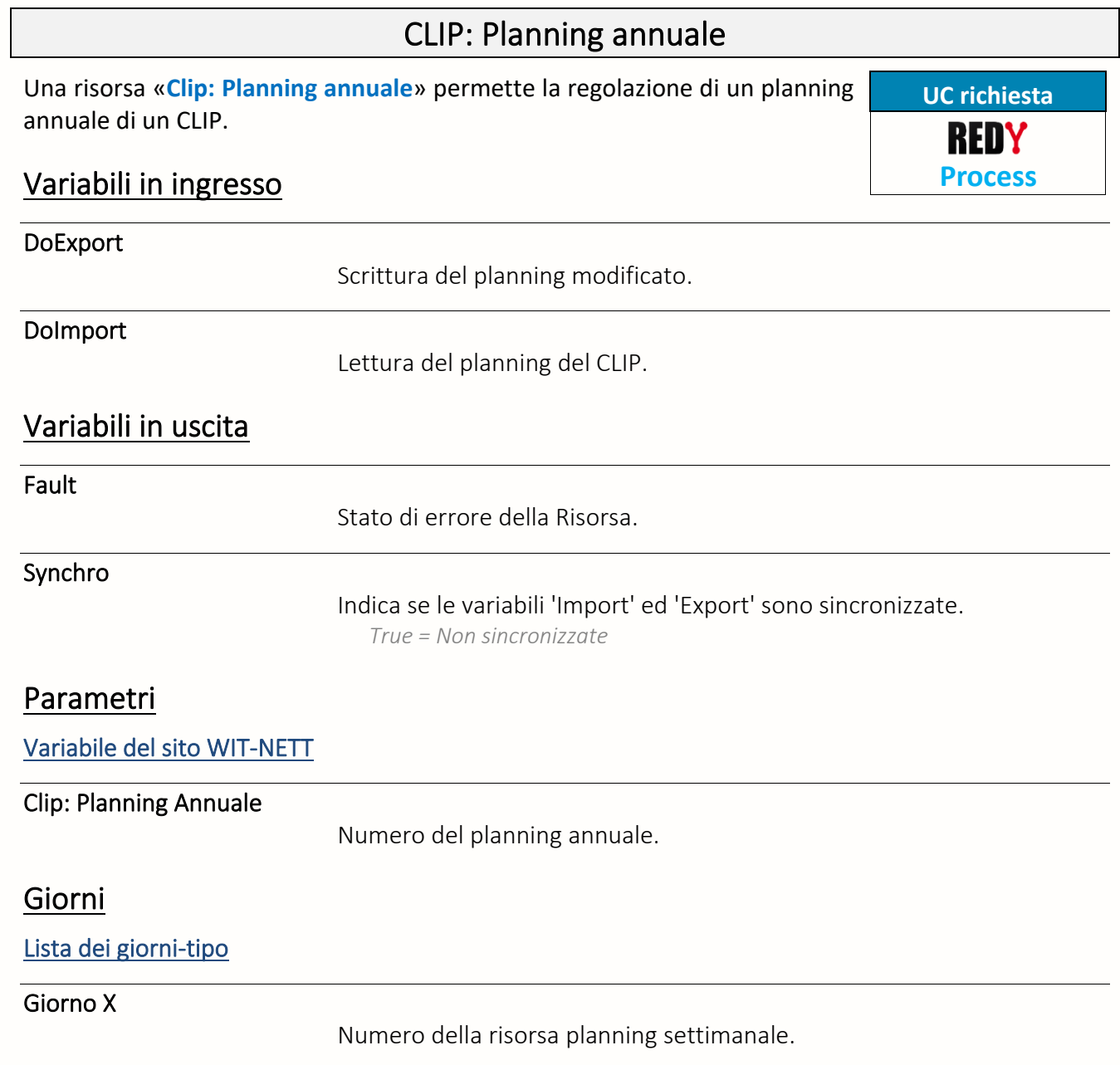

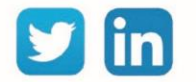

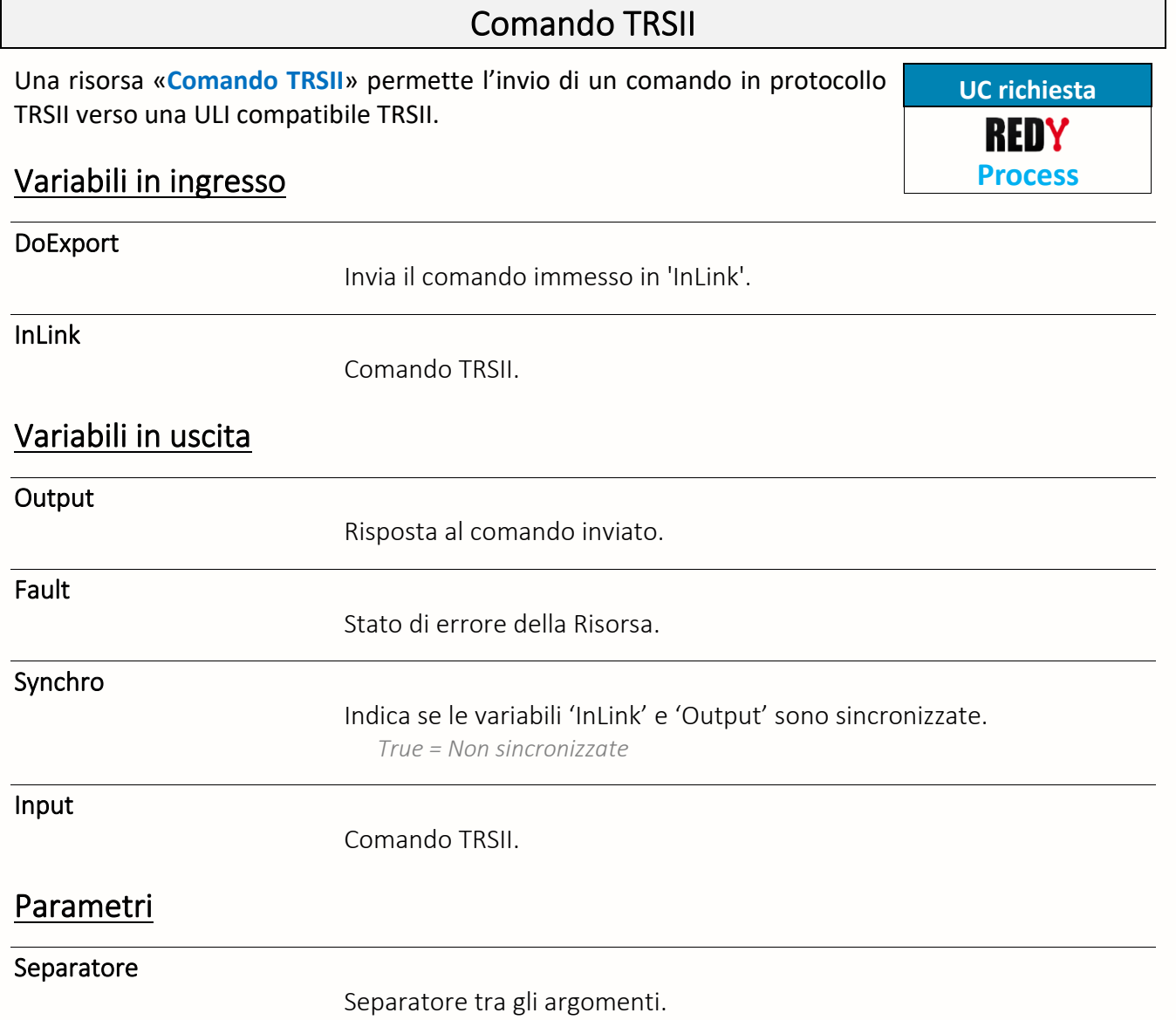

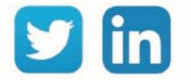

#### E-Monet

Una risorsa «**E-Monet**» permette di centralizzare le chiamate RTC o GSM in IP. **UC richiesta**

## Variabili in ingresso

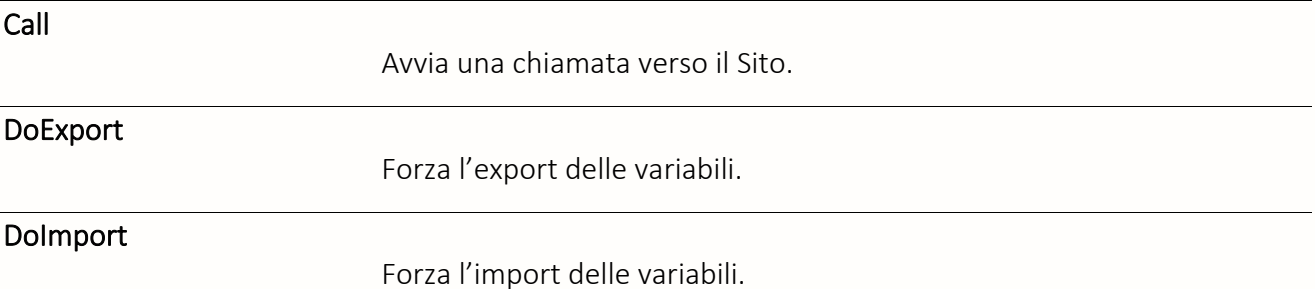

#### Variabili in uscita

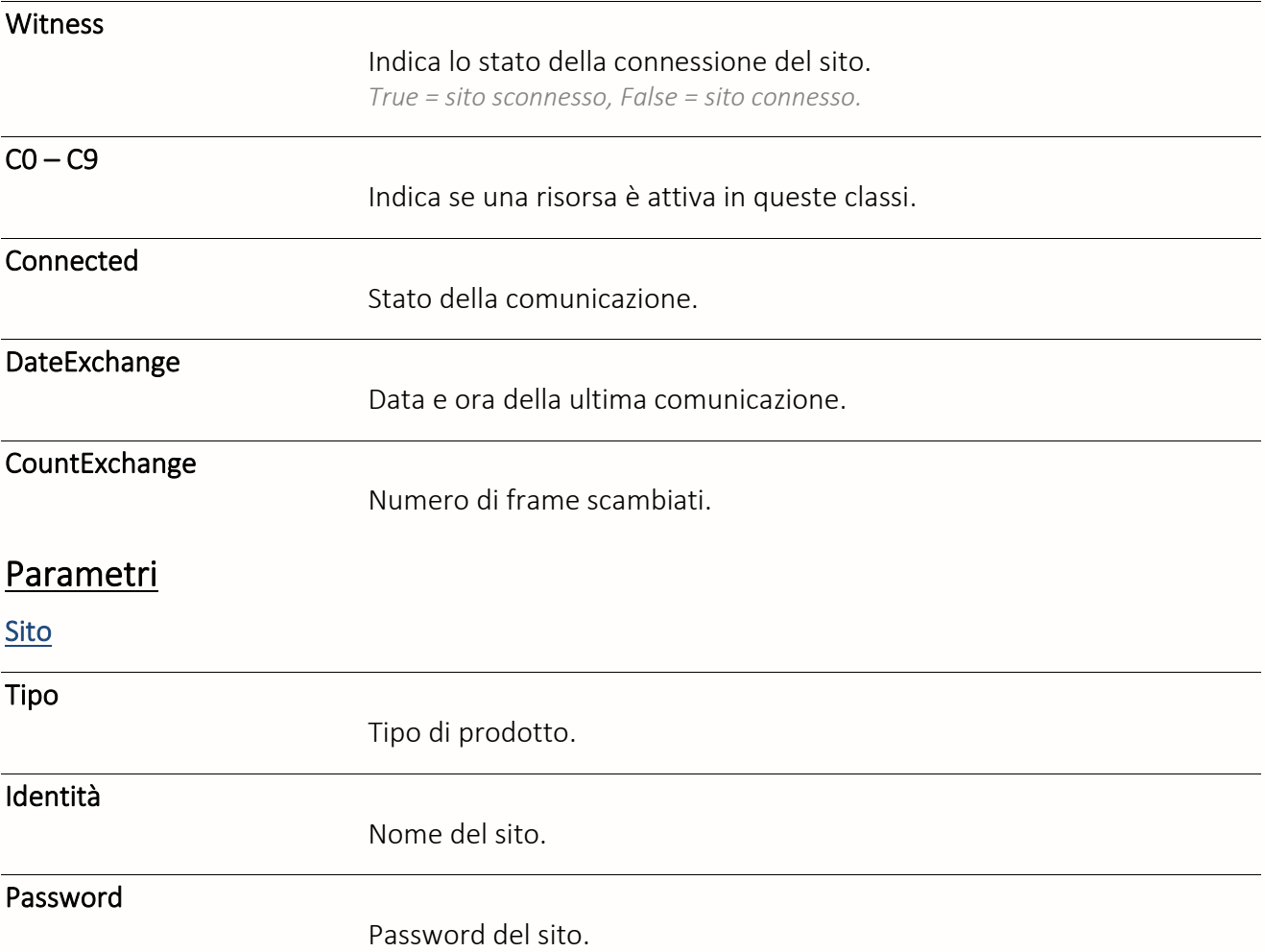

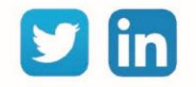

REDY **Process**

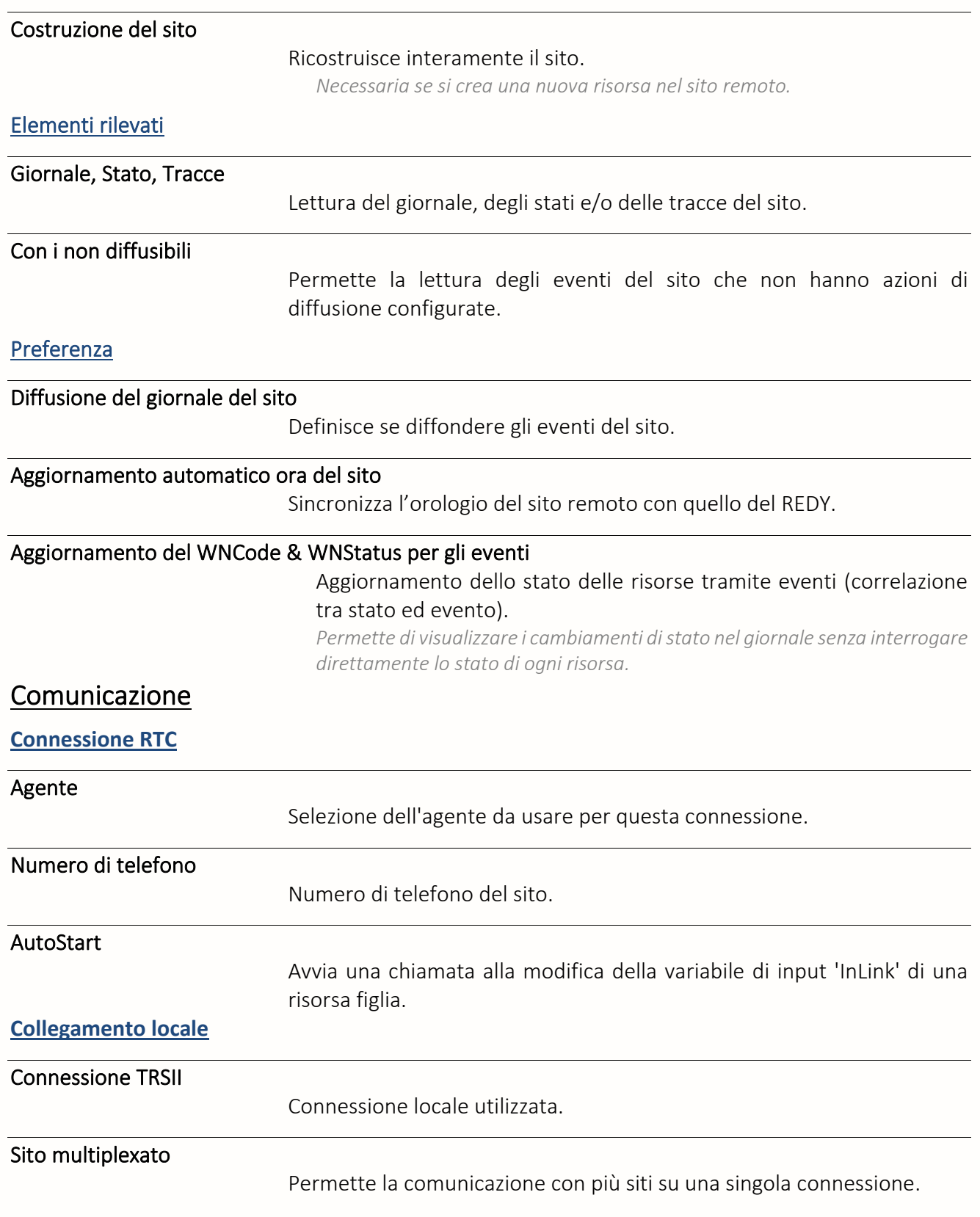

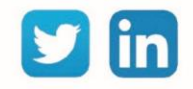

Direzioni telefoniche del CLIP da cui recuperare gli eventi.

*Es.: 25 : Rileva solo gli eventi nelle direzioni 2 e 5.*

#### Numero di risorse massimo per richiesta stati

Numero massimo di risorse richieste per ciascuna domanda di lettura degli stati.

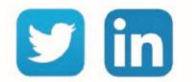

#### Sito WIT-NET

Una risorsa «**Sito WIT-NET**» permette d rilevare gli Stati, il Giornale e le tracce di un FORCE, d'un CLIP, d'un e@sy o di un REDY via il protocollo TRSII.

### Variabili in ingresso

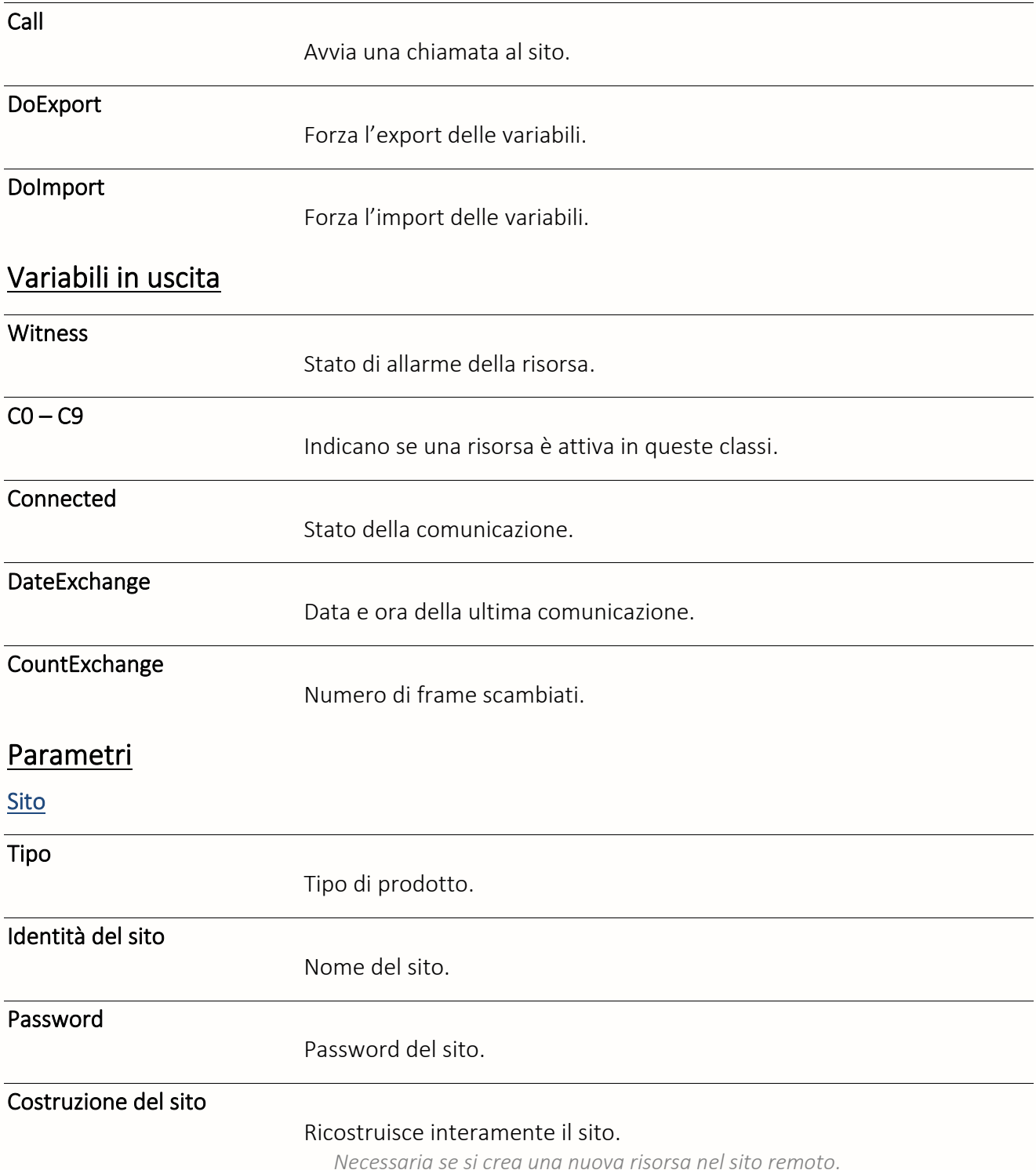

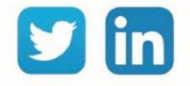

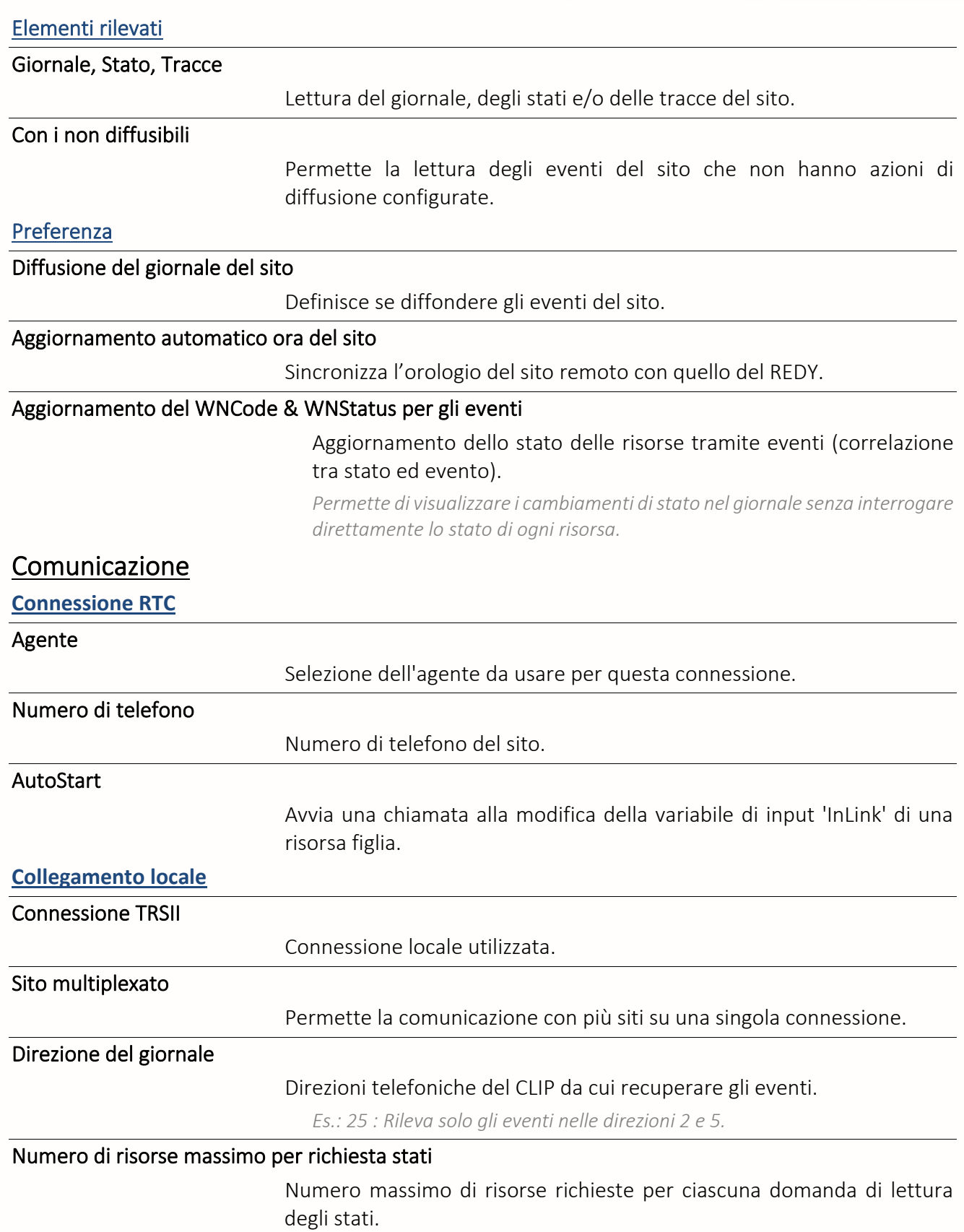

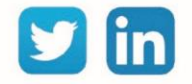

#### <span id="page-31-0"></span>Comunicazione WOP

### Import/Export Stringa

Una risorsa «**Import/Export Stringa**» permette la lettura e/o la scrittura di una variabile di tipo stringa di caratteri.

# Variabili in ingresso InLink Variabile testo da esportare. Variabili in uscita Witness Stato di allarme della risorsa. **Output** Variabile testo importata. Import Variabile testo importata. Fault Risorsa in errore. Synchro Indica se le variabili 'InLink' e 'Output' sono sincronizzate. *True = Non sincronizzate* Export Variabile testo da esportare. Input Variabile testo da esportare. Parametri Tipo di funzionamento Tipo Modo di funzionamento della risorsa. Valore della gestione Lunghezza max.

Numero massimo di caratteri utilizzato.

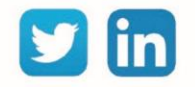

# Import / Export Digital

Una risorsa «**Import/Export Digitale**» permette di leggere e/o scrivere una variabile digitale.

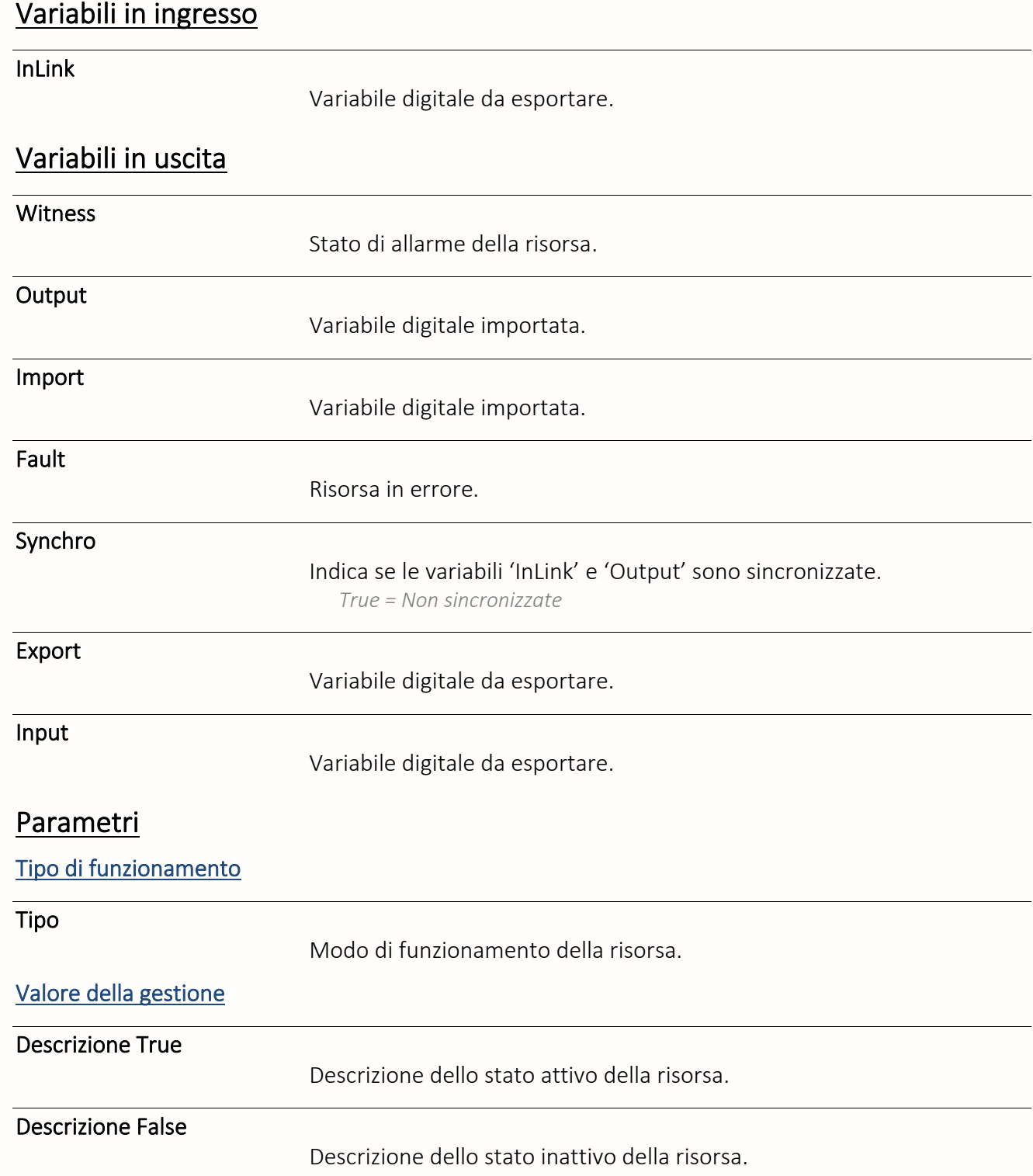

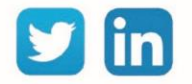

#### Trattamento uscita

#### Trattamento uscita

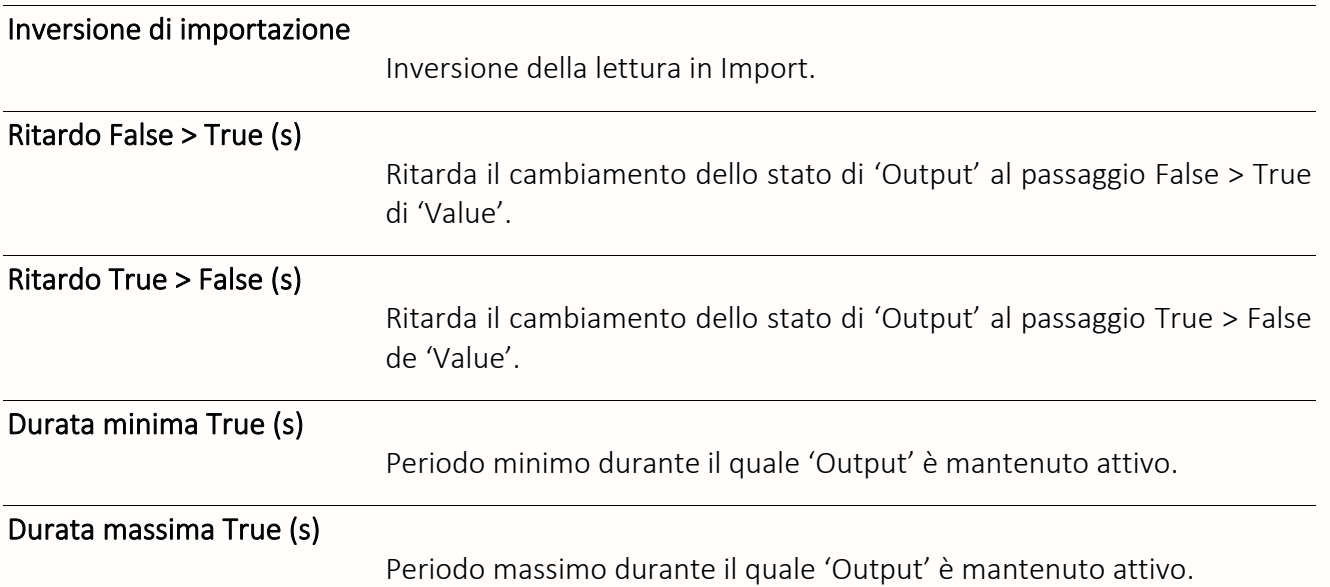

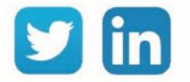

# Import / Export Integer

Una risorsa «**Import/Export Integer**» permette di leggere e/o di scrivere una variabile analogica senza decimali (intera).

#### Variabili in ingresso

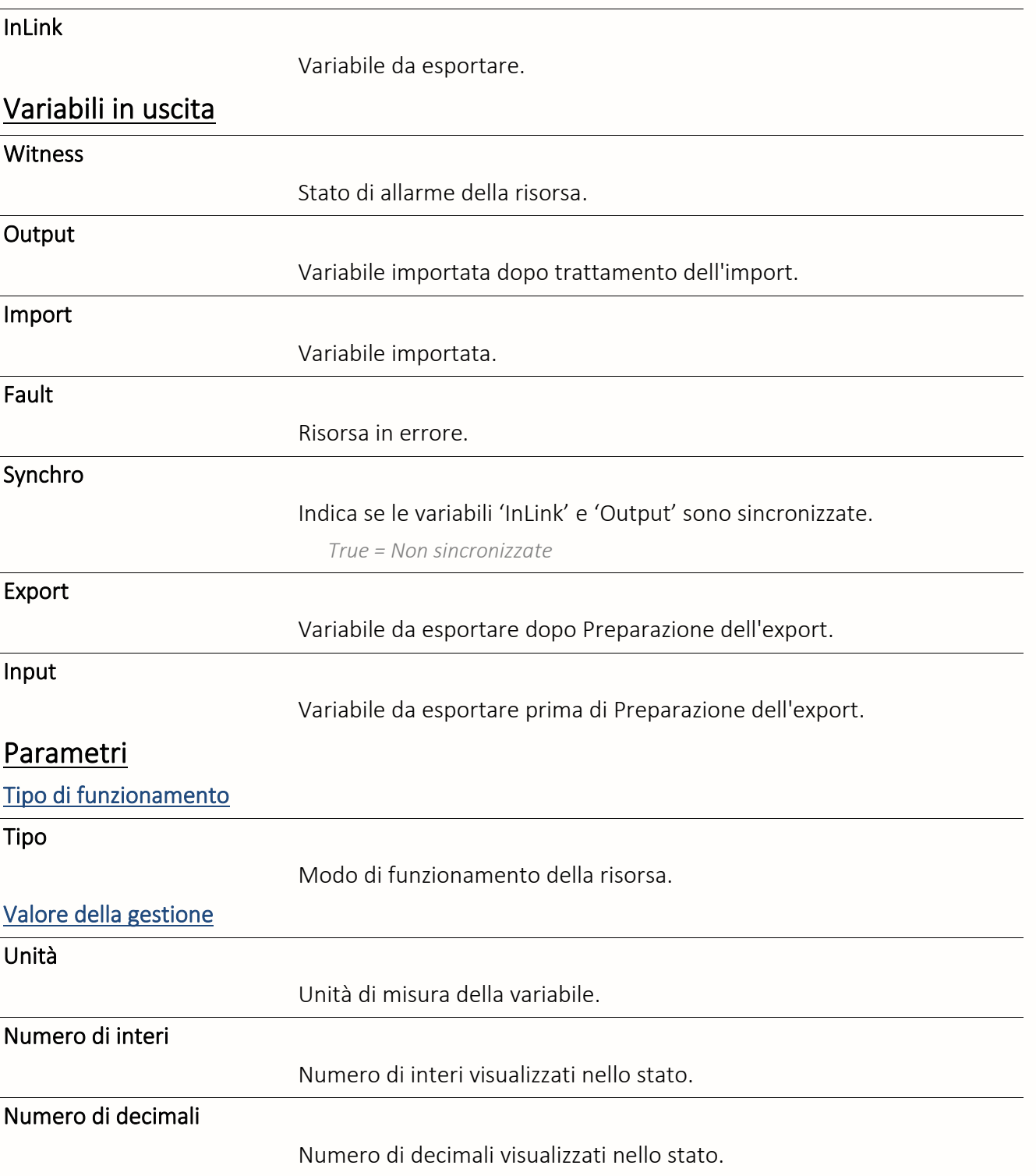

# Import/Export

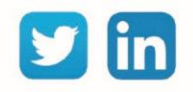

#### Preparazione dell'export

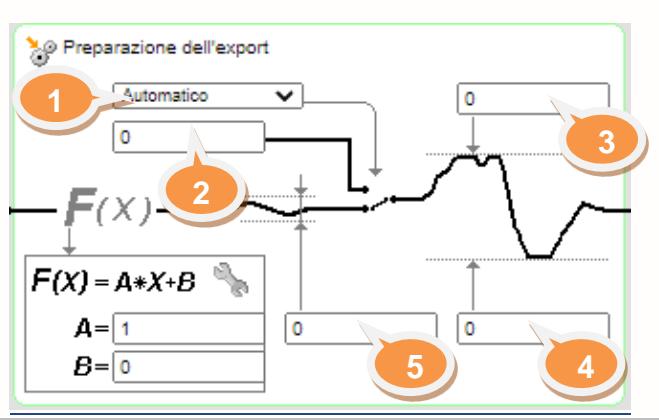

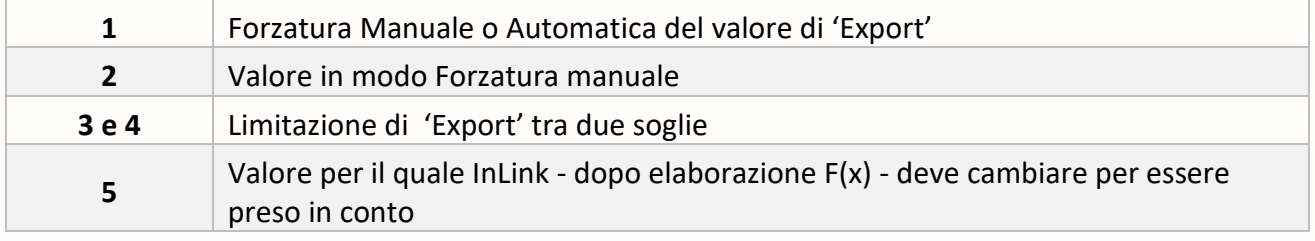

## $F(x)=Ax+B$

#### Coefficiente A e B

*Applica il Coefficiente A e B di un'equazione lineare F(x)=Ax+B a InLink.*

#### Trattamento dell'import

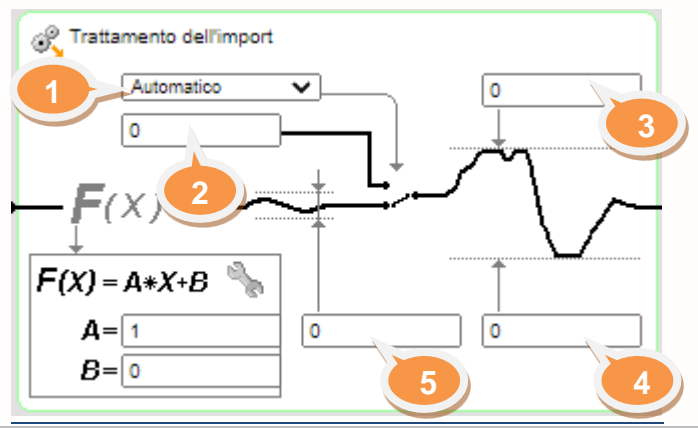

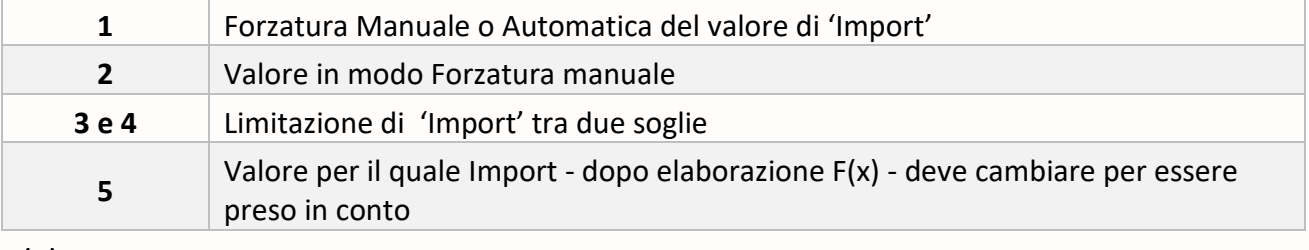

#### $F(x)=Ax+B$

Coefficiente A e B

*Applica il Coefficiente A e B di un'equazione lineare F(x)=Ax+B a Import.*

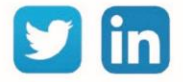
# Import / Export Real

Una risorsa «**Import/Export Real**» permette di leggere e/o scrivere una variabile analogica.

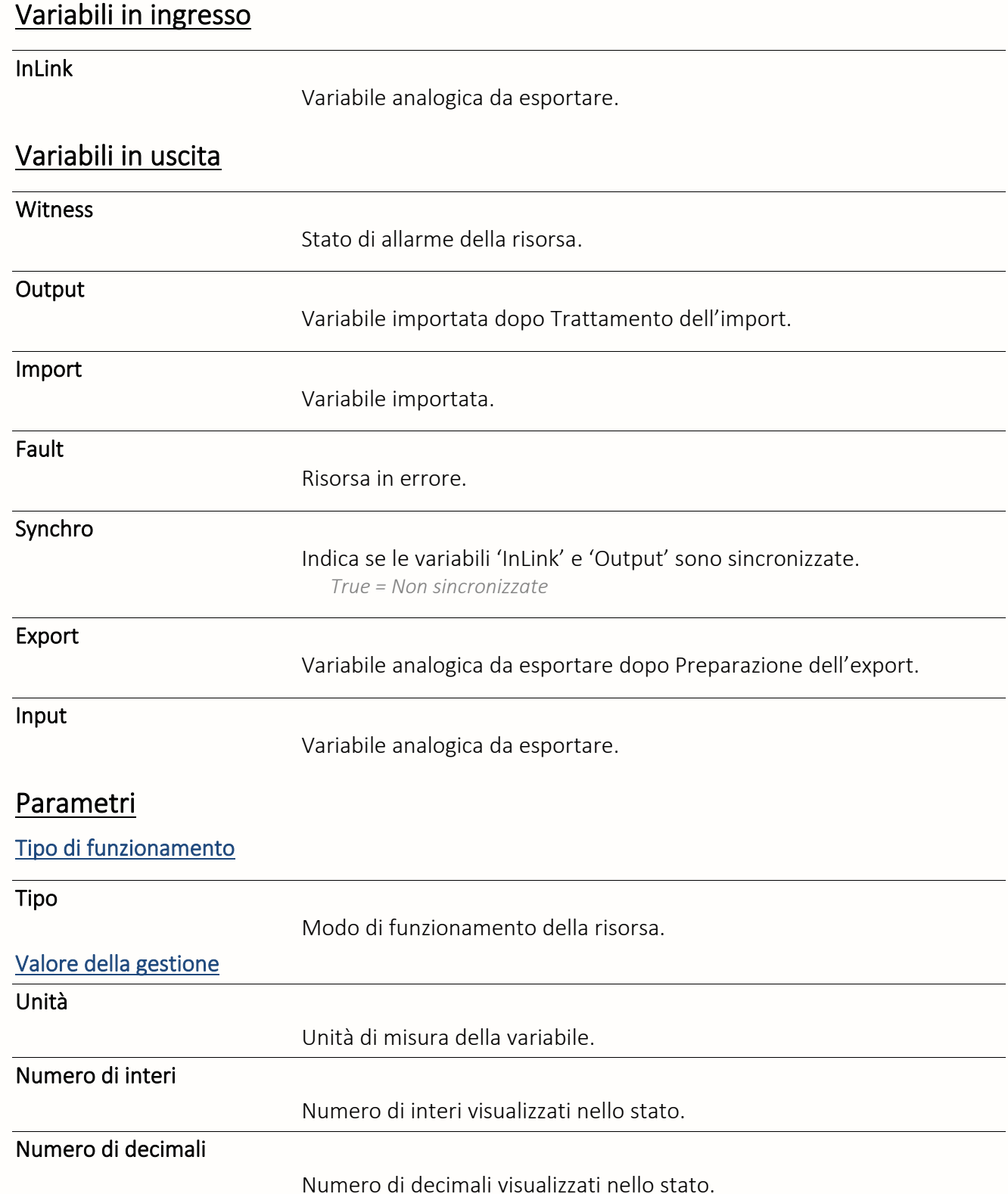

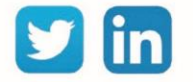

#### Import/Export Preparazione dell'export

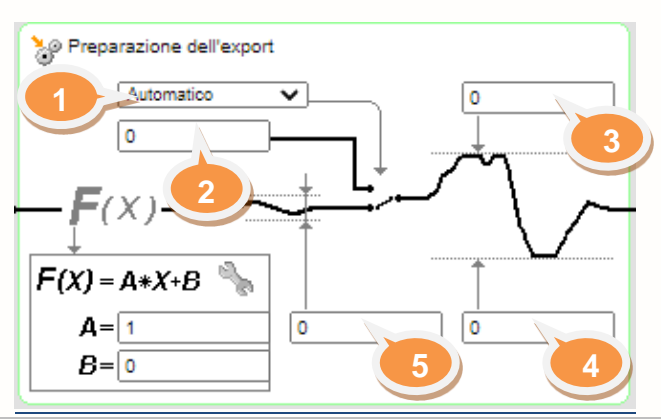

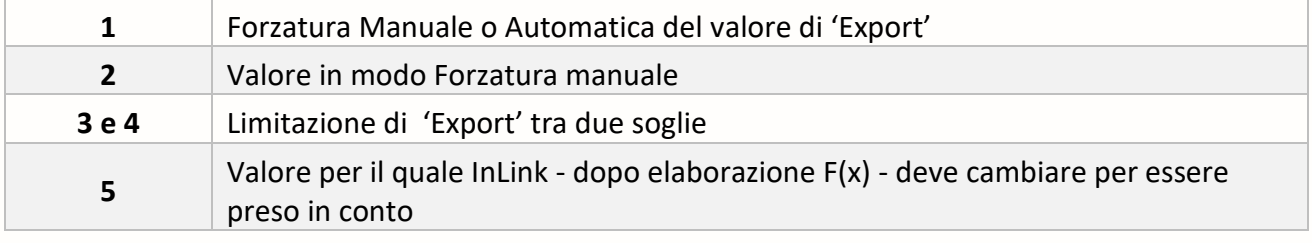

### $F(x)=Ax+B$

Coefficiente A e B

*Applica il Coefficiente A e B di un'equazione lineare F(x)=Ax+B a InLink.*

#### Trattamento dell'import

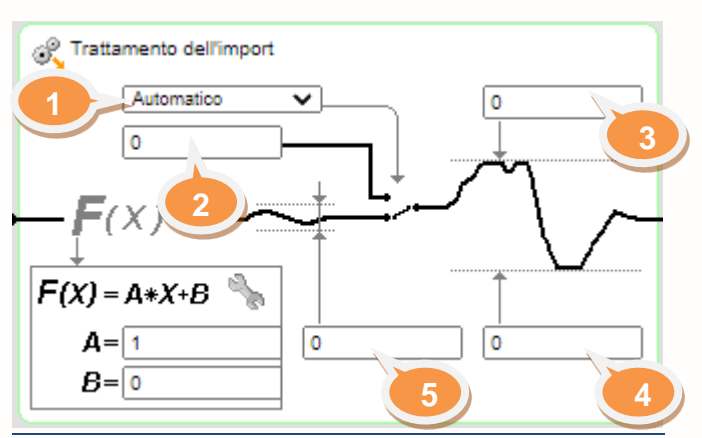

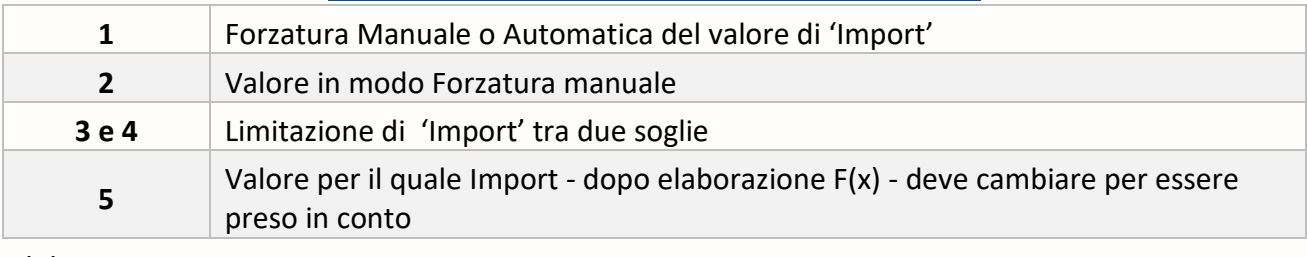

#### $F(x)=Ax+B$

Coefficiente A e B

*Applica il Coefficiente A e B di un'equazione lineare F(x)=Ax+B a Import.*

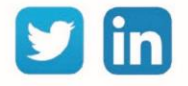

# Pubblicazioni

Una risorsa « **Pubblicazioni**» permette di pubblicare, con modalità ad evento, delle variabili verso un REDY in protocollo WOP.

## Variabili in ingresso

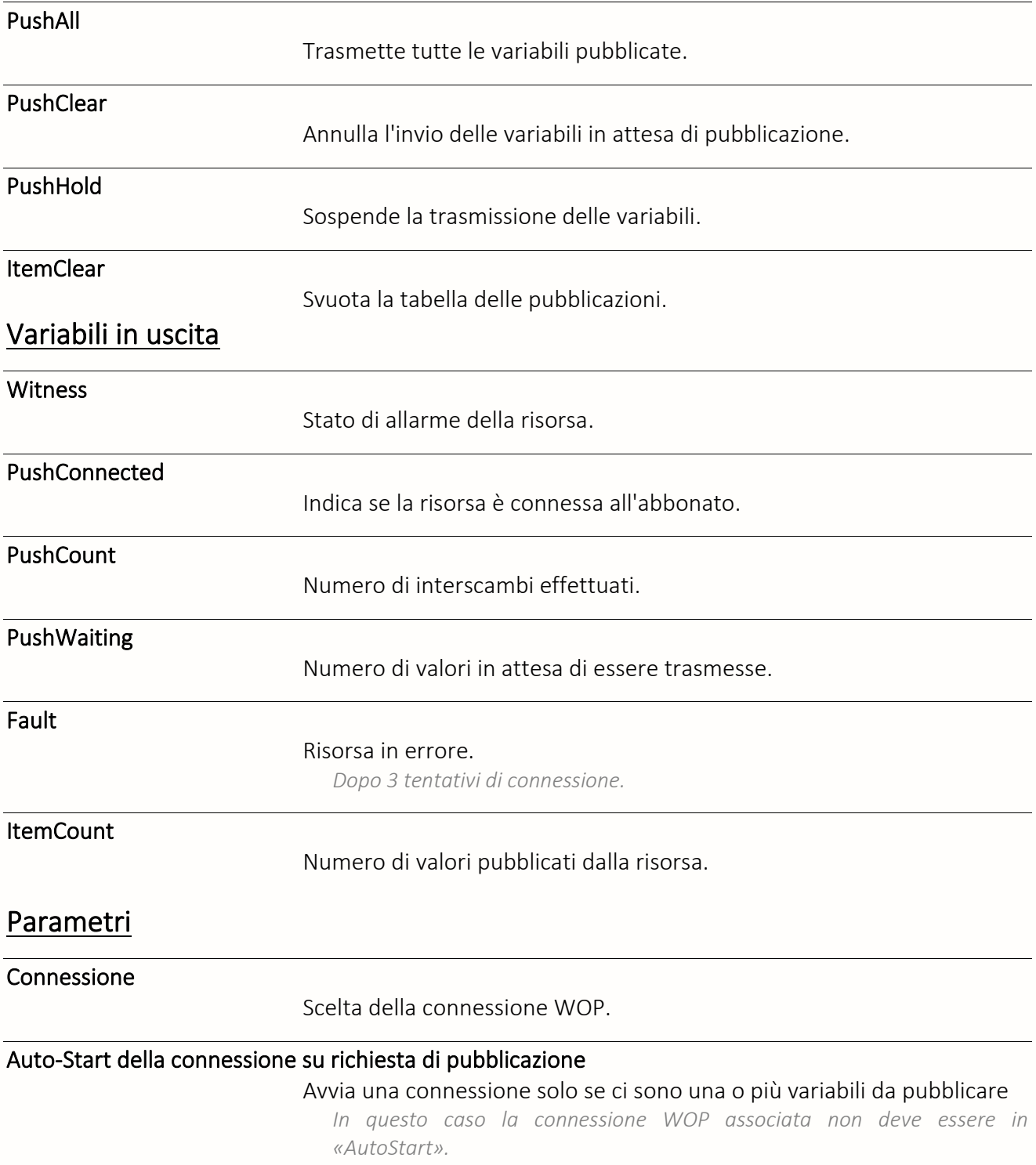

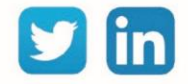

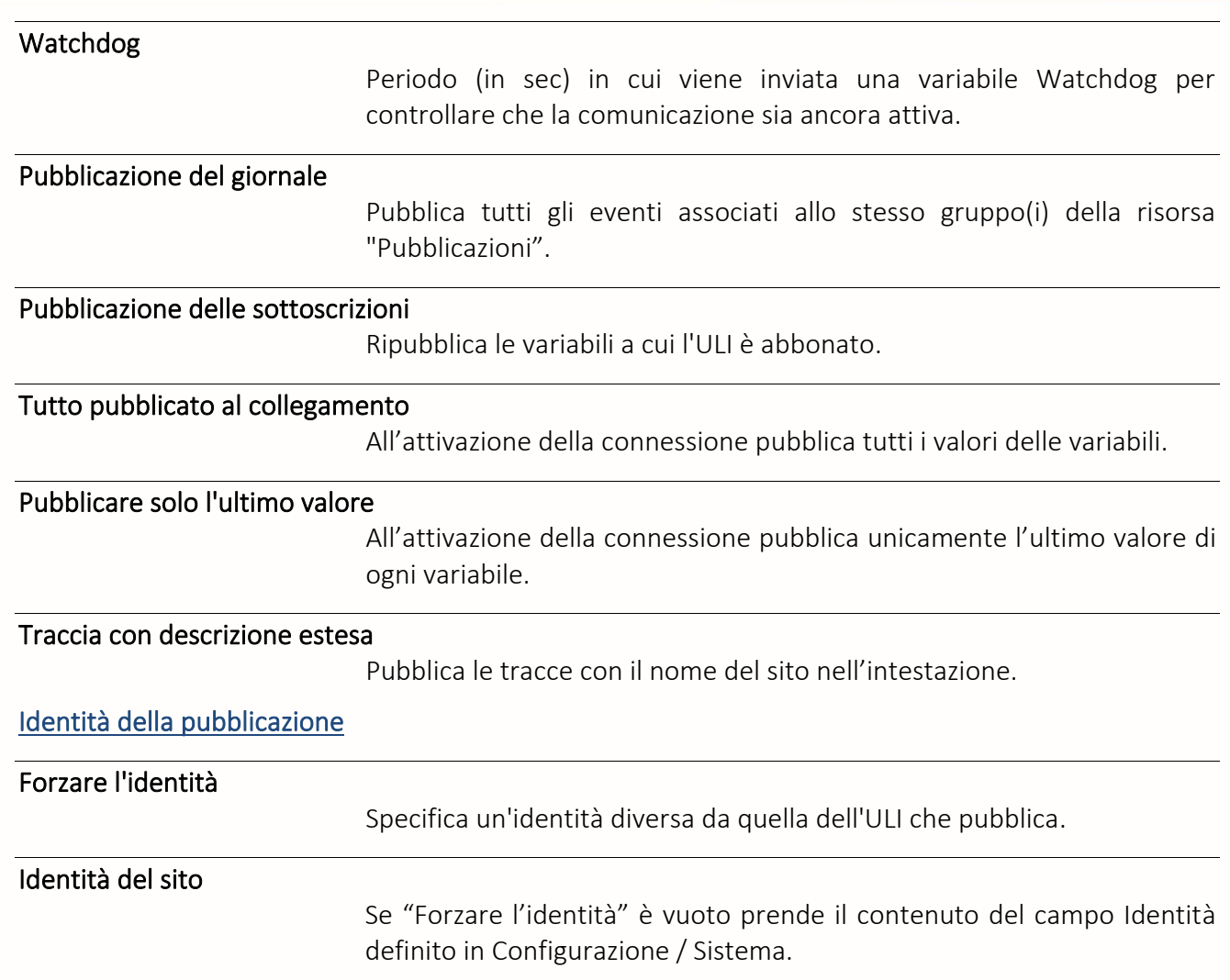

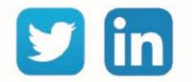

#### Risorsa Evento WOP

Una risorsa «**Risorsa Evento WOP**» permette di gestire gli attributi degli eventi di un sito WOP.

#### Variabili in uscita

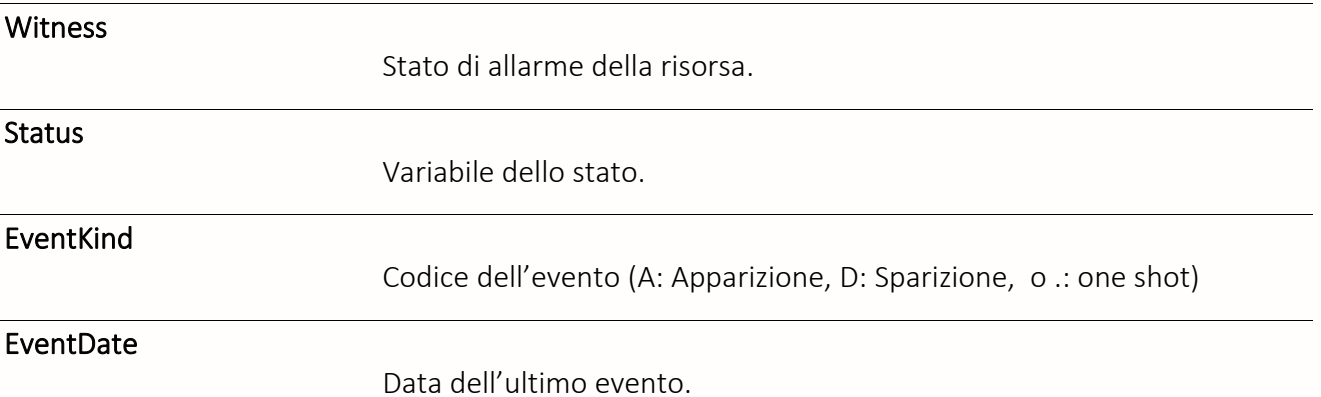

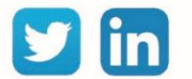

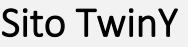

Una risorsa «**Sito TwinY**» permette di recuperare nell'ULI tutte le variabili di un TwinY. **UC richiesta**

#### Variabili in ingresso

Call Avvia una chiamata verso il TwinY. Variabili in uscita **Witness** Stato di allarme della risorsa.  $CO - C9$ Indicano se una risorsa è attiva in queste classi. **Connected** Stato della comunicazione. *True = la connessione è stabilita* DateExchange Data e ora della ultima comunicazione. CountExchange Numero di frame scambiati. Parametri Sito Tipo Tipo di dispositivo. Identità Nome del sito. Password Password per accesso al TwinY. Autorizzato le ricostruzioni chiesti del sito Permette la ricostruzione del sito. *Necessario se una nuova risorsa è stata creata nel TwinY.* Elementi rilevati Giornale

Recupera il Giornale del Sito.

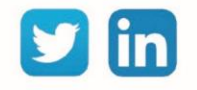

REDY **Process**

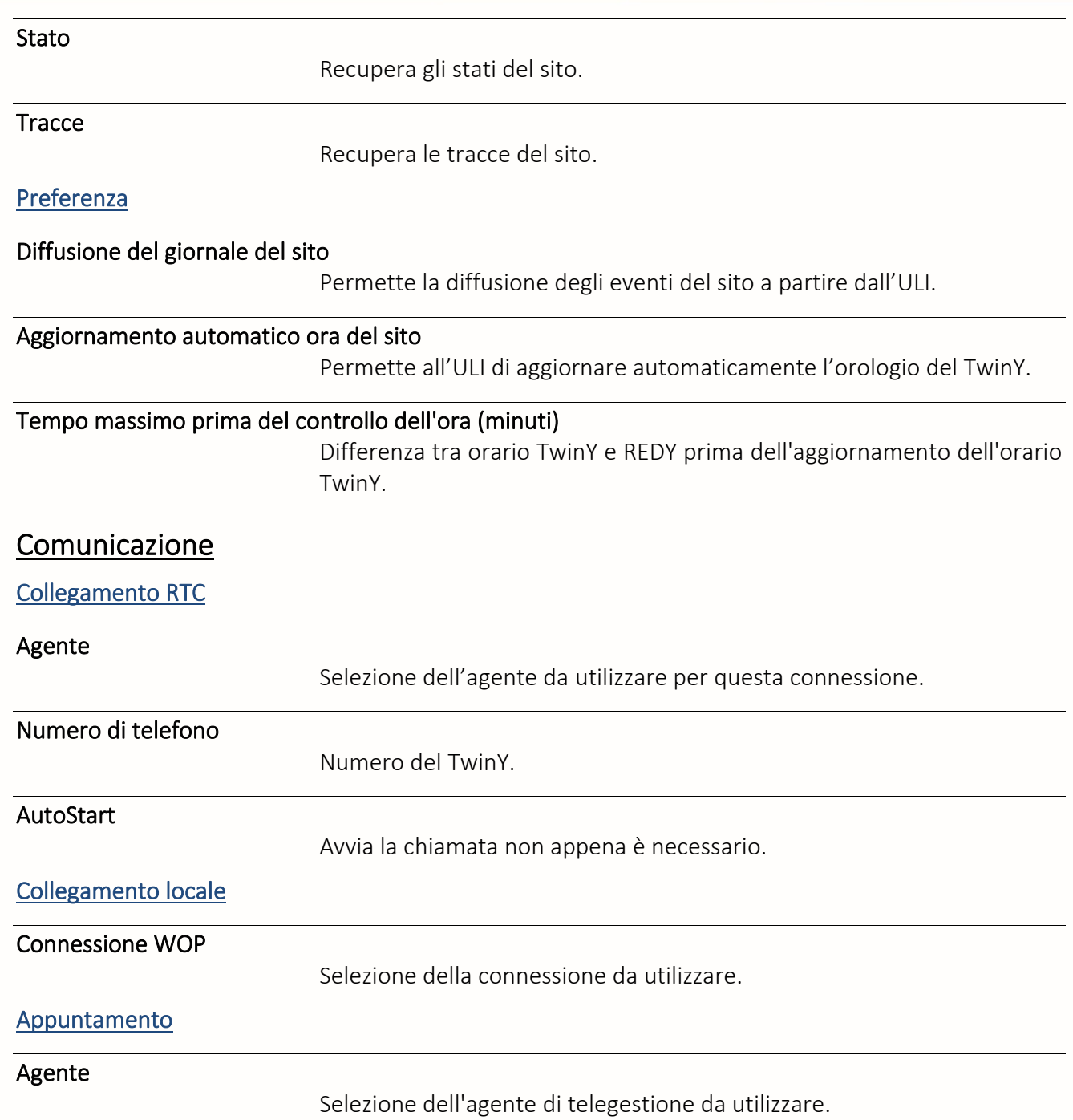

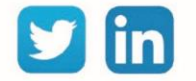

#### Sito WOP

Una risorsa «**Sito WOP**» permette di recuperare le variabili pubblicate in protocollo WOP da una ULI remota.

## Variabili in ingresso

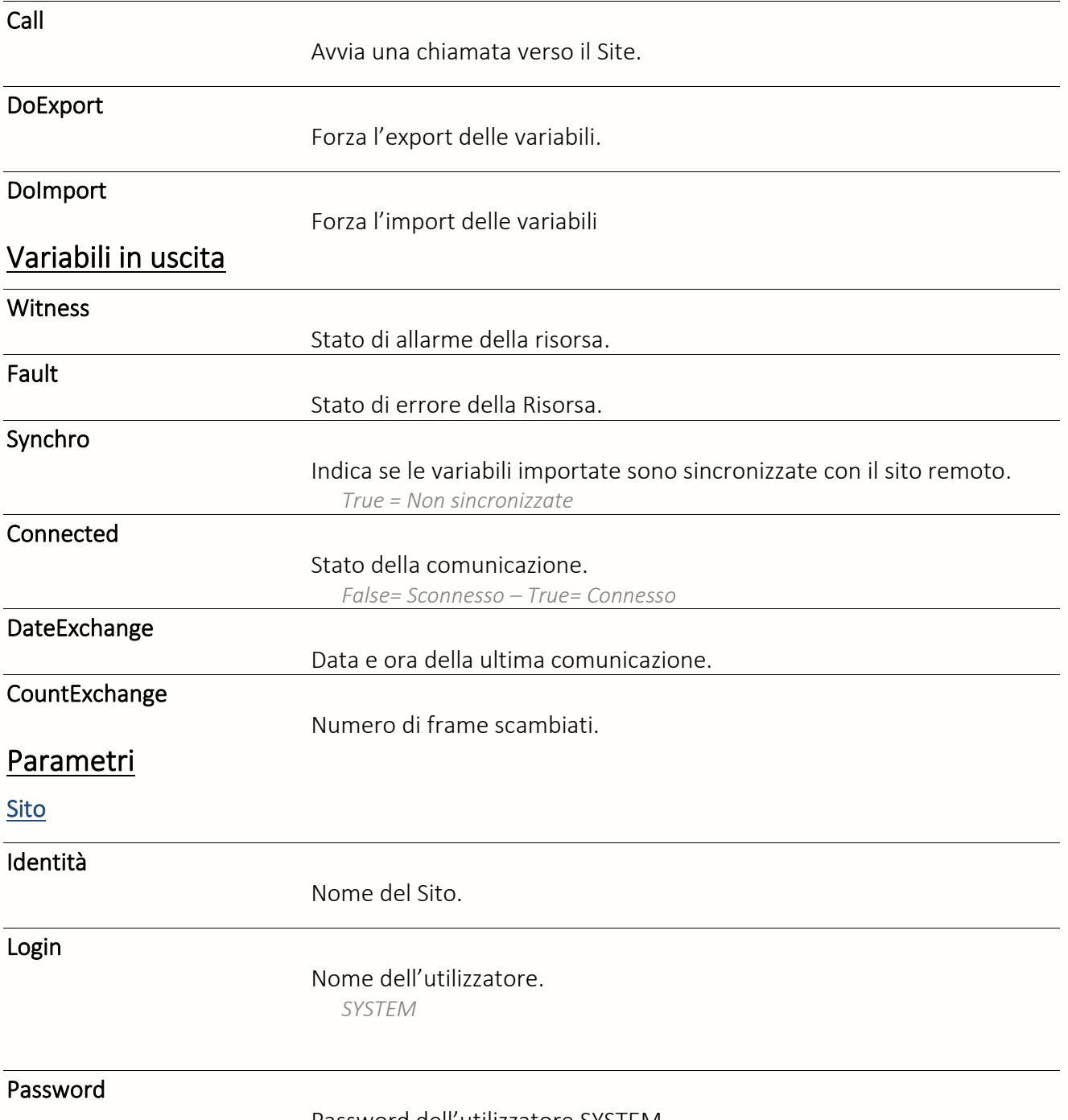

Password dell'utilizzatore SYSTEM.

Autorizzato le ricostruzioni chiesti del sito

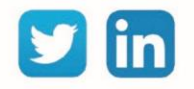

Permette la ricostruzione del sito in caso di modifiche avvenute sul sito remoto.

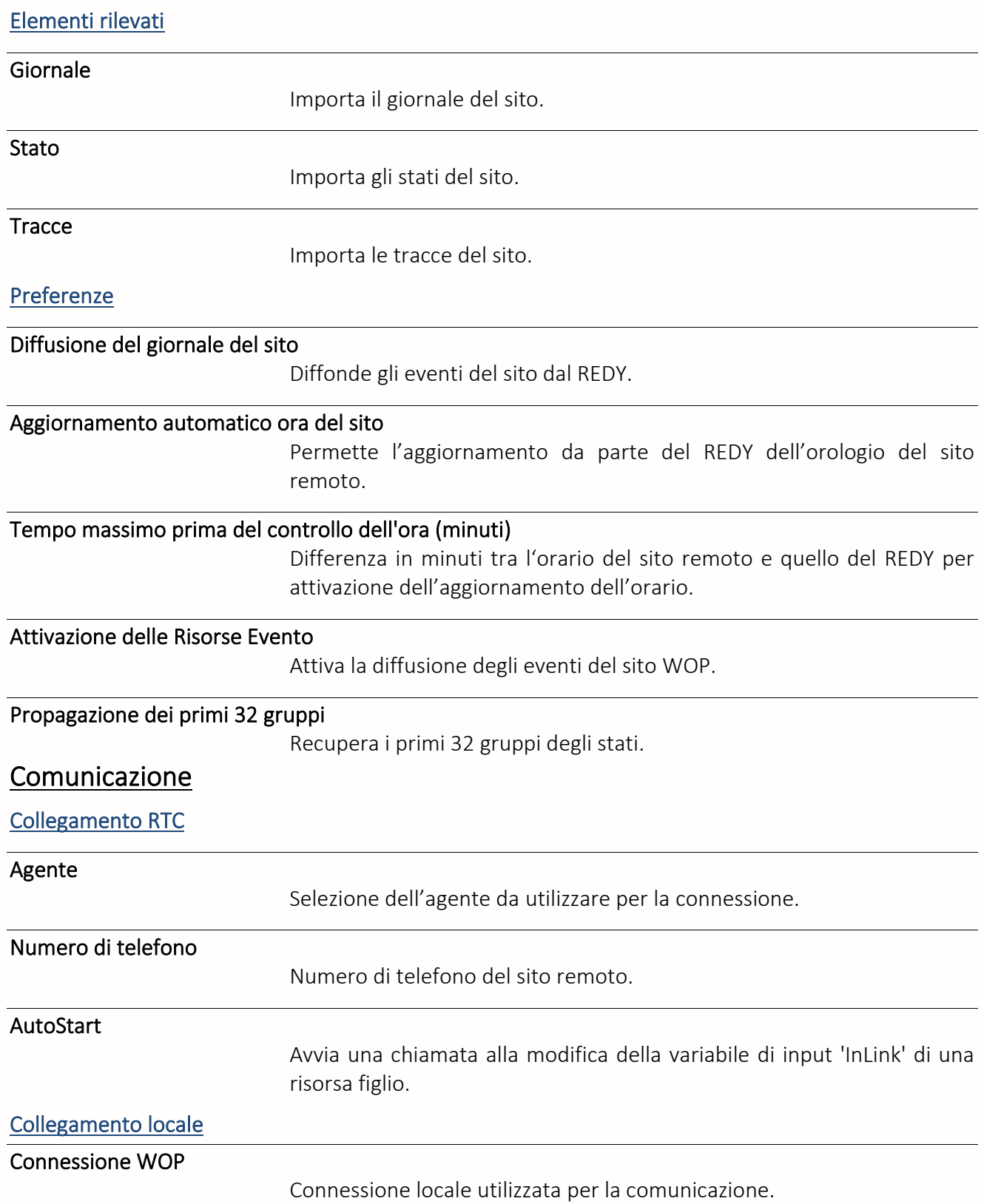

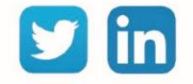

### Contatore in comunicazione

#### Sito Contatore PME-PMI

Una risorsa «**Sito Contatore PME-PM** » permette di recuperare le informazioni provenienti da contatori di tipo PME-PMI.

# Variabili in ingresso ClearError Azzera il contatore degli errori. Variabili in uscita Witness Stato di allarme della risorsa. Error Conta il numero di errori. Fault Stato di errore della risorsa. Connected Stato della comunicazione. DateExchange Data e ora della ultima comunicazione. CountExchange Numero di frame scambiati. Parametri **Contatore** Configurazione Consumo di energia o consumo e produzione. Comunicazione Connessione Selezione della comunicazione (PME PMI).

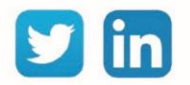

# Sito EURIDIS Una risorsa «Sito EURIDIS» permette di comunicare con contatori e concentratori. Variabili in ingresso Refresh Richiesta di aggiornamento dei dati. Variabili in uscita Witness Stato di allarme della risorsa. Error Errore nella comunicazione. **CountError** Numero di errori. Fault Stato di errore della risorsa Synchro Indica se le variabili sono sincronizzate con il sito remoto *True = Non sincronizzate* **Connected** Stato della comunicazione. DateExchange Data e ora della ultima comunicazione. CountExchange Numero di frame scambiati. Parametri Comunicazione Tipo di contatore Selezione del tipo di contatore o concentratore. Indirizzo Indirizzo del contatore *L'indirizzo del contatore corrisponde al suo numero di serie.* Frequenza di lettura Frequenza (in sec) di lettura delle variabili. Connessione EURIDIS Selezione della connessione da utilizzare per la comunicazione.

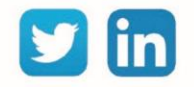

### Sito EURIDIS PLUG

Una risorsa «**Sito EURIDIS PLUG**» permette di recuperare le informazioni di un contatore EURIDIS attraverso il PLUG515.

## Variabili in ingresso

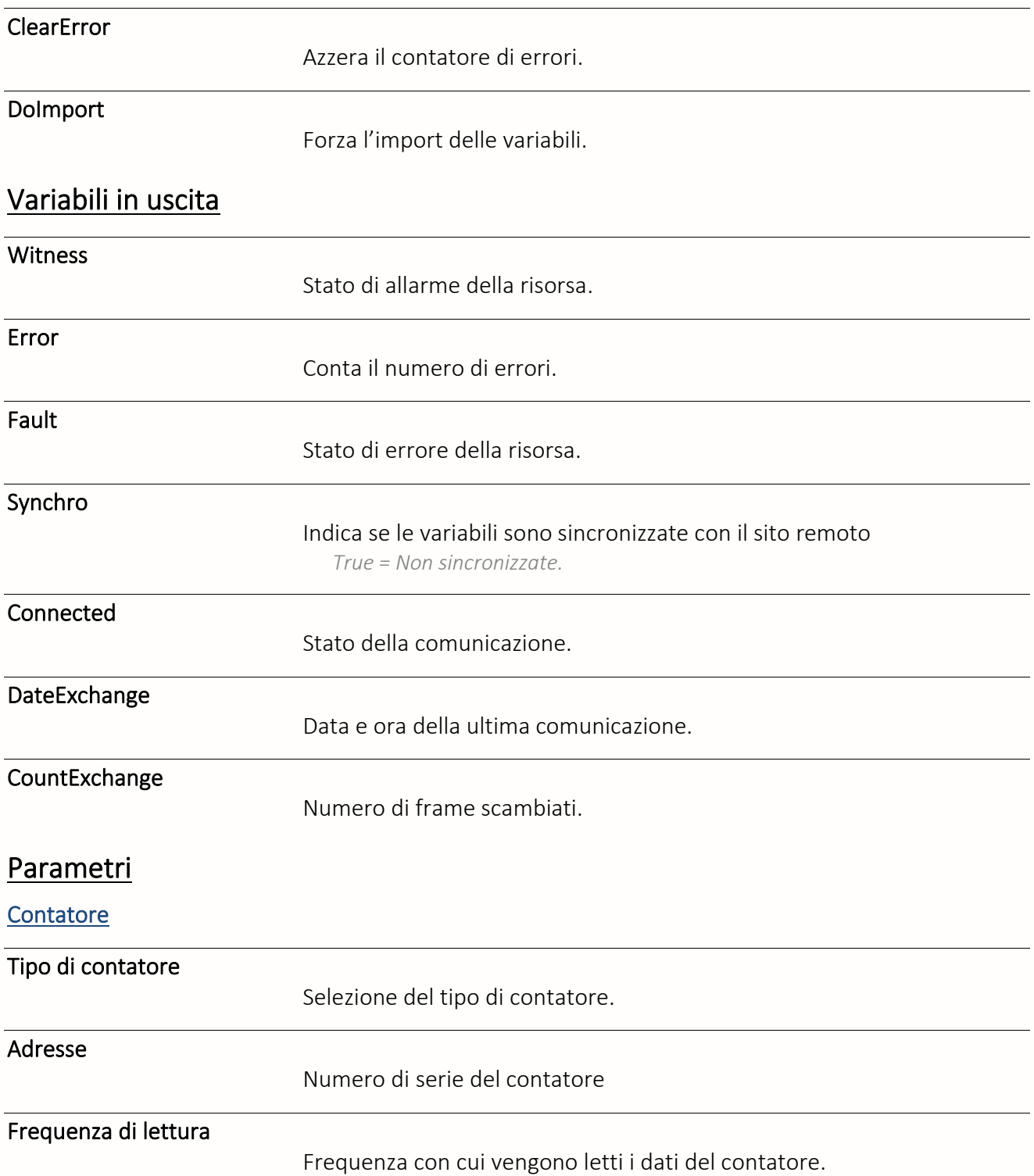

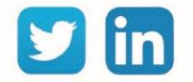

#### Sito IEC 60870-5-102

Una risorsa «**Site IEC 60870-5-102**» permette di recuperare le informazioni di un contatore elettrico che comunica attraverso il protocollo IEC 60870-5-102.

#### Variabili in uscita

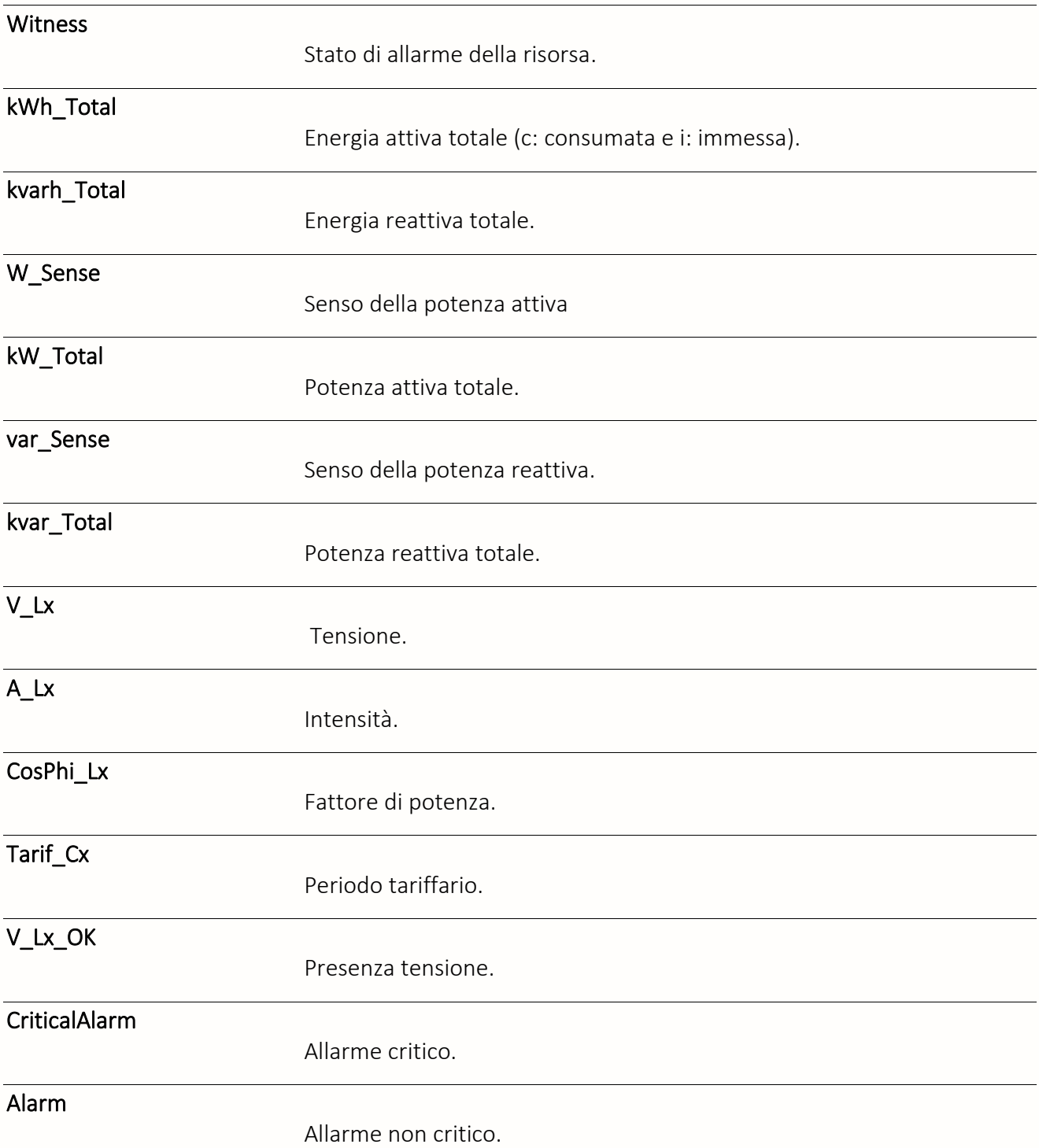

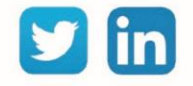

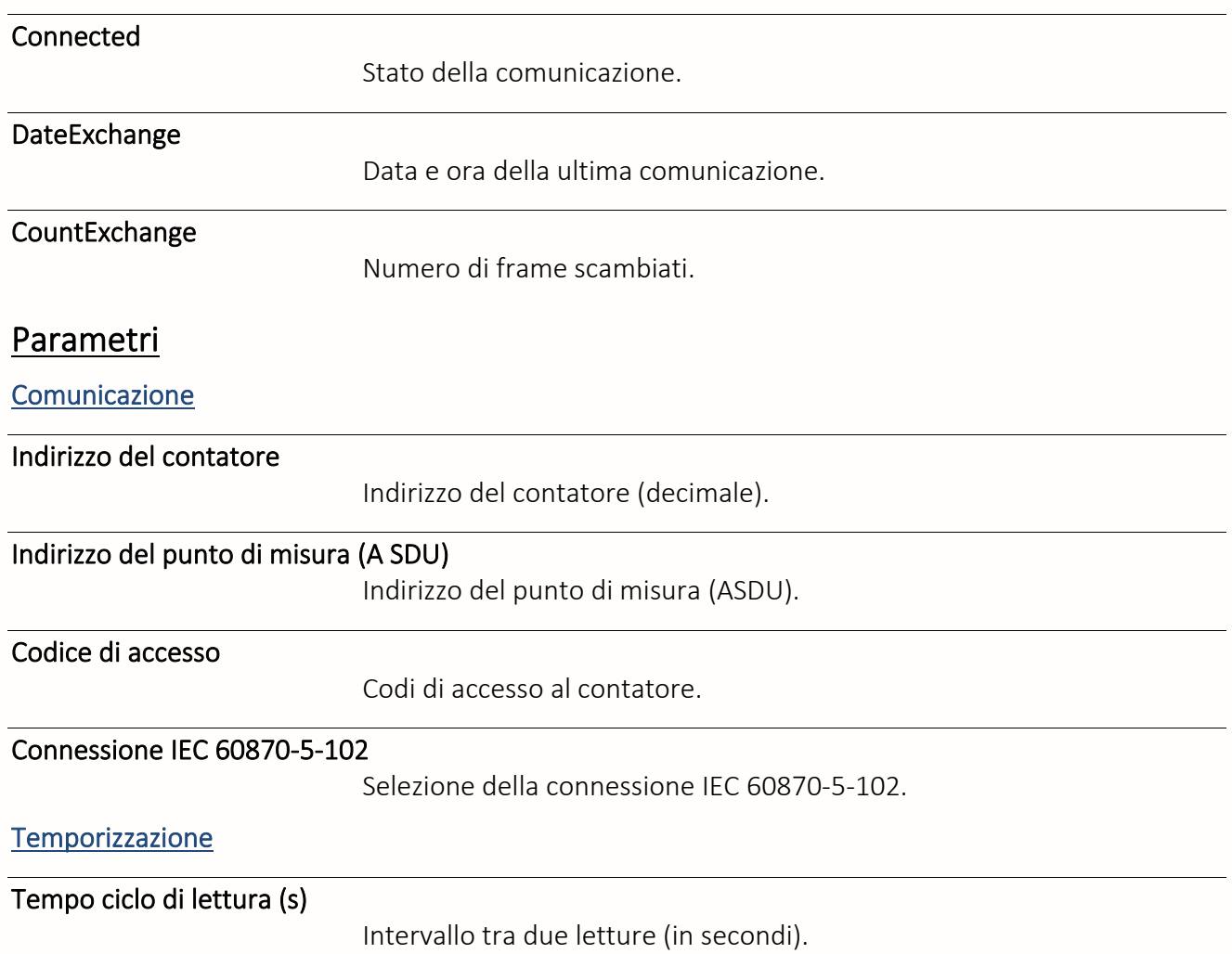

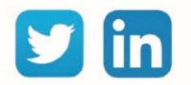

#### Sito M-Bus

Una risorsa «**Sito M-Bus**» permette di comunicare con contatori che utilizzano il protocollo M-Bus.

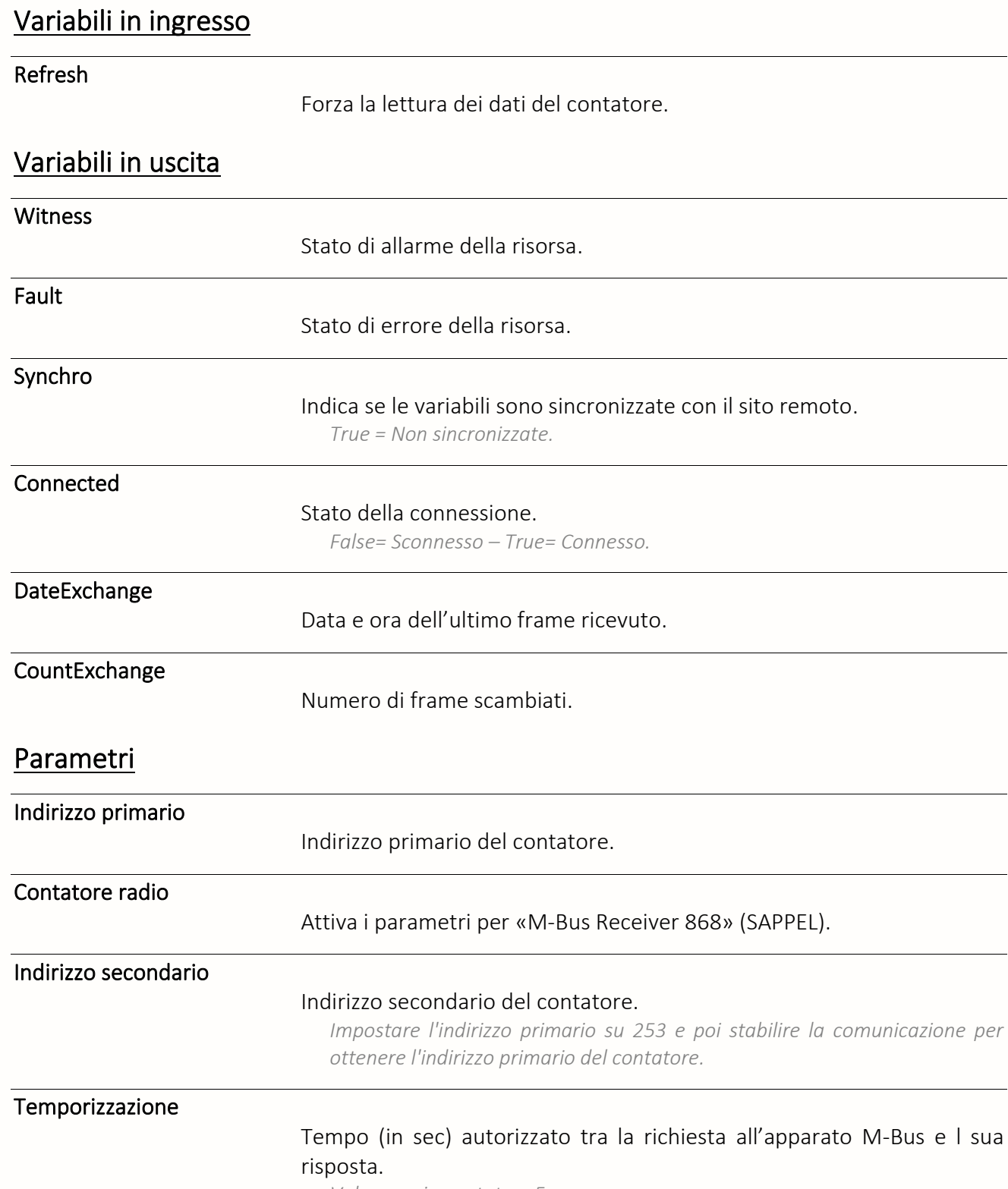

*Valore preimpostato = 5s*

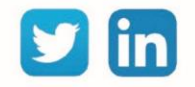

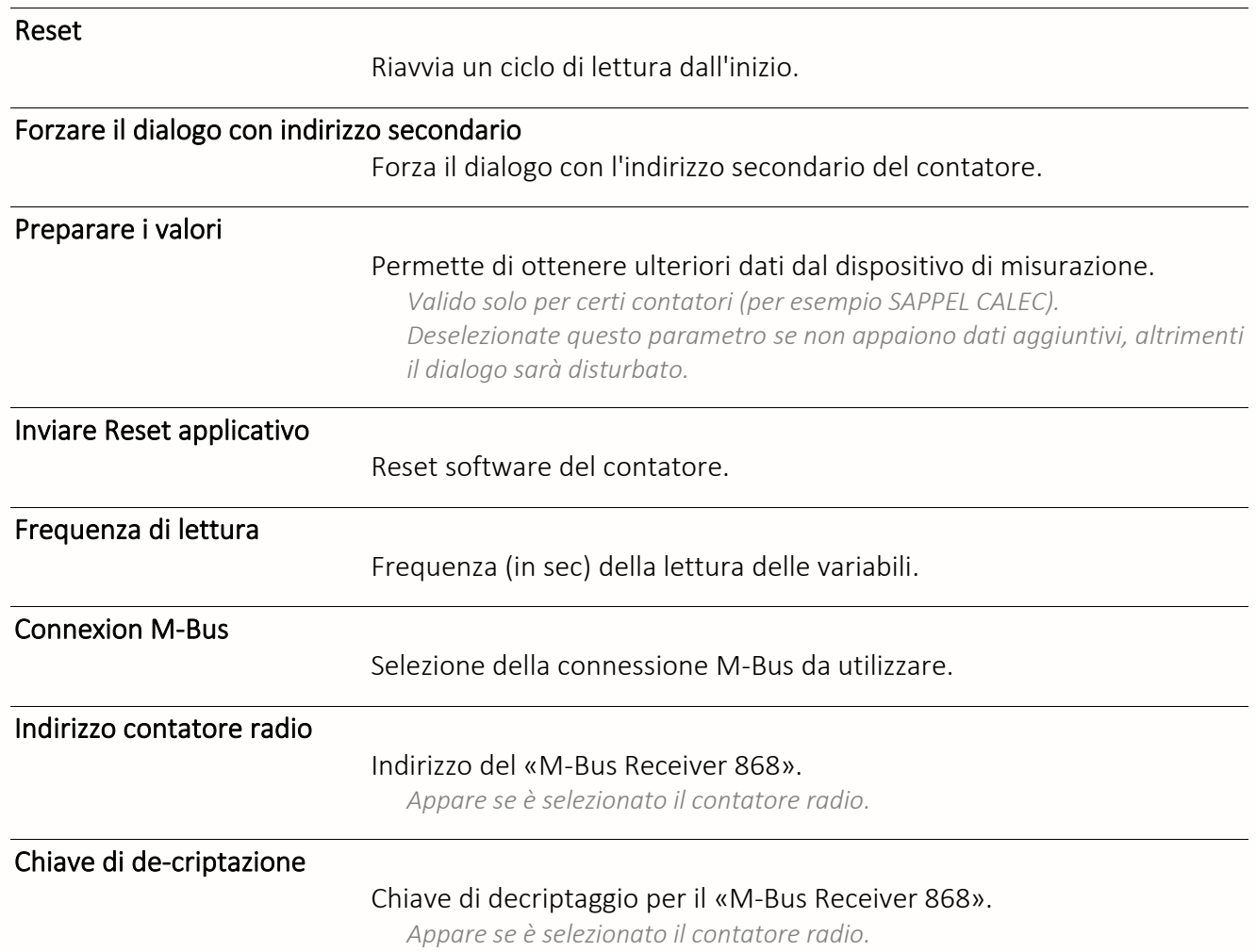

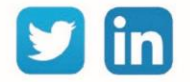

### Sito M-Bus PLUG

Una risorsa «**Site M-Bus PLUG**» permette di comunicare con contatori che utilizzano il protocollo M-Bus.

# Variabili in ingresso

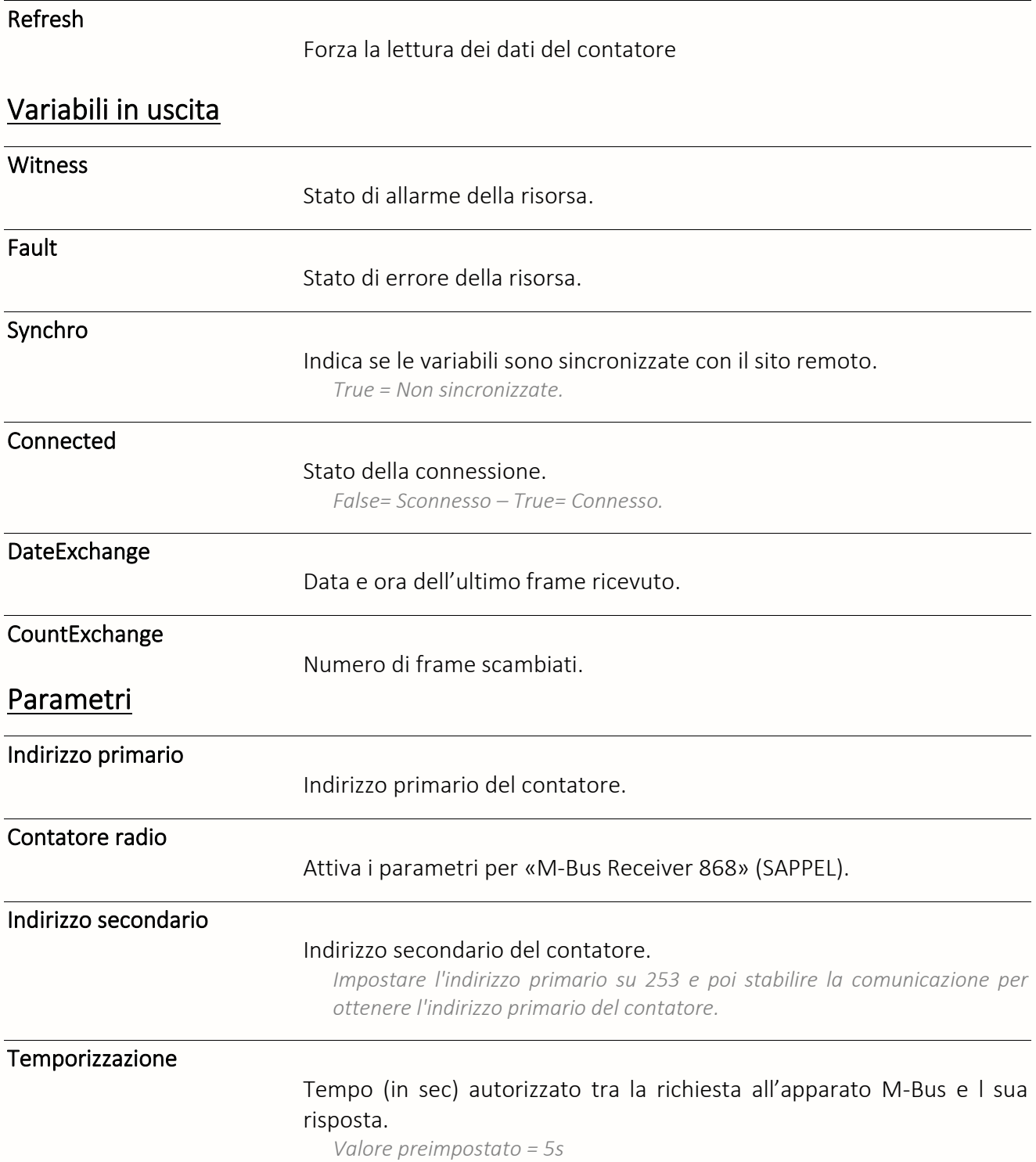

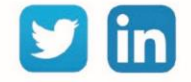

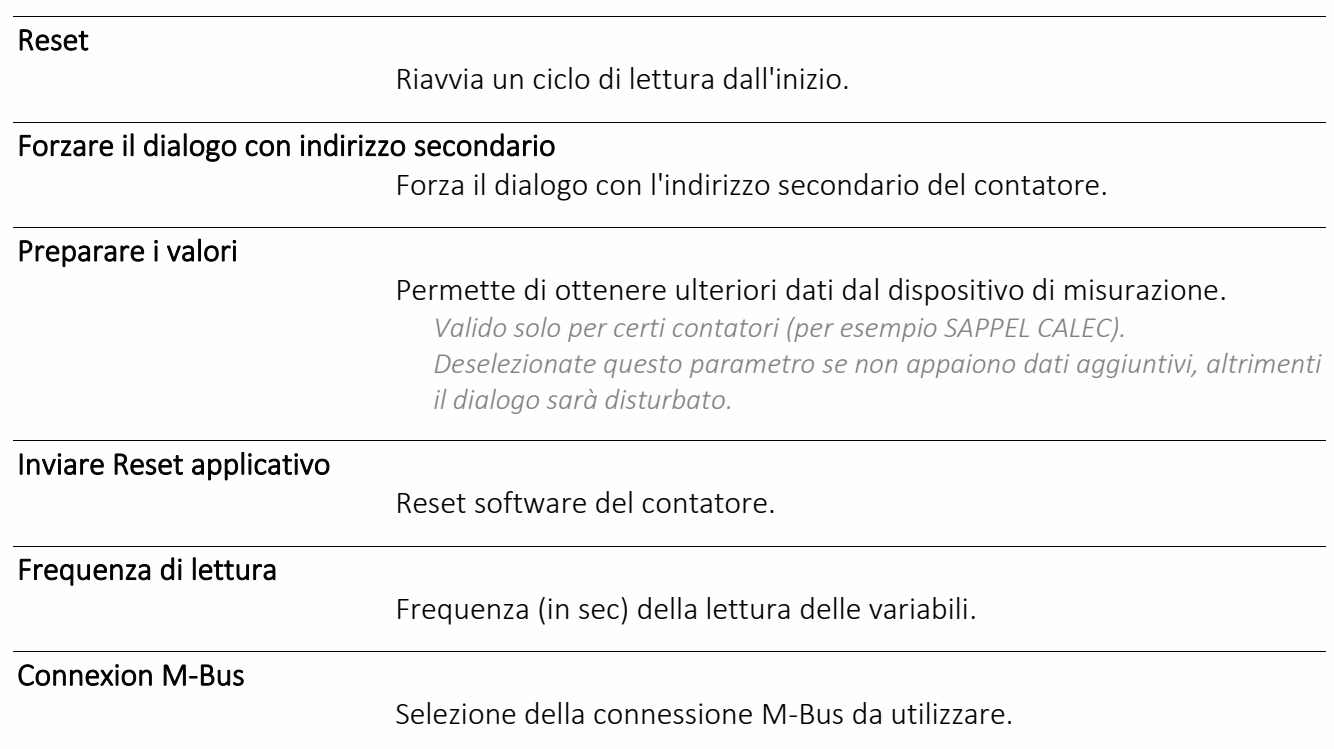

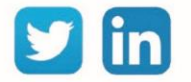

# Sito Tele-Info Client

Una risorsa «**Site Tele-Info Client**» permette di recuperare le informazioni presenti su contatori dotati della tecnologia Customer Information System.

### Variabili in uscita

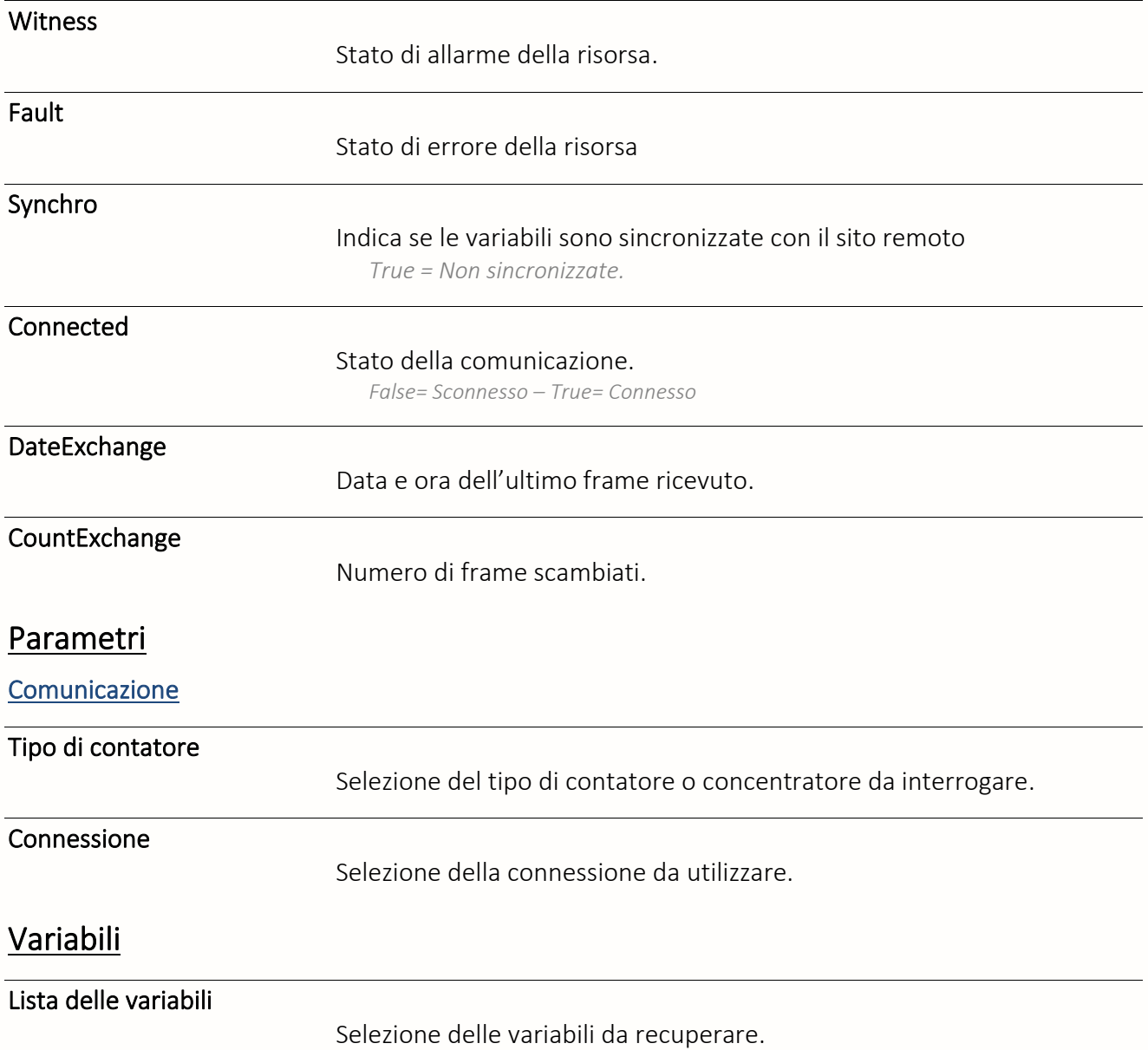

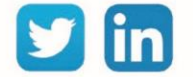

# Consegna Analogica

Una risorsa «**Consegna Analogica**» permette l'inserimento di un valore analogico e di conoscere l'utente che lo ha inserito.

## Variabili in ingresso

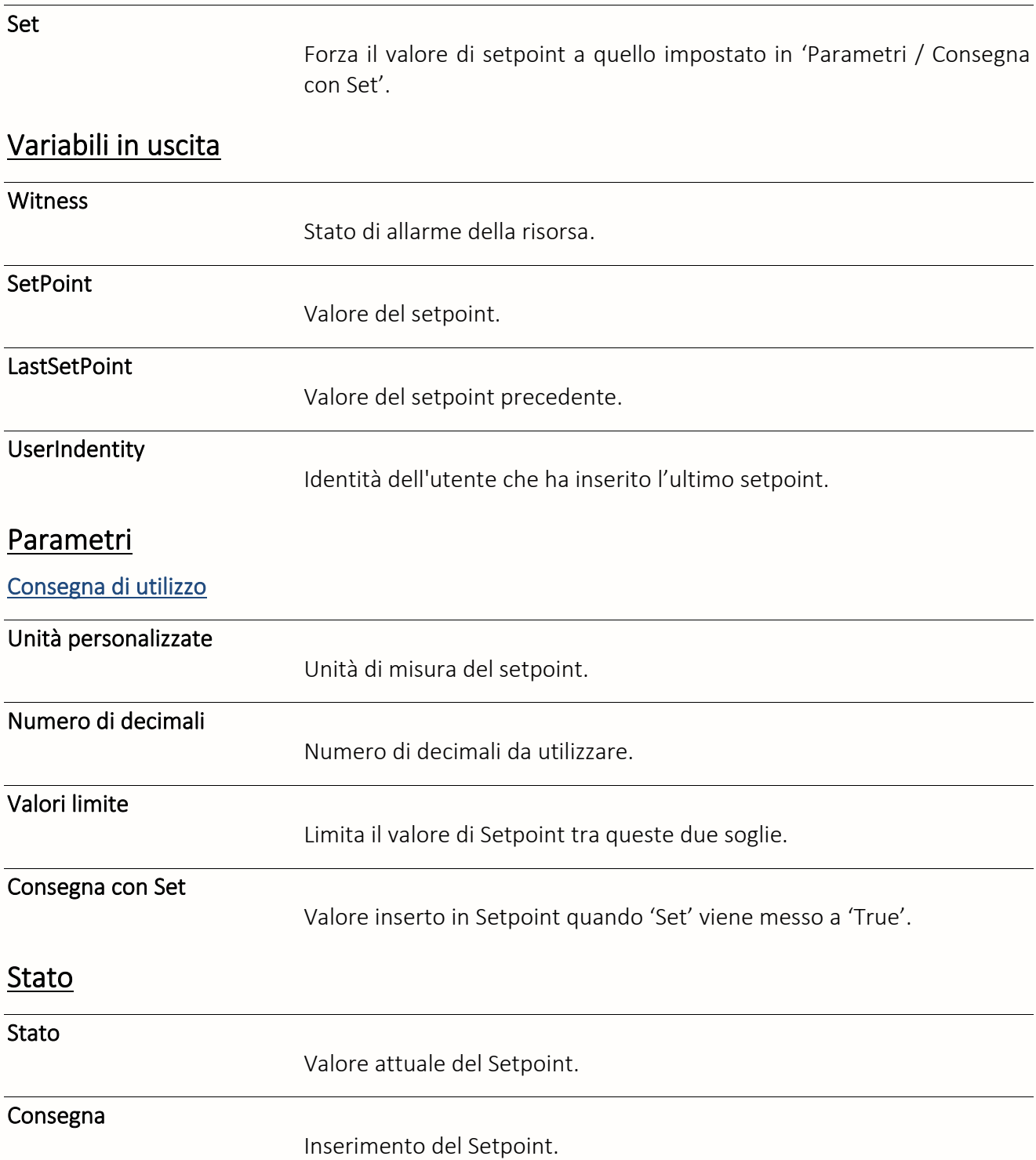

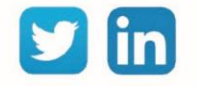

# Consegna Logica

Una risorsa «**Consegna Logica**» permette l'inserimento di un valore digitale e di conoscere l'utente che lo ha inserito.

## Variabili in ingresso

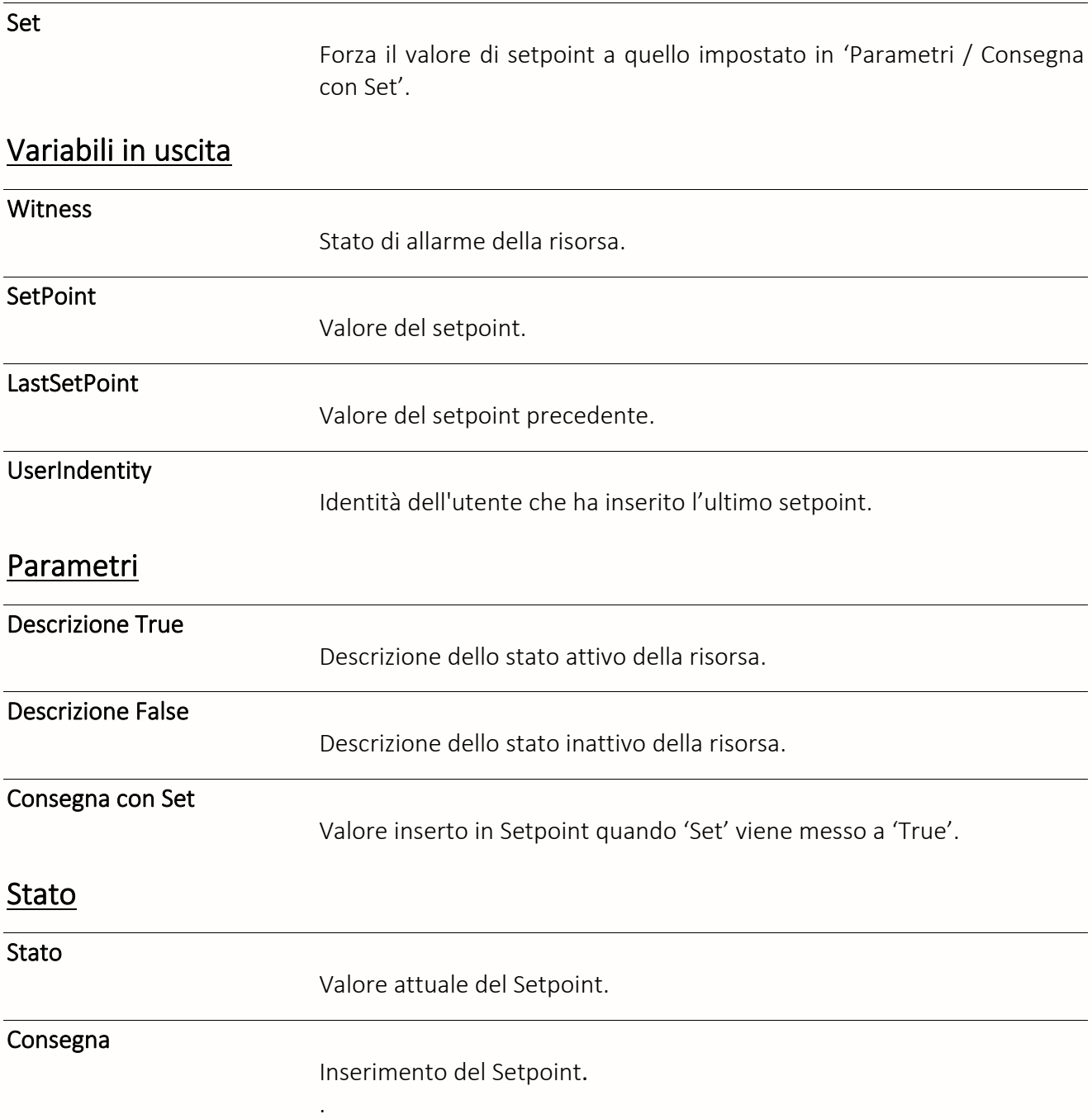

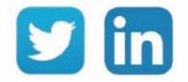

# Consegna Testo

Una risorsa «**Consegna Testo**» permette l'inserimento di una stringa di testo e di conoscere l'utente che lo ha inserito.

## Variabili in ingresso

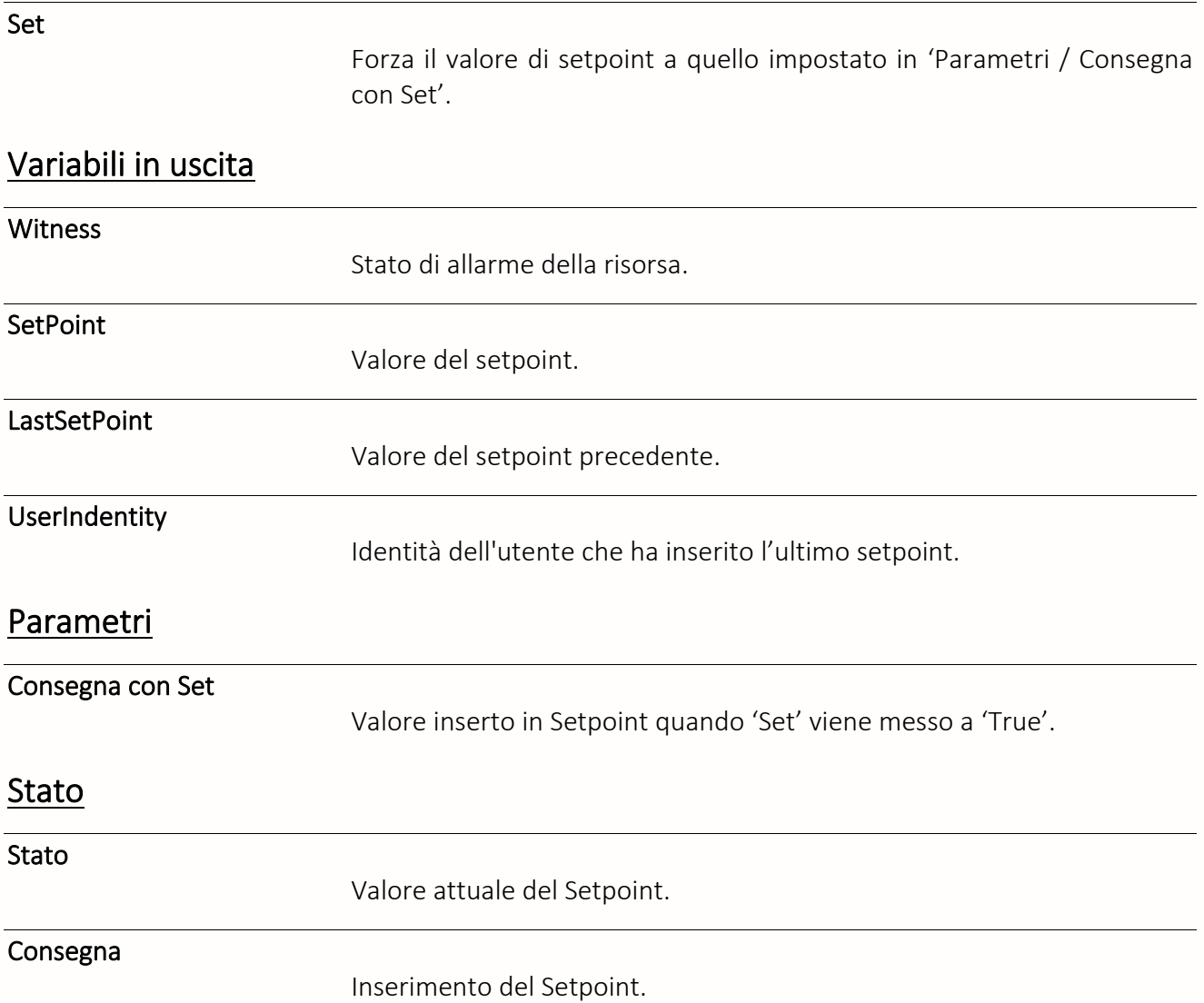

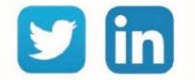

# Tabella di Consegne

Una risorsa «**Tabella di consegne**» permette di selezionare un valore analogico all'interno di una lista preconfigurata.

# Variabili in ingresso

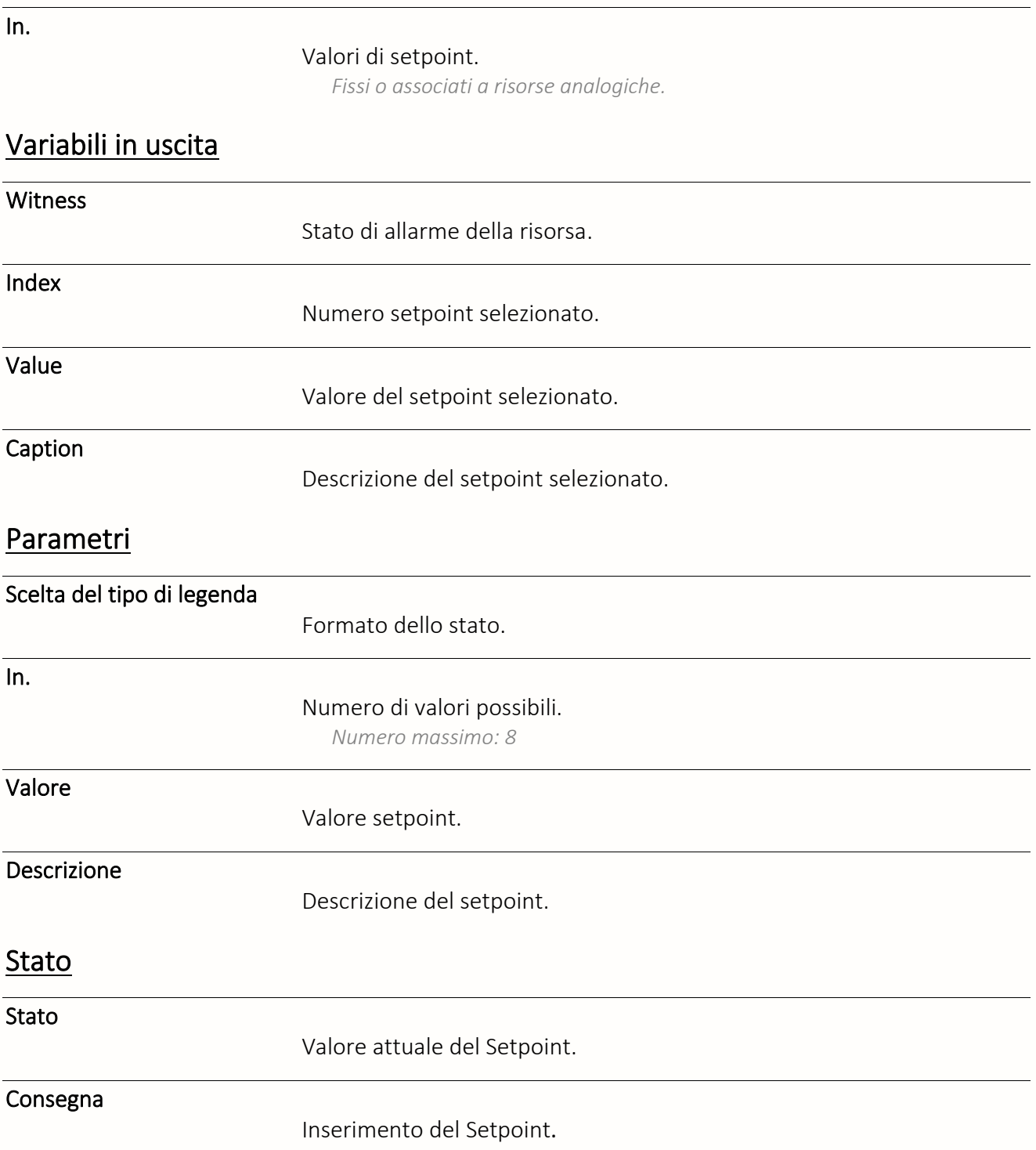

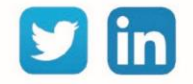

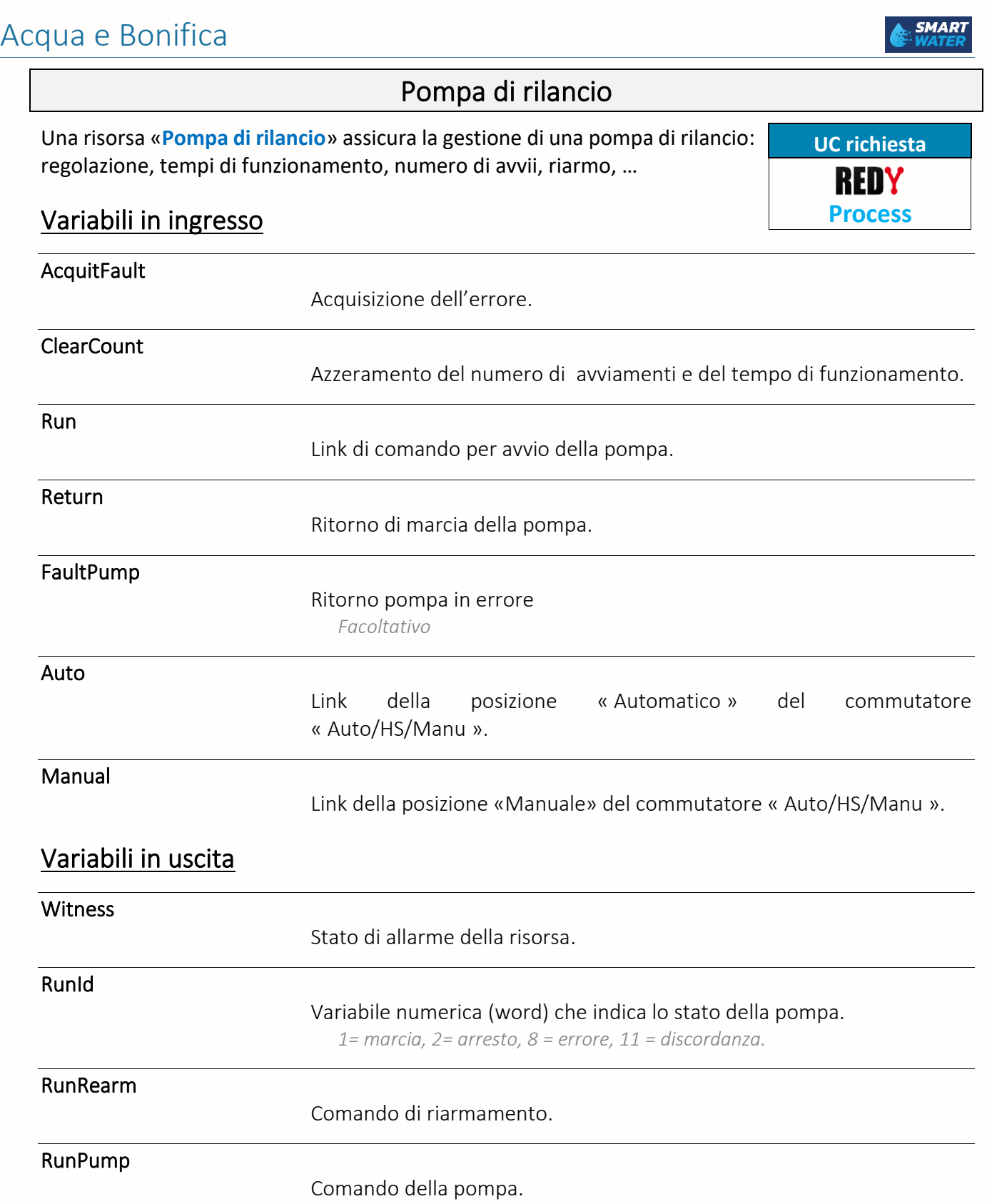

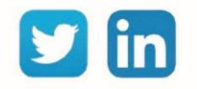

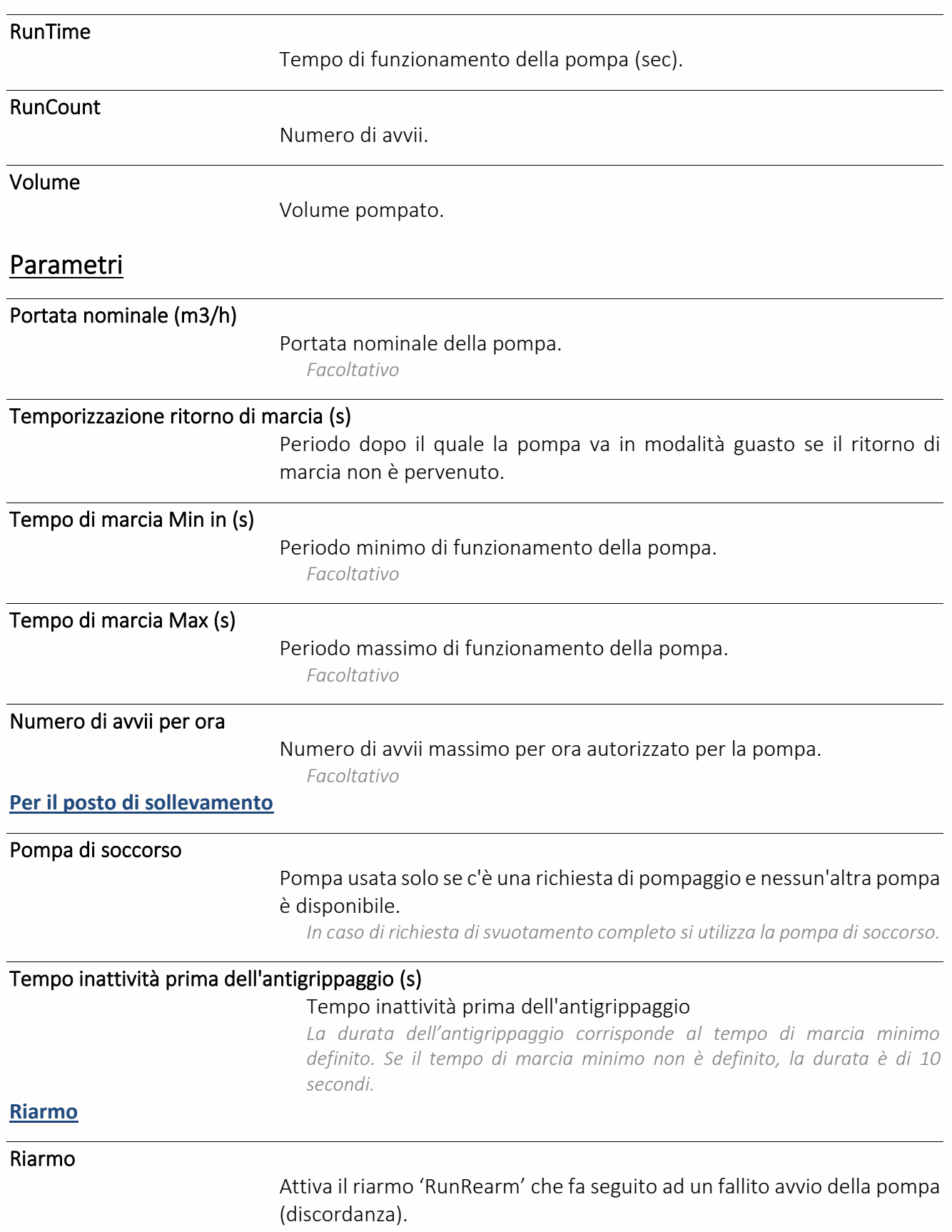

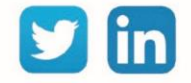

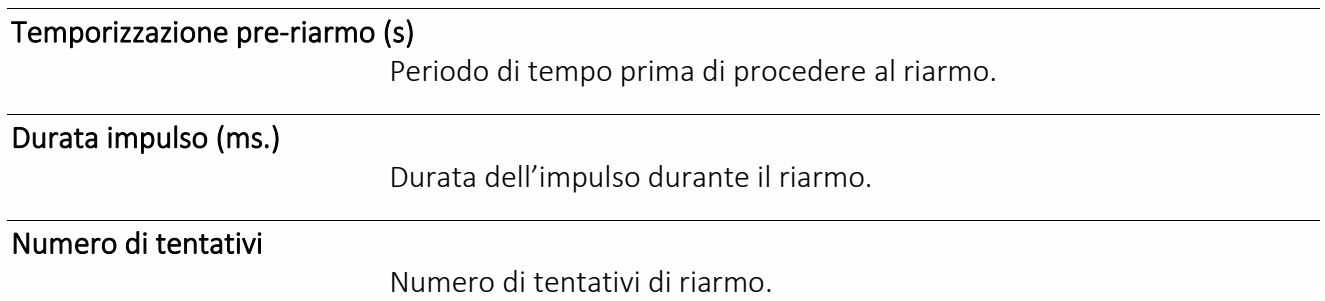

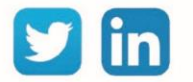

### Posto di sollevamento

Una risorsa «**Posto di sollevamento**» permette la gestione di una stazione di **UC richiesta** sollevamento che presenta fino a 4 pompe. REDY

# Variabili in ingresso

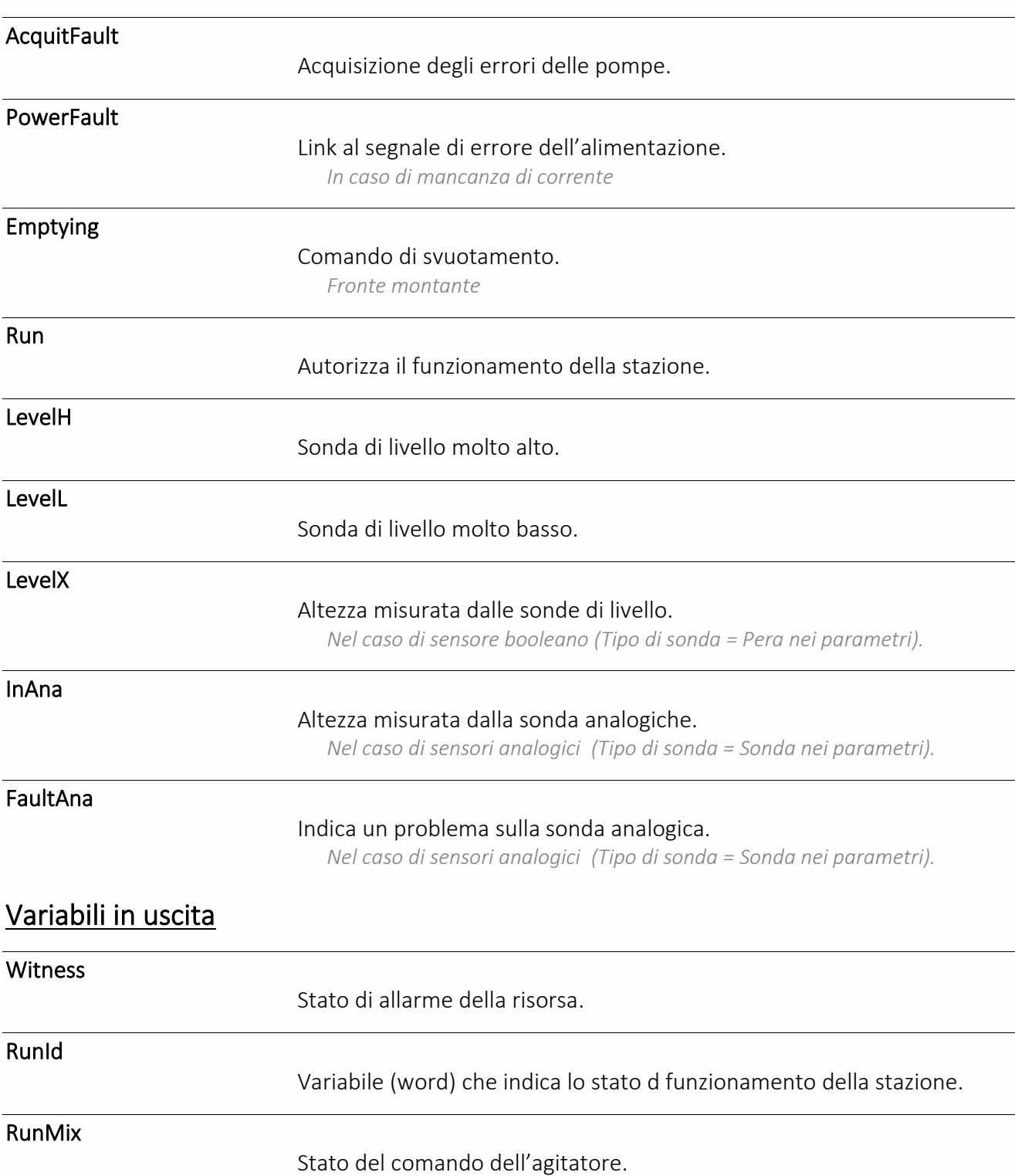

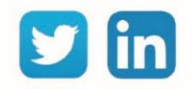

**Process**

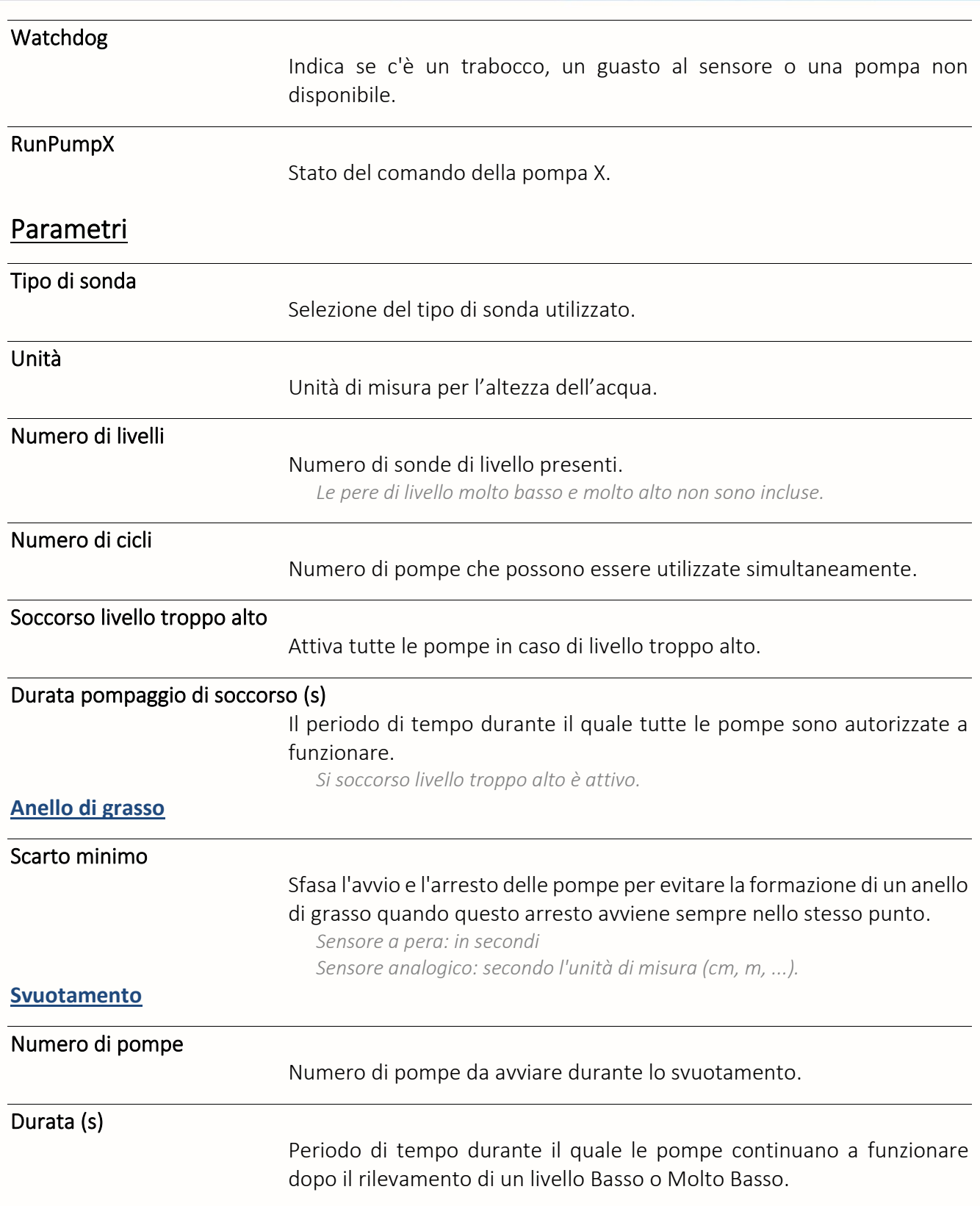

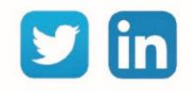

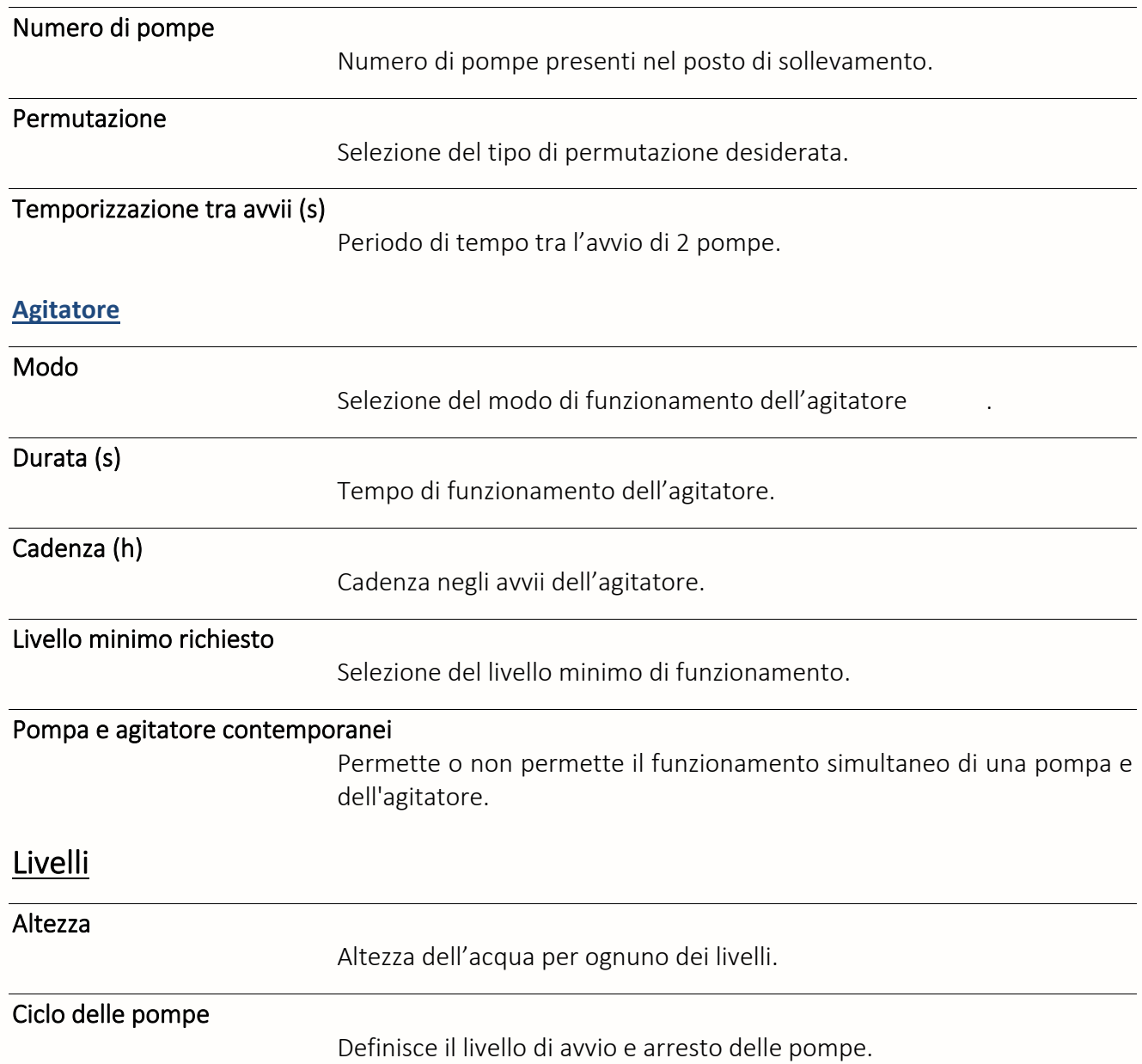

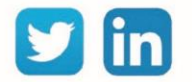

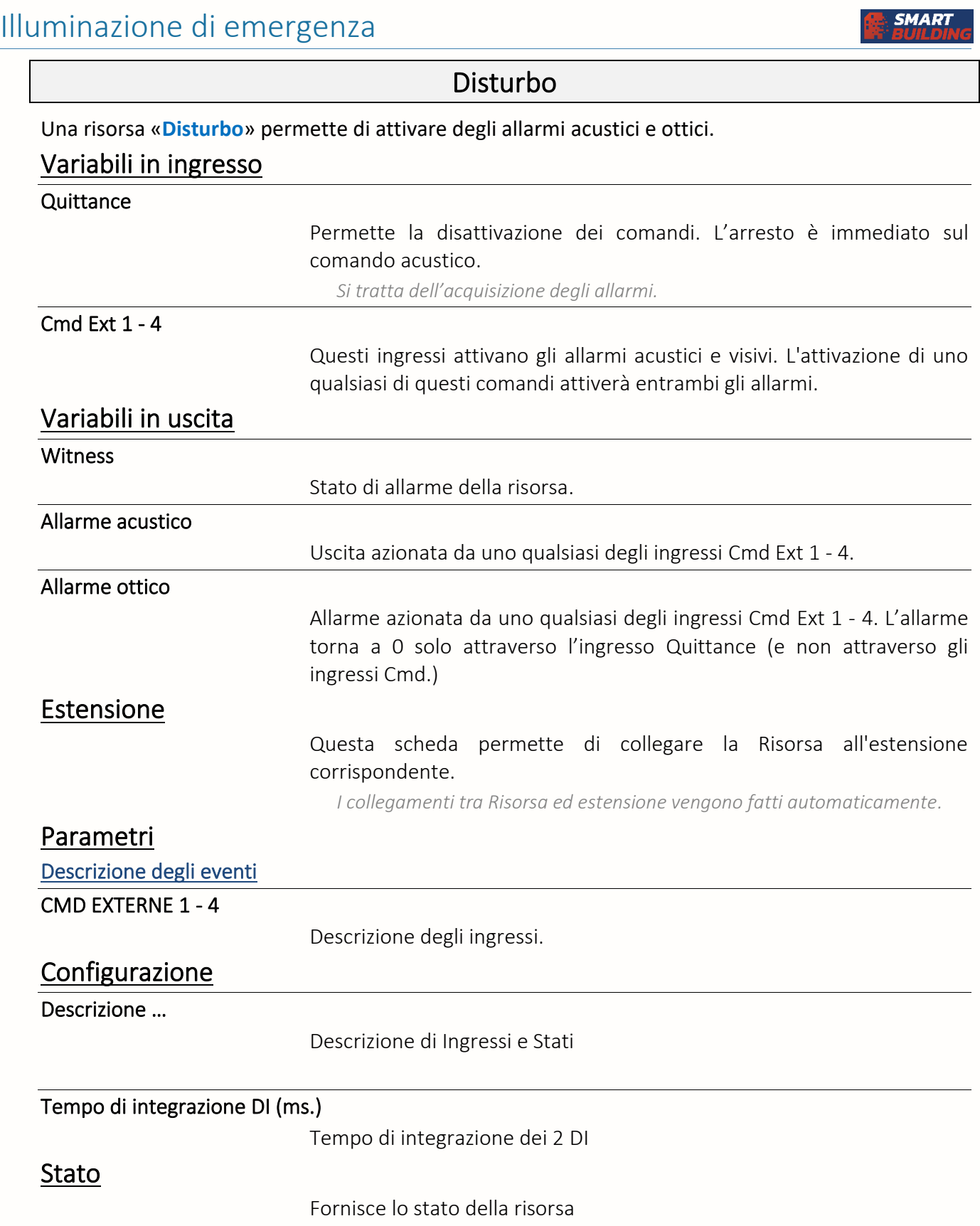

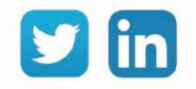

#### Matrice

Una risorsa «**Matrice**» permette di collegare degli ingressi a delle uscite di poter inibire il funzionamento attraverso antri ingressi. La logica di funzionamento è rappresentata da una matrice le cui colonne rappresentano gli ingressi e le inibizioni e le righe rappresentano le uscite. **Parametri** 

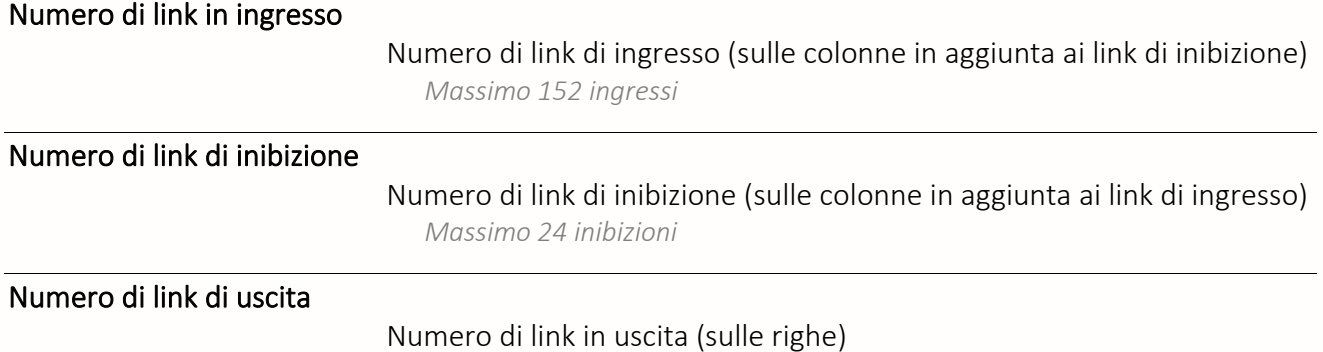

*Massimo 152 uscite*

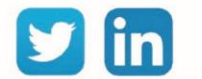

## EnOcean

# (A5-02-05) Sonda di temperatura 0...40°C

Una risorsa «**(A5-02-05) Sonde de temperature 0...40°C**» permette l'acquisizione di una temperatura attraverso la sonda (A5-02-05) della gamma e@sy-sens.

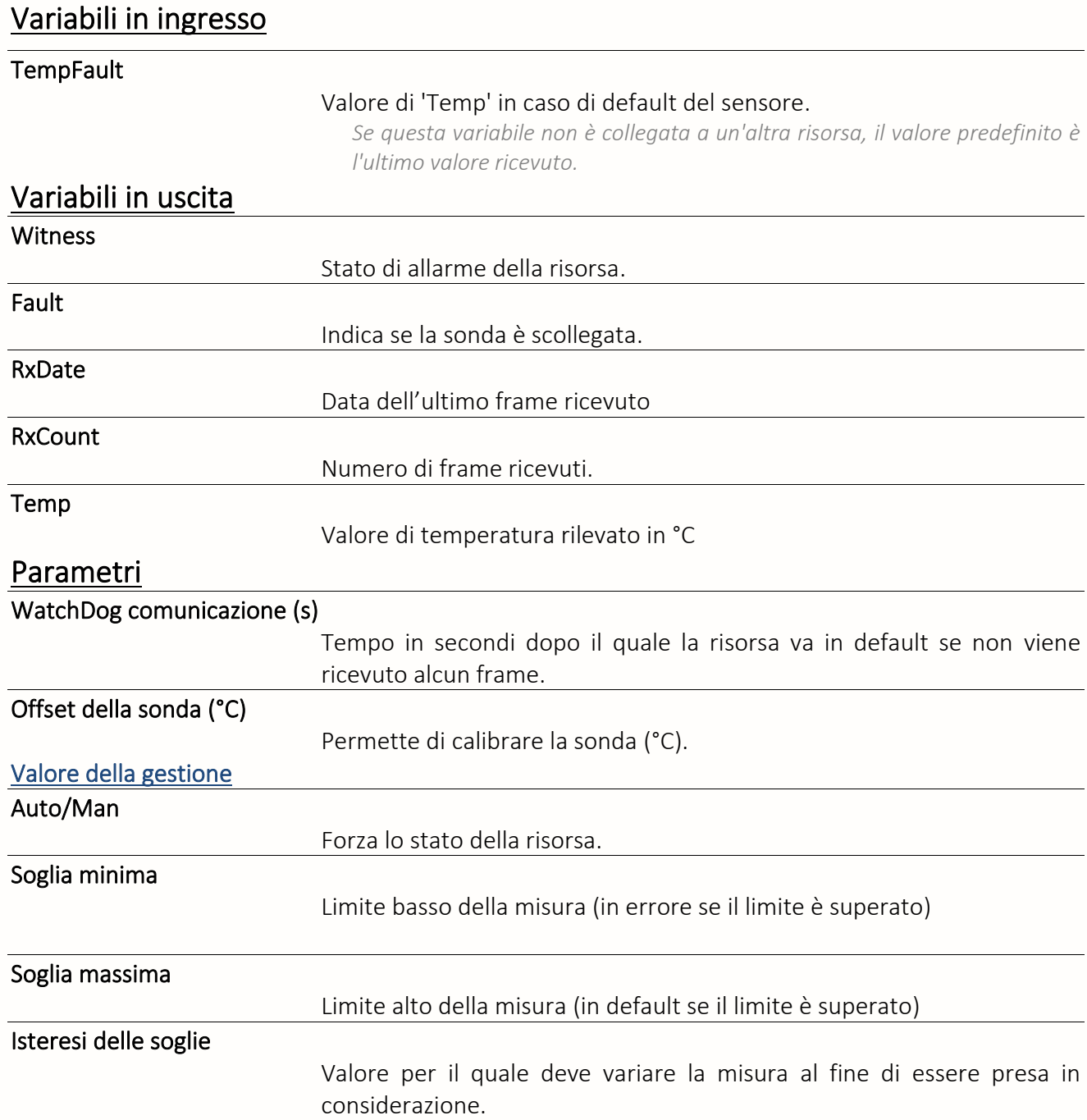

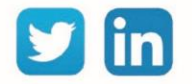

# (A5-02-14) Sonde de temperatura -20...60°C

Una risorsa «**(A5-02-14) Sonde di temperatura -20...60°C** » permette l'acquisizione di una temperatura attraverso la sonda (A5-02-14) della gamma e@sy-sens.

#### Variabili in ingresso

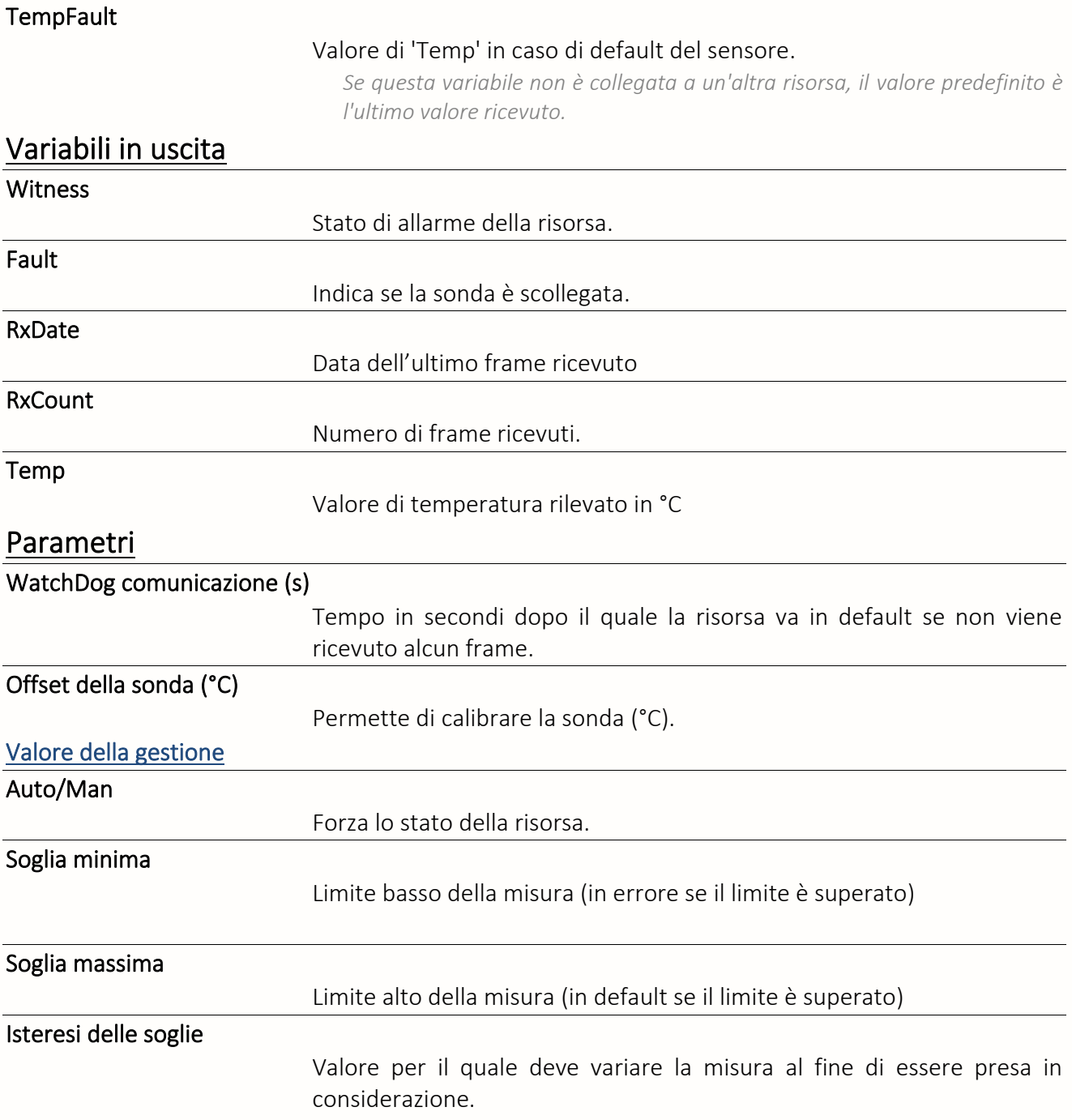

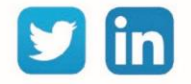

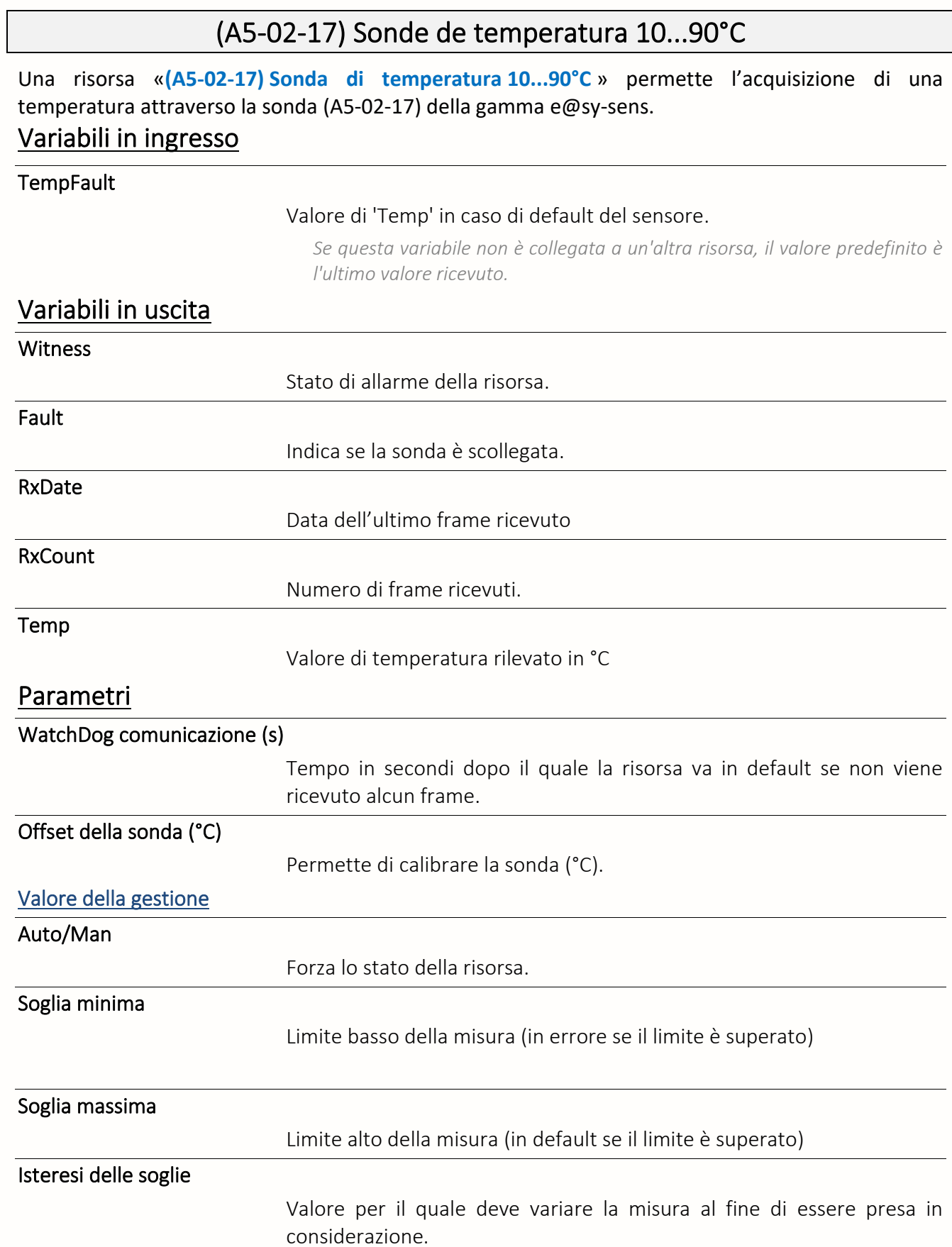

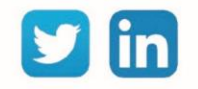

# (A5-04-01) Sonda di temperatura 0...40°C e umidità

Una risorsa «**(A5-04-01) Sonda di temperatura 0...40°C e umidità**» permette l'acquisizione di una temperatura e del tasso di umidità attraverso la sonda (A5-04-01) della gamma e@sy-sens.

### Variabili in ingresso

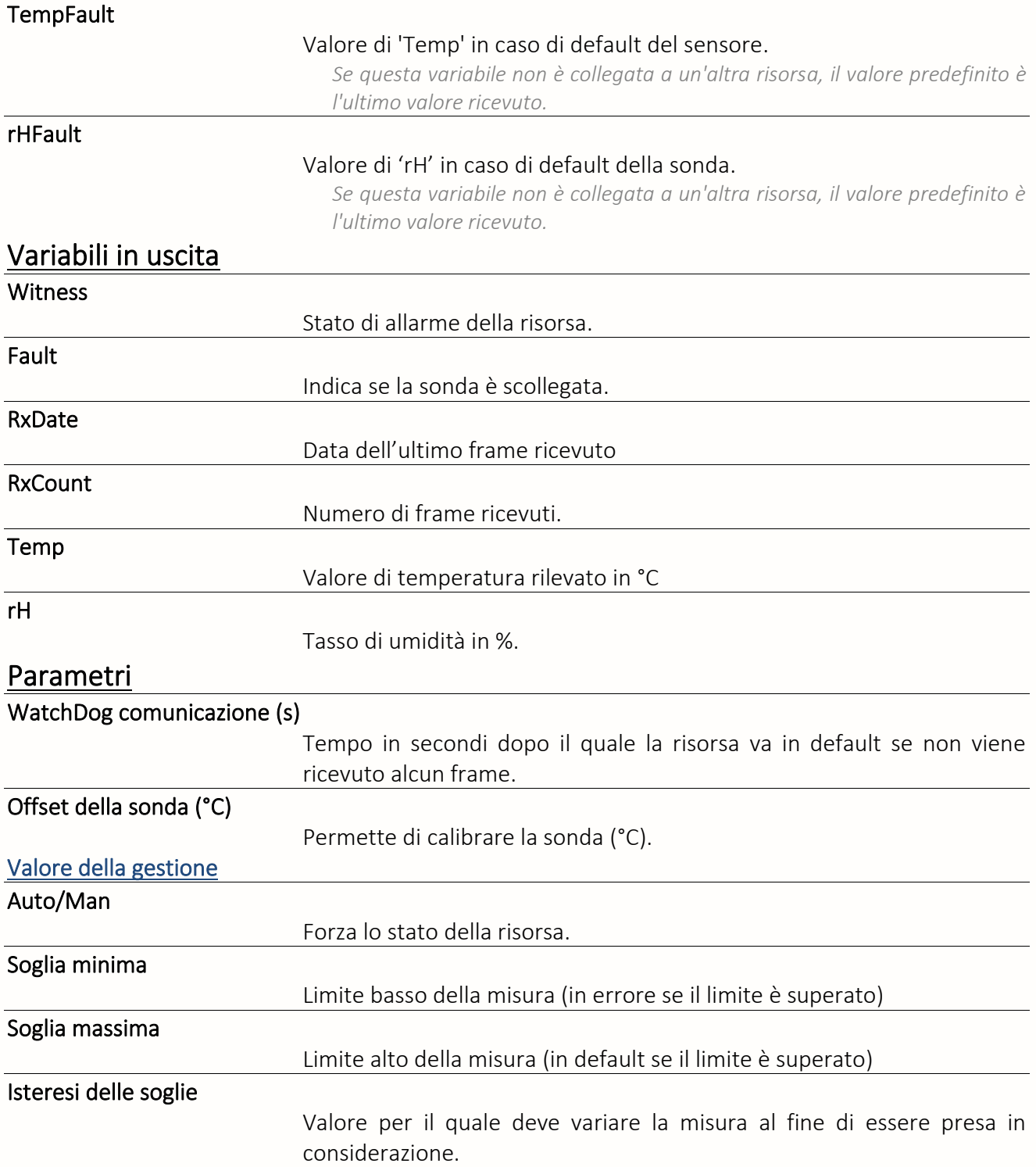

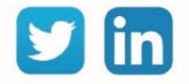

## (A5-06-01) Sensore di luminosità 300...60000lx

Una risorsa «**(A5-06-01) Sensore di luminosità 300...60000lx** » permette l'acquisizione di un valore di luminosità attraverso la sonda (A5-06-01) della gamma e@sy-sens.

### Variabili in uscita

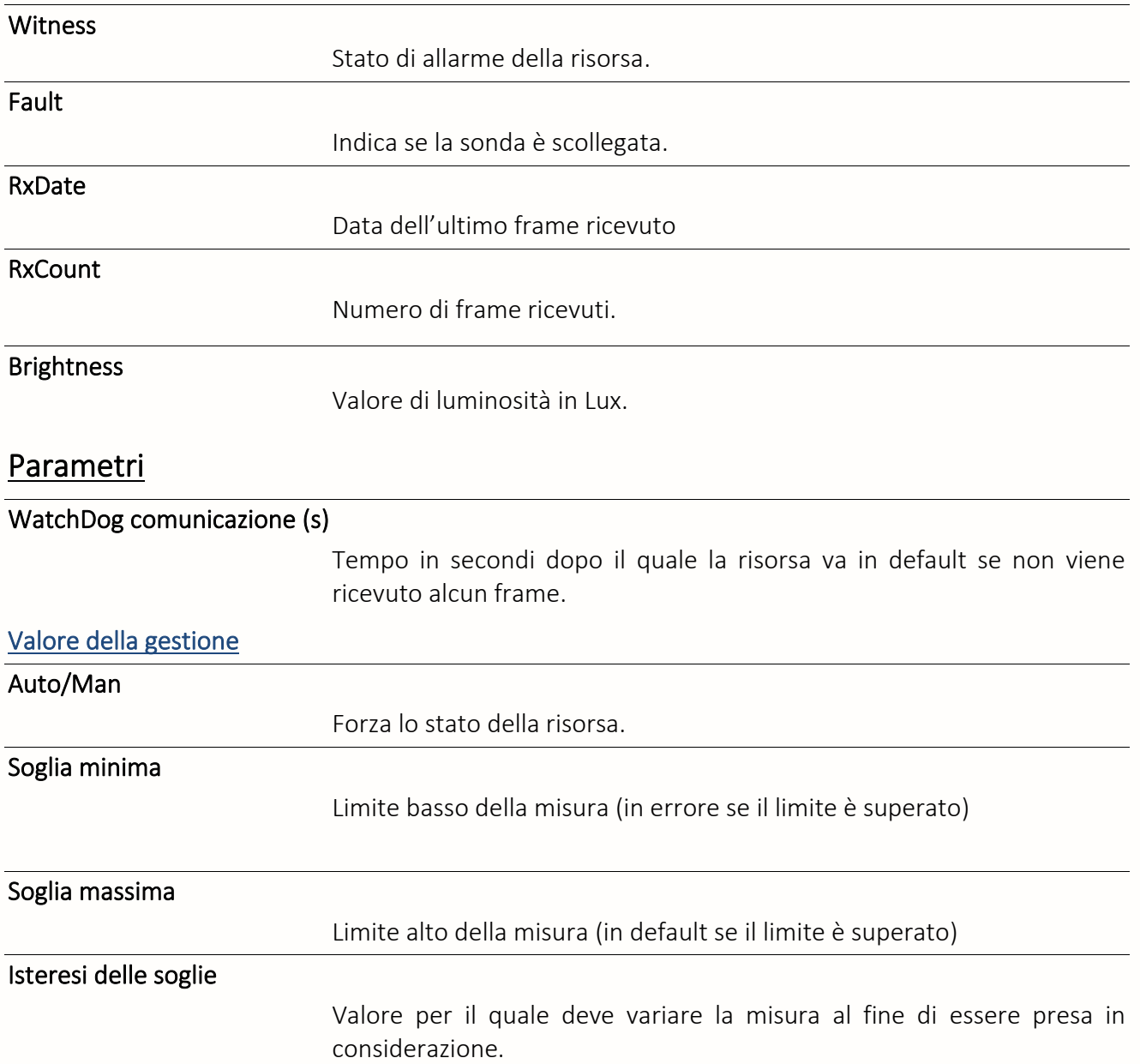

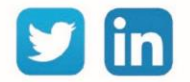
# (A5-08-01) Sensore di luminosità e presenza

Una risorsa «**(A5-08-01) Sensore di luminosità e presenza**» permette l'acquisizione di un valore di luminosità e il rilevamento di un movimento attraverso la sonda (A5-08-01) della gamma e@sy-sens.

### Variabili in uscita

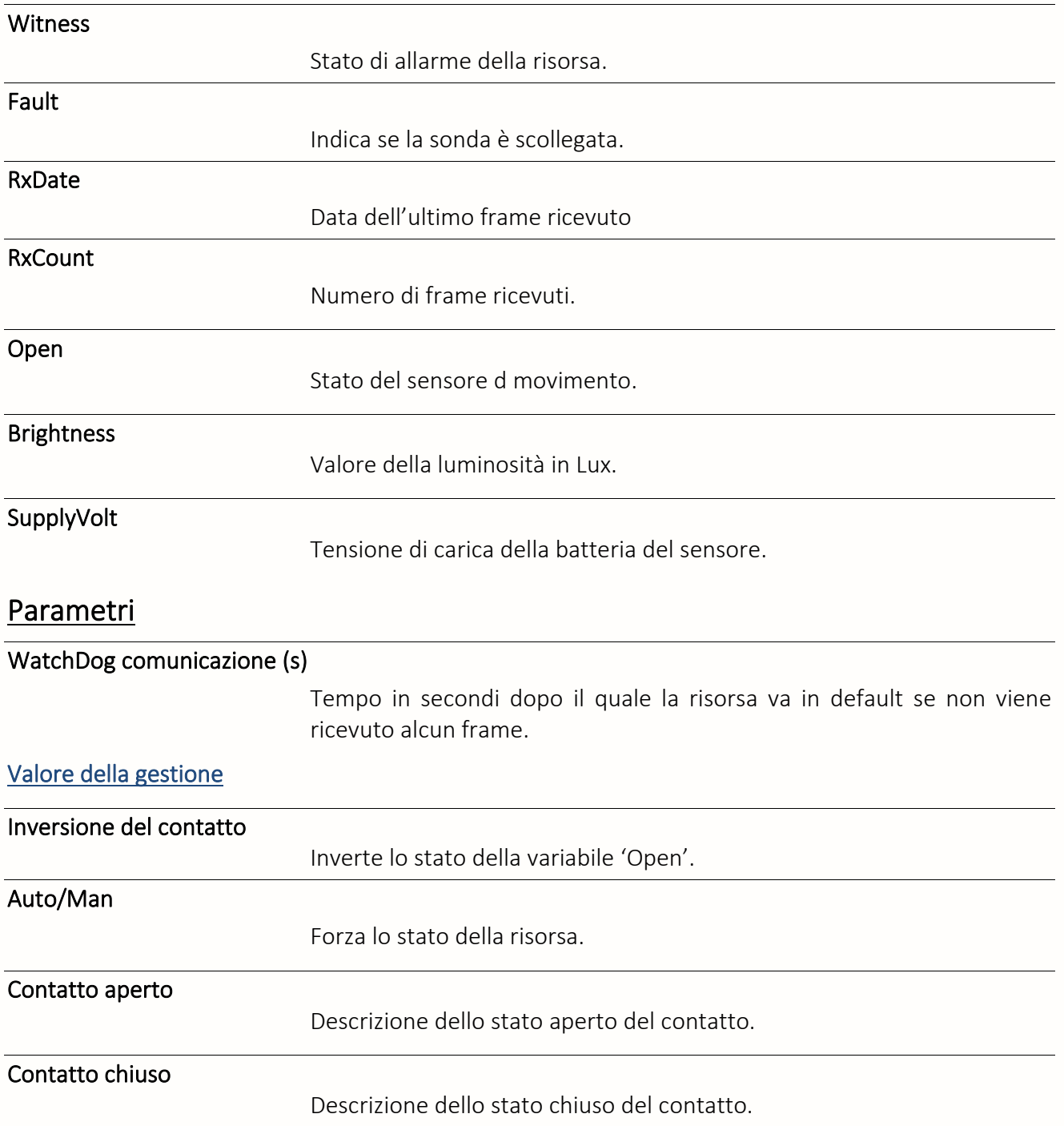

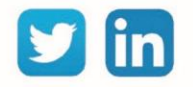

# (A5-09-04) Sonda di temperatura e CO2

Una risorsa «**(A5-09-04) Sonda di temperatura e CO2** » permette l'acquisizione di una temperatura e del tenore in CO2 attraverso la sonda (A5-09-04) della gamma e@sy-sens.

#### Variabili in ingresso **TempFault** Valore di 'Temp' in caso di default del sensore. *Se questa variabile non è collegata a un'altra risorsa, il valore predefinito è l'ultimo valore ricevuto.*  CO2Fault Valore di 'CO2' in caso di default della sonda. *Se questa variabile non è collegata a un'altra risorsa, il valore predefinito è l'ultimo valore ricevuto.*  Variabili in uscita Witness Stato di allarme della risorsa. Fault Indica se la sonda è scollegata. RxDate Data dell'ultimo frame ricevuto RxCount Numero di frame ricevuti. Temp Valore della temperatura in °C. CO2 Valore del tenore in CO2 in ppm. Parametri WatchDog comunicazione (s) Tempo in secondi dopo il quale la risorsa va in default se non viene ricevuto alcun frame.

Offset della sonda (°C) Permette di calibrare la sonda (°C). Valore della gestione Auto/Man Forza lo stato della risorsa. Soglia minima Limite basso della misura (in errore se il limite è superato) Soglia massima Limite alto della misura (in default se il limite è superato) Isteresi delle soglie Valore per il quale deve variare la misura al fine di essere presa in considerazione.

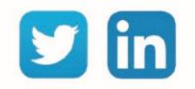

# (A5-09-04) Sonda di temperatura, Umidità e CO2

Una risorsa «**(A5-09-04) Sonda di temperatura, umidità e CO2**» permette l'acquisizione di una temperatura, di un tasso di umidità e di un tenore in CO2 attraverso la sonda (A5-09-04) della gamma e@sy-sens.

### Variabili in ingresso

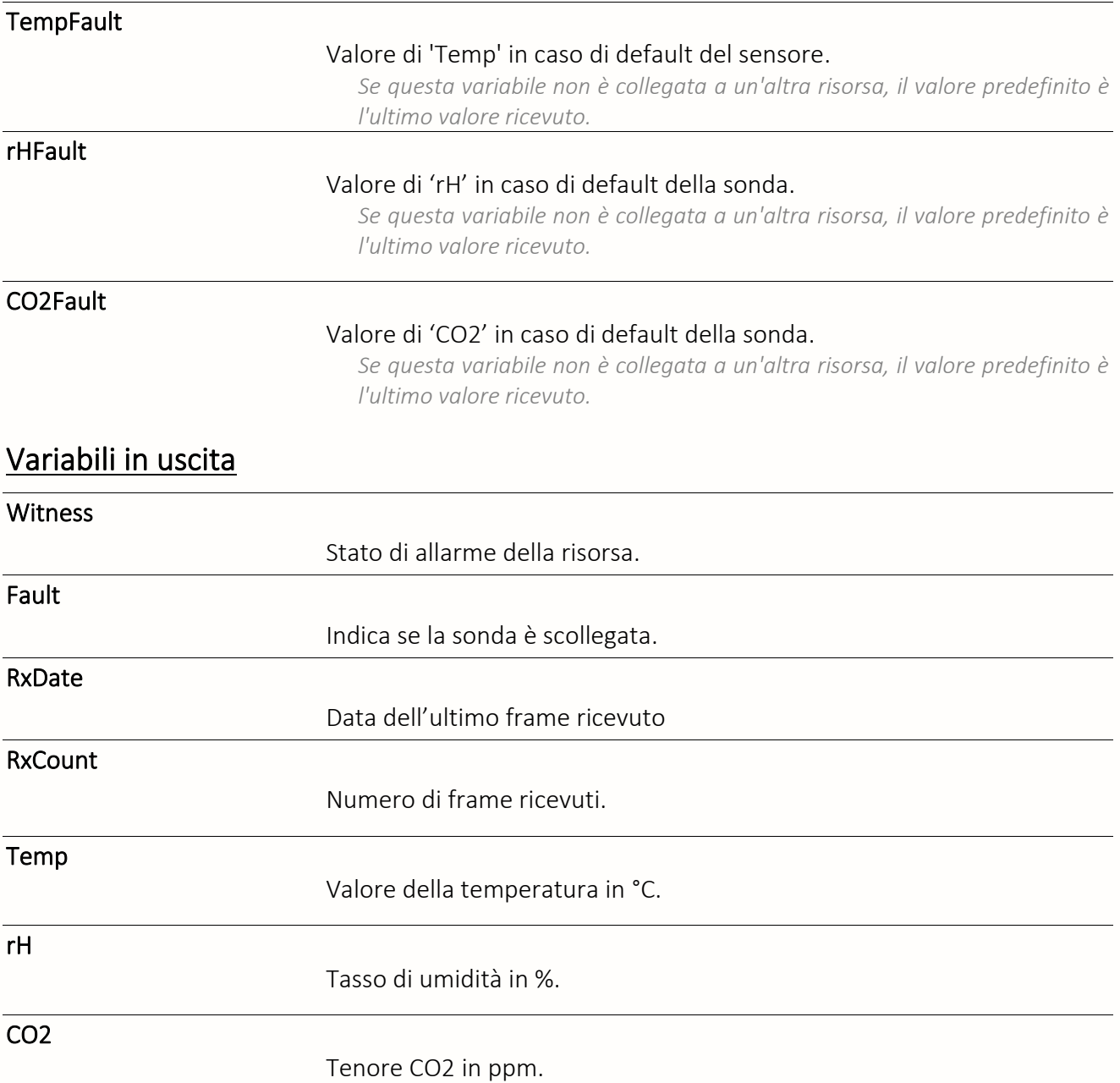

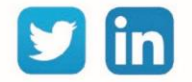

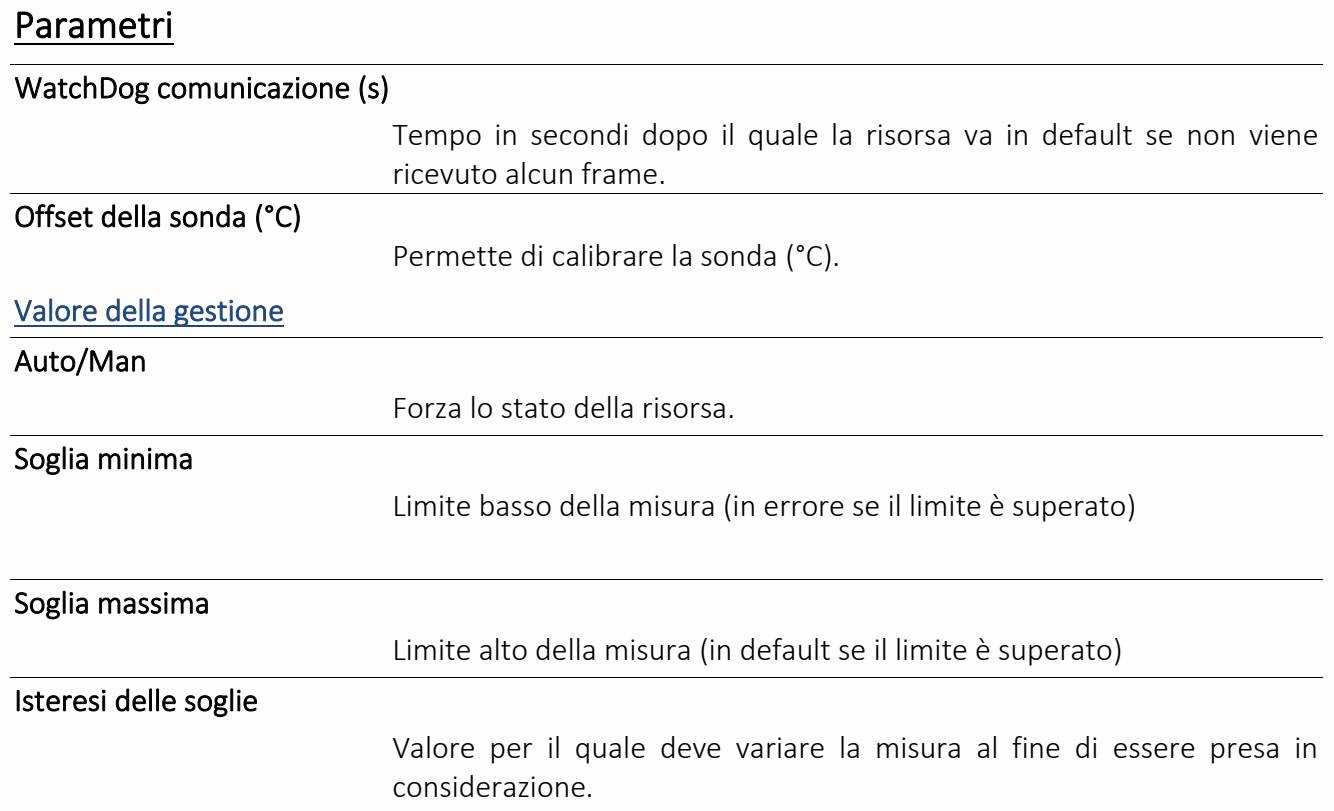

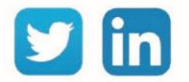

# (A5-10-01) Sonda e setpoint di temperatura

Una risorsa «**(A5-10-01) Sonda e setpoint di temperatura**» permette l'acquisizione di una temperatura e di un setpoint attraverso la sonda (A5-10-01) della gamma e@sy-sens.

### Variabili in ingresso

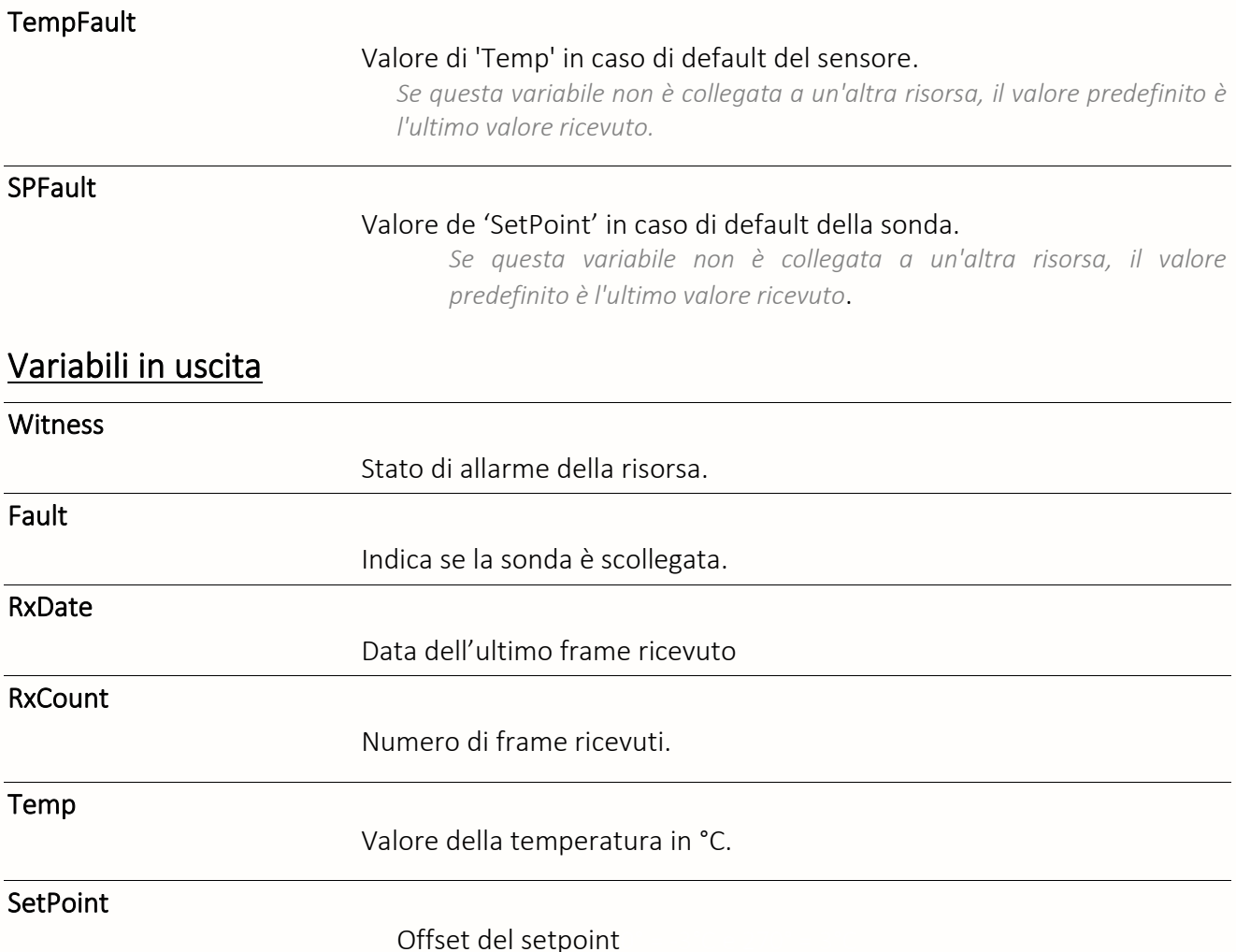

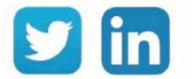

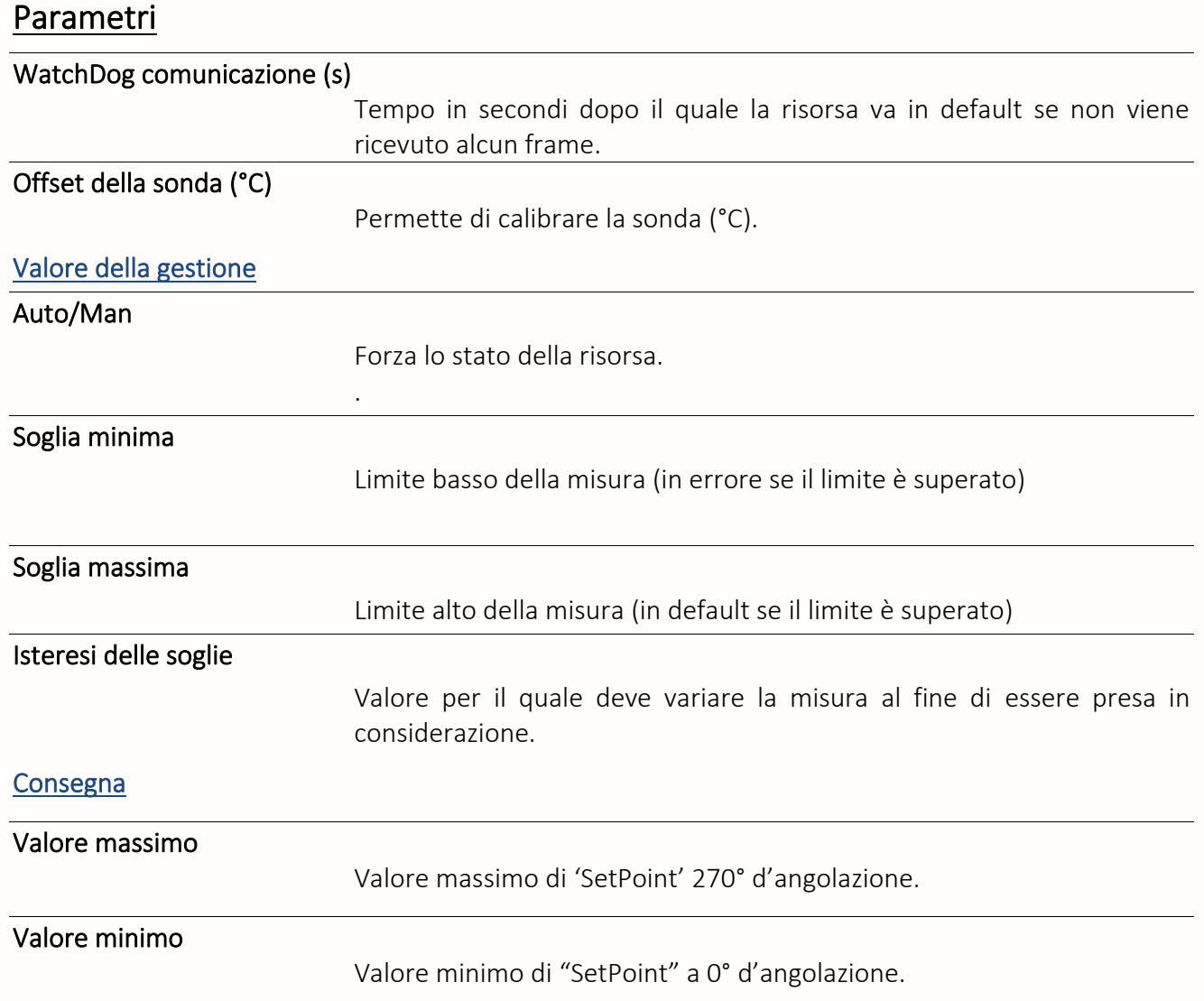

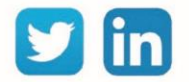

### (A5-20-01) Attuatore a batteria

Una risorsa «**(A5-20-01) Attuatore a batteria**» permette di gestire il setpoint di temperatura di un ambiente sia con un setpoint sia calcolando il setpoint da inviare ad un attuatore grazie ai parametri propri della sonda (A5-20-01) della gamma e@sy-sens.

### Variabili in ingresso

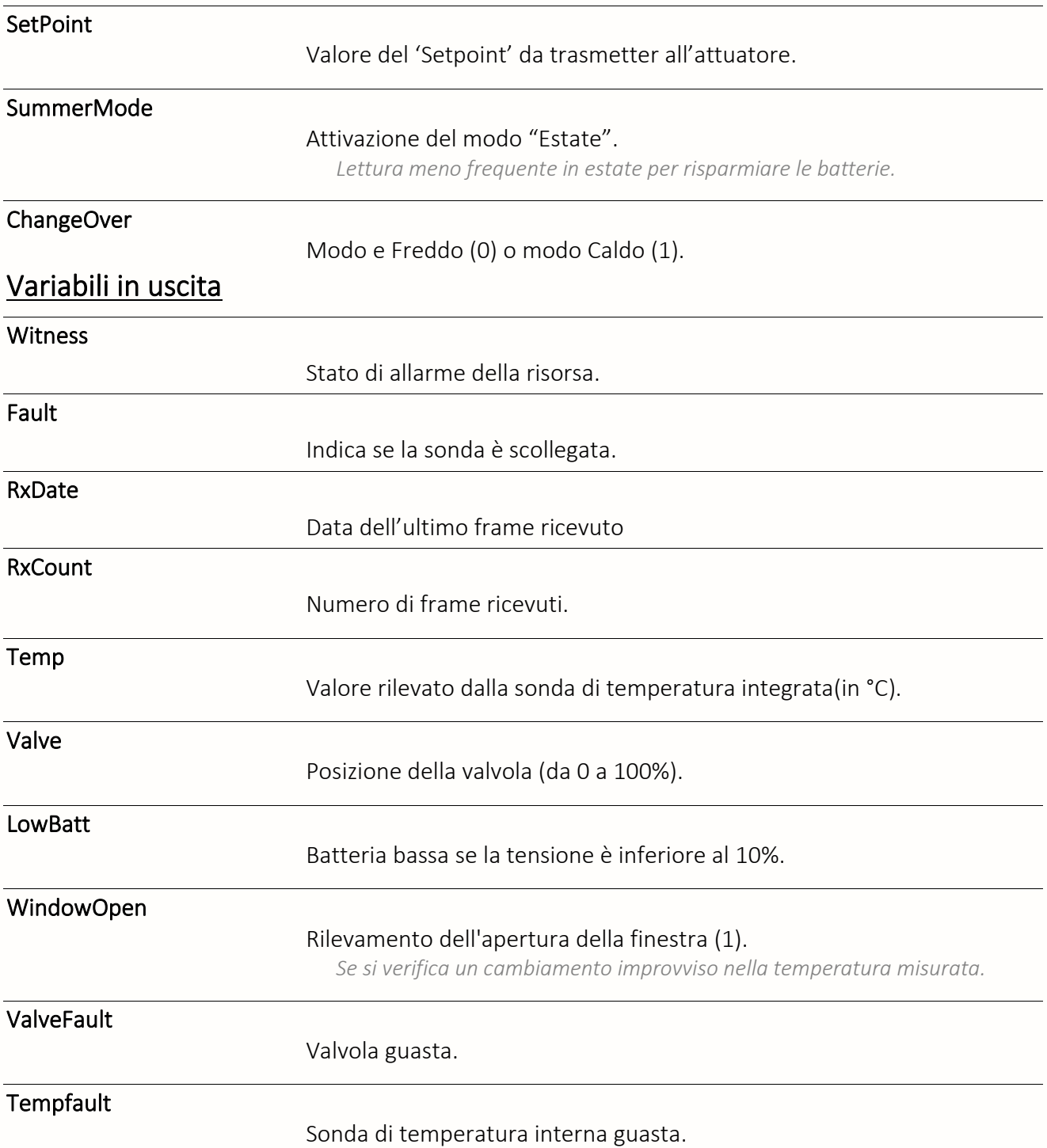

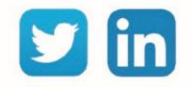

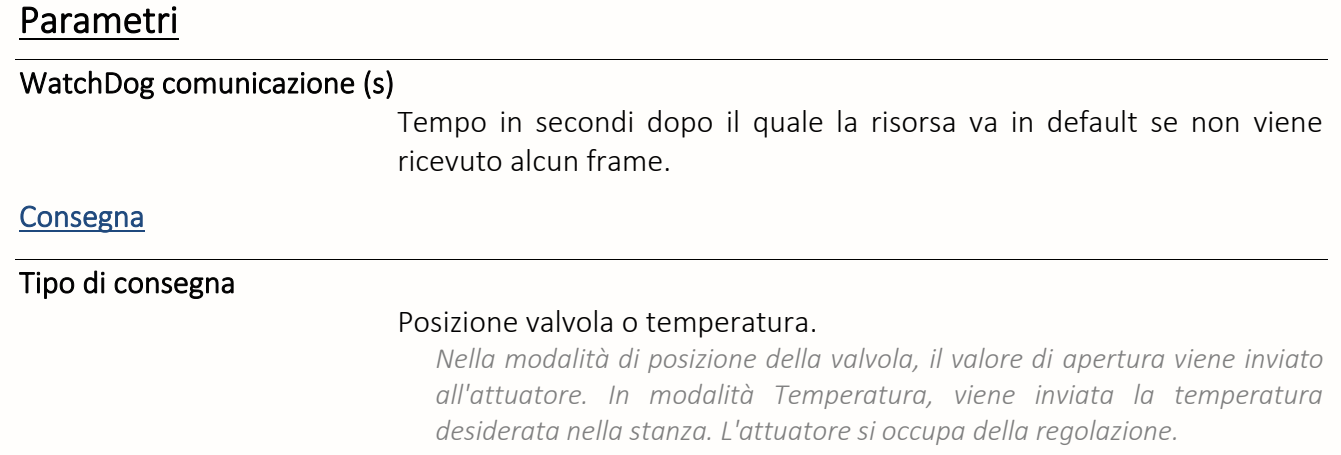

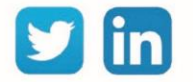

# (A5-30-01) Ingresso contatto singolo

Una risorsa «**(A5-30-01) Ingresso contatto singolo**» permette di fare l'acquisizione di una informazione booleana attraverso la sonda (A5-30-01) della gamma e@sy-sens.

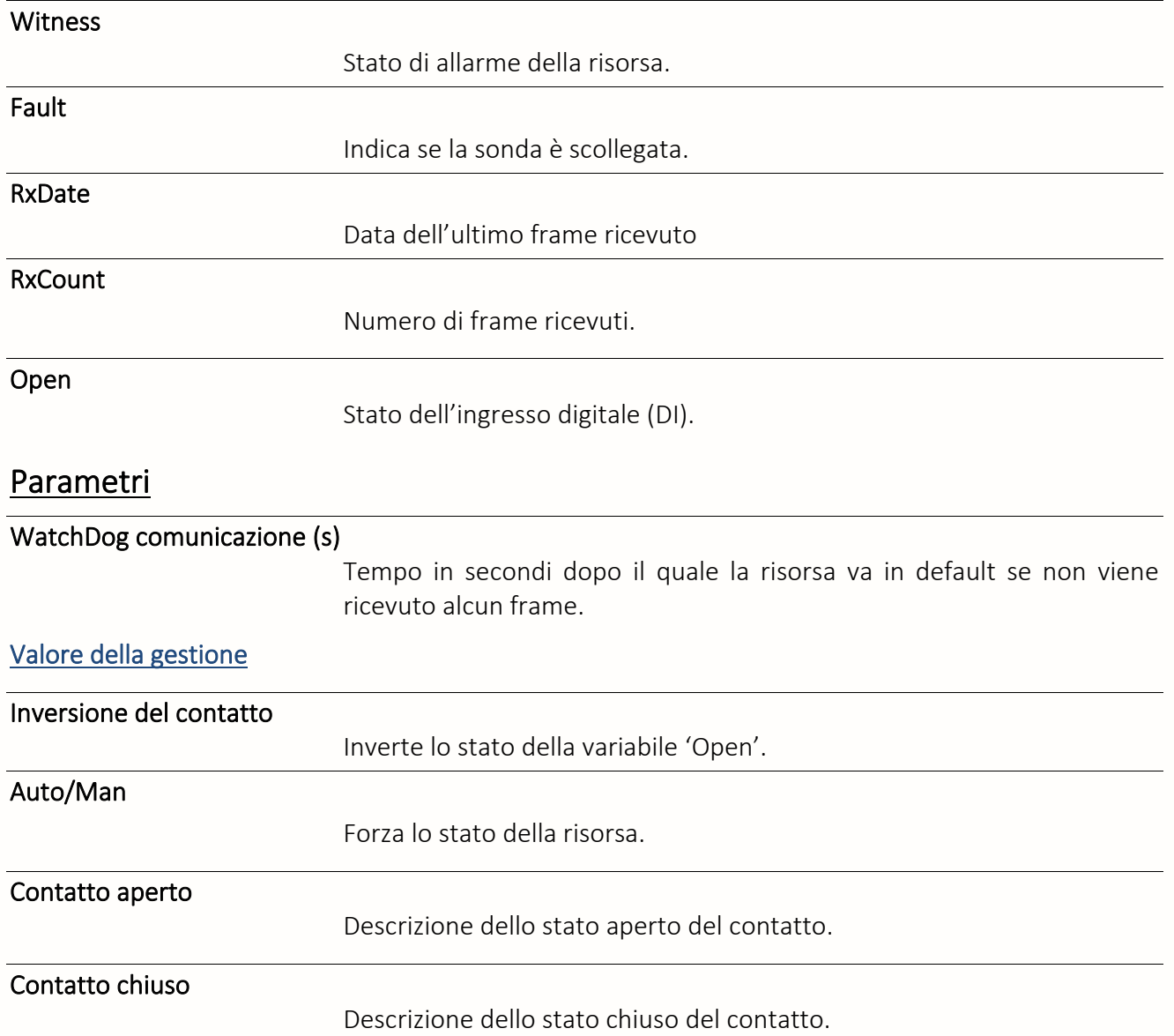

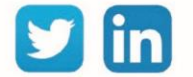

# (D5-00-01) Ingresso contatto singolo

Una risorsa «**(D5-00-01) Ingresso contatto singolo**» permette di rilevare lo stato Aperto/Chiuso di una finestra (o di una porta) attraverso la sonda (D5-00-01) della gamma e@sy-sens.

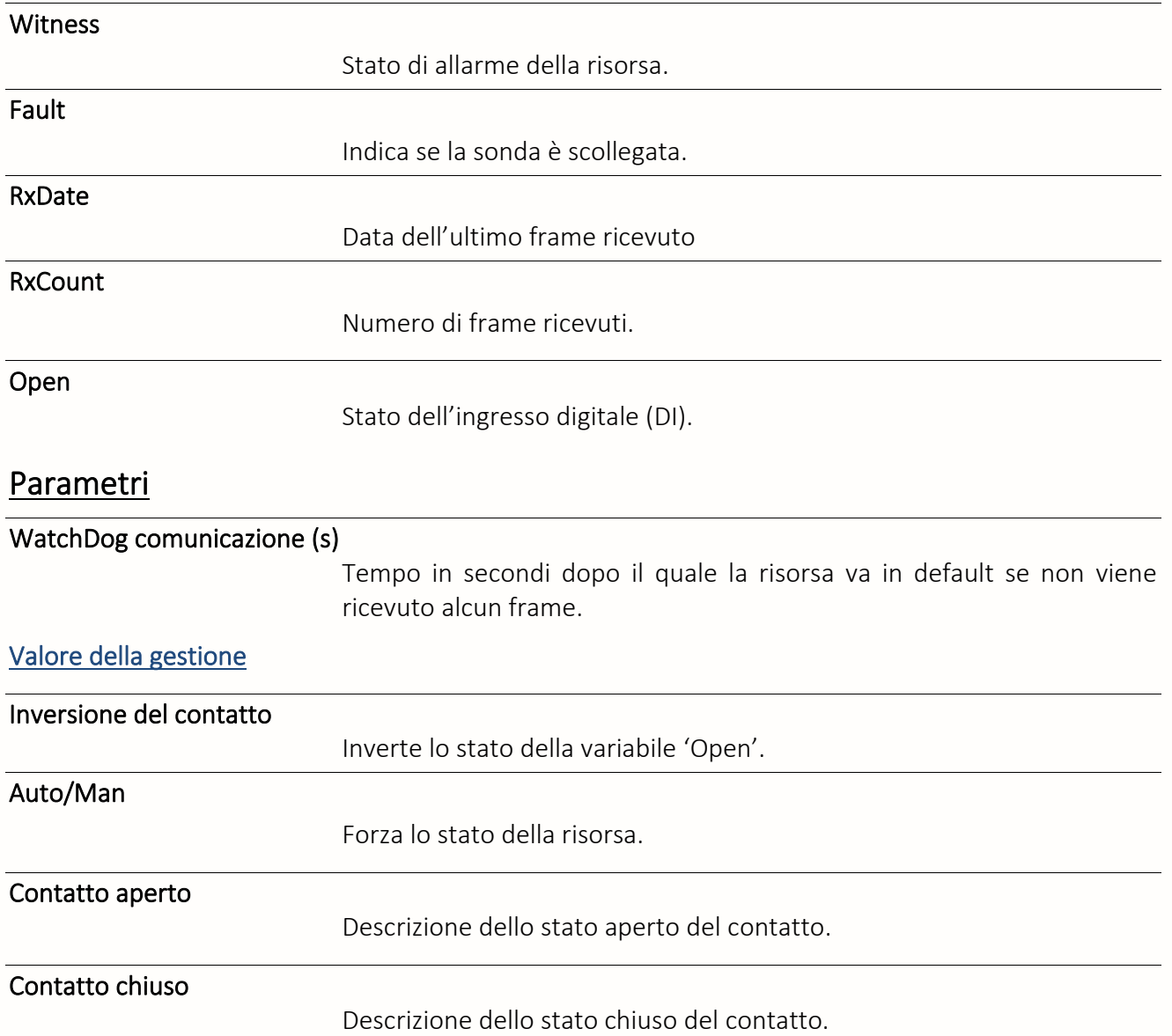

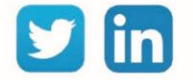

# (F6-02-03) Interruttore a bilanciere

Una risorsa «**(F6-02-03) Interruttore a bilanciere**» permette di recuperare lo stato dei 4 pulsanti del telecomando (F6-02-03) della gamma e@sy-sens.

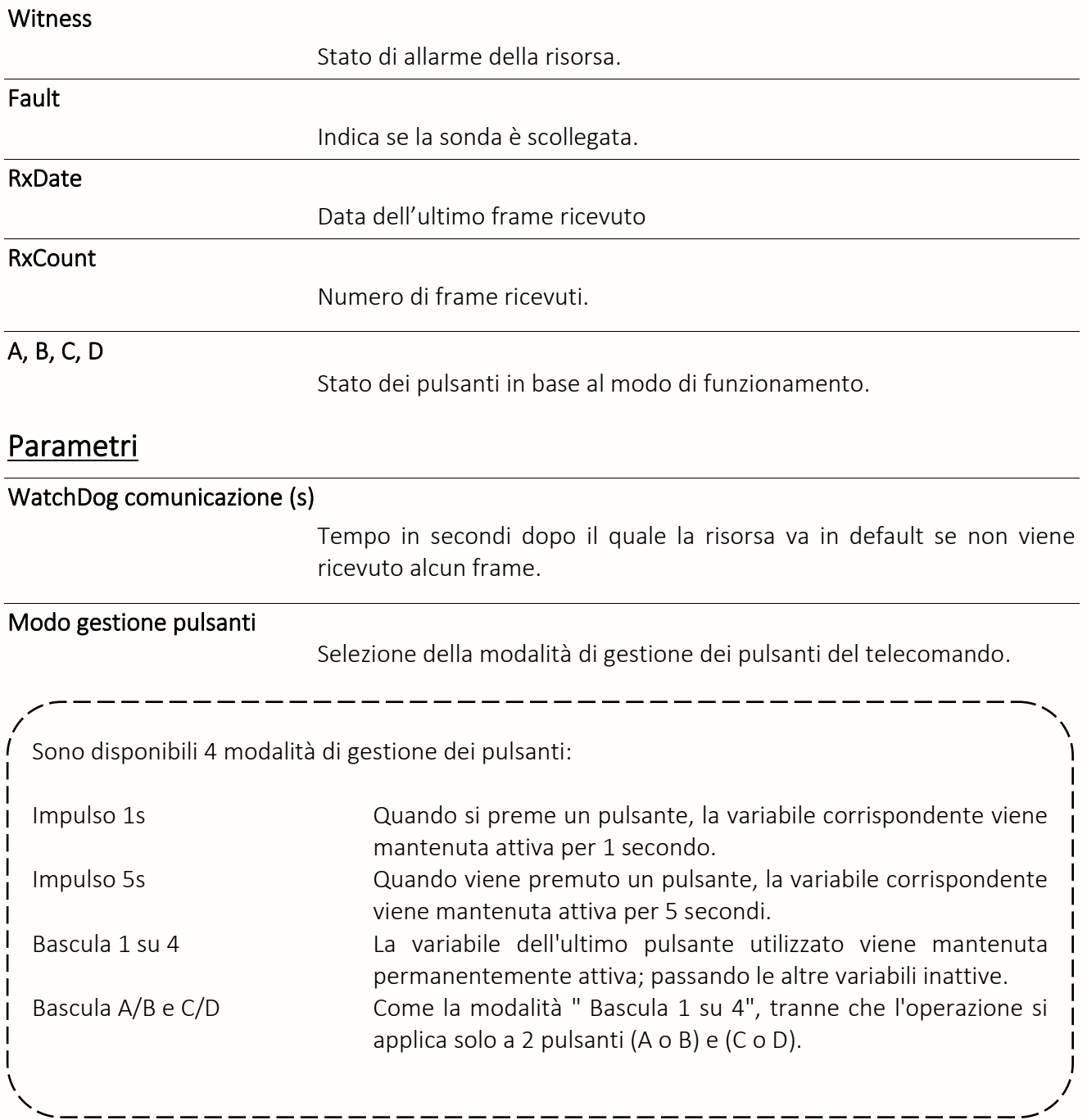

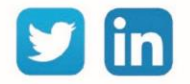

# Rete e@sy-sens

Una risorsa «**Rete e@sy-sens**» permette la gestione di 4 ricevitori come:

- ➢ Ricevitore & Emettitore RS485 (ESE301)
- ➢ Ricevitore Ethernet (ESE302)
- ➢ e@sy-visual S (ESY605)

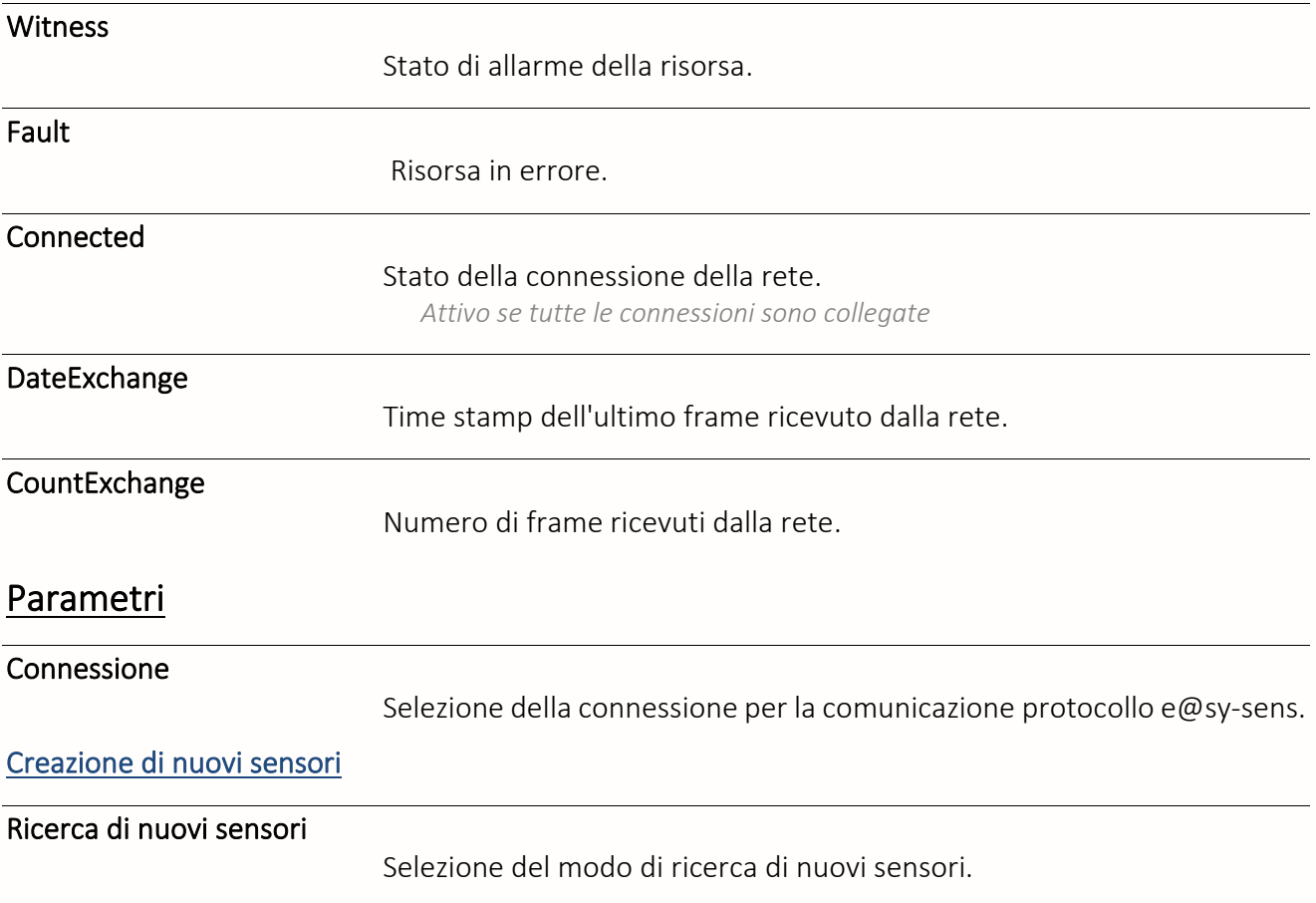

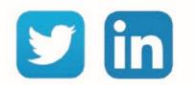

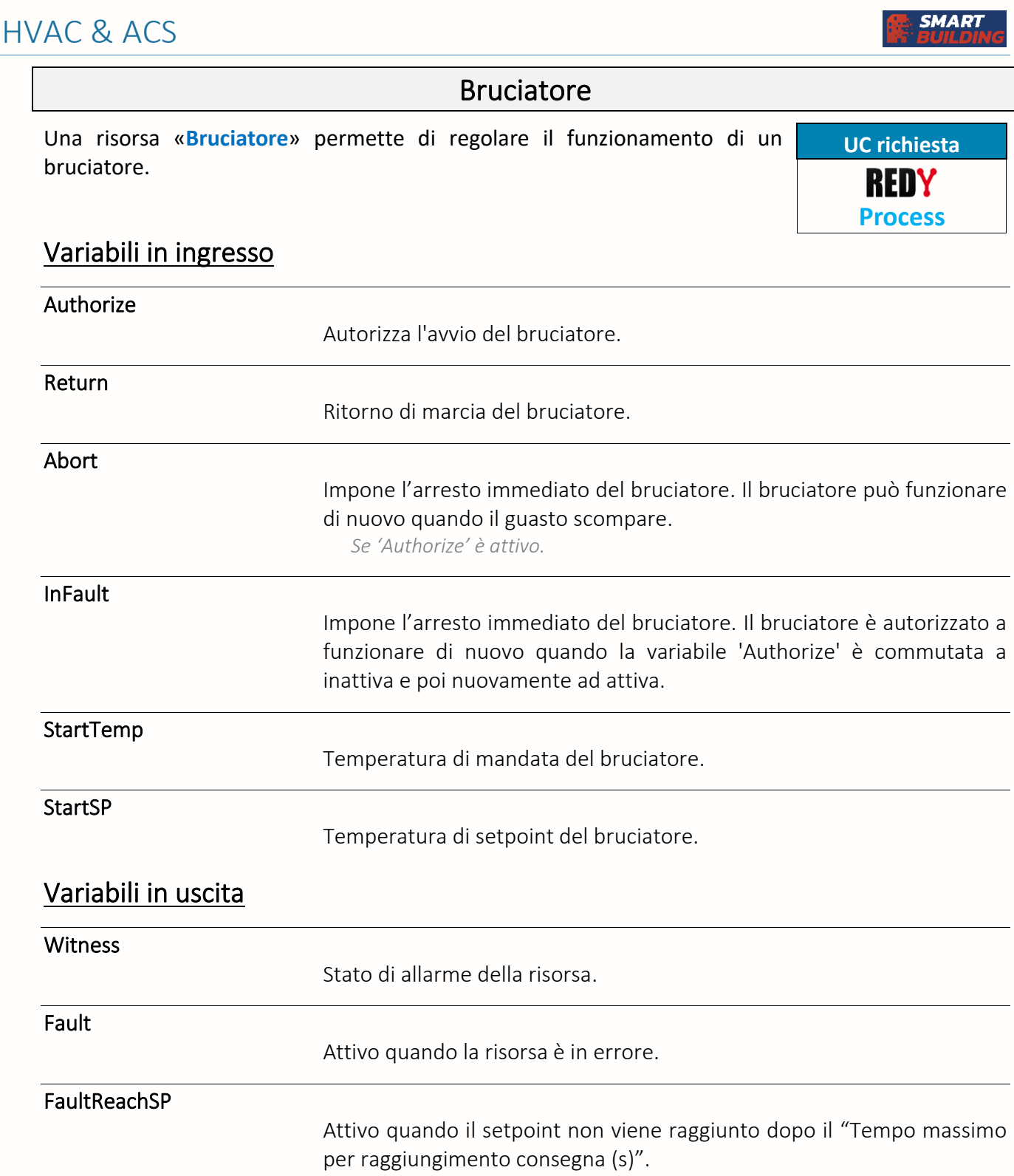

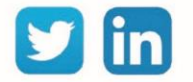

85

www.wit-italia.com

#### RunID

Fase di funzionamento del bruciatore.

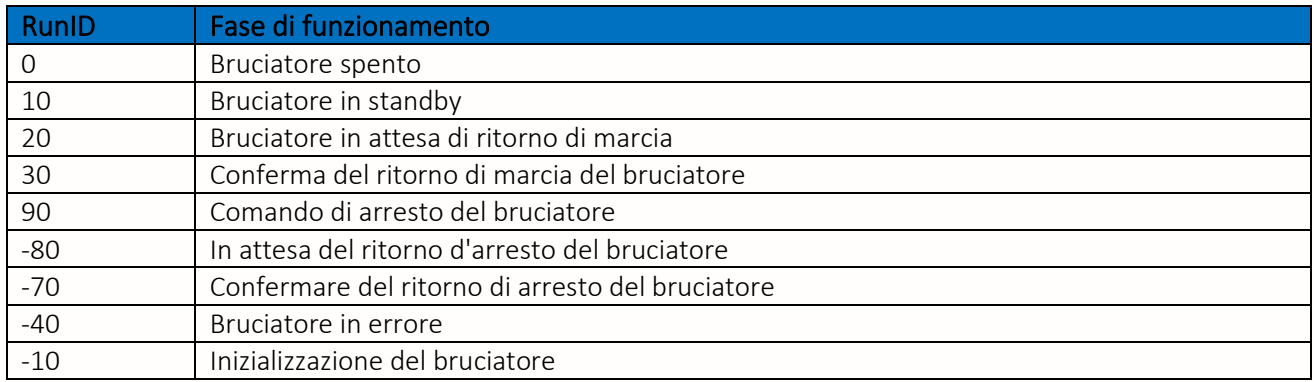

#### **Se Bruciatore a 1 stadio**

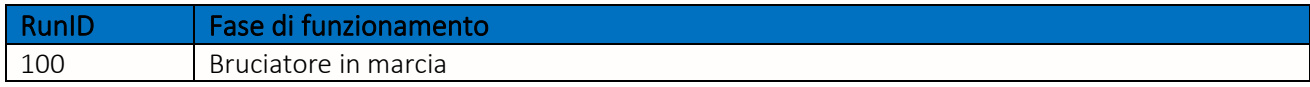

#### **Se Bruciatore a 2 stadi**

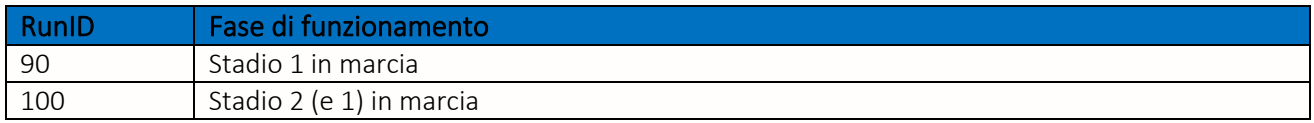

#### **Se bruciatore modulante**

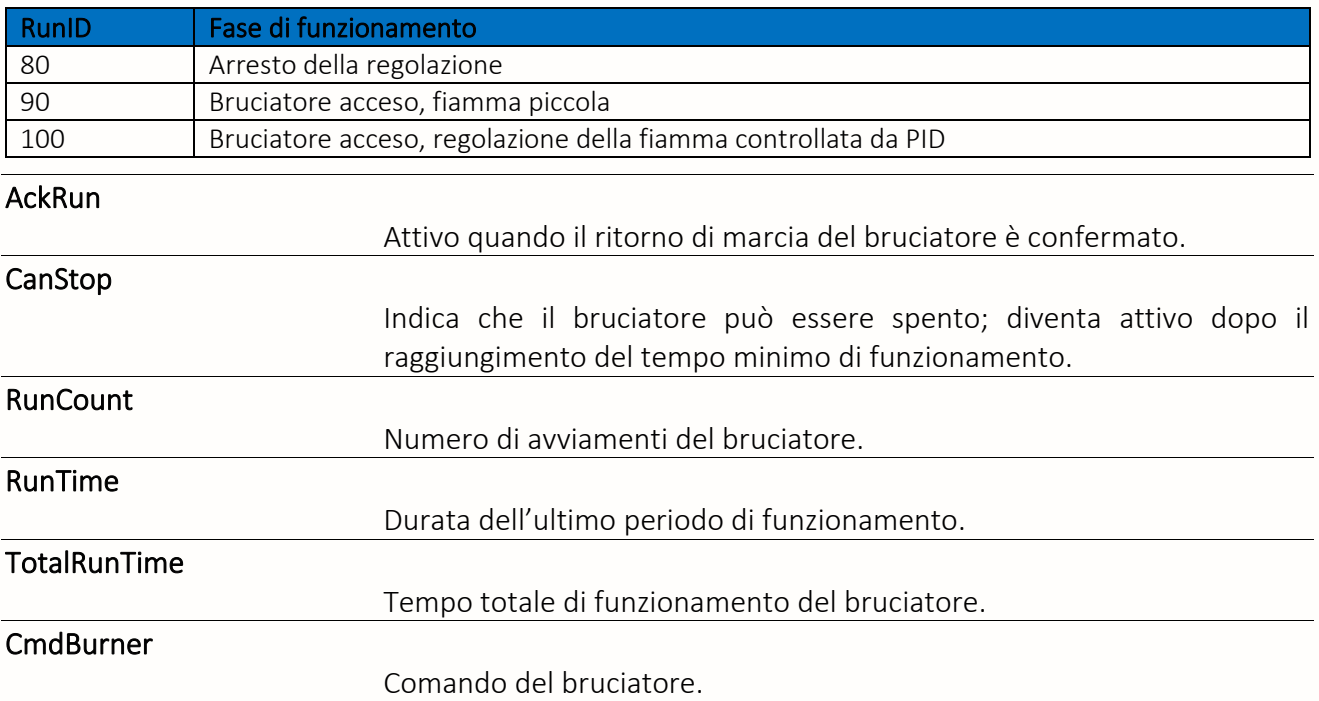

*Da legare all'Uscita Digitale (DO).*

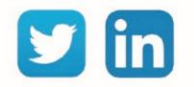

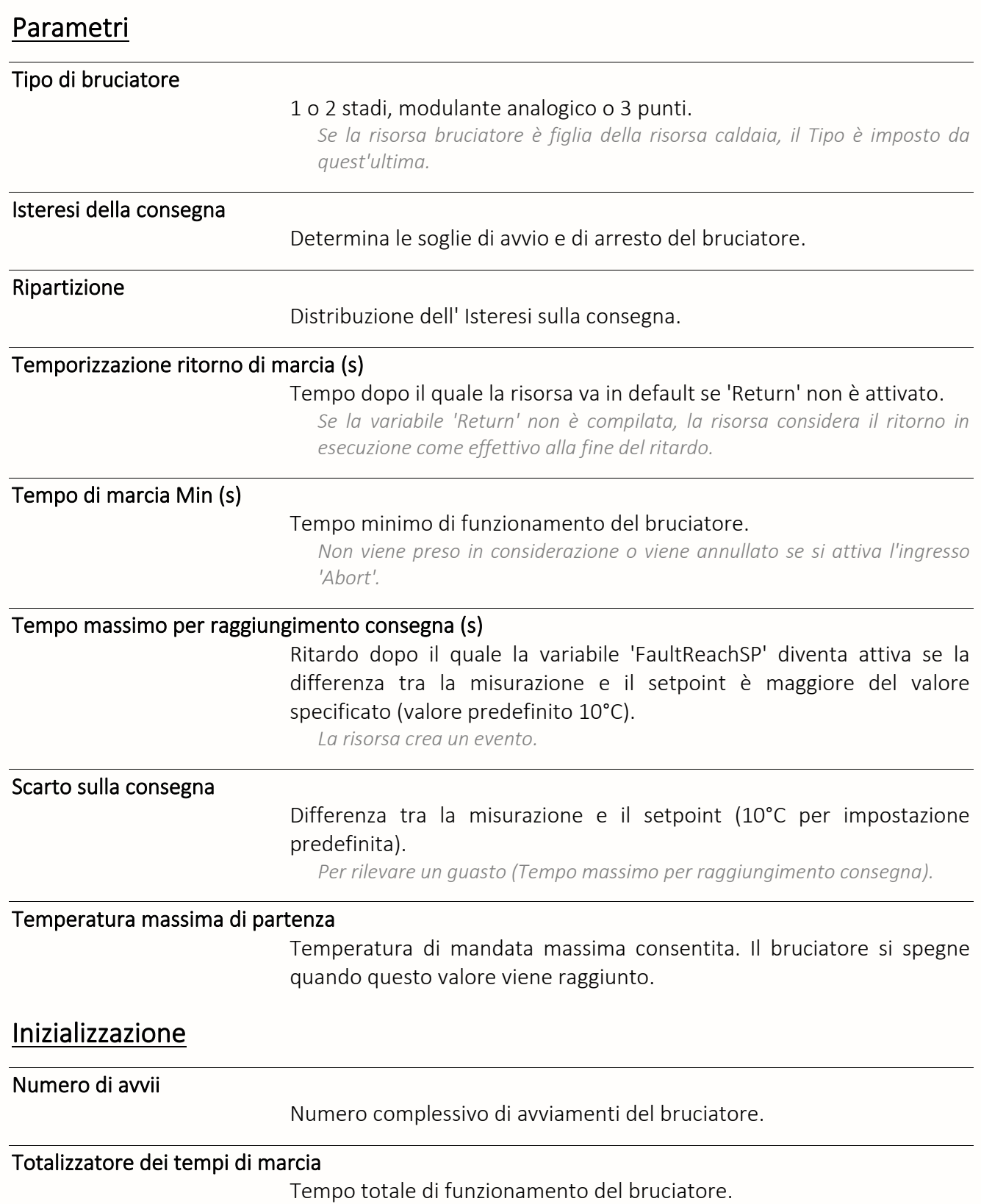

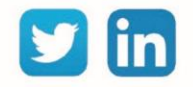

### Cascata di Caldaie

Una risorsa «**Cascata di Caldaie**» permette di produrre una temperatura di mandata primaria uguale al set point, di adattare l'ordine di avvio/arresto delle caldaie e di assicurare la produzione in caso di guasto di una o più caldaie.

#### Variabili in ingresso

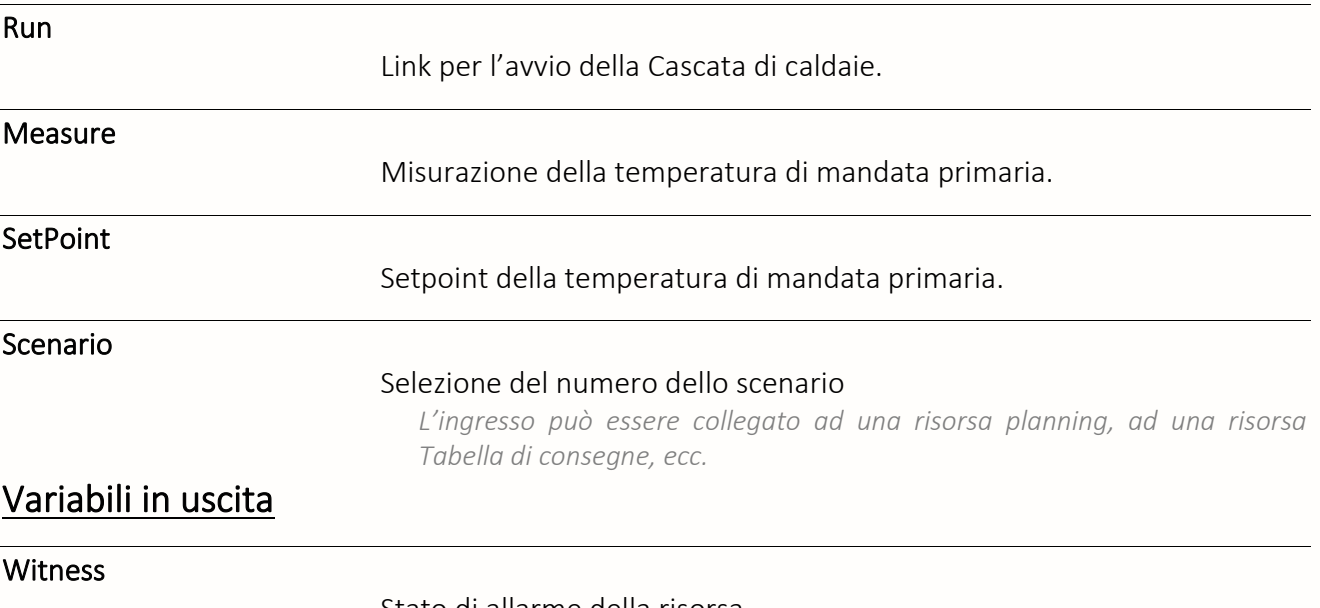

Stato di allarme della risorsa.

#### RunID

Fasi di funzionamento.

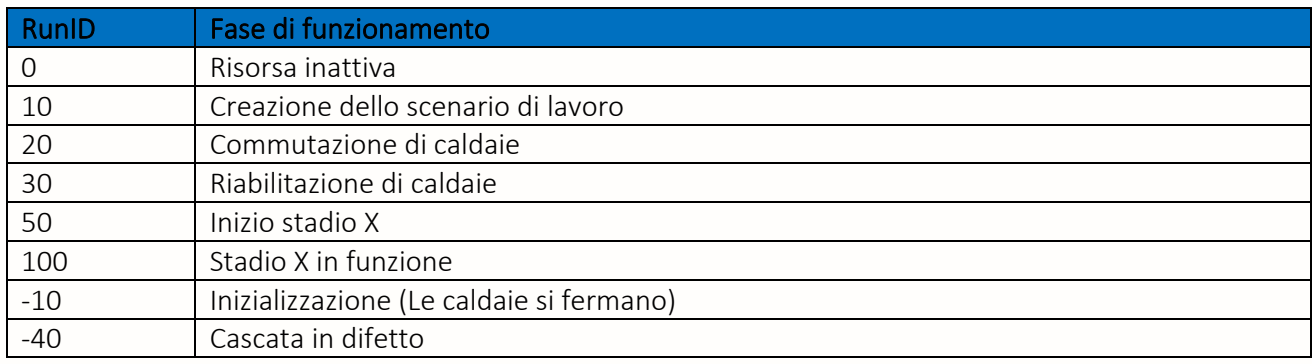

#### RunBoilerX

#### Comandi per la messa in funzione delle caldaie.

*Il collegamento con le risorse di Caldaia viene fatto automaticamente. La caldaia 1 (RunBoiler1) corrisponde alla prima caldaia figlia nella risorsa Cascata di caldaie.*

LevelBoilerX

#### Indica lo stadio corrispondente ad ognuna delle caldaie.

*Una caldaia in difetto ha Valore LevelBoiler=0.*

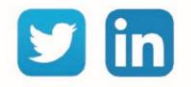

**UC richiesta**

**Process**

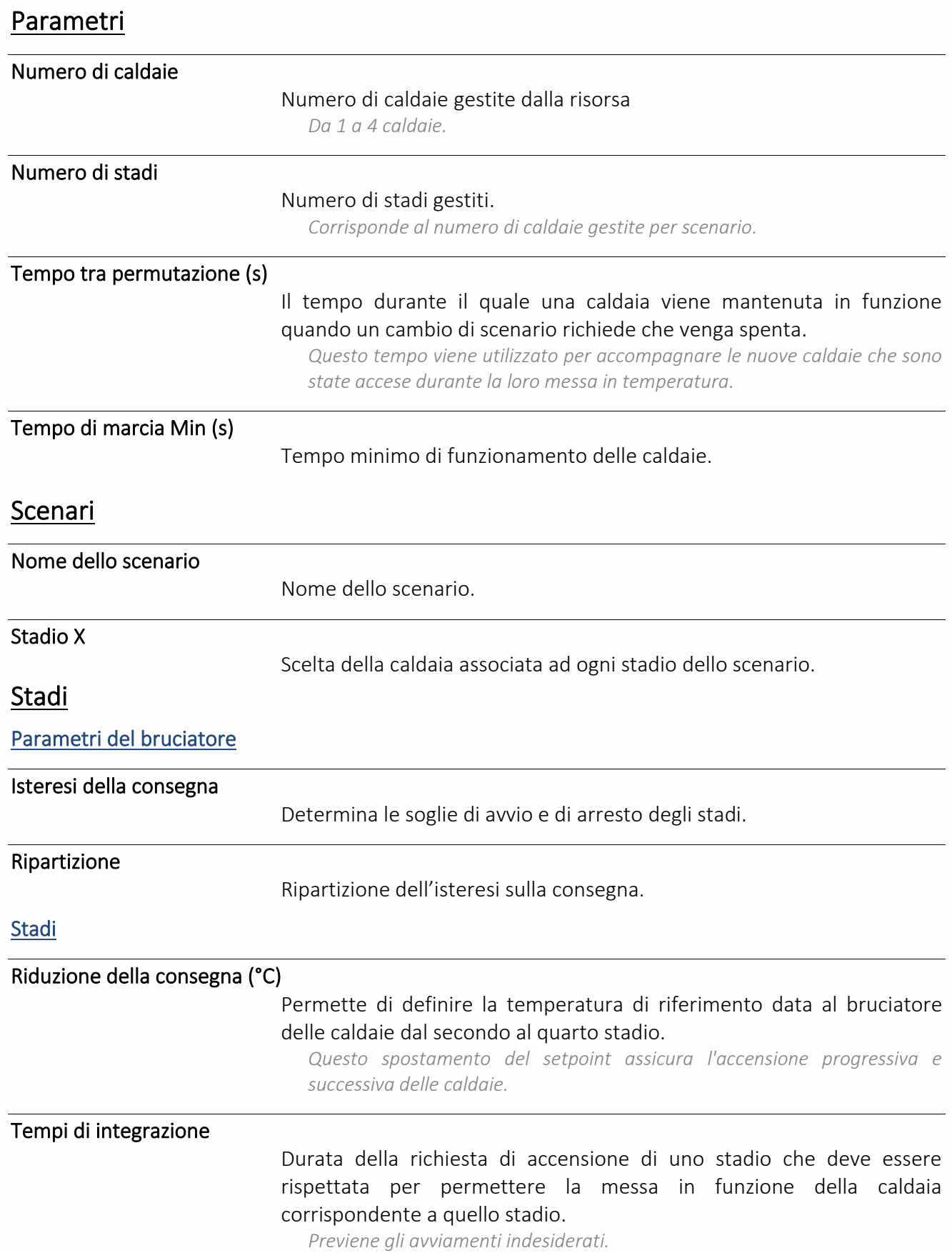

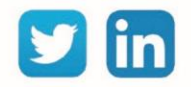

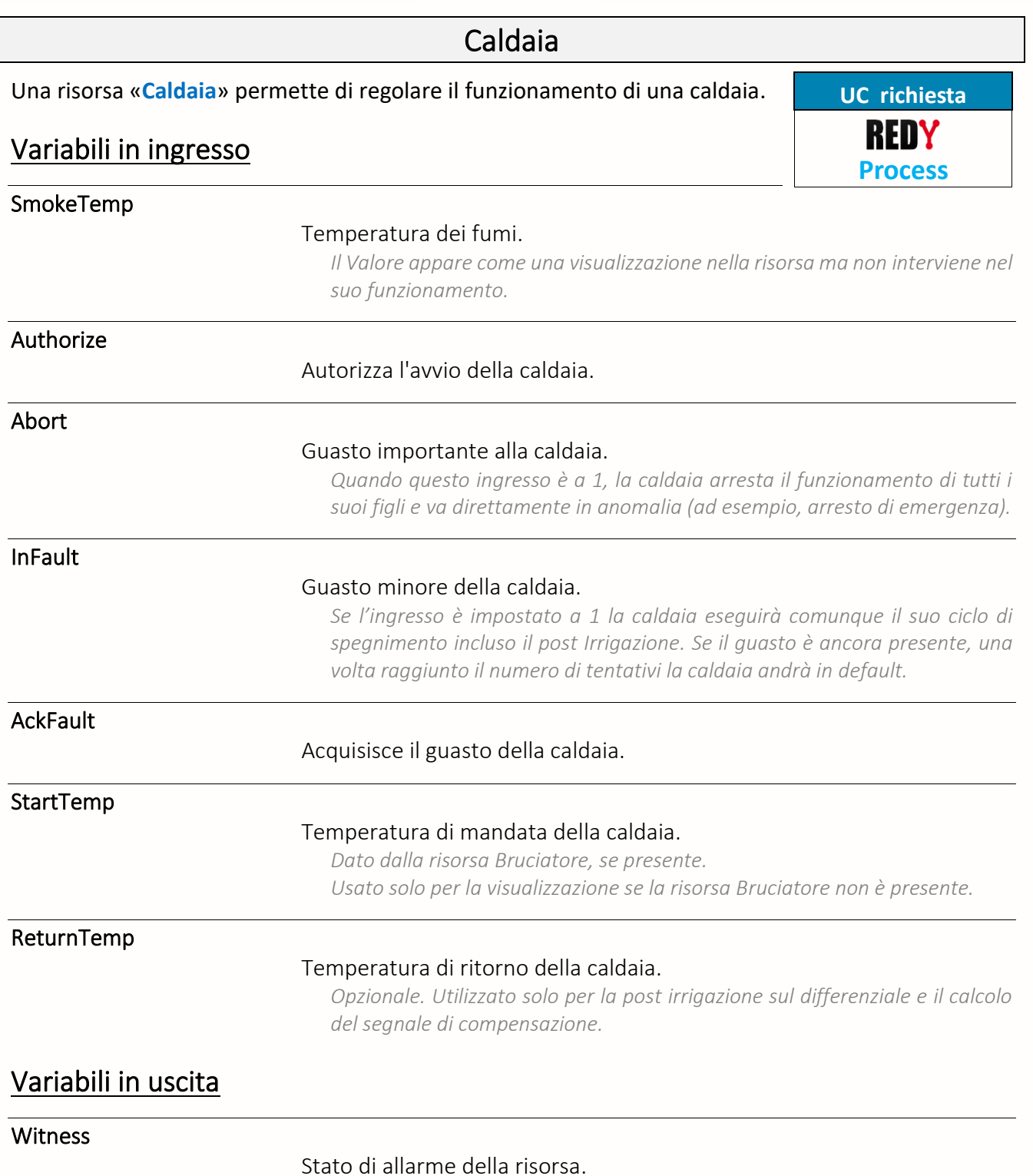

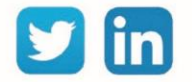

#### RunID

Stato di funzionamento della caldaia.

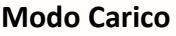

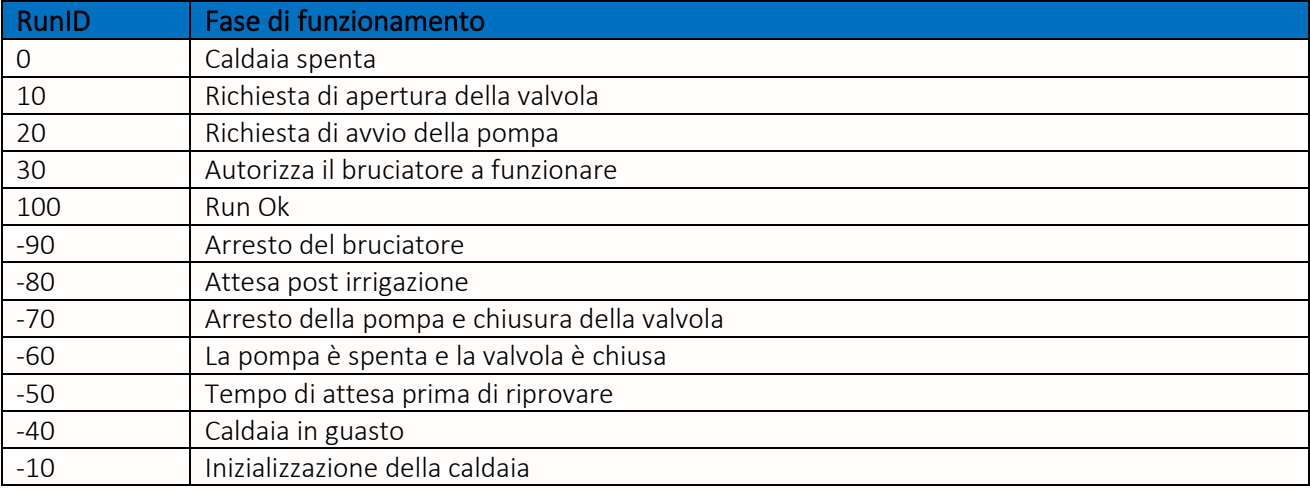

#### **Mode Ricircolo**

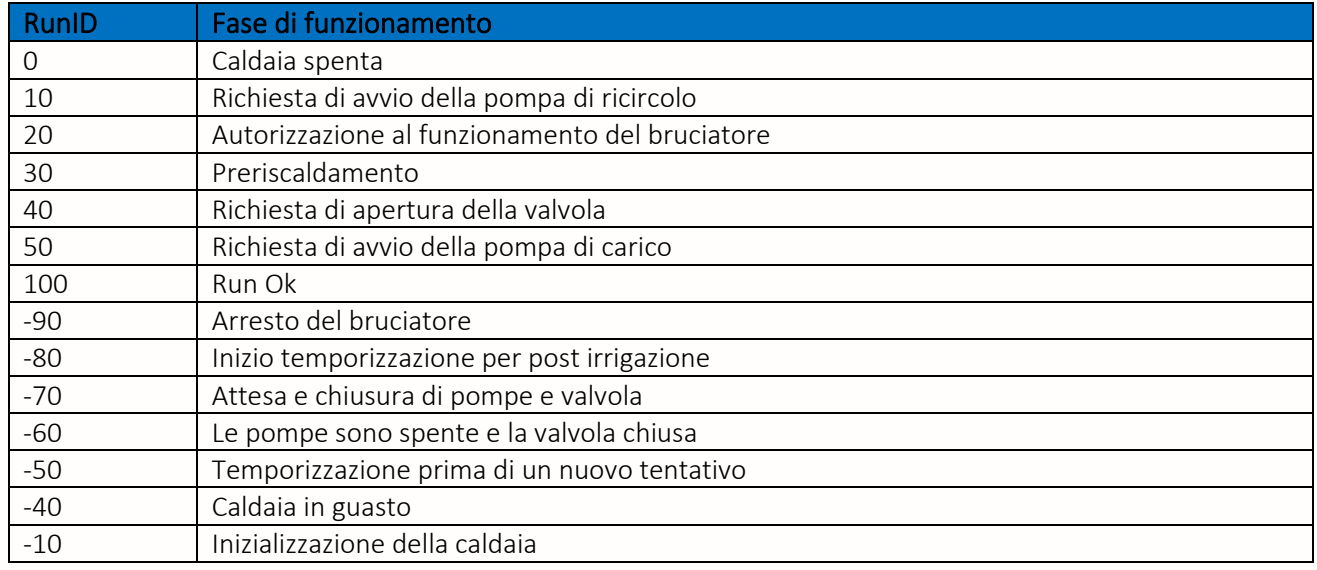

#### $R$

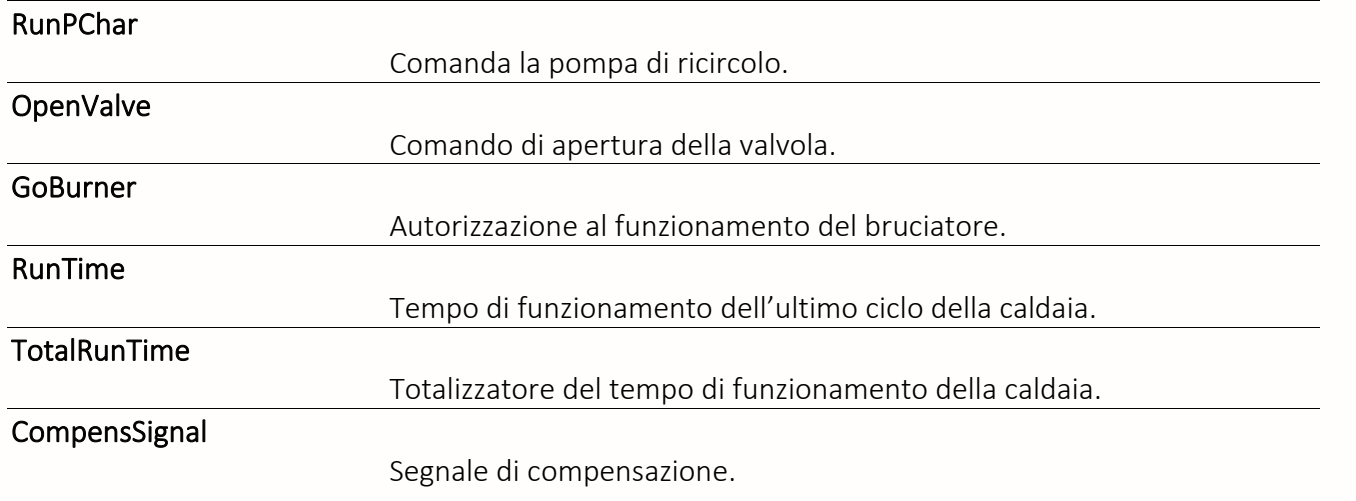

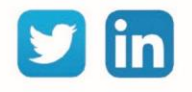

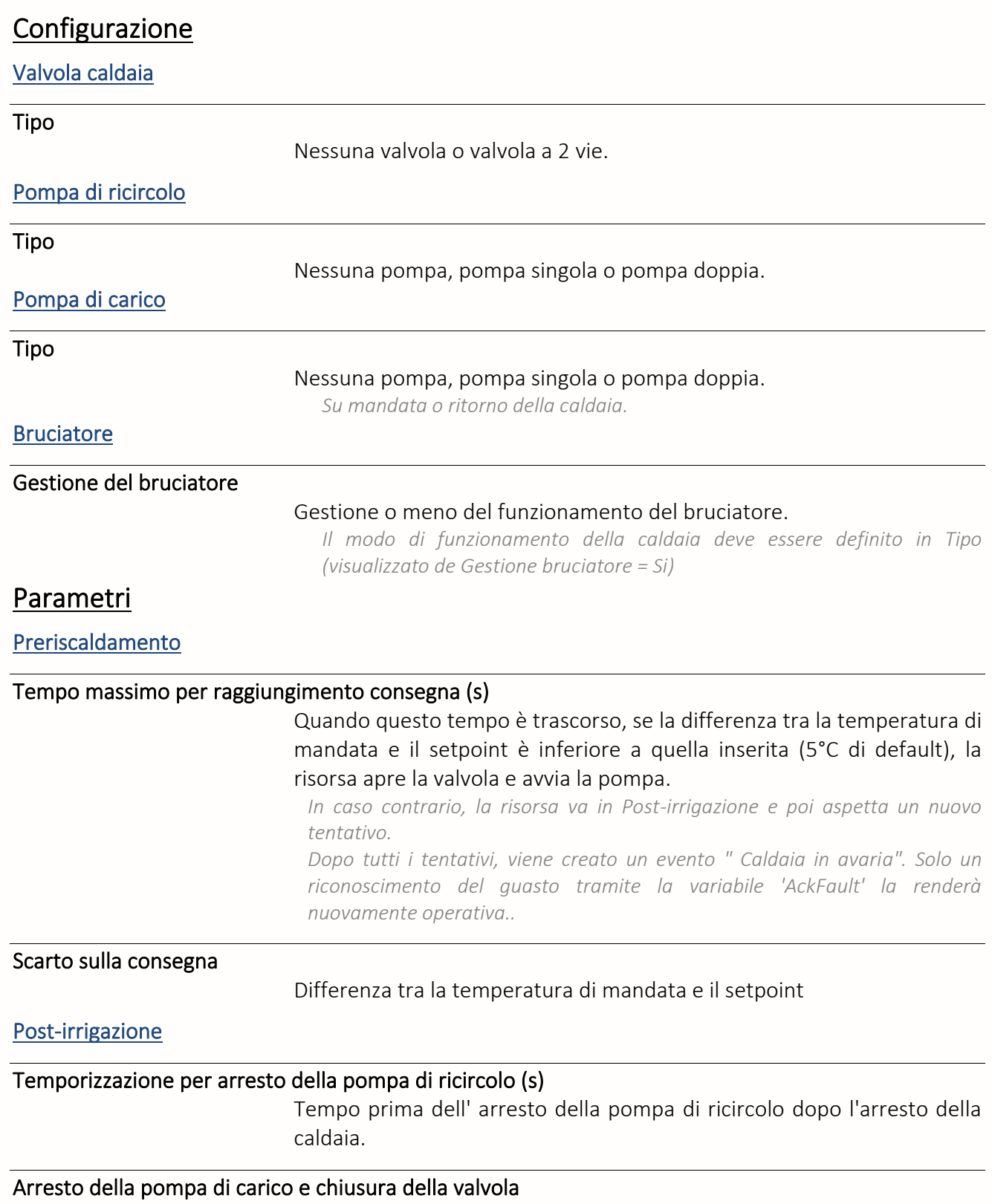

Spegnimento in funzione del tempo o della temperatura.

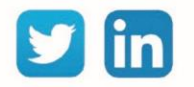

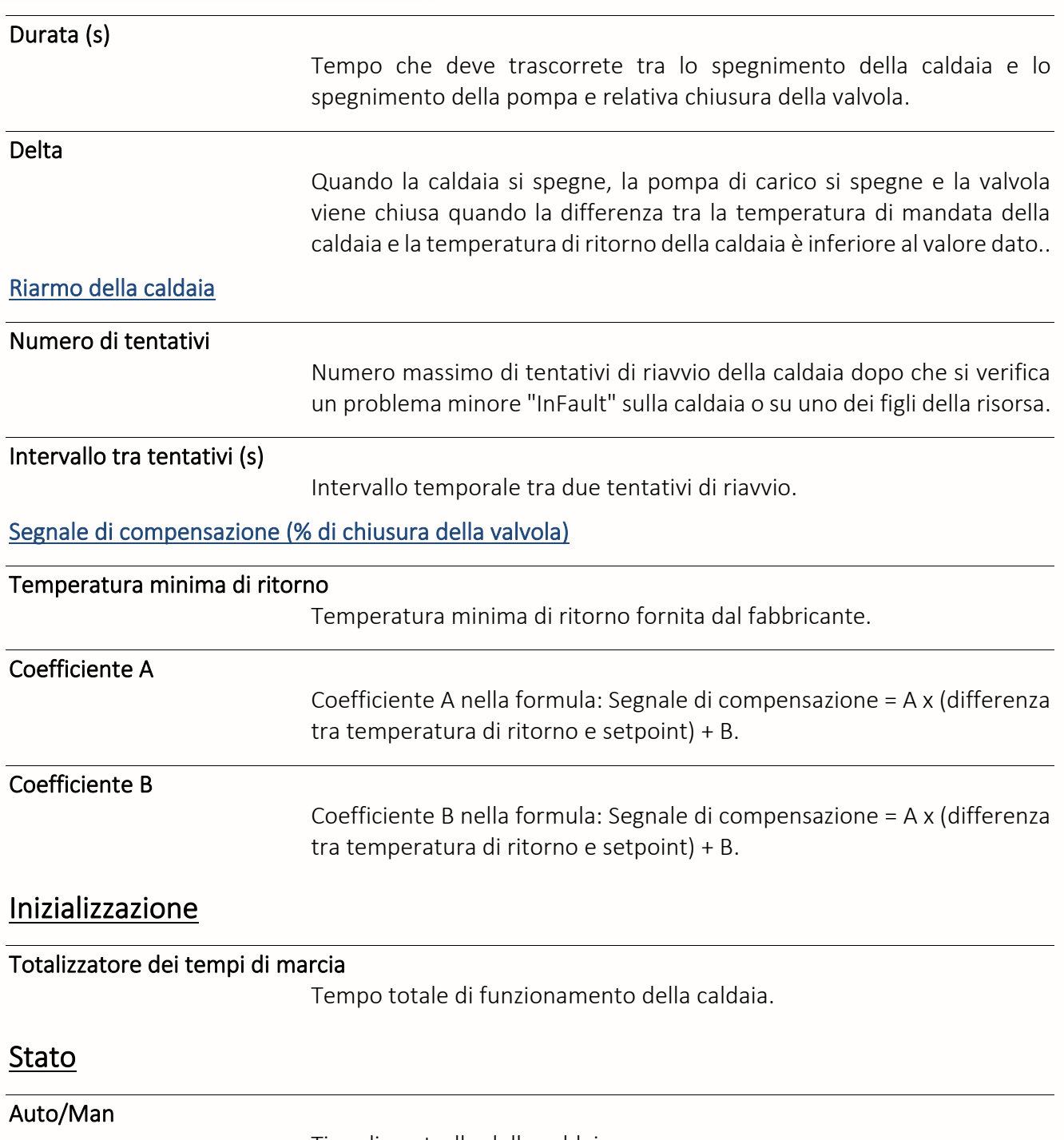

Tipo di controllo della caldaia.

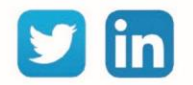

### Contatore G.G. Unificato

La risorsa «**Contatore gradi-giorno unificato**» permette di calcolare un valore rappresentativo della differenza tra la temperatura di un giorno dato e una soglia di temperatura predefinita

# Variabili in ingresso OutDoorTemp Valore della temperatura esterna. ClearCount Azzeramento di 'Count'. *Su fronte montante* Variabili in uscita Yesterday Valore del Grado Giorno Unificato (UDI) del ciclo precedente. Today Valore del Grado Giorno Unificato (UDI) del ciclo in corso. *Questo valore è un'indicazione al momento T ma non corrisponde all'UDI reale del periodo perché è ricalcolato ogni minuto ed evolve come evolve il valore OutDoorTemp.* Total UDI ciclo precedente + UDI ciclo in corso. Count UDI ciclo precedente + UDI ciclo in corso. Temp Max Temperatura massima raggiunta durante il ciclo corrente. "Total" e "Count" differiscono nel modo in cui sono inizializzati: "Total" viene resettato a un valore scelto inserendolo nella scheda "Inizializzazione". "Count" può essere riportato a 0 solo sul fronte di salita di "Clear Count".

Temp Min

Temperatura minima raggiunta durante il ciclo corrente.

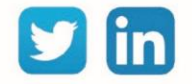

#### Parametri

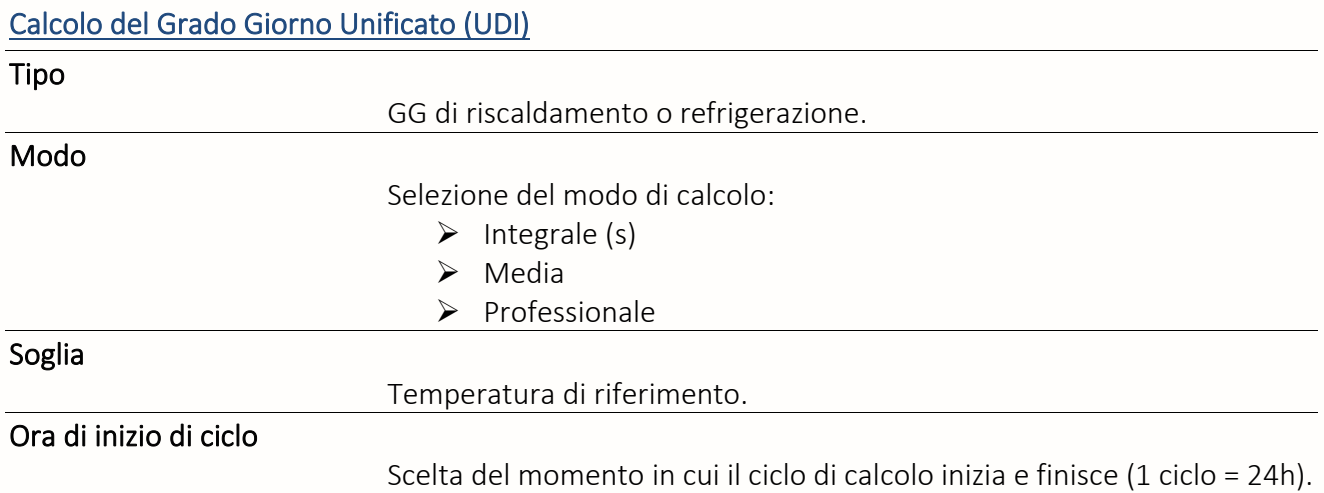

### Principio del calcolo in modalità "Integrale":

UDI = somma delle differenze tra la temperatura di riferimento e la temperatura esterna, divisa per il numero di campioni (un campione ogni minuto)

### Principio del calcolo in modalità "Media":

UDI = Differenza tra la temperatura di riferimento e la media della temperatura minima e massima del periodo.

### Principio del calcolo in modalità "Professional":

Questo metodo di calcolo dei gradi giorno corrisponde a una formula adattata alle esigenze delle società di gestione di riscaldamento e climatizzazione (di interesse all'inizio o alla fine della stagione di riscaldamento/condizionamento).

L'UDI è calcolato dalle temperature meteorologiche estreme del luogo nel giorno D:

• **Tn** : temperatura minima del giorno D misurata a 2 metri dal suolo al riparo e presa tra D-1 (il giorno prima) alle 18:00 e D alle 18:00 UTC.

• **Tx** : temperatura massima del giorno D misurata a 2 metri dal suolo al riparo e registrata tra D alle 06h e D+1 (il giorno successivo) alle 06h UTC.

• **S** : soglia di temperatura di riferimento selezionata.

• **M :** temperatura media del giorno ((Tn + Tx) / 2).

**Tecnico Riscaldamento** : deficit di temperatura rispetto alla soglia scelta.

➢ Se **S** > **TX** (caso frequente in inverno):

#### $GG = S - M$

➢ Se **S** ≤ **TN** (caso eccezionale all'inizio o alla fine della stagione di riscaldamento):

#### $GG = 0$

➢ Se **TN** < **S** ≤ **TX** (caso possibile all'inizio o alla fine della stagione di riscaldamento) :

 $GG = (S - TN)^* (0.08 + 0.42^* (S - TN) / (TX - TN))$ 

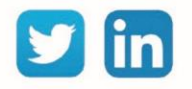

**Tecnico Climatizzazione**: eccesso di temperatura oltre la soglia scelta.

 $\triangleright$  Se **S** > **TX** :

 $GG = 0$ 

➢ Se **S** ≤ **TN** :

$$
GG = M - S
$$

➢ Se **TN** < **S** ≤ **TX** :

 $GG = (TX - S) * (0.08 + 0.42 * (TX - S) / (TX - TN))$ 

#### **Formato dello Stato**

# Scelta del tipo di legenda Modalità di visualizzazione dello stato della risorsa : ➢ Valore e Totalizzatore = Uscita "today" + Uscita" total"  $\triangleright$  Valore = Uscita "today"  $\triangleright$  Totalizzatore = Uscita" total" **Evento su** Possibilità di creare un evento nel giornale, con o senza diffusione, quando si verificano i seguenti eventi: Cambiamento del modo Evento quando si cambia la scelta del modo di calcolo. Cambiamento del ciclo Evento quando si passa da un ciclo al successivo. Inizializzazione del calcolo Evento nel caso di: ➢ Riavvio dell'ULI ➢ Modifica dell'ora di inizio di un ciclo ➢ Modifica del valore di riferimento (solo in modalità integrale) ➢ Azione sul pulsante "inizializzazione del calcolo" Inizializzazione del totalizzatore Evento quando si inserisce un nuovo Valore per l'Uscita "totale" nella scheda Inizializzazione.

#### **Inizializzazione**

**Inizializzazione del totalizzatore**

Totale

Inizializza la variabile 'Total'.

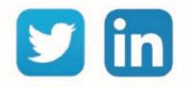

# Condizionamento aria

La risorsa «**Condizionamento aria**» assicura la gestione di un ventilconvettore misto (caldo e freddo) a 4 tubi (4T).

# Variabili in ingresso

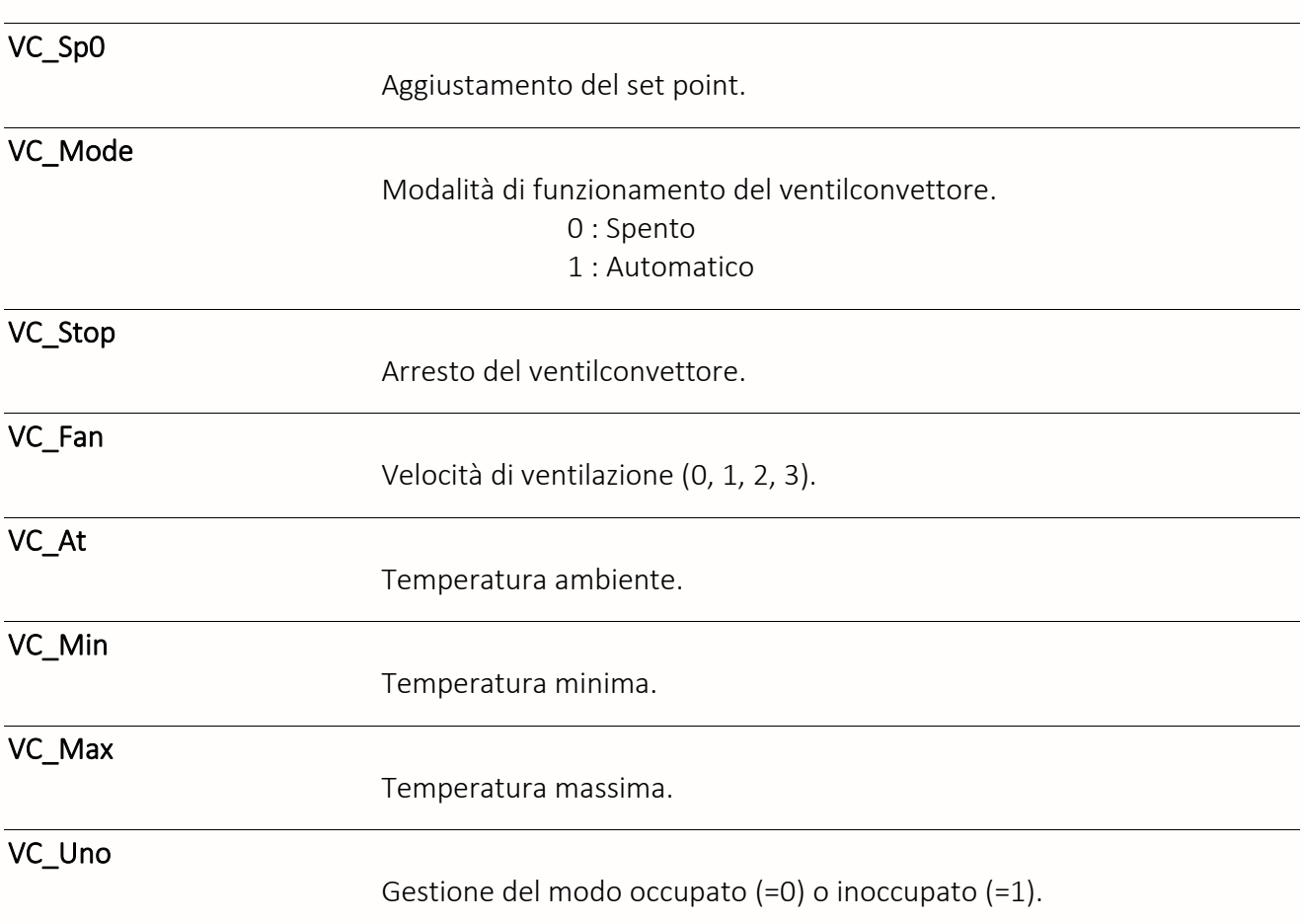

# Variabili in uscita

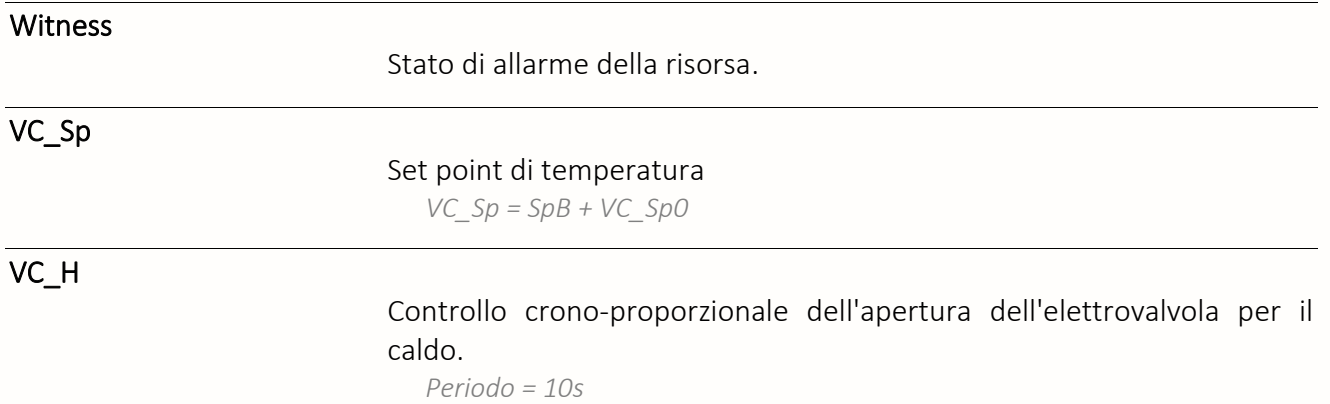

97

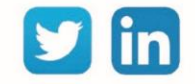

**UC richiesta**

REDY **Process**

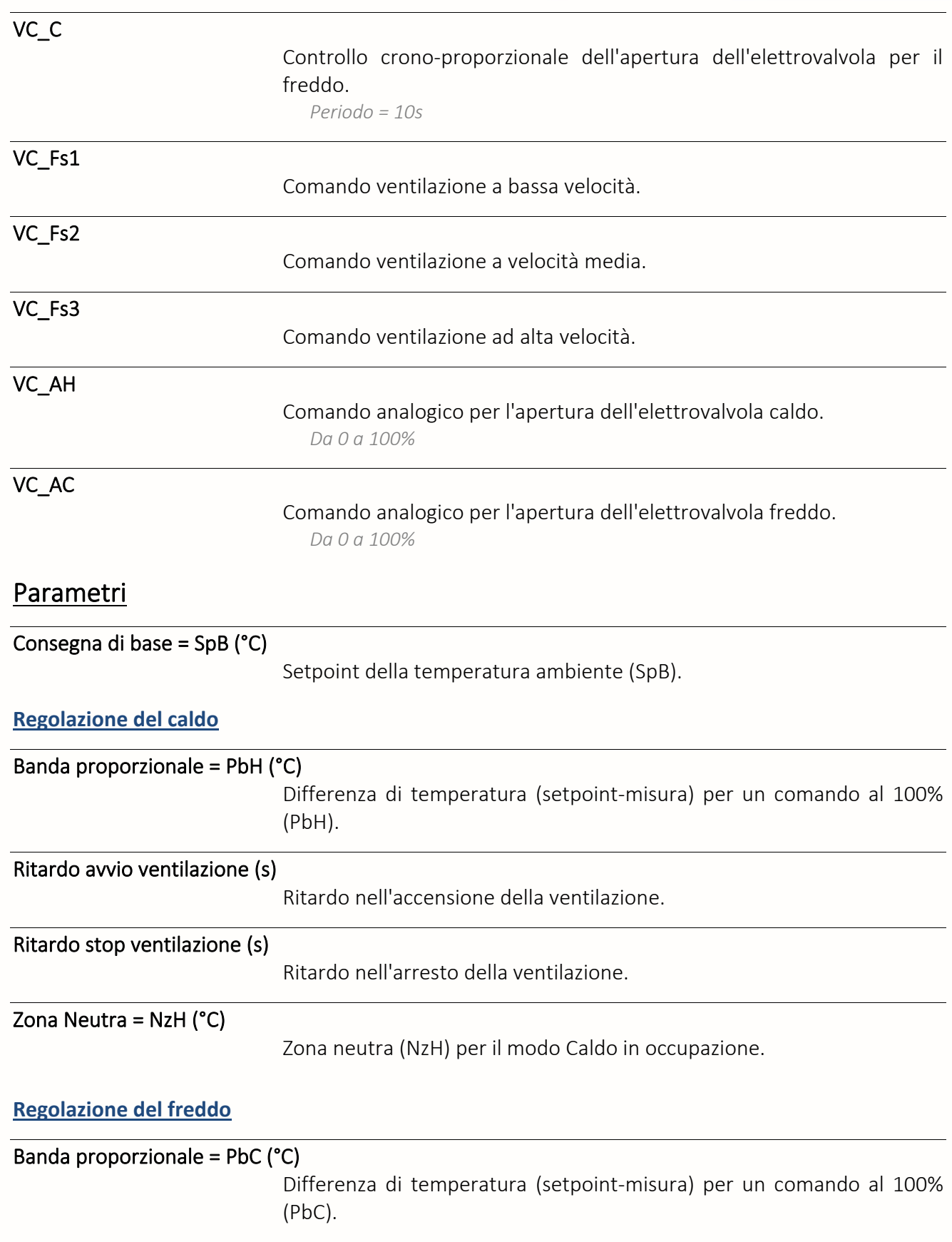

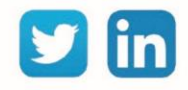

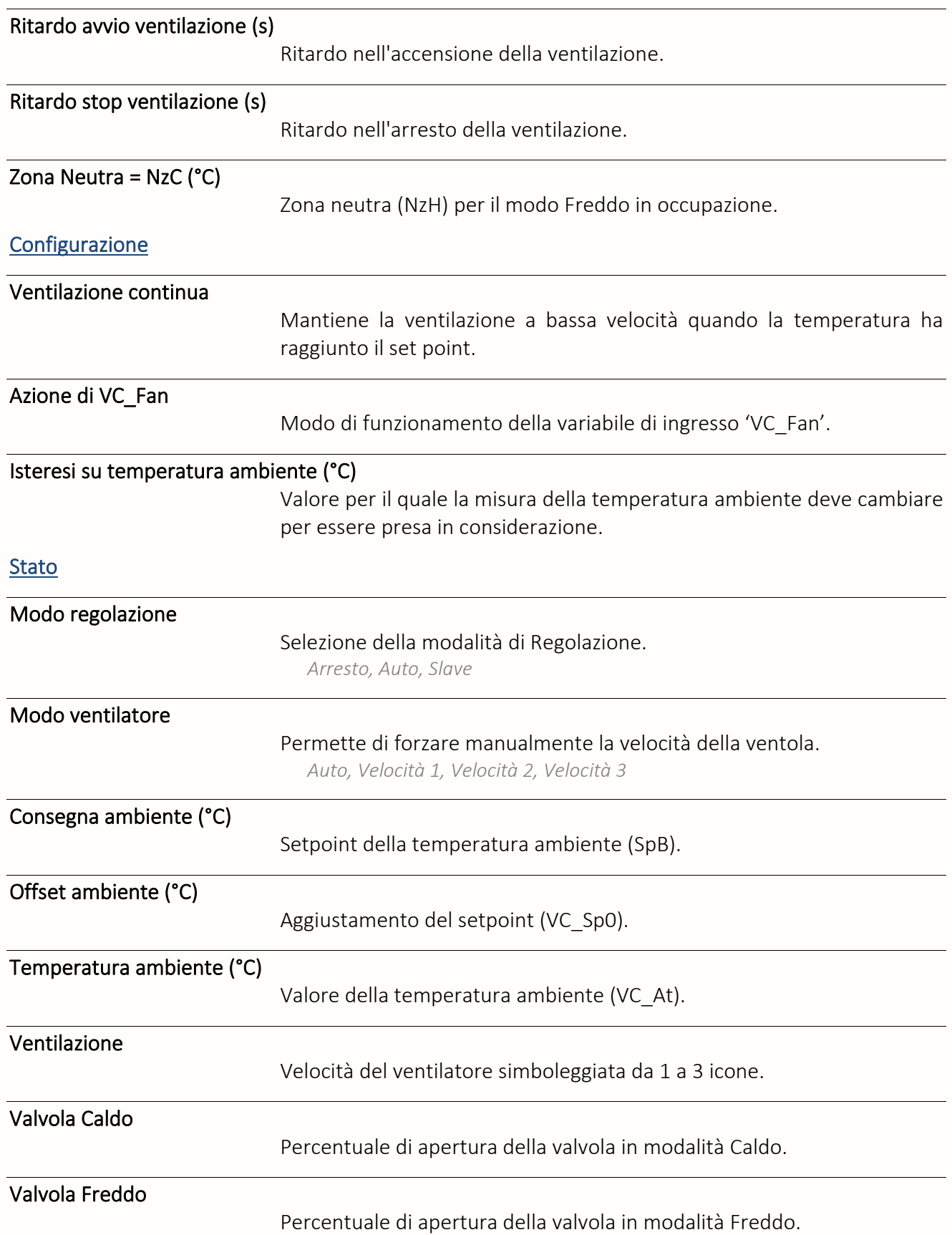

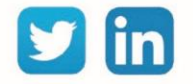

### Curva di riscaldamento

La risorsa «**Curva di riscaldamento**» permette di definire una temperatura di riferimento di una mandata primaria o secondaria in funzione di una temperatura esterna.

**UC richiesta** REDY **Process**

# Variabili in ingresso

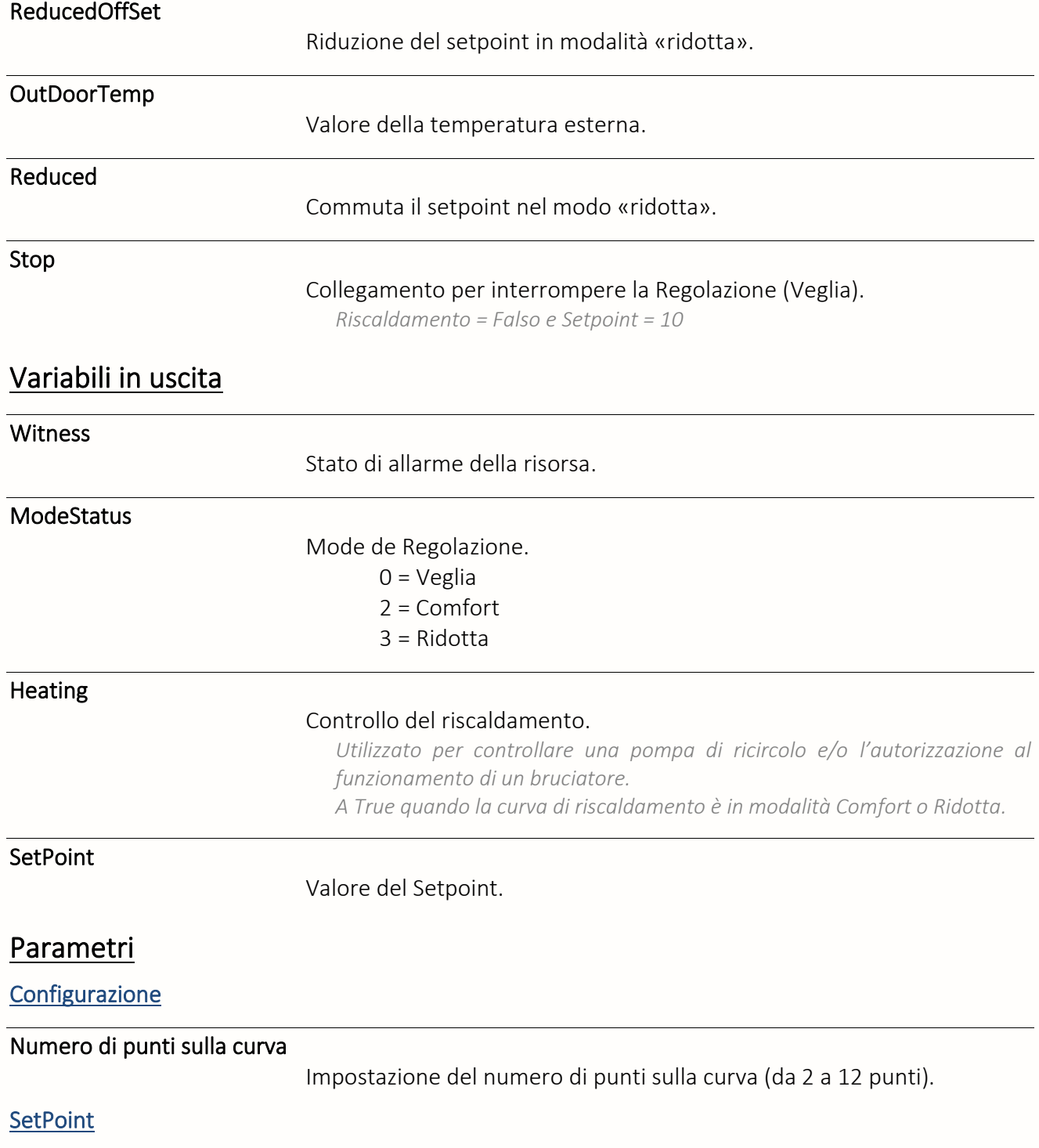

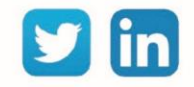

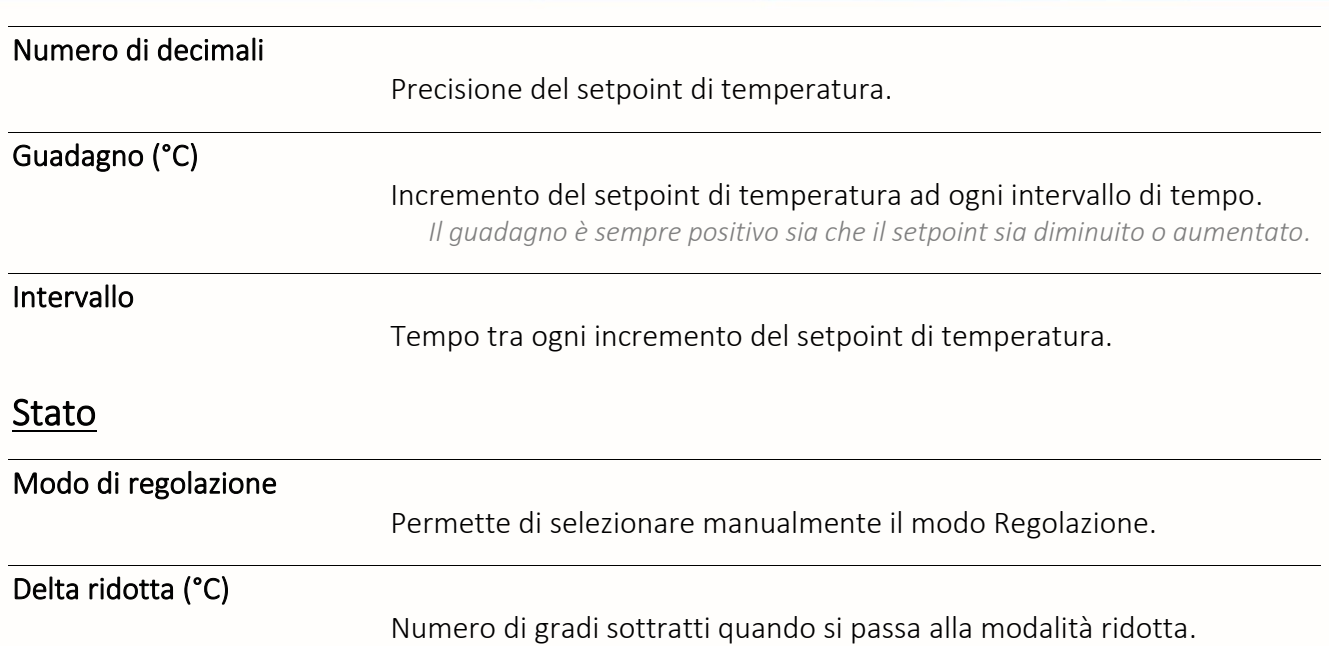

# Per cambiare un punto della curva di riscaldamento

#### **Metodo grafico (scheda Stato)**

- Step 1 Selezionare un punto e spostarlo sull'asse verticale tenendo premuto il cursore.
- Step 2 Rilasciare il punto al Valore desiderato.
- Step 3 Convalidare cliccando sull'icona ...
- **Metodo numerico (scheda Coordinate)**
- Step 1 Inserire le coordinate dei punti.
- Step 2 Convalidare cliccando sull'icona  $\blacksquare$ .

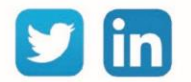

# Curva di riscaldamento con Influenza

La risorsa «**Curva di riscaldamento con influenza**» permette di definire una temperatura nominale di un flusso primario o secondario secondo una temperatura esterna e tenendo conto della temperatura ambiente della stanza riscaldata.

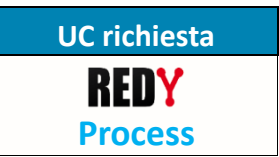

#### Variabili in ingresso

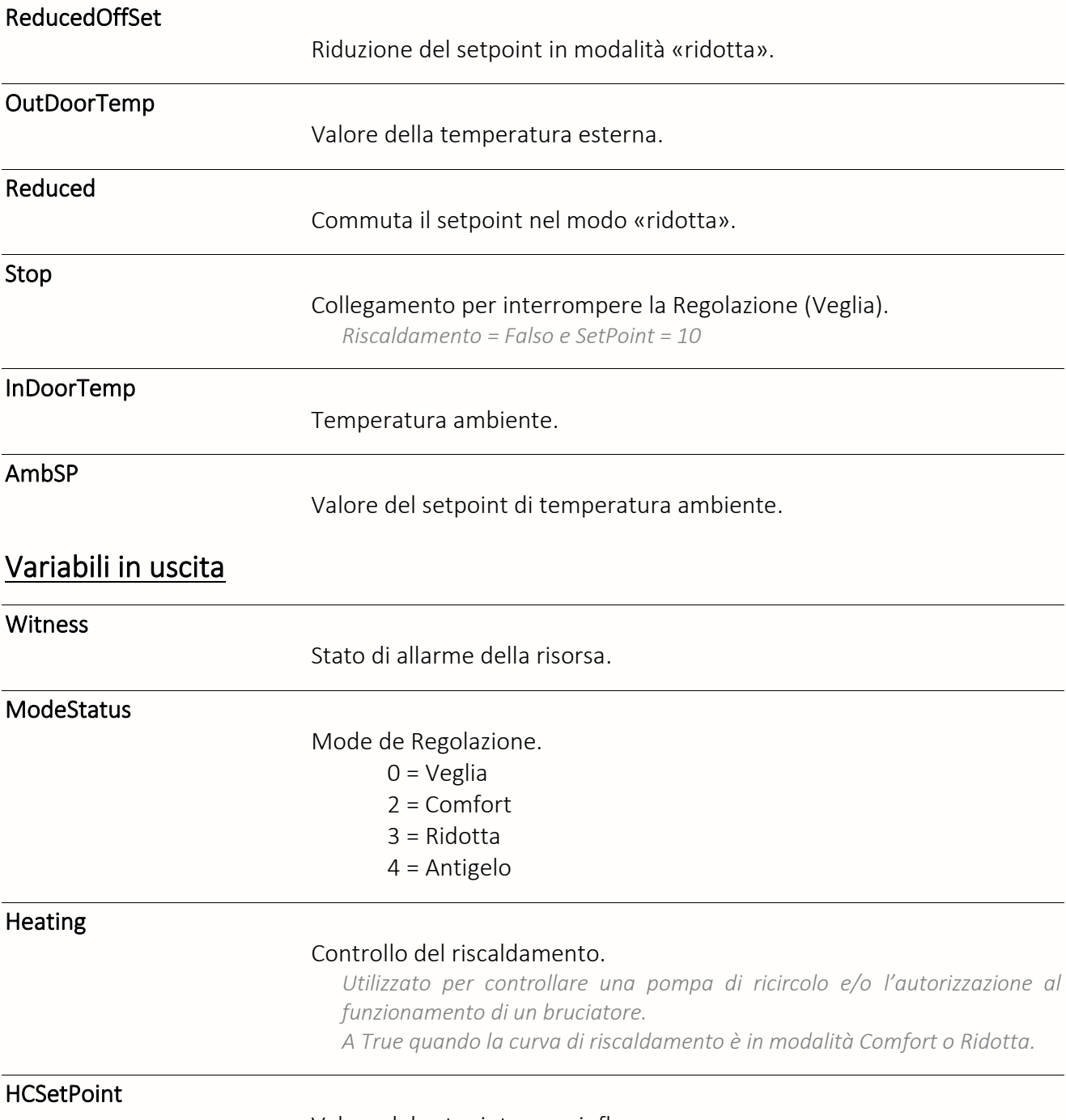

Valore del setpoint senza influenza.

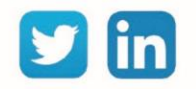

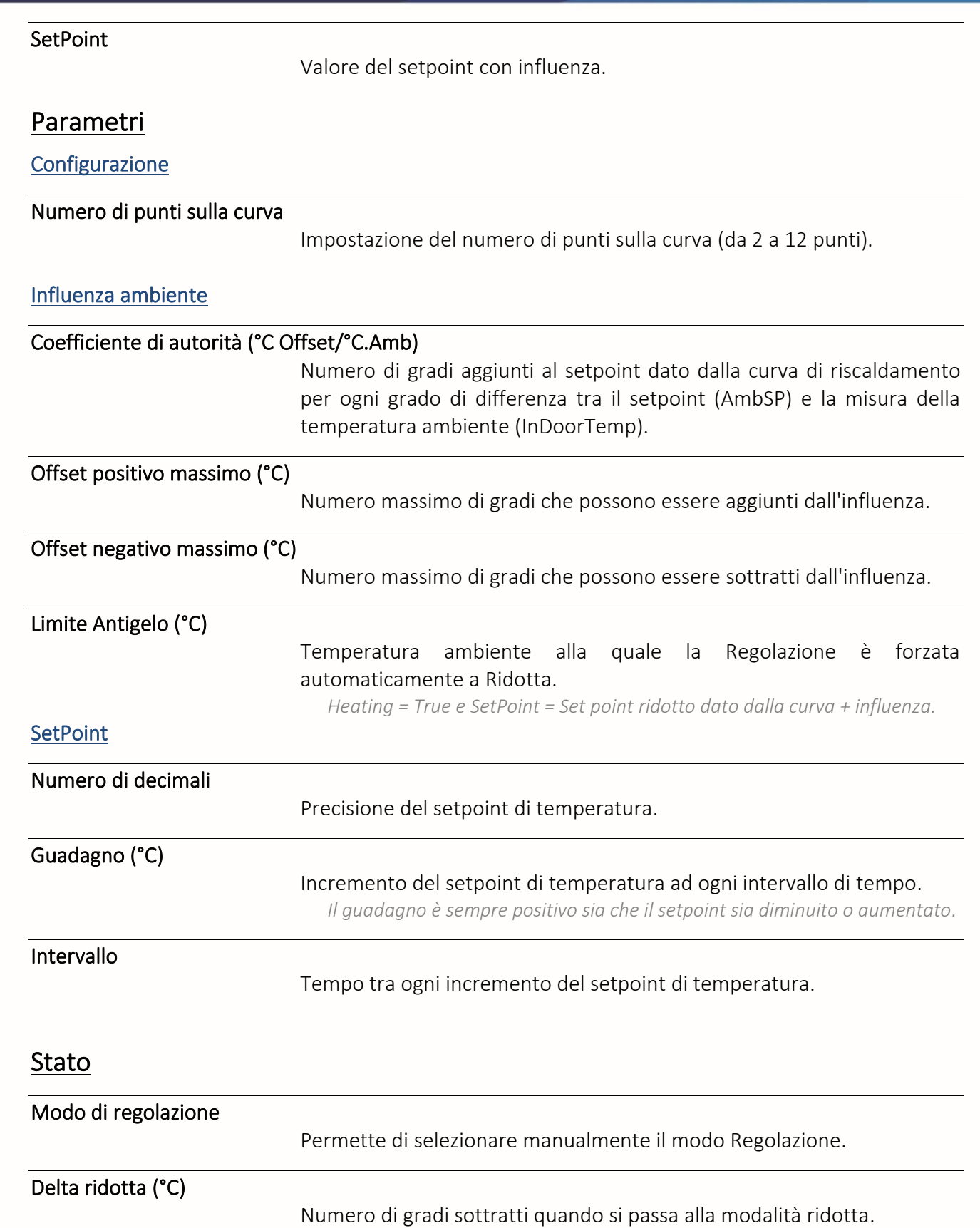

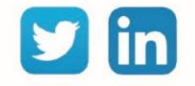

Variabili in ingresso

### Curva di riscaldamento ottimizzata

La risorsa «**Curva di riscaldamento ottimizzata**» permette di regolare automaticamente la temperatura di mandata di una caldaia o di una mandata regolata in base alle esigenze di riscaldamento.

**UC richiesta REDY Process**

# OutdoorTemp Temperatura esterna. AmbSP Setpoint della temperatura ambiente. IndoorTemp Temperatura ambiente della zona da regolare. Stop Collegamento per interrompere la Regolazione (Veglia). *Riscaldamento = False e SetPoint = 10* Variabili in uscita **Witness** Attivo quando il valore calcolato del setpoint della temperatura dell'acqua supera le soglie minime e massime preimpostate. **OptSetPoint** Valore di setpoint ottimizzato della temperatura dell'acqua per una mandata. **SetPoint** Valore di setpoint non ottimizzato della temperatura dell'acqua per una mandata. StructTemp Valutazione della temperatura della struttura dell'edificio. *Risultato di un calcolo e non di una misurazione.* **Heating** Controllo del riscaldamento. *Utilizzato per controllare una pompa di ricircolo e/o l'autorizzazione al funzionamento di un bruciatore. A True quando la curva di riscaldamento è in modalità Comfort o Ridotta.* Parametri Tipo di emettitore termico

Tipologia degli apparecchi usati per il riscaldamento dell'edificio.

104

*Radiatore / Ventilconvettore / Pannelli radianti.* 

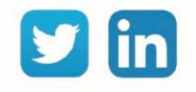

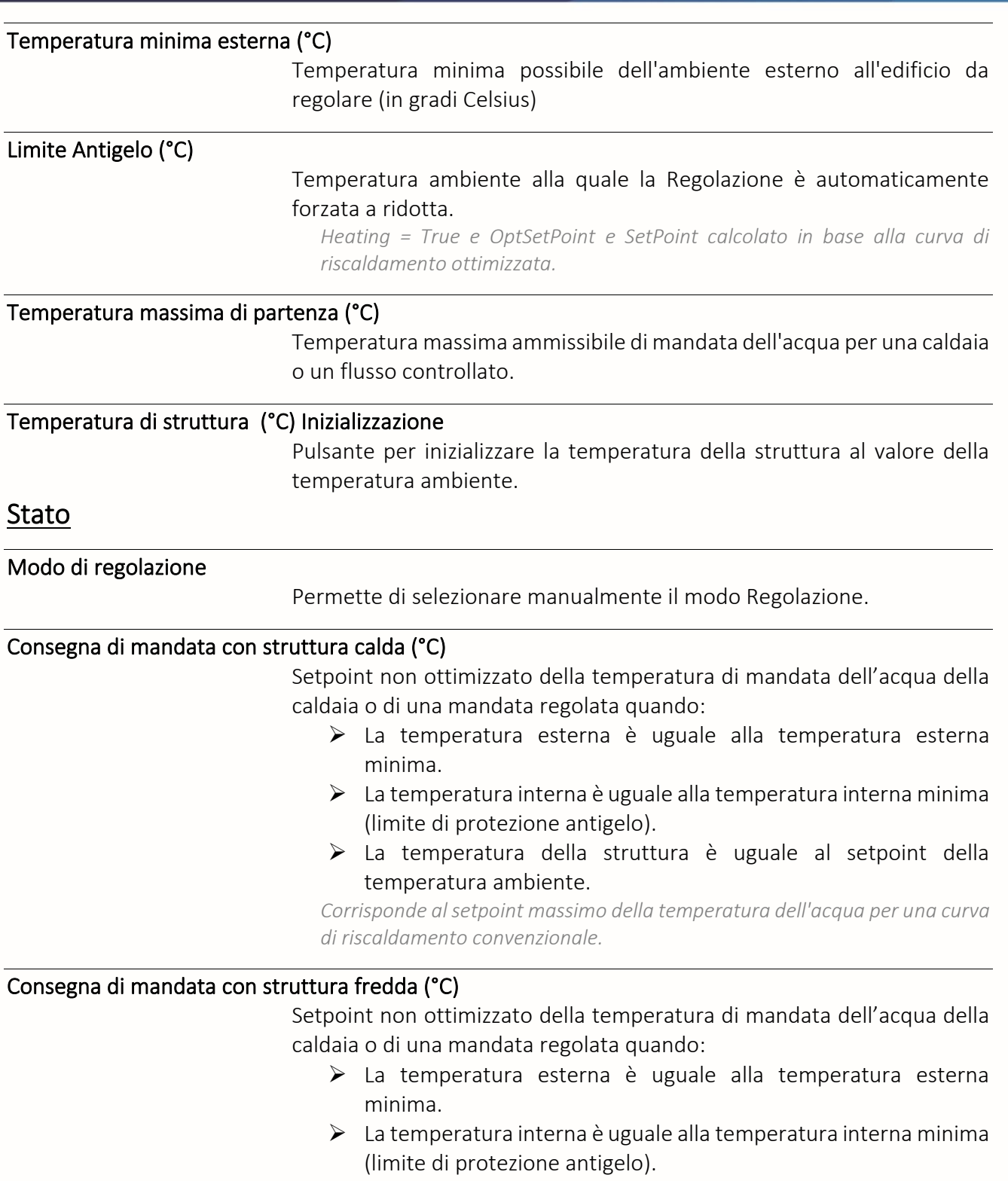

➢ La temperatura della struttura è uguale alla temperatura interna minima (limite antigelo).

*Si raccomanda un offset di 30°C rispetto al setpoint di avvio dell'edificio caldo.*

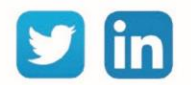

# Integratore di energia termica

La risorsa «**Integratore di energia termica**» permette di calcolare l'energia consumata da una rete idraulica grazie a 3 misure:

- ➢ Volume d'acqua
- ➢ Temperatura di mandata
- ➢ Temperatura di ritorno

### Variabili in ingresso

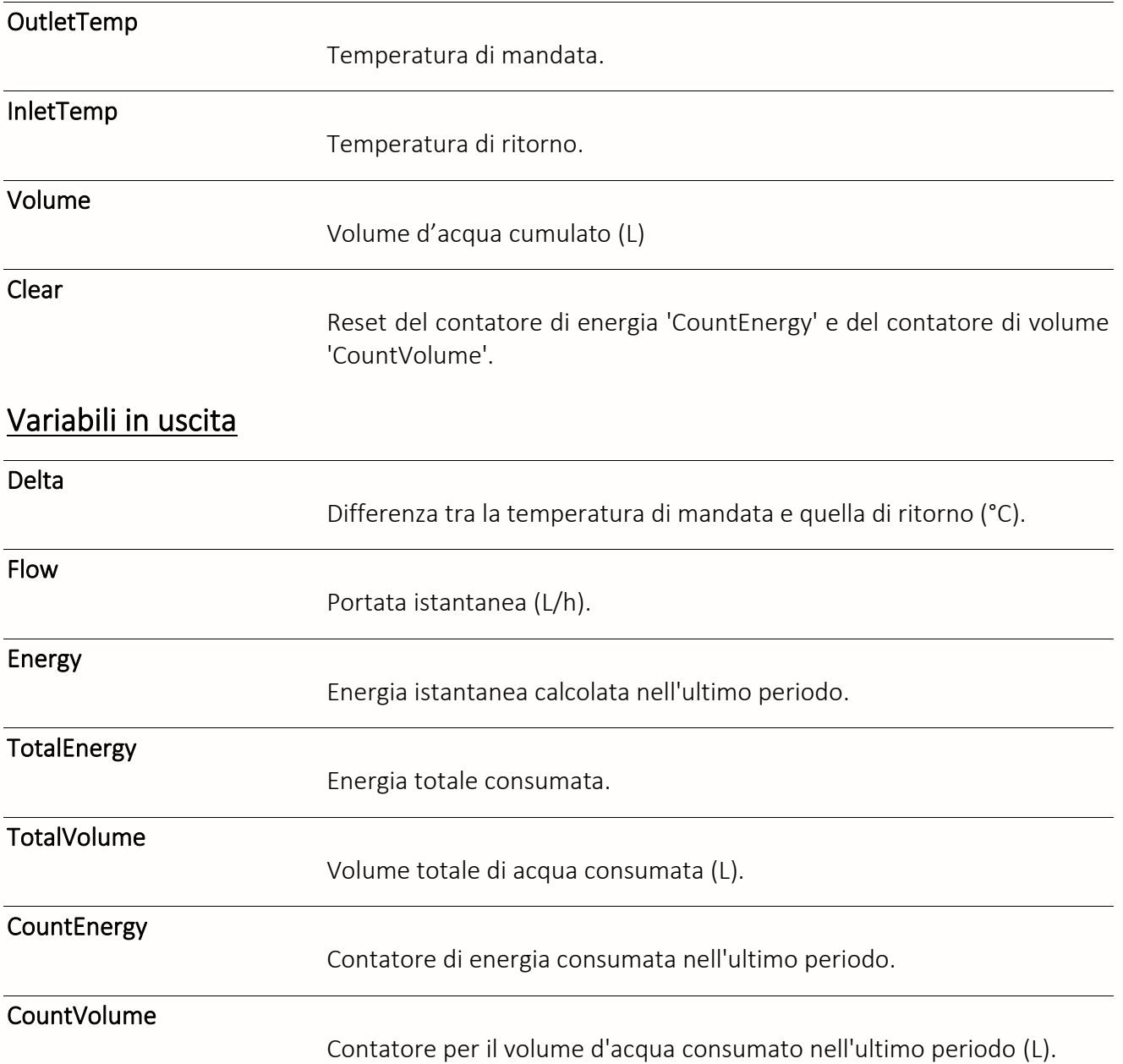

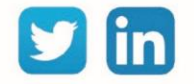

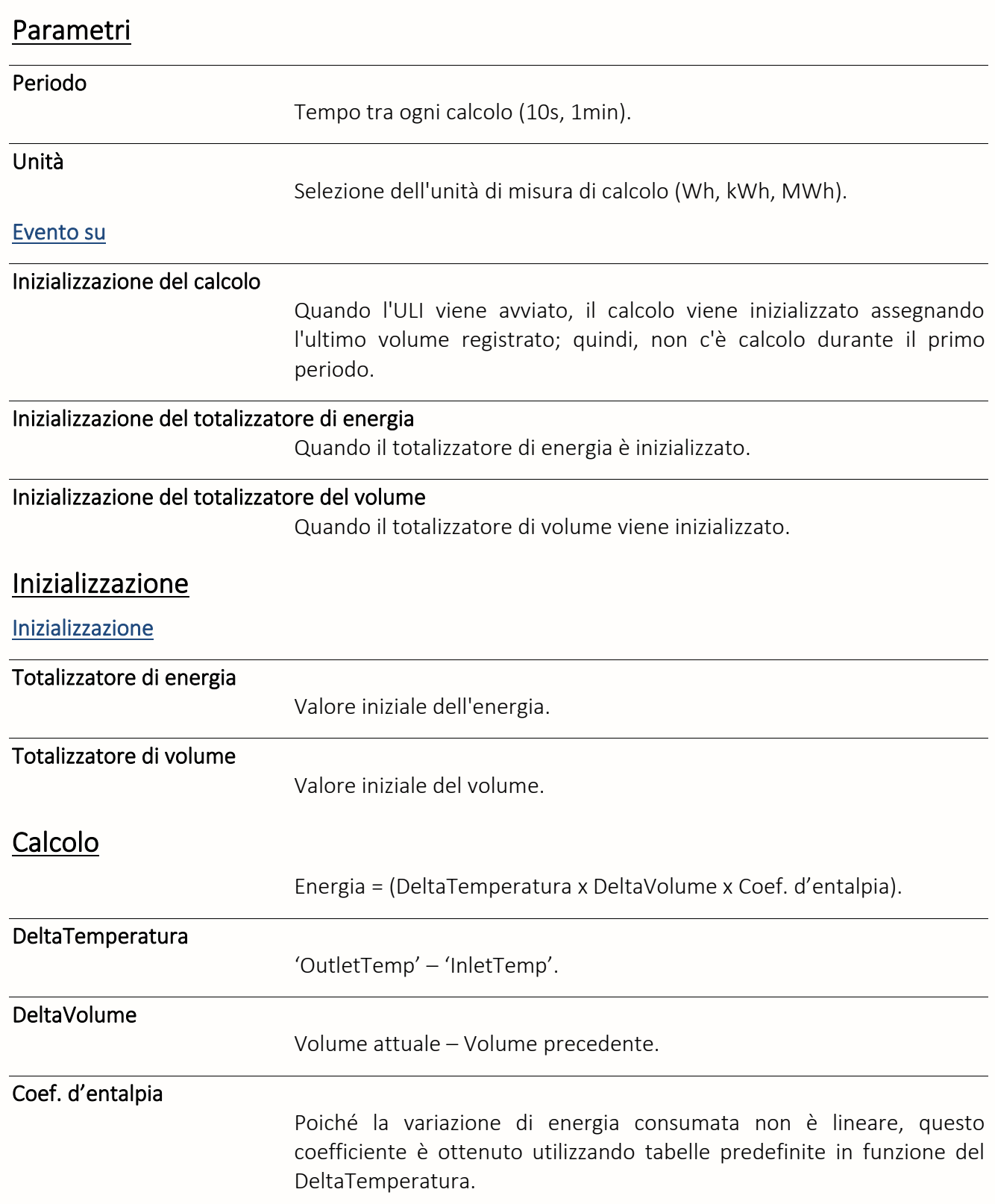

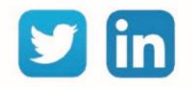

### Ottimizzatore

Una risorsa «**Ottimizzatore**» consente di determinare una regola che permetta di rilanciare l'impianto in modo che la consegna di temperatura ambiente fissata sia raggiunta all'inizio del periodo di occupazione.

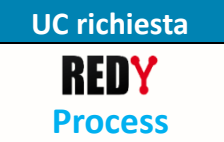

### Variabili in ingresso

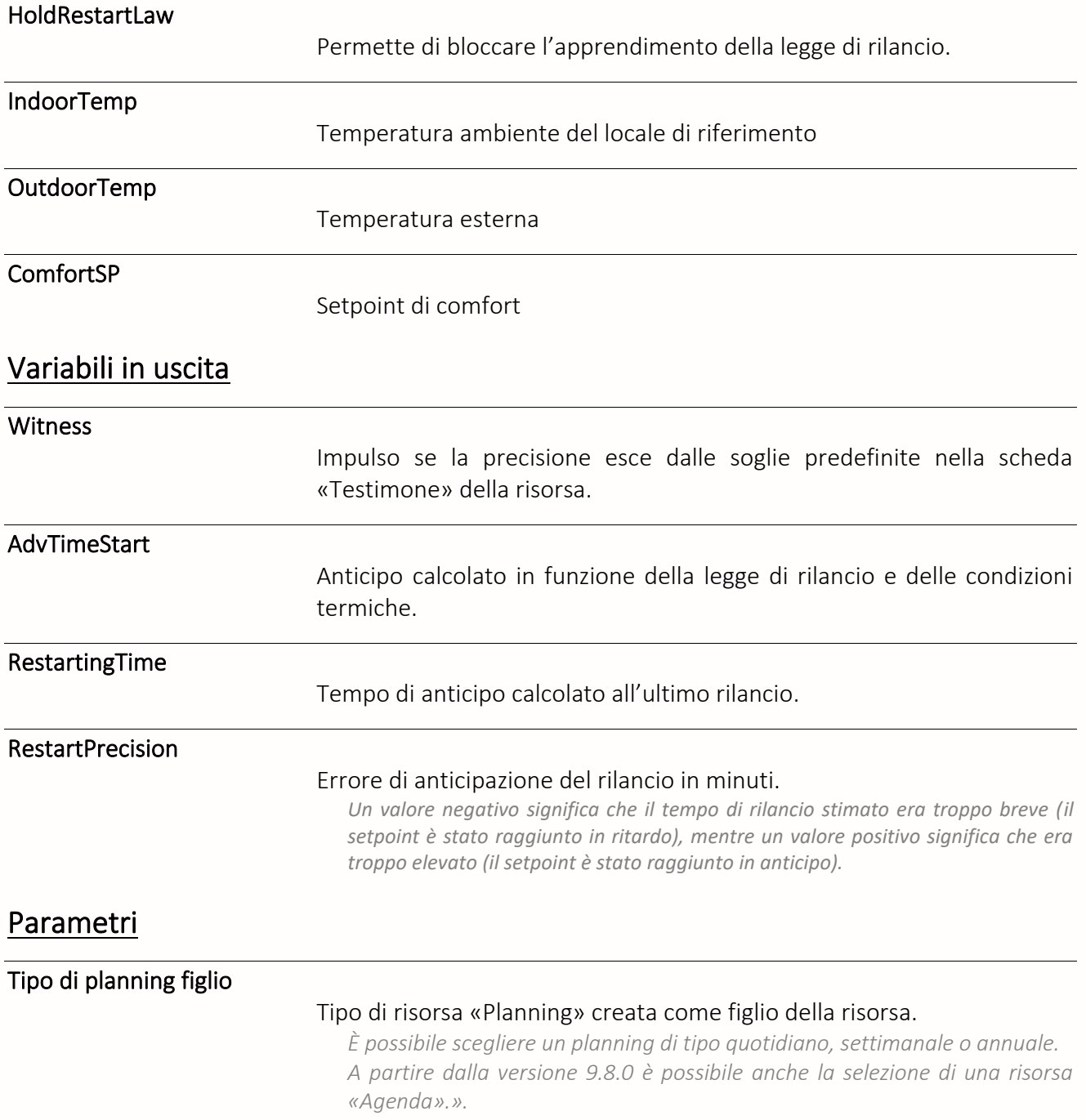

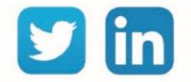
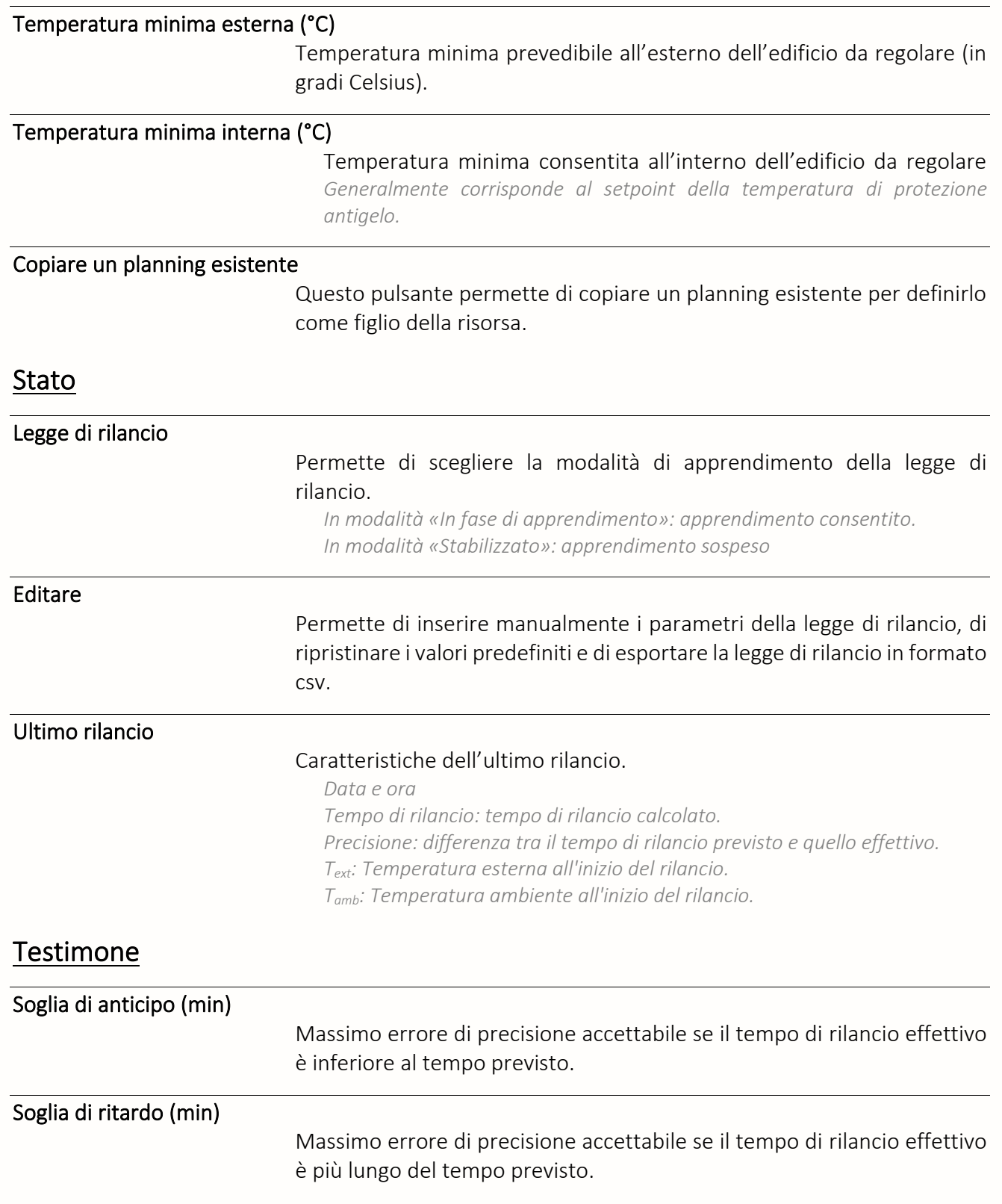

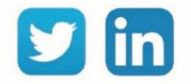

# Pompa di circolazione

La risorsa «**Pompa di circolazione**» permette di gestire una pompa di circolazione: comando, ritorno di marcia, tempo di funzionamento, numero di avviamenti, ecc.

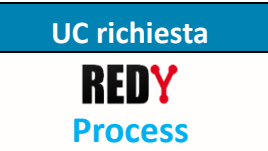

### Variabili in ingresso

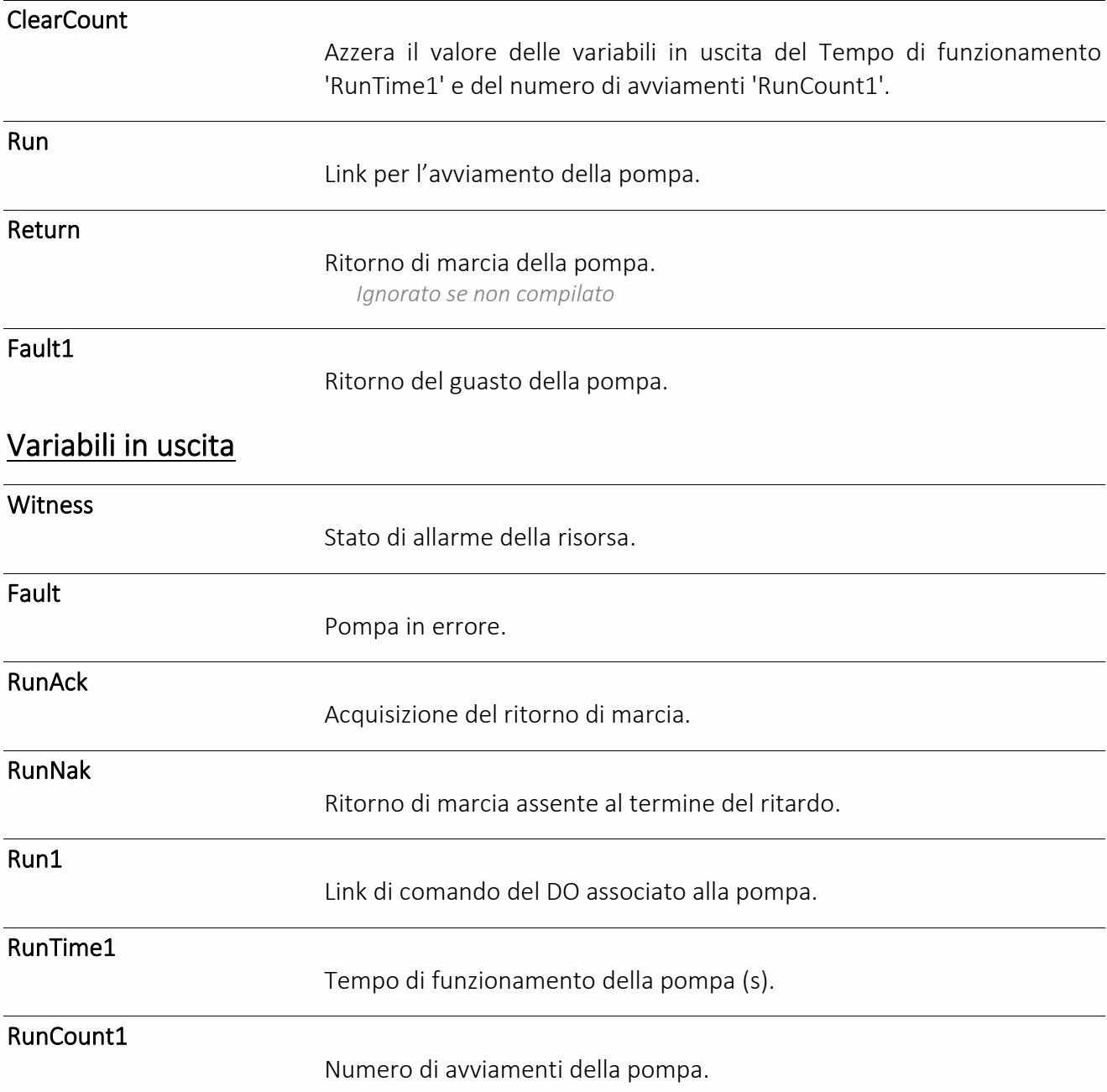

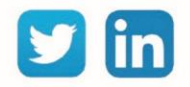

# Parametri

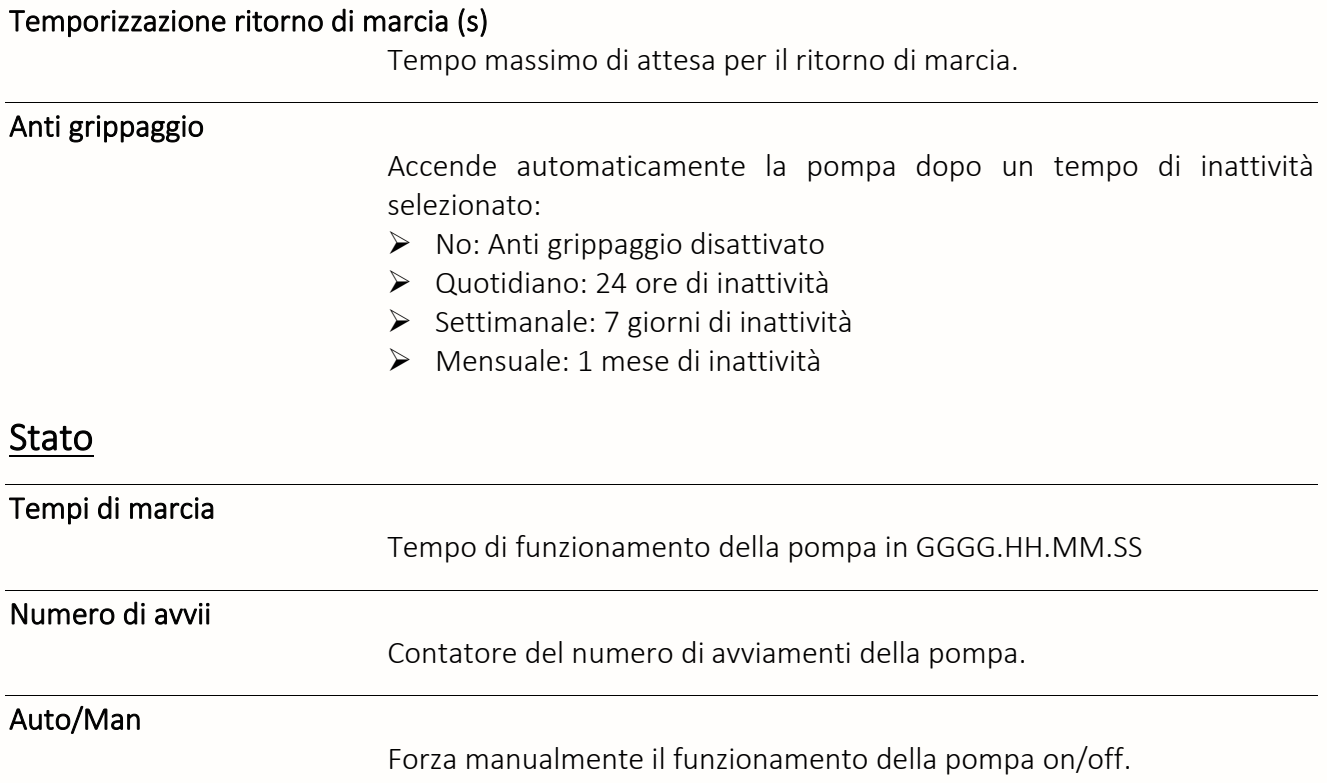

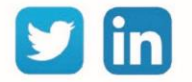

# Pompa di circolazione doppia

La risorsa «**Pompa di circolazione doppia**» permette la gestione di una pompa di circolazione doppia: azionamento, alternanza, ritorno di marcia, tempo di funzionamento, numero di avviamenti, ecc.

**UC richiesta** REDY **Process**

### Variabili in ingresso

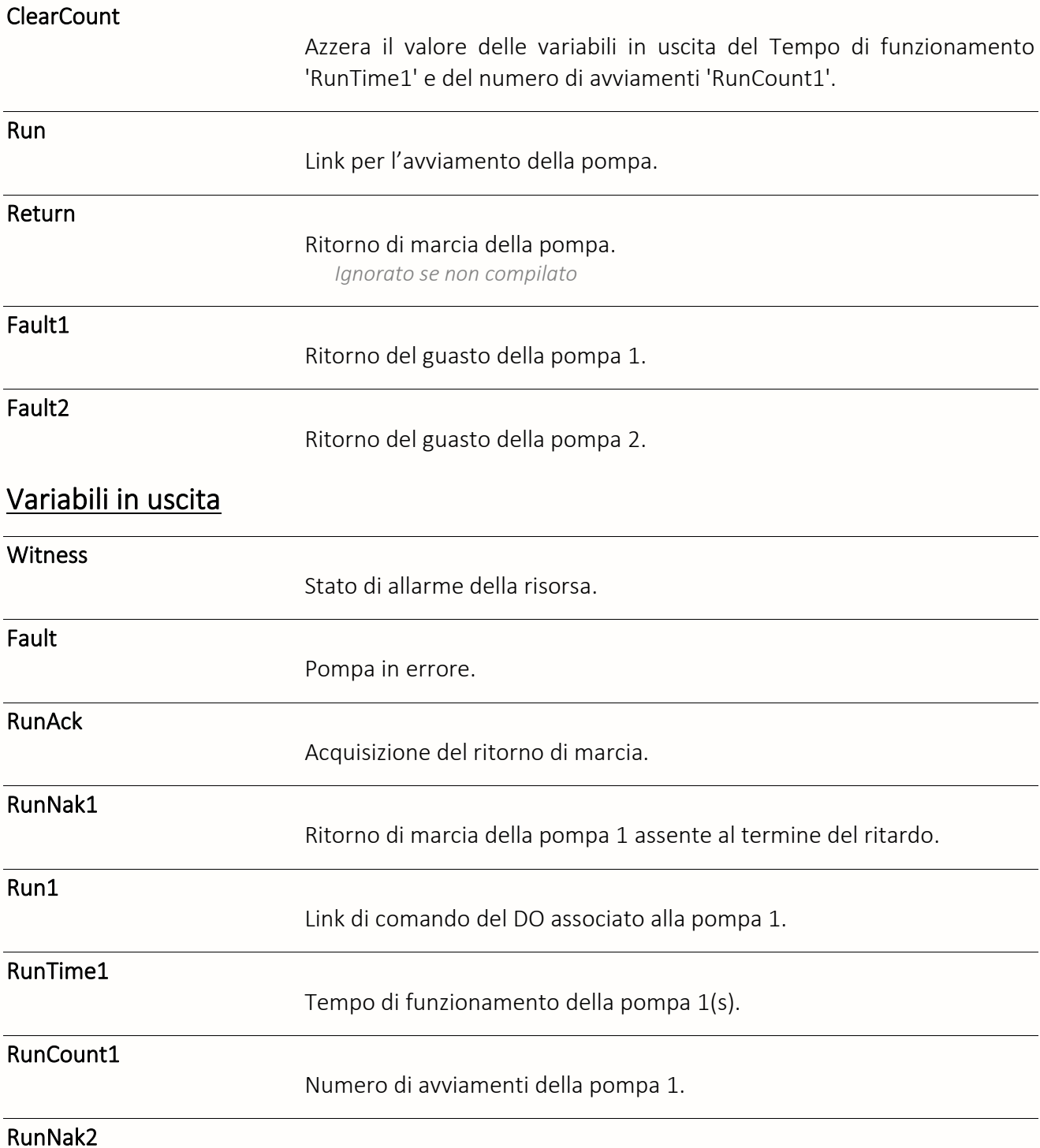

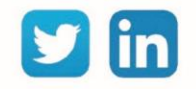

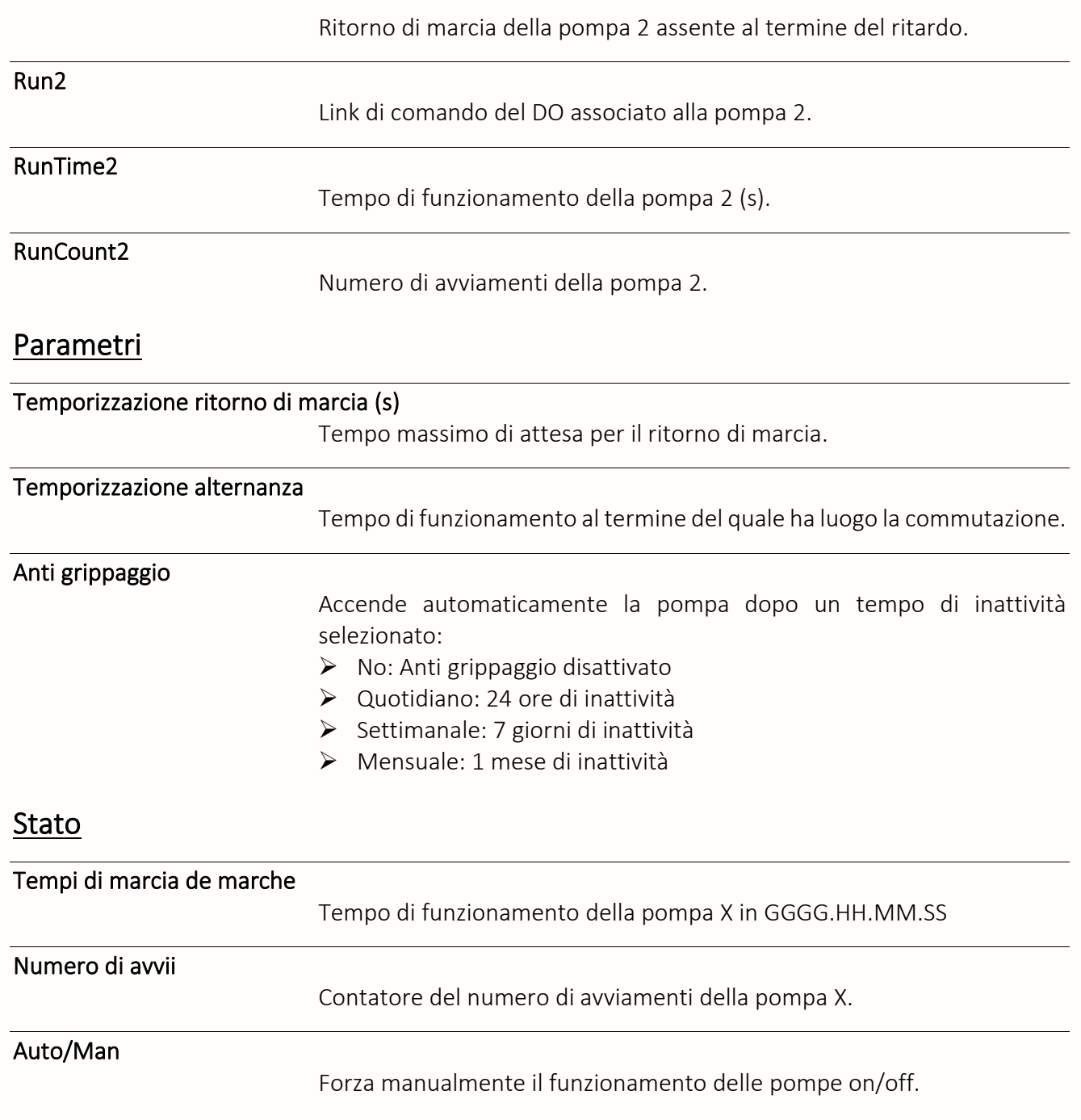

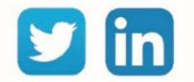

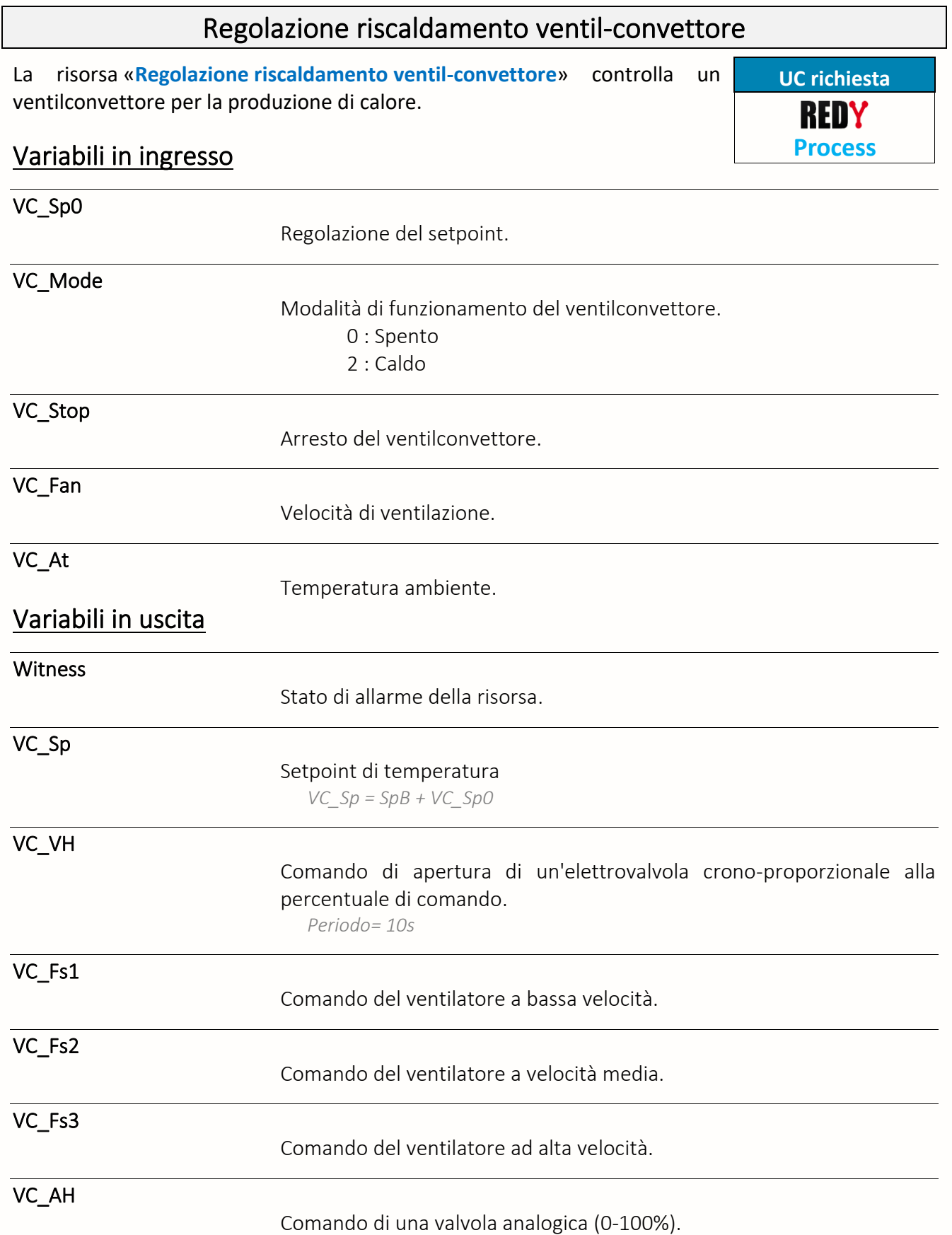

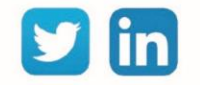

# Parametri

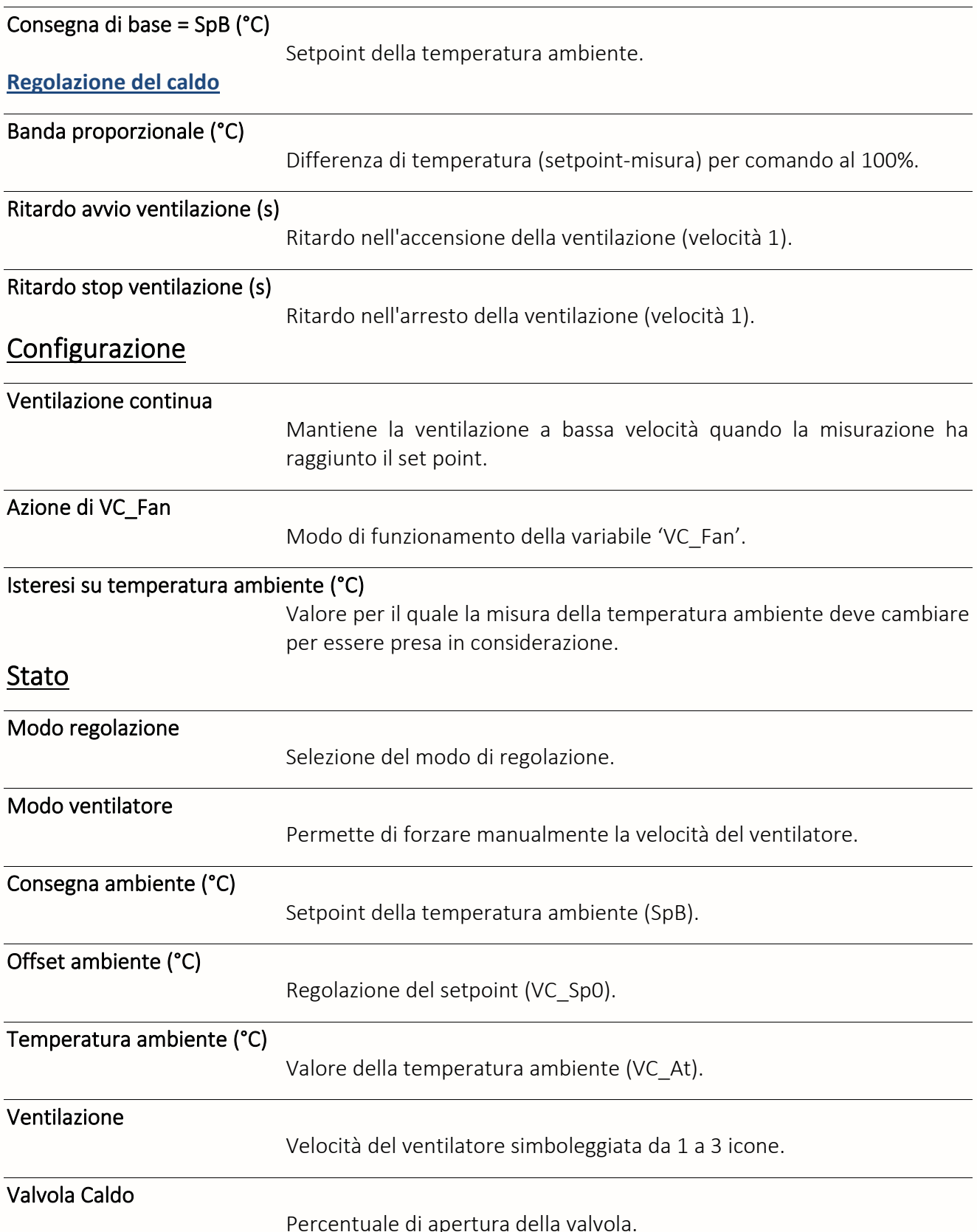

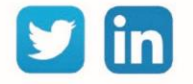

# Modo di funzionamento della ventilazione

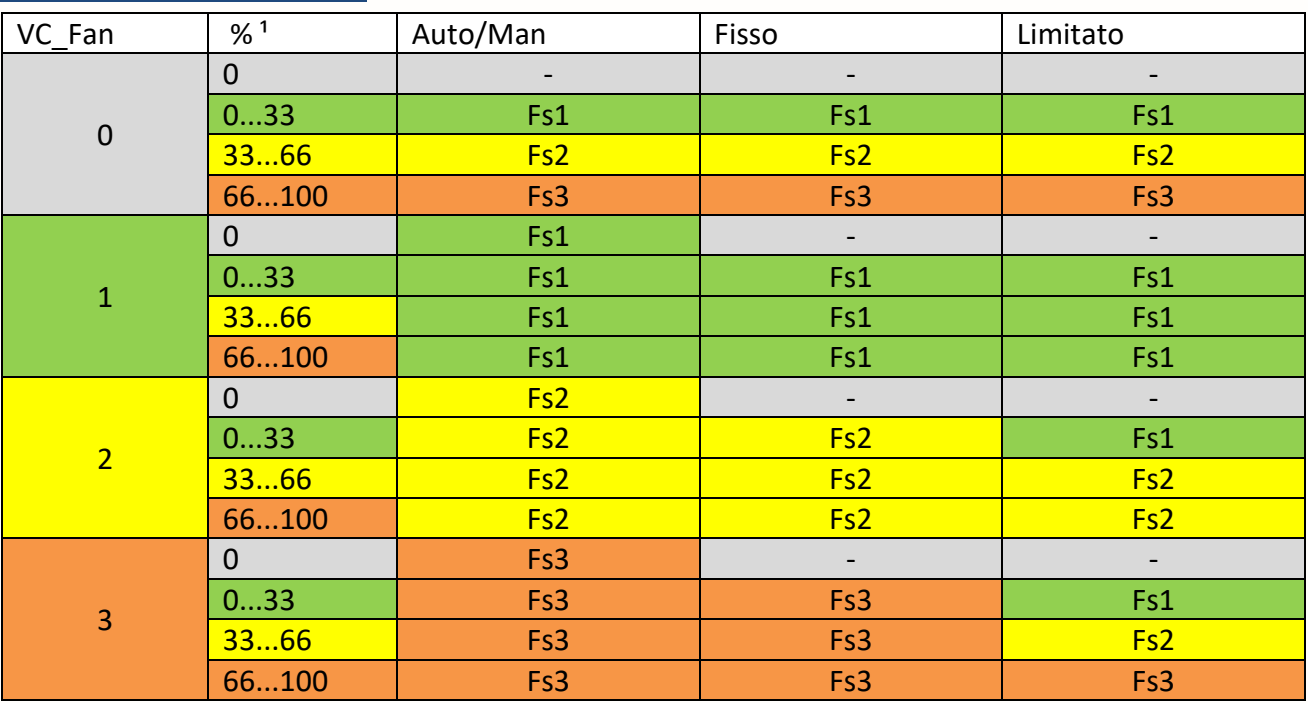

#### **Senza ventilazione continua:**

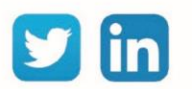

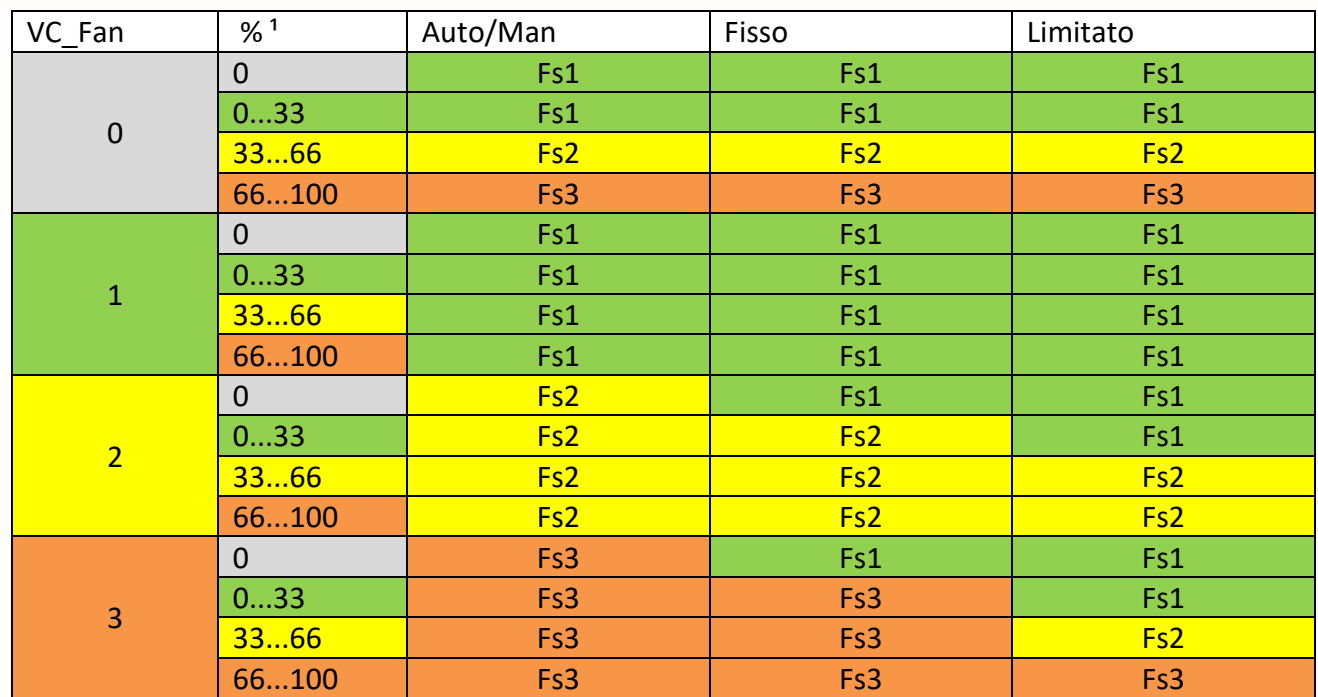

#### **Con ventilazione continua:**

<sup>1</sup> Percentuale di comando

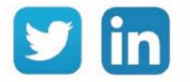

Guida di riferimento delle risorse REDY

# Regolazione condizionamento ventil-convettore

La risorsa «**Regolazione condizionamento ventil-convettore**» assicura la gestione di un ventilconvettore per la produzione del freddo.

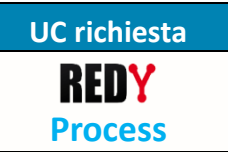

Questa risorsa è identica alla risorsa "Regolazione riscaldamento ventilconvettore" con l'eccezione che il controllo è fatto quando la misura è superiore al setpoint (Regolazione del freddo).

Corrispondenza delle variabili:

### Variabili in ingresso

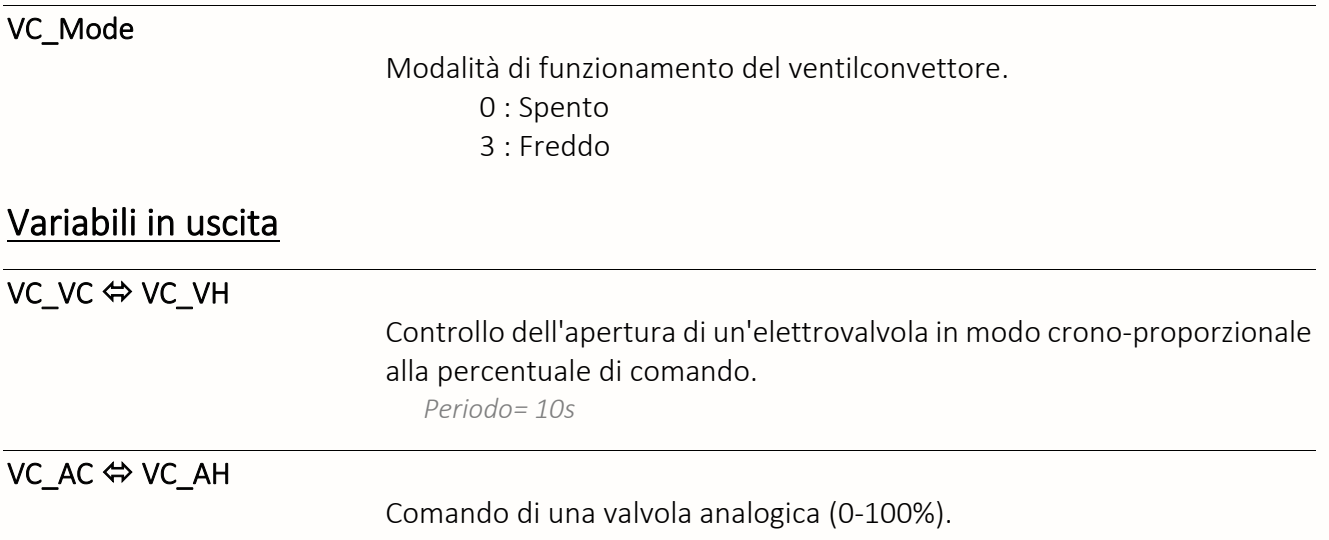

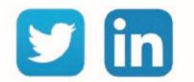

# Regolazione PID

La risorsa «**Regolazione PID**» permette di regolare un controllo in circuito chiuso secondo 3 parametri: Proporzionale, Integrale e Derivativo.

# Variabili in ingresso

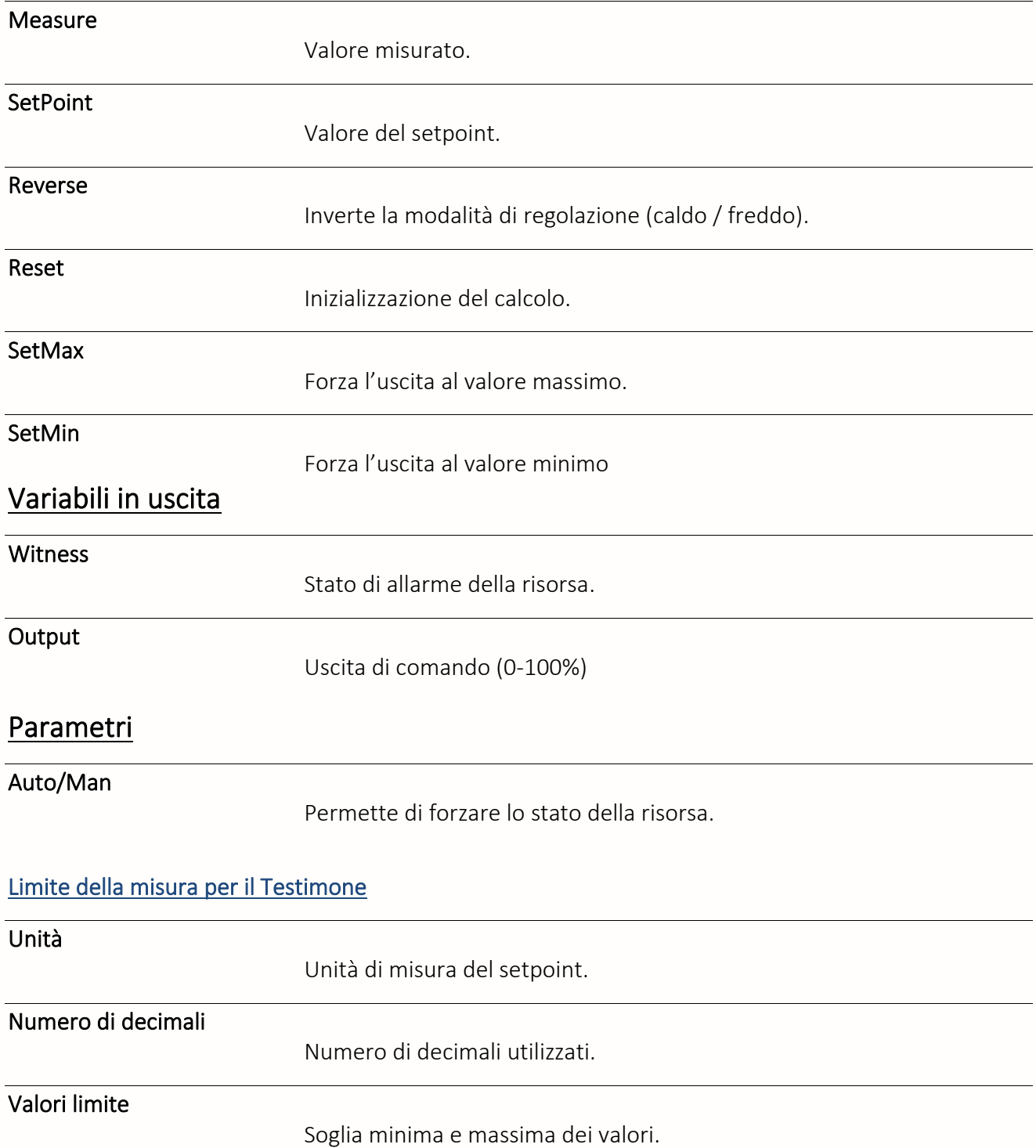

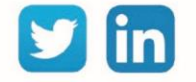

**UC richiesta**

REDY **Process**

# Parametri della regolazione Tipo di regolazione Scelta del tipo di regolazione. Banda proporzionale Coefficiente di proporzionalità. Integrale (s) Coefficiente dell'integrale. Derivata Coefficiente della derivata. Tempi di ciclo (s) Durata del calcolo del ciclo PID.

Per ragioni di sicurezza, la risorsa è per impostazione predefinita in modalità **Forzatura Chiusura**. Deve essere impostato sulla modalità **Automatica** per essere funzionale.

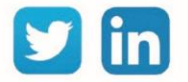

# Regolazione PID 3 punti

La risorsa «**Regolazione PID 3 punti**» permette la regolazione del comando di una valvola a 3 punti secondo 3 parametri: Proporzionale, Integrale e Derivativo.

**UC richiesta** REDY **Process**

### Variabili in ingresso

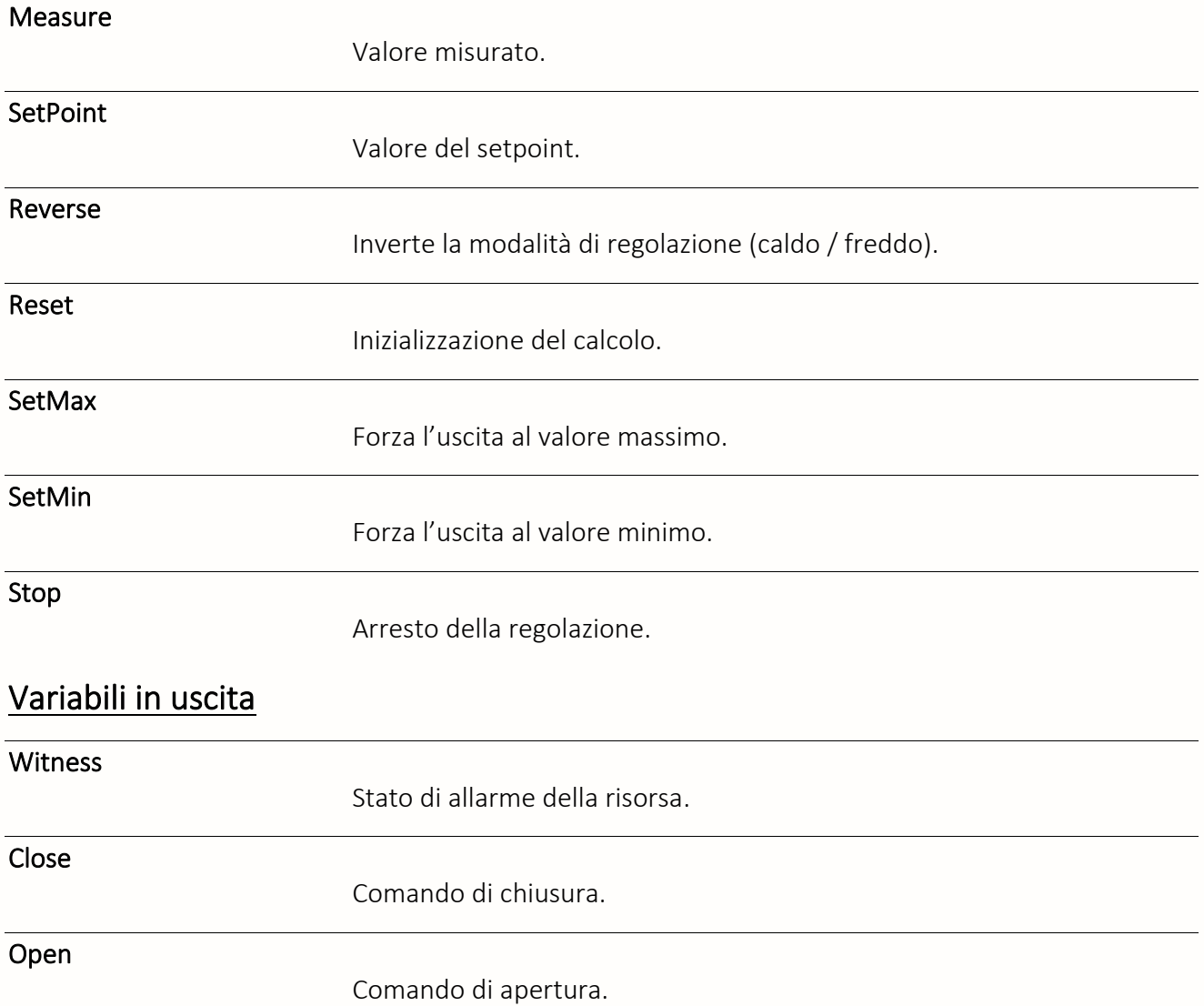

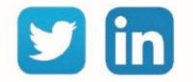

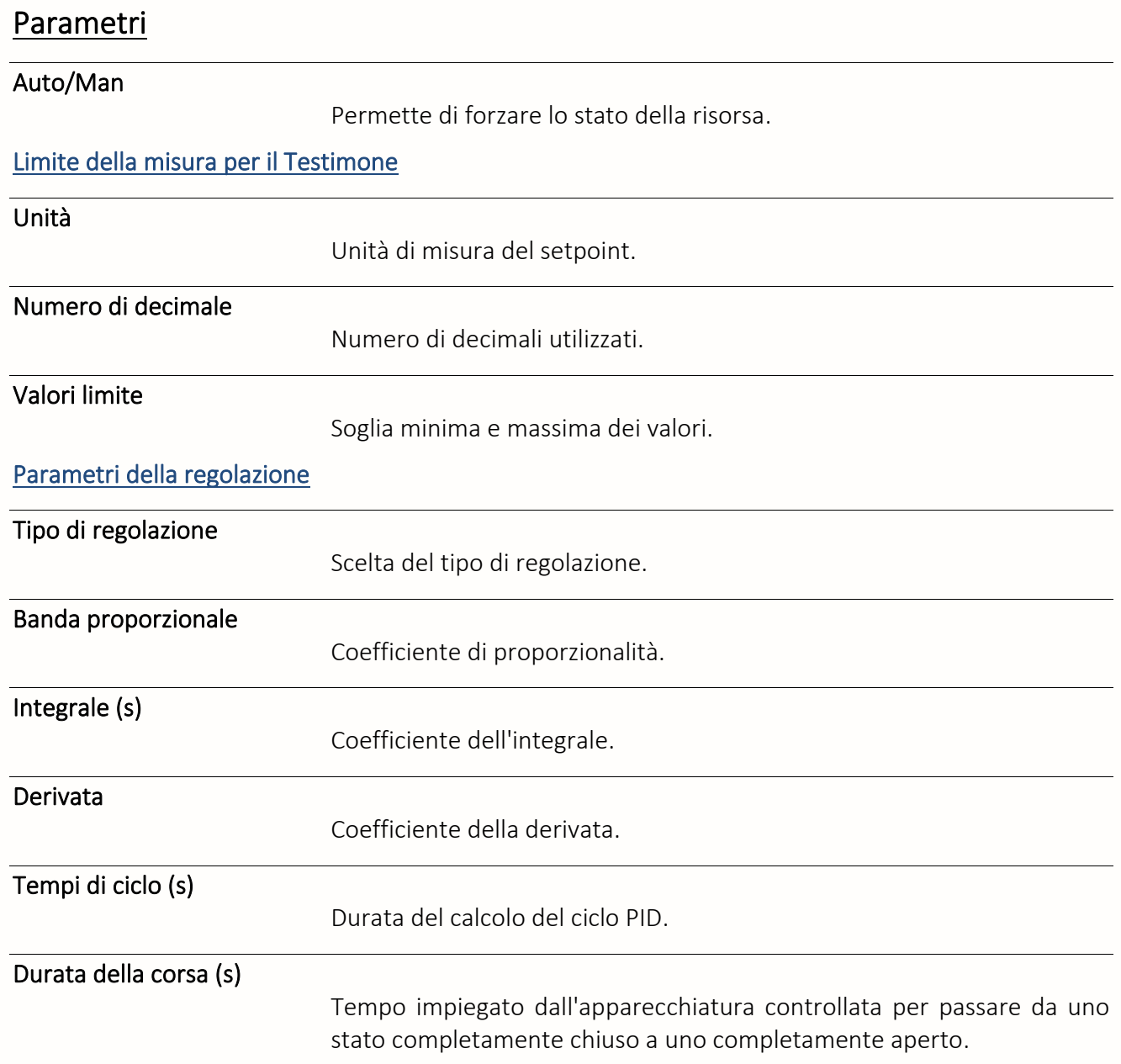

Per ragioni di sicurezza, la risorsa è per impostazione predefinita in modalità **Forzatura Chiusura**. Deve essere impostato sulla modalità **Automatica** per essere funzionale.

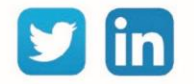

/i,

# Regolazione solare termico

Una risorsa «**Regolazione solare termico**» permette la regolazione di un sistema di riscaldamento solare ad acqua.

# Variabili in ingresso

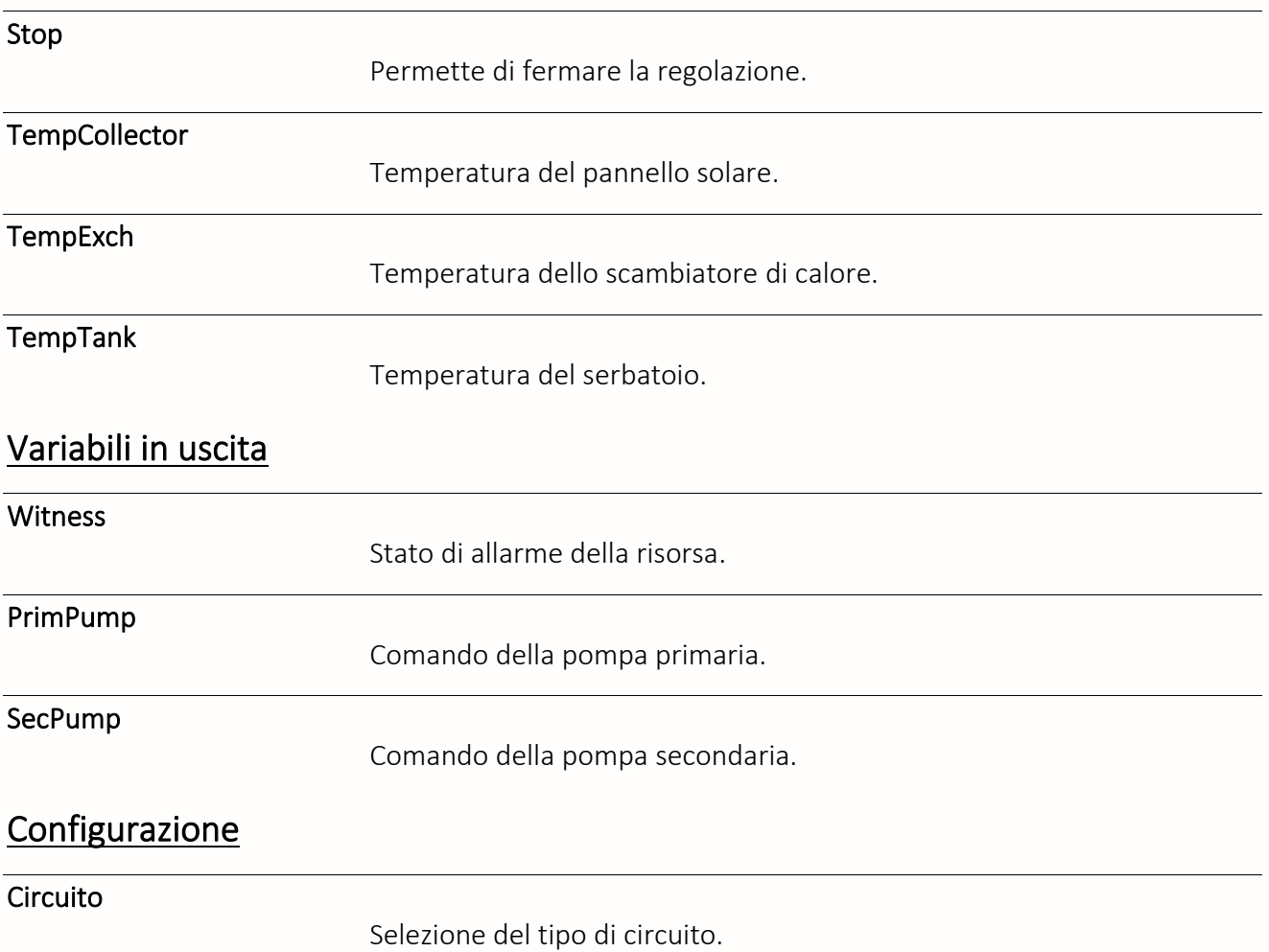

*Con o senza scambiatore di calore*

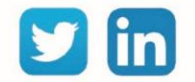

123

**UC richiesta**

REDY **Process**

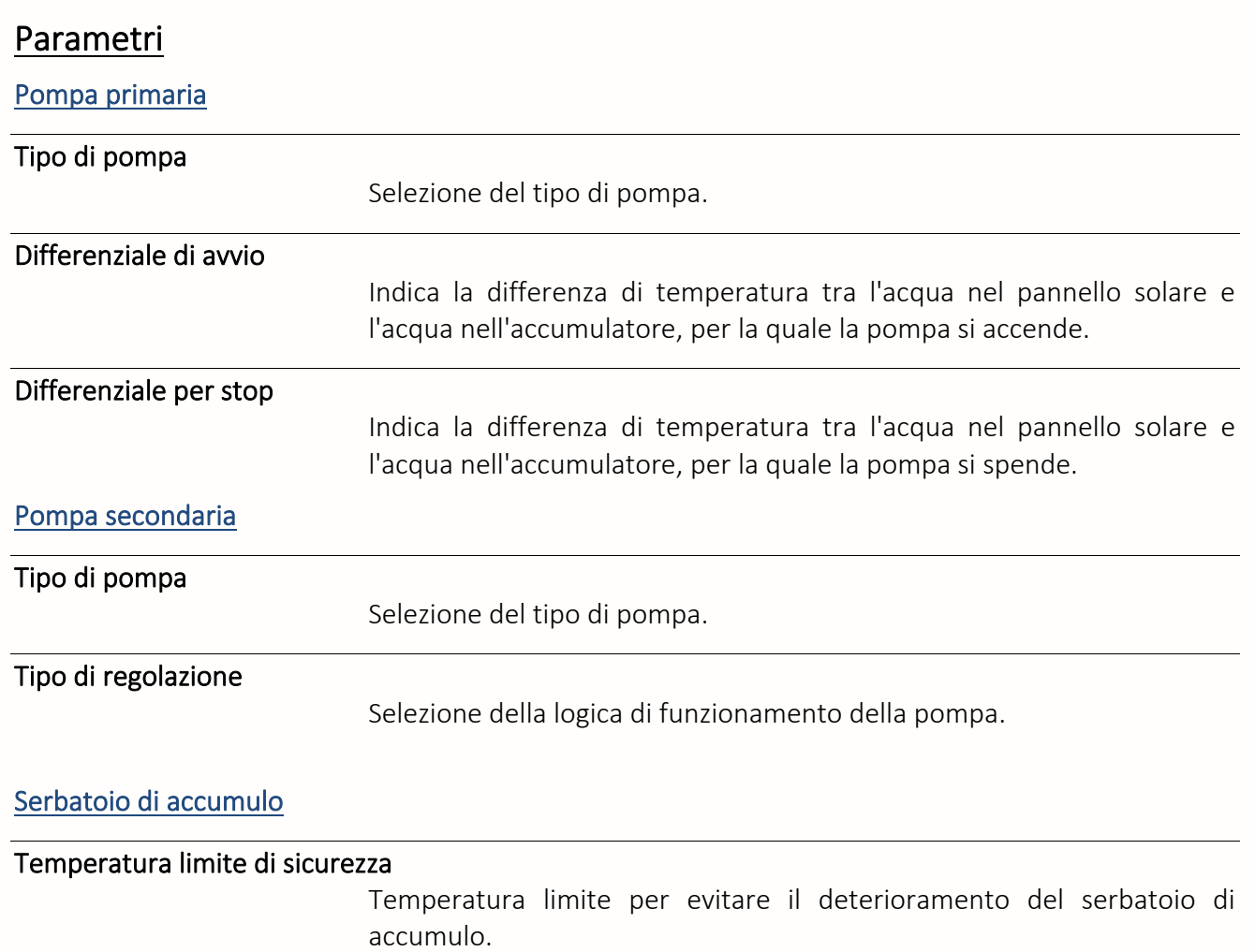

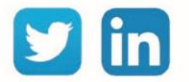

# Regolazione ventil-convettore 2T

La risorsa «**Regolazione ventil-convettore 2T**» gestisce un fan coil misto (caldo e freddo) in 2 tubi (2T): valvola identica in modalità caldo e freddo. Il principio di funzionamento è identico a quello delle risorse «Regolazione condizionamento ventil-convettore» e «Regolazione riscaldamento ventilconvettore».

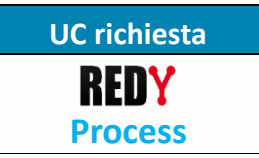

### Variabili in ingresso

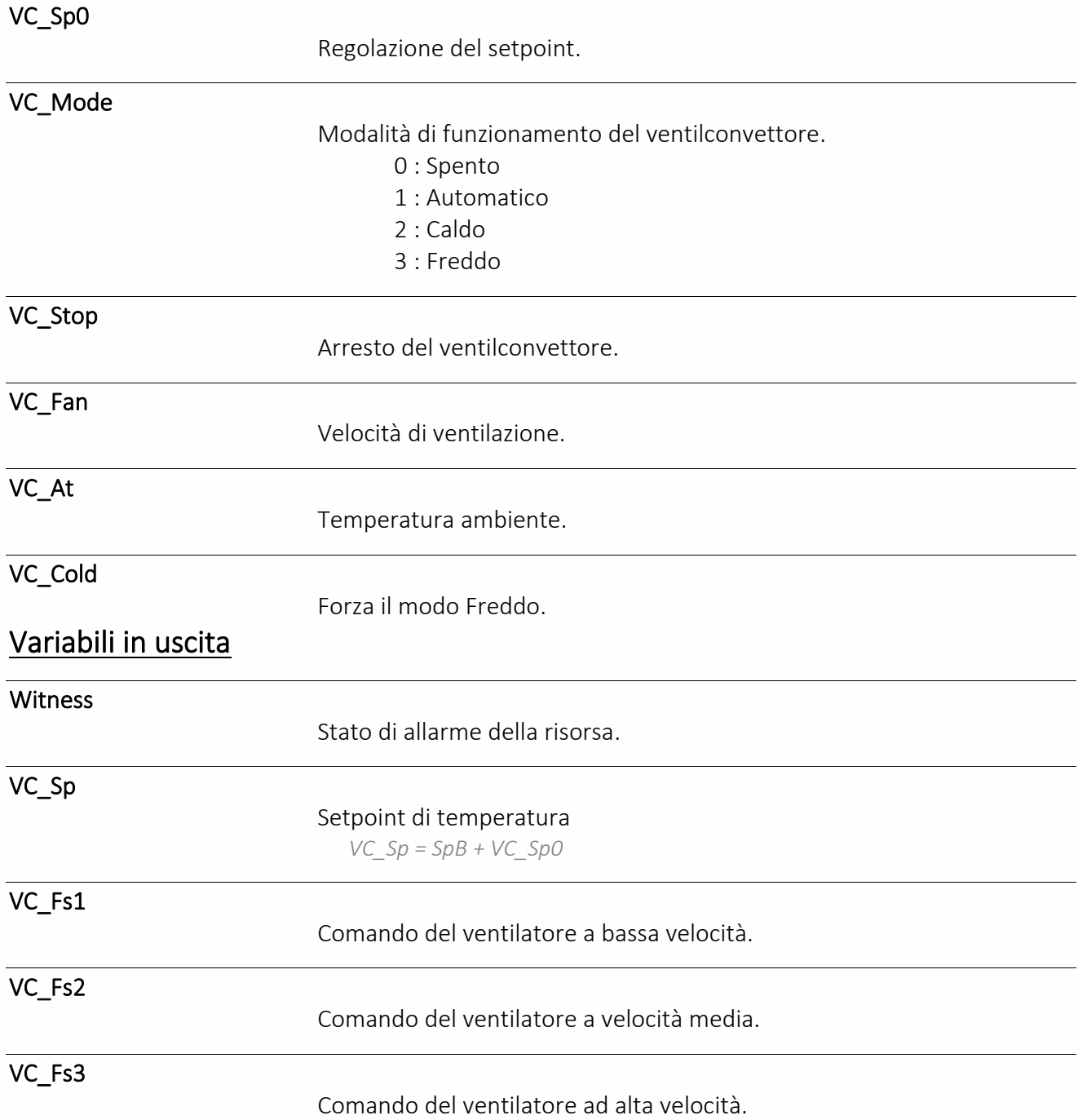

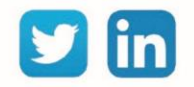

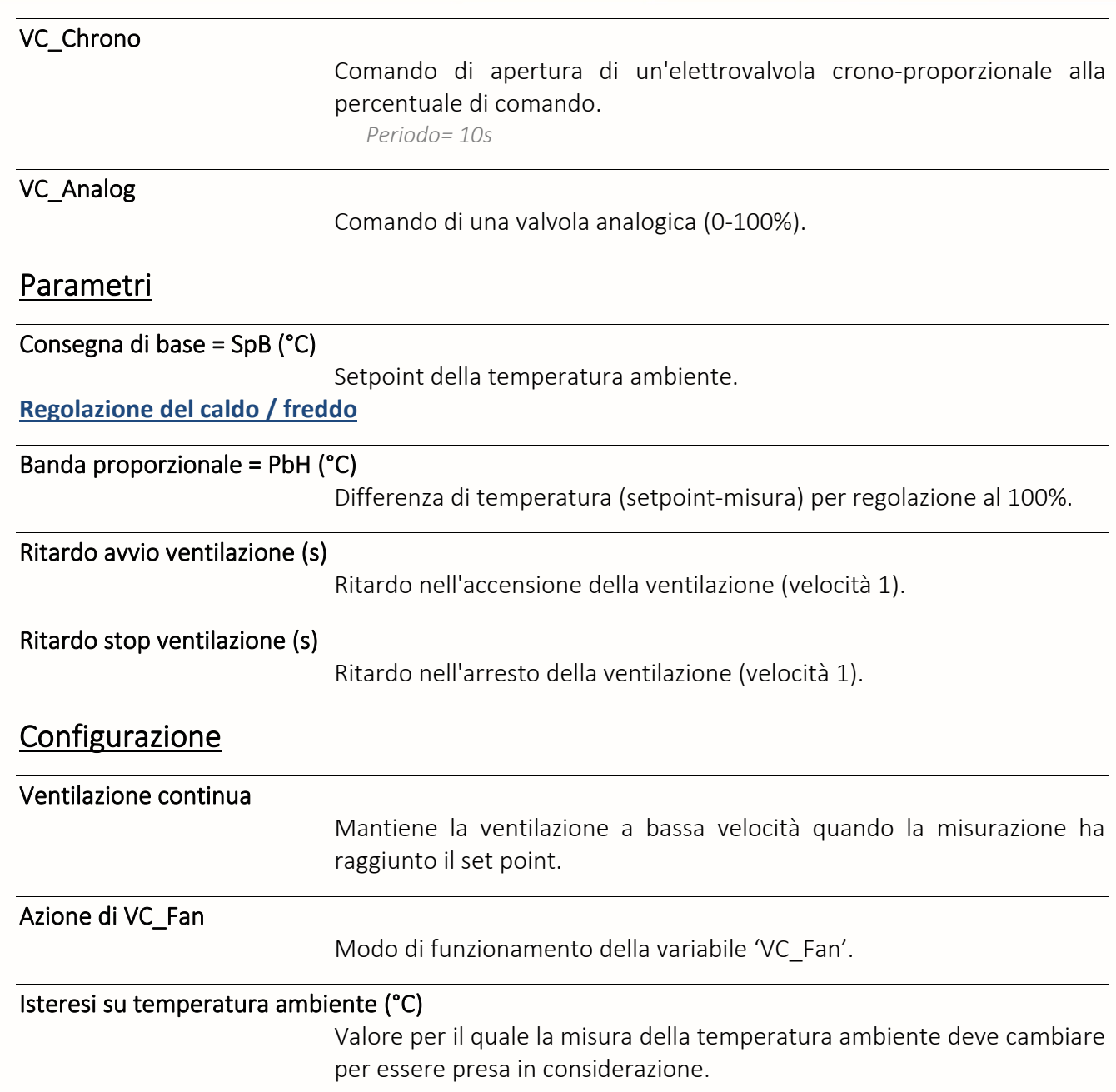

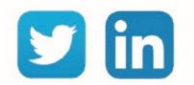

# Stato

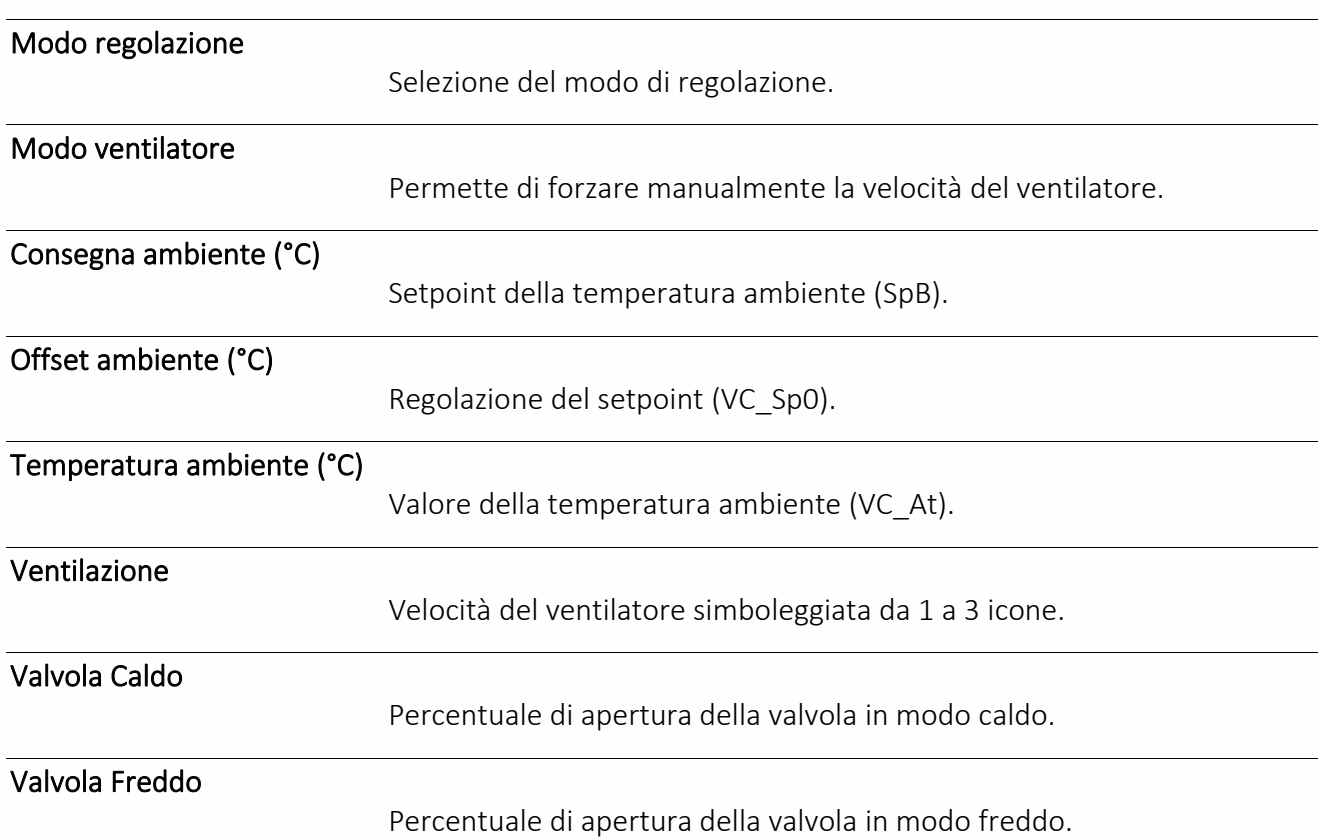

# Funzionamento della Regolazione

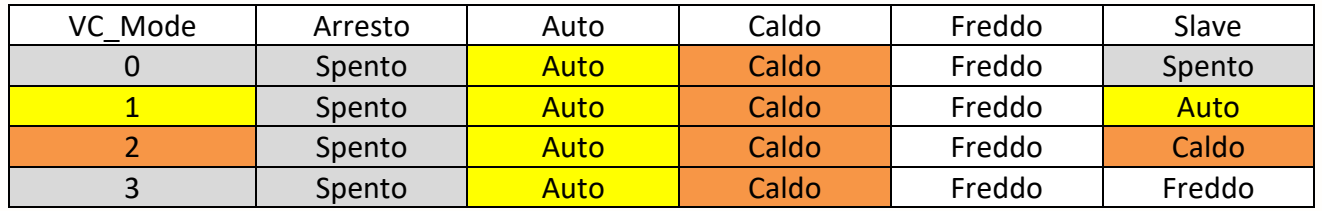

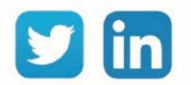

# Regolazione mista ventil-convettore (4T)

La risorsa «**Regolazione mista ventil-convettore (4T)**» gestisce un fan coil misto (caldo e freddo) in 4 tubi (4T): 1 valvola per il caldo e 1 per il freddo. Il principio di funzionamento è identico a quello della risorsa «Regolazione ventil-convettore 2T» salvo che i comandi della valvola sono raddoppiati.

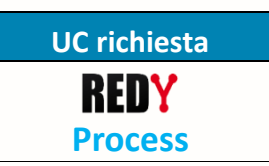

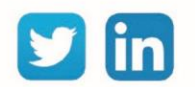

# Valvola 2 vie

Una risorsa «**Valvola 2 vie**» permette di controllare l'isolamento di una rete idraulica da un'altra.

# Variabili in ingresso

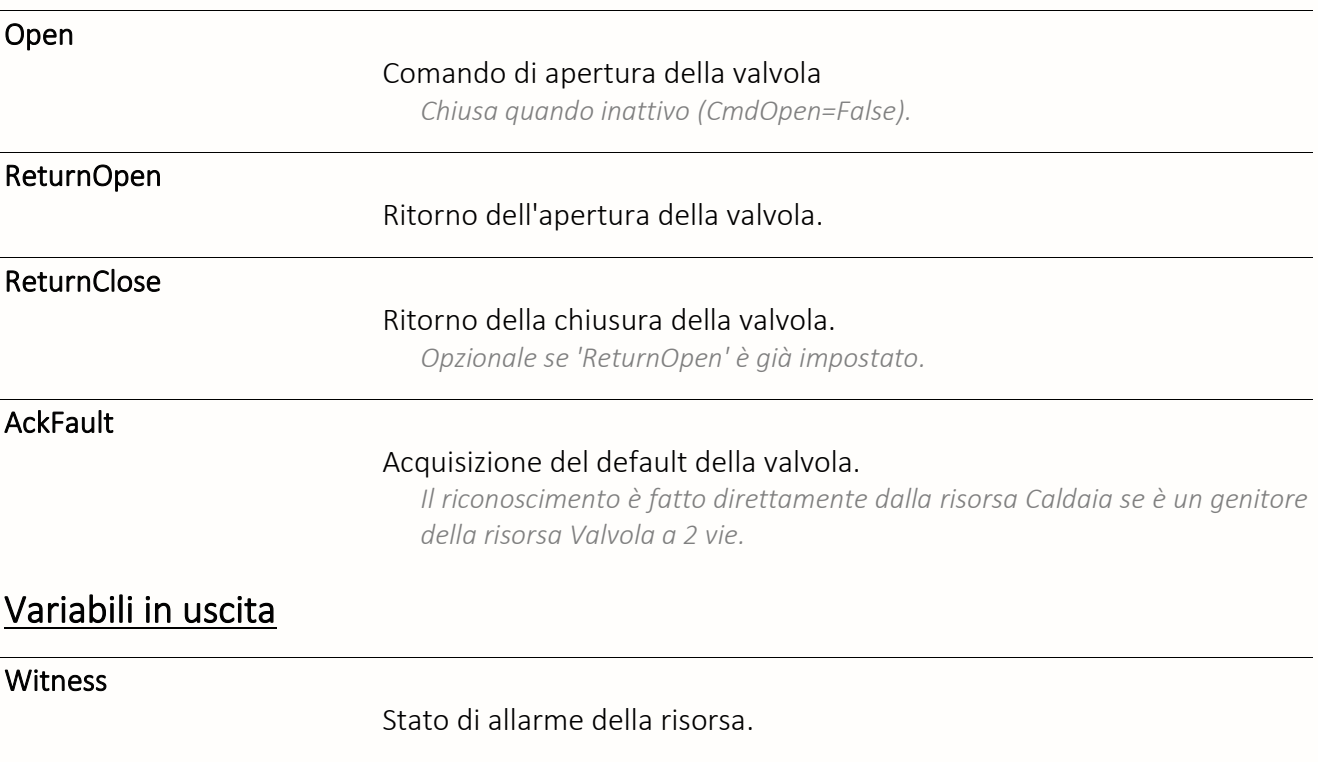

RunID

Fasi di funzionamento della valvola.

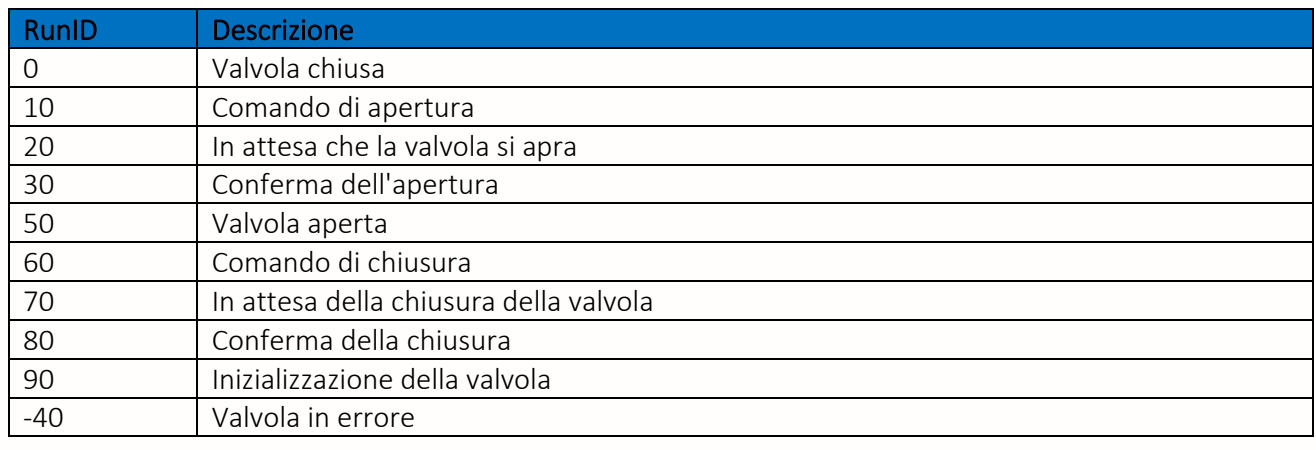

### **CmdOpen**

Comando di apertura della valvola.

#### **CmdClose**

Comando di chiusura della valvola.

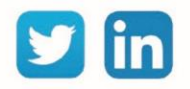

**UC richiesta**

REDY **Process**

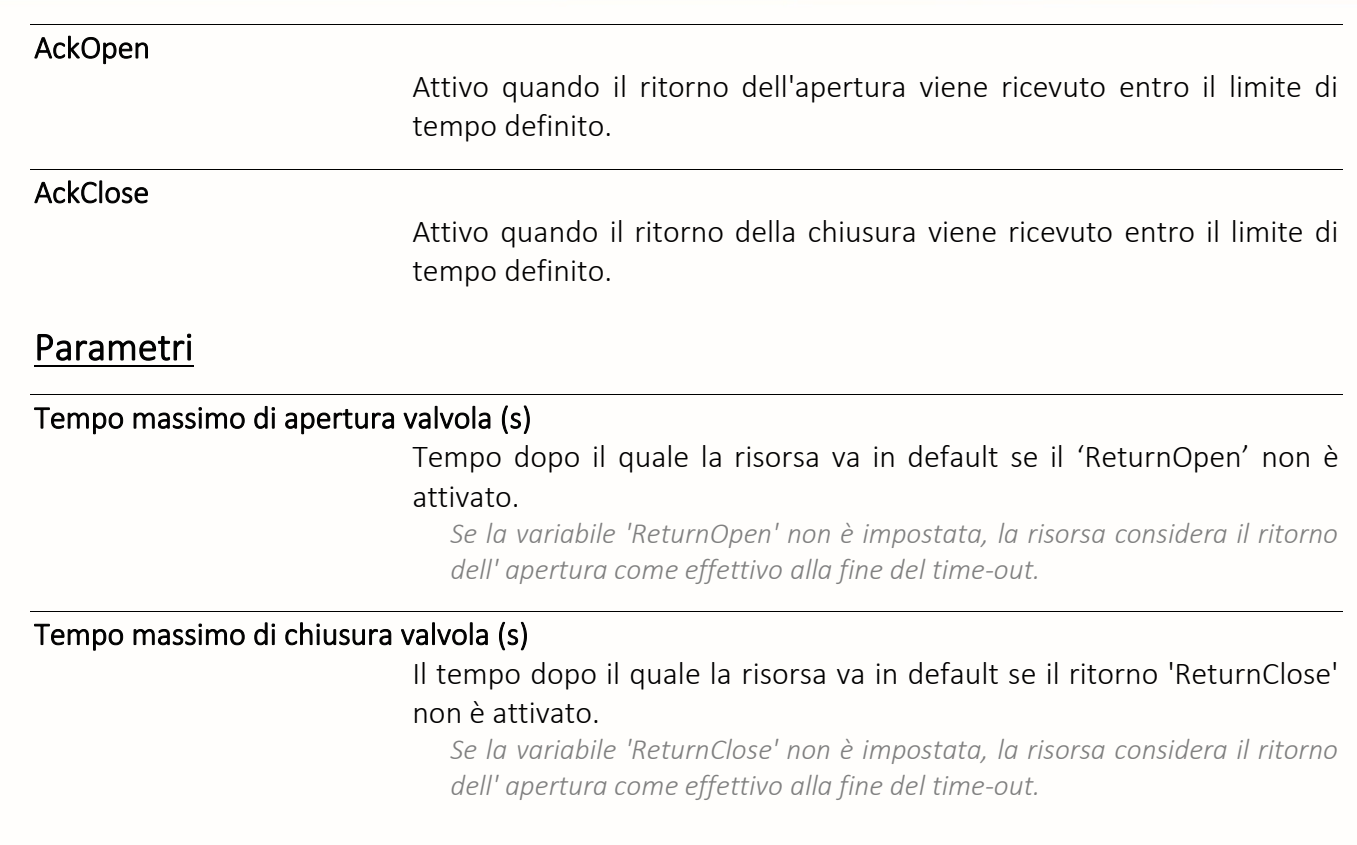

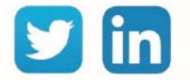

### Ventilatore

La risorsa «**Ventilatore**» assicura la gestione di un ventilatore: comando, ritorno di marcia, tempi di funzionamento, numero di avviamenti, ecc.

# Variabili in ingresso

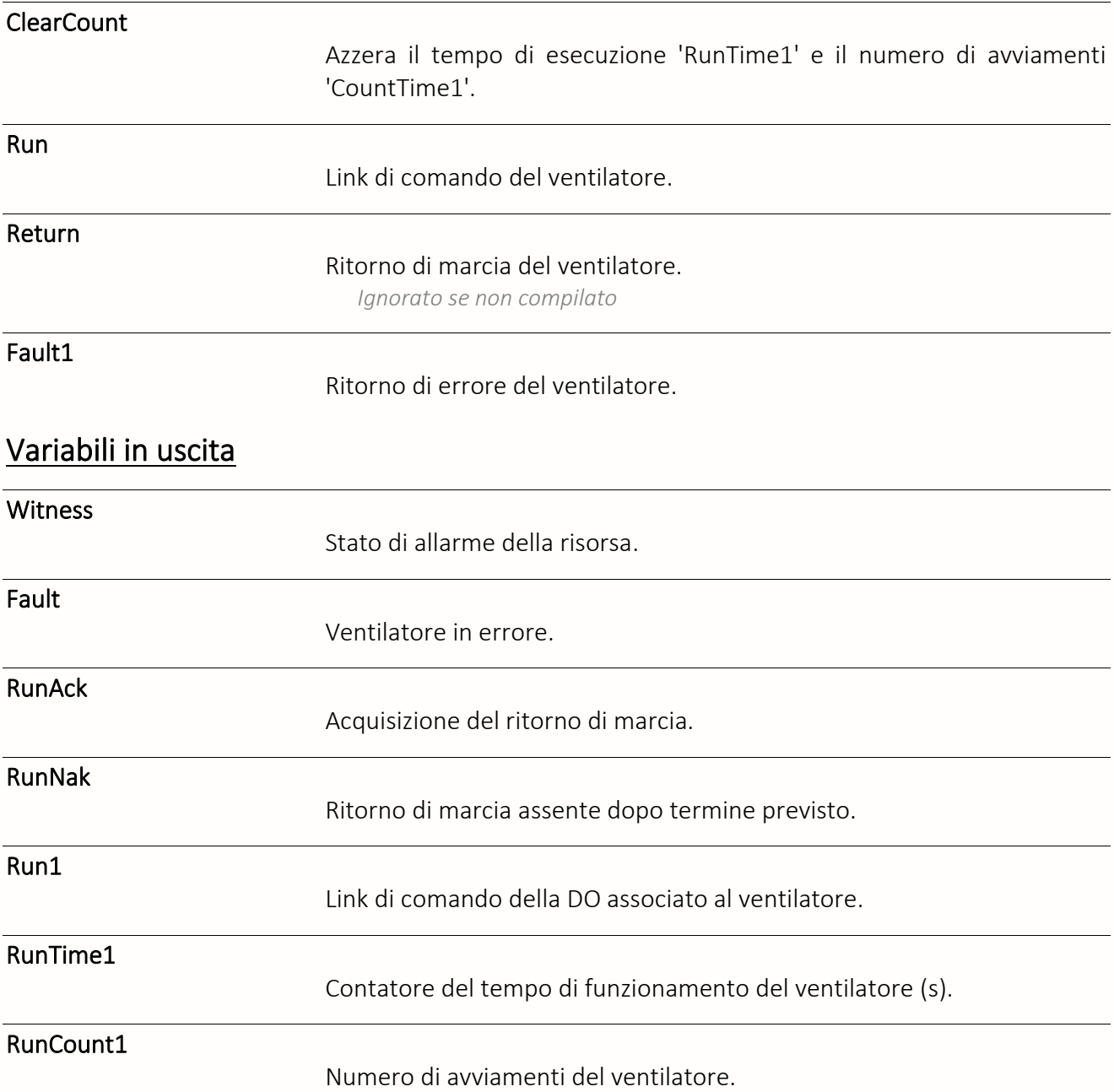

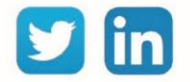

**UC richiesta**

REDY **Process**

# Parametri

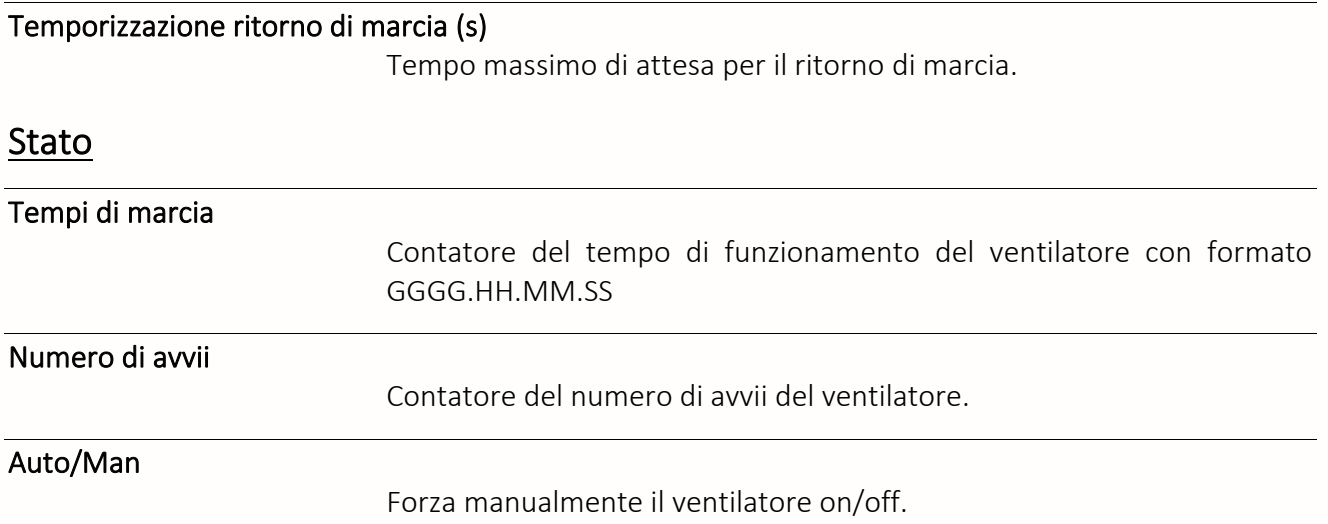

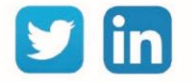

# Interfaccia di comunicazione

### Area indirizzi ModBus

Una risorsa «**Area indirizzi ModBus**» permette di definire un gruppo di indirizzi per la lettura e/o scrittura di variabili in protocollo Modbus. Questa risorsa deve essere aggiunta come figlia di una risorsa «Sito Modbus».

### Variabili in uscita

#### Synchro

Indica se le variabili 'InLink' e 'Output' sono sincronizzate. *True = Non sincronizzate*

### Parametri

#### Indirizzo di inizio area Modbus

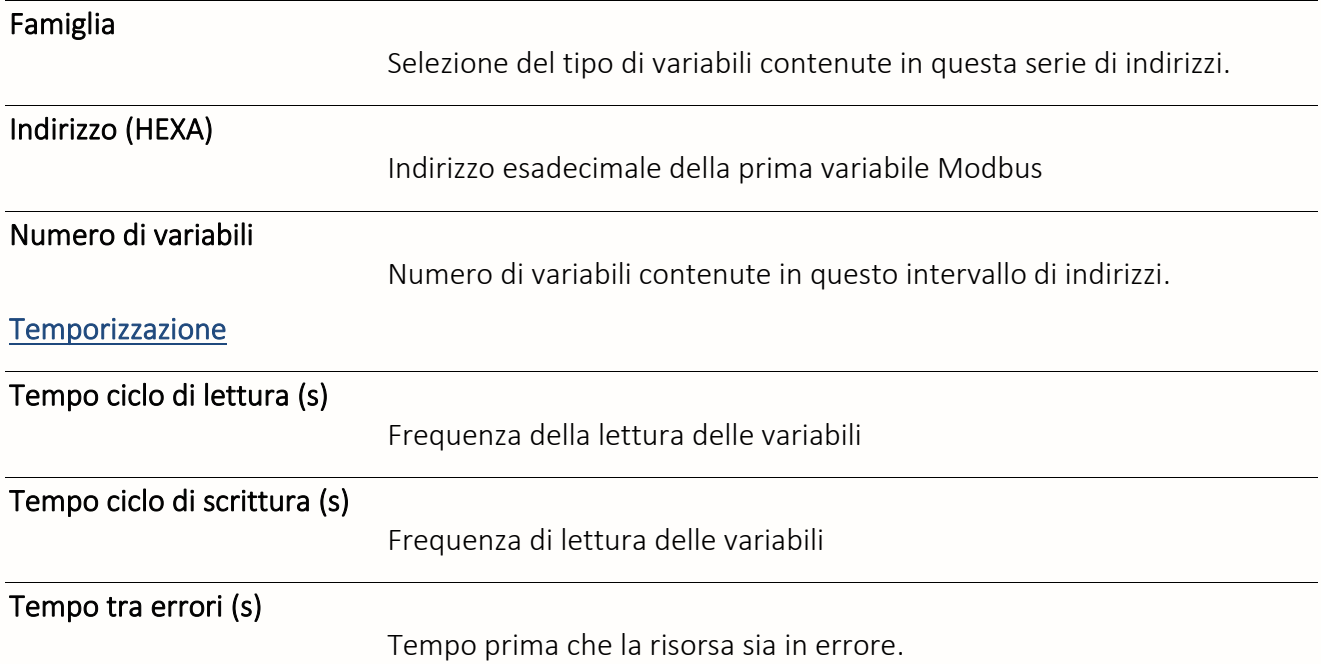

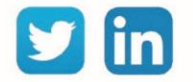

### Rete AADP

Una risorsa «**Rete AADP**» è utilizzata per creare la rete di apparecchiature Aperio (controllo accessi wireless). **ADD richiesta**

# Variabili in uscita

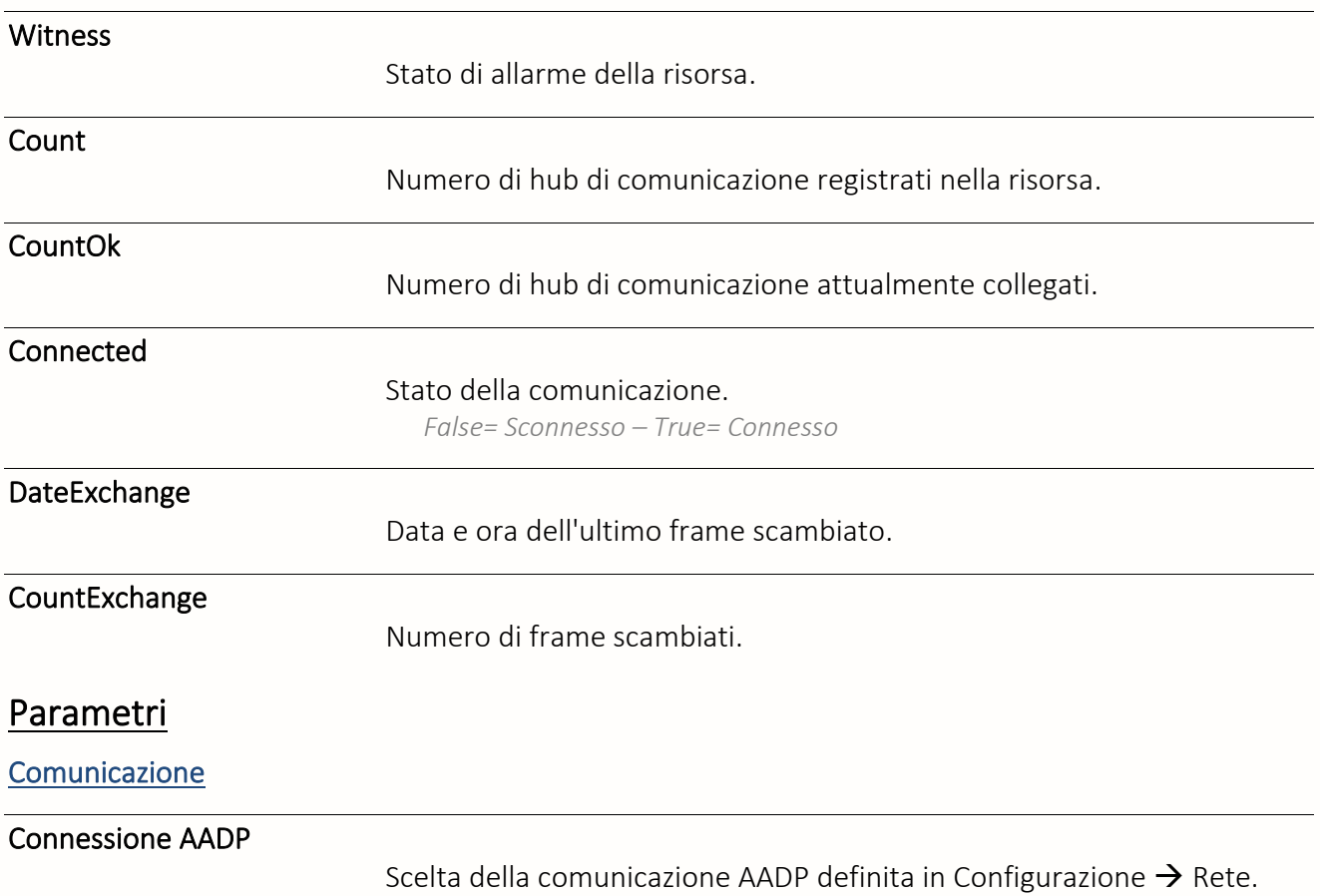

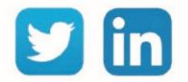

134

Ø

# Rete BACnet client

Una risorsa «**Rete BACnet client**» è usata per creare una rete di apparecchiature che comunicano in BACnet con l'ULI che agisce come client.

# Variabili in uscita

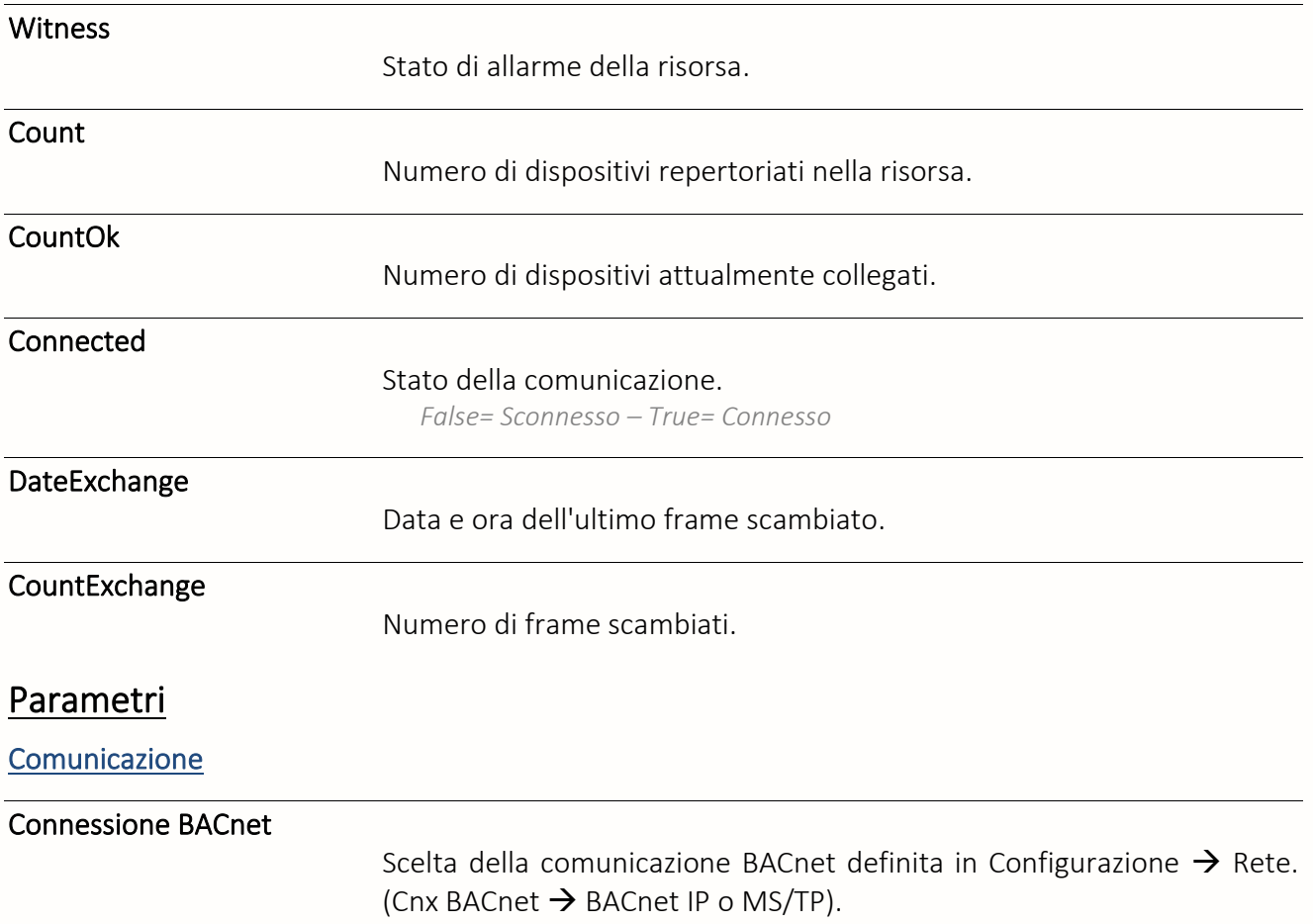

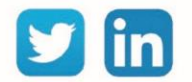

### Sito Modbus

Una risorsa «Sito Modbus» permette la comunicazione tra una ULI e apparecchiature che utilizzano il protocollo Modbus.

# Variabili in ingresso

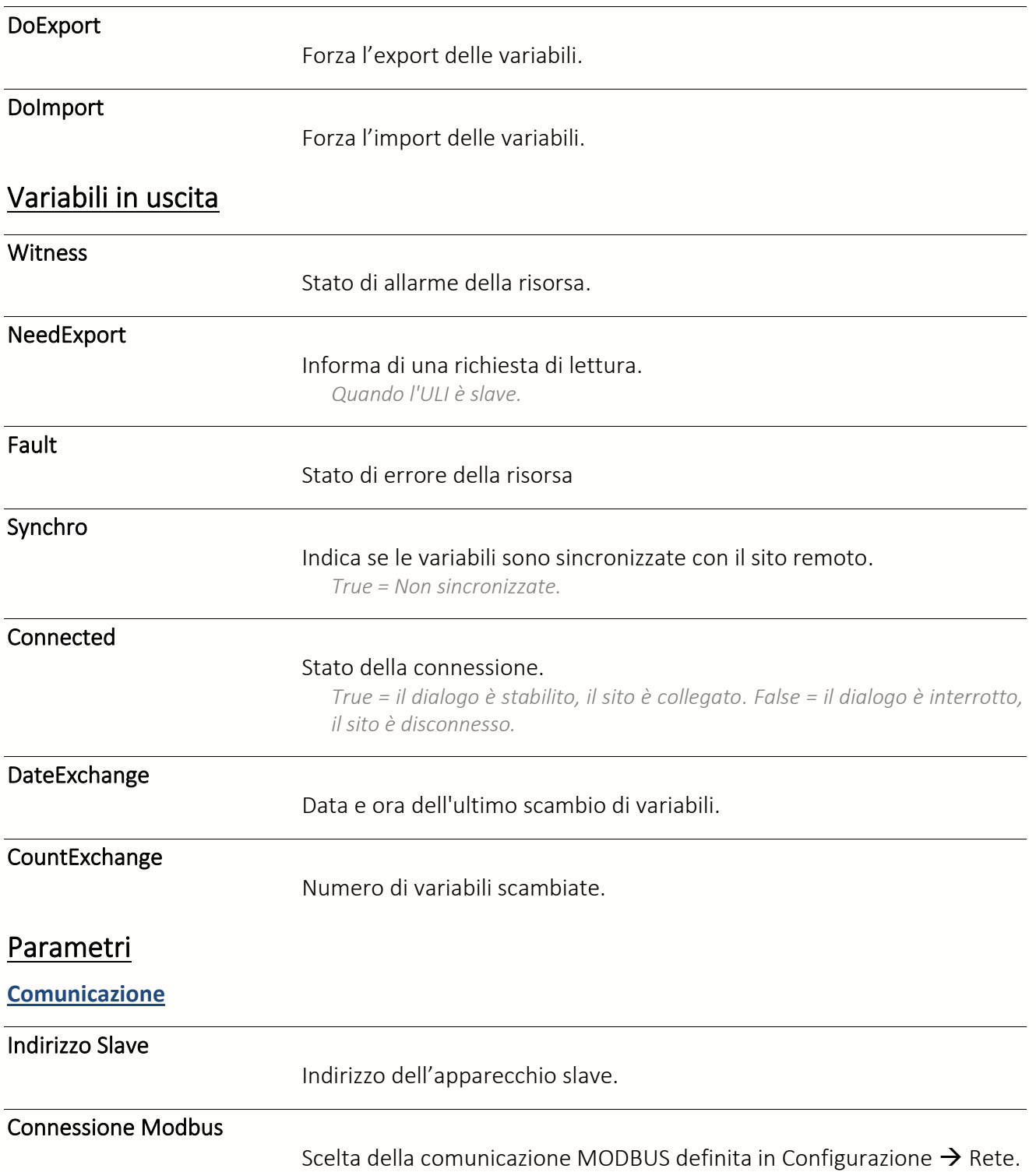

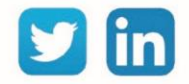

### Sito SMA

Una risorsa «Sito SMA» permette di stabilire un dialogo con la Sunny WebBox della società SMA. La Sunny WebBox assicura l'interfacciamento tra una ULI e le apparecchiature SMA di tipo inverter, stazioni meteo, junction-box.

# Variabili in uscita

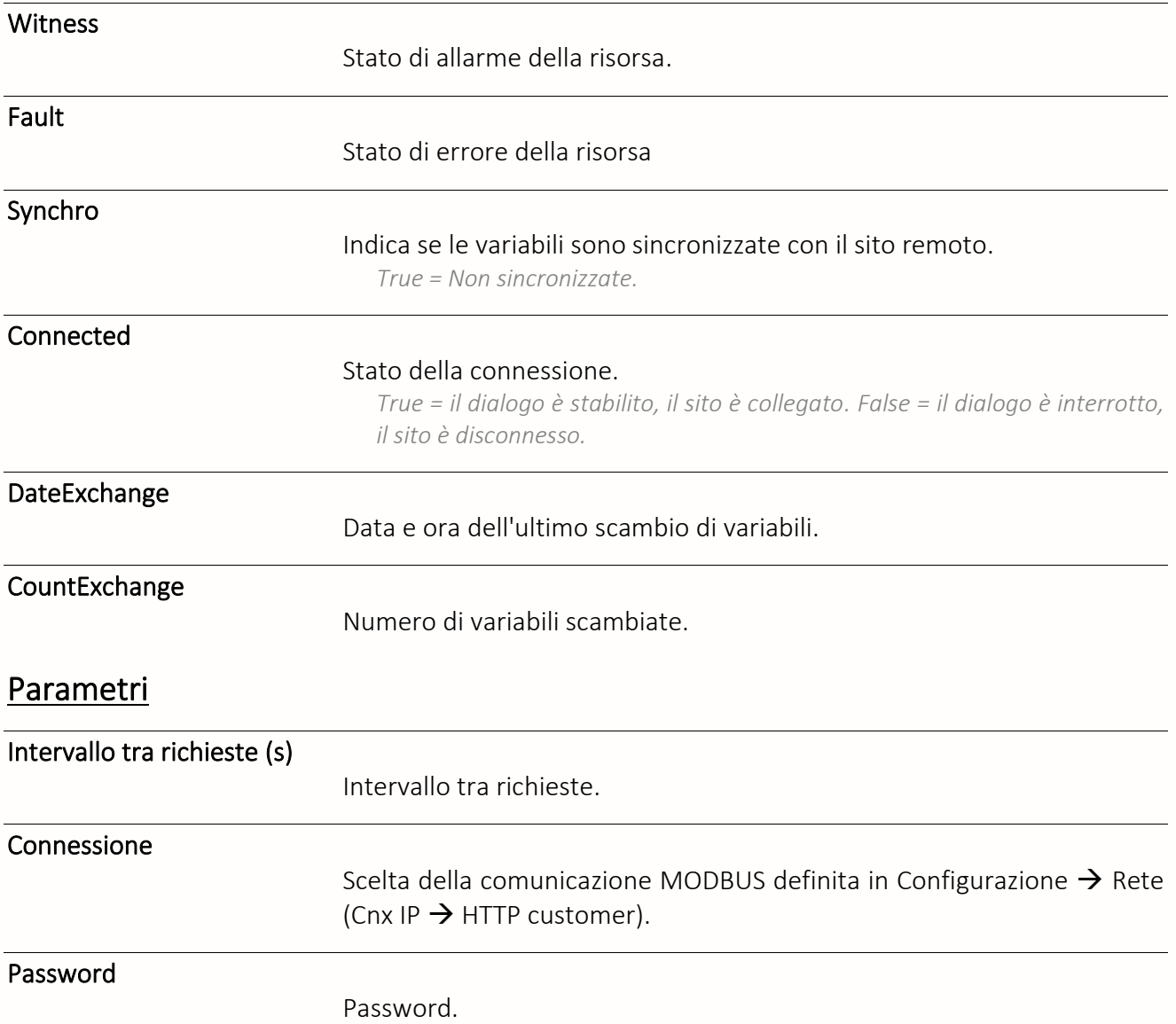

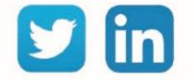

### Misura

Cronometro

Una risorsa «**Cronometro**» permette la contabilizzazione del tempo di attivazione di una variabile booleana.

# Variabili in ingresso

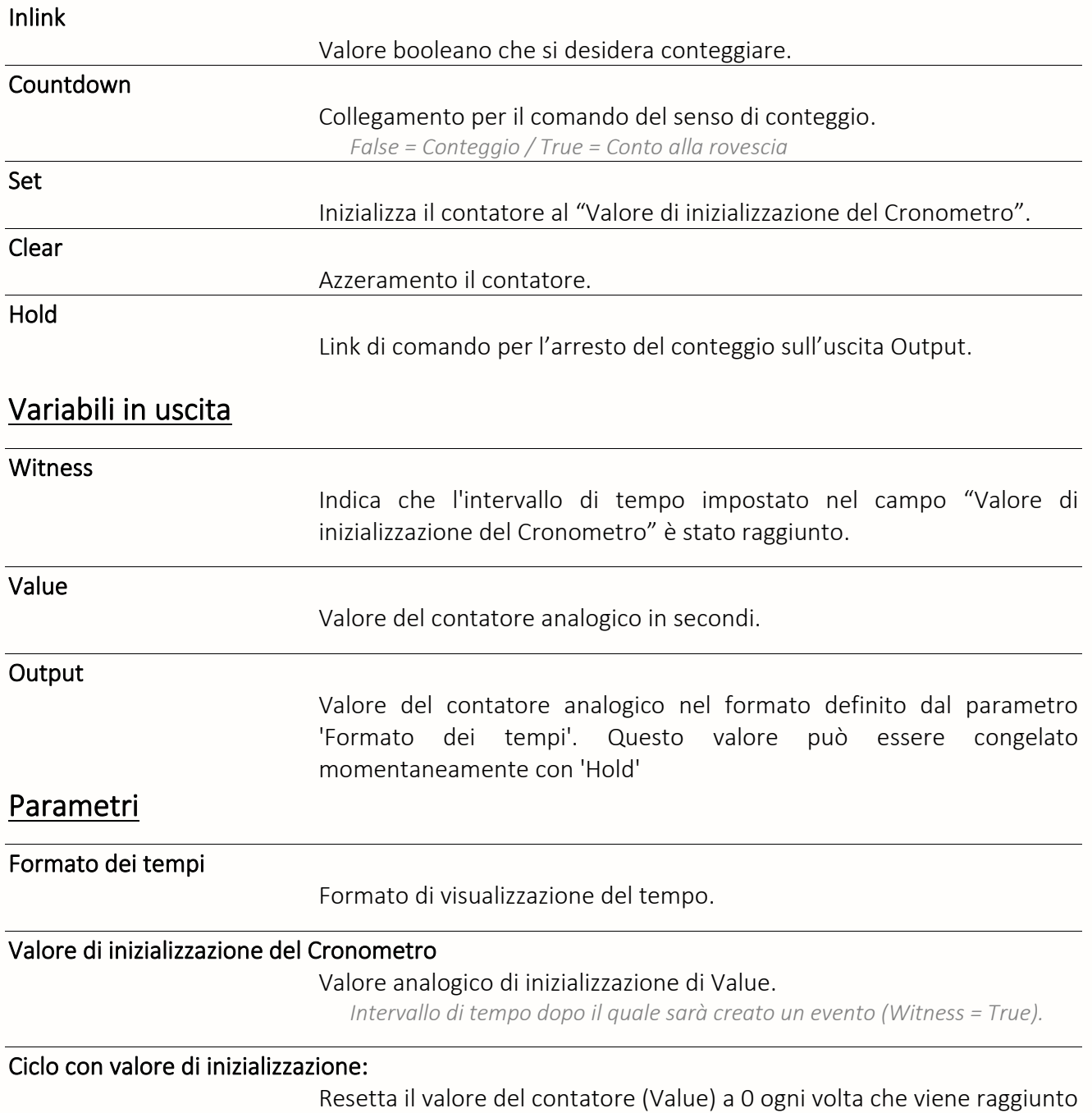

il valore di inizializzazione.

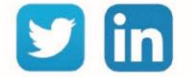

# Contatore/Countdown

Una risorsa «Contatore/Countdown» permette la gestione di un indice che totalizza il numero di impulsi in ingresso.

# Variabili in ingresso

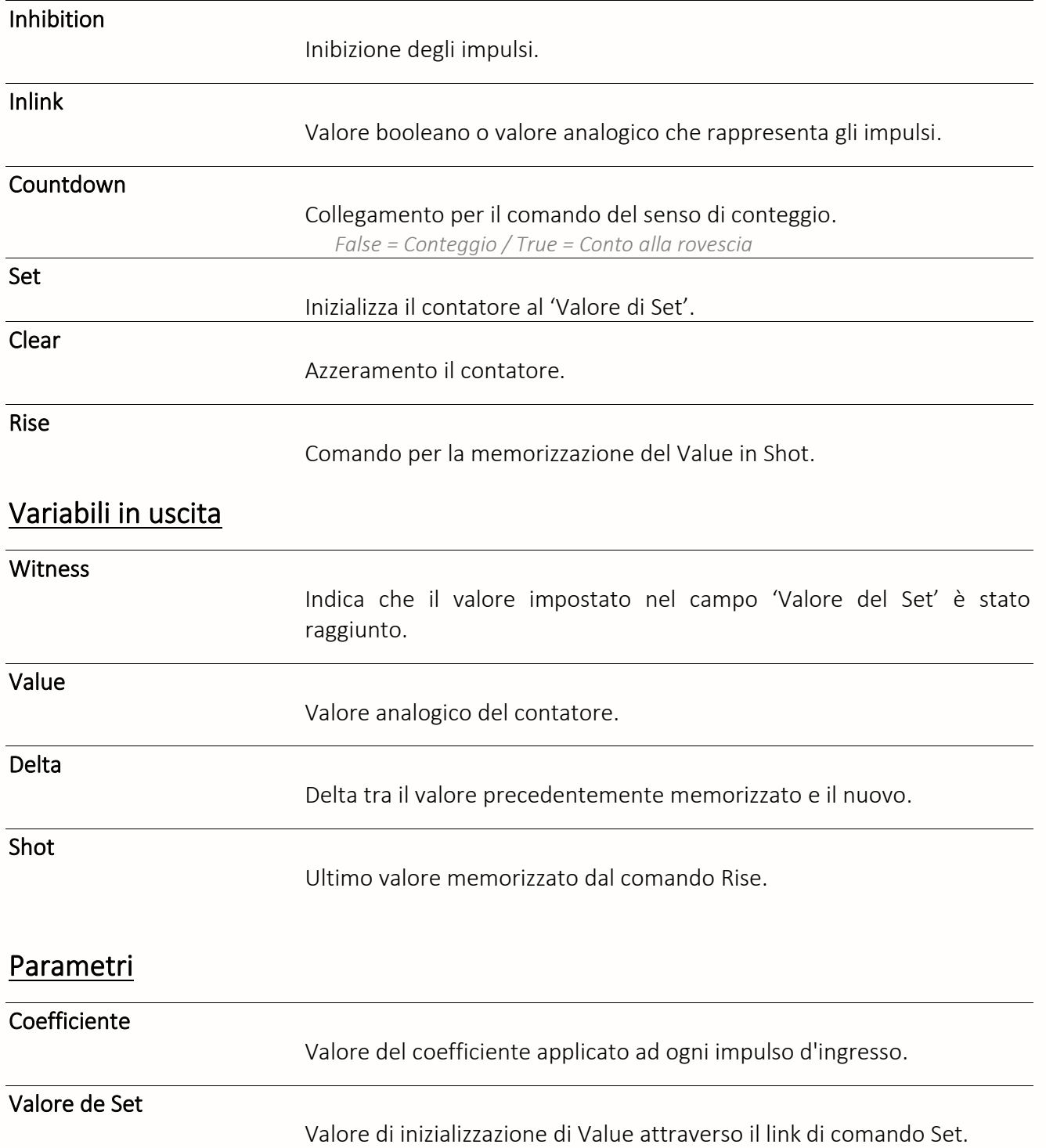

*Quando raggiunto fa passare Witness a True*.

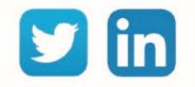

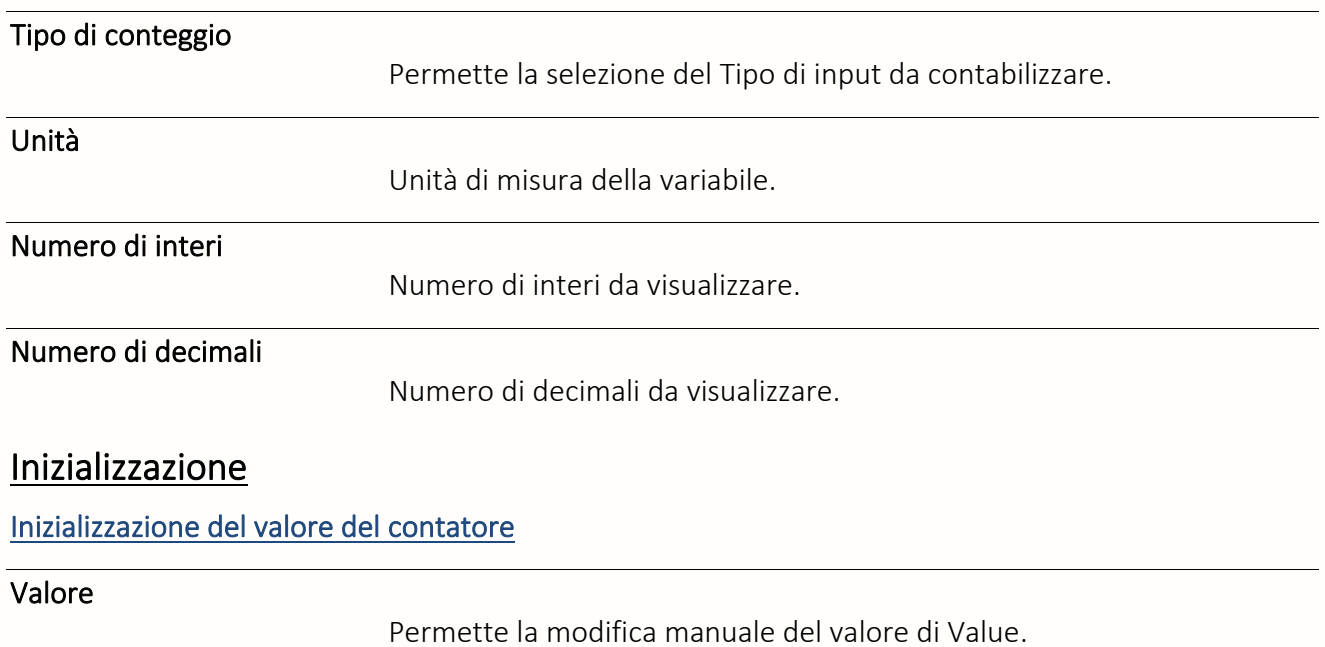

Jin

# Misuratore di portata

Una risorsa «**Misuratore di portata**» permette il calcolo di una portata in funzione degli impulsi (DI) o secondo l'evoluzione del valore analogico di un contatore esterno (CountIndex) o di un contatore

# Variabili in ingresso

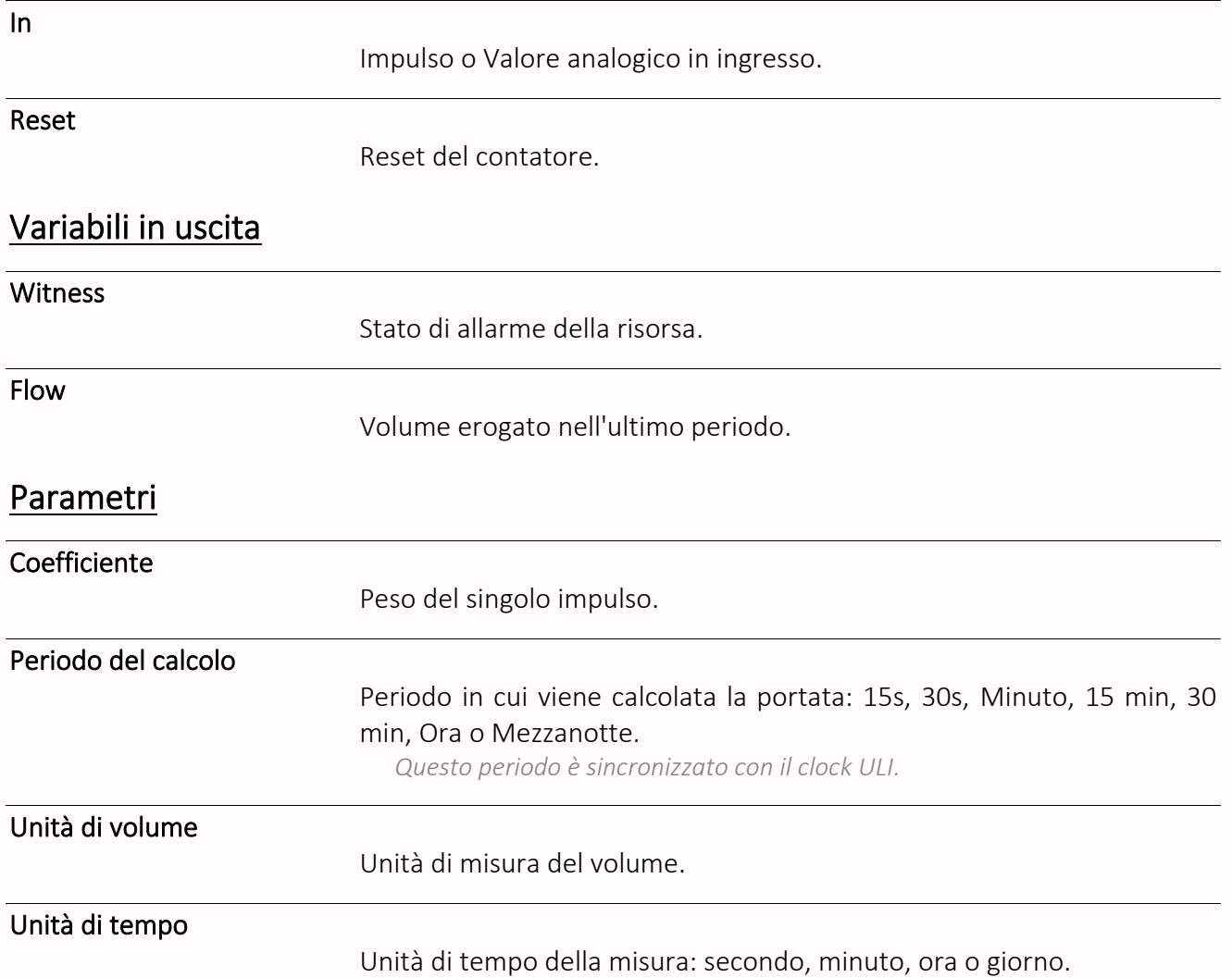

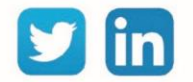

# Legge del trasferimento

Una risorsa «**Legge del trasferimento**» permette di definire una funzione di conversione (lineare o no) tra due grandezze.

# Variabili in ingresso

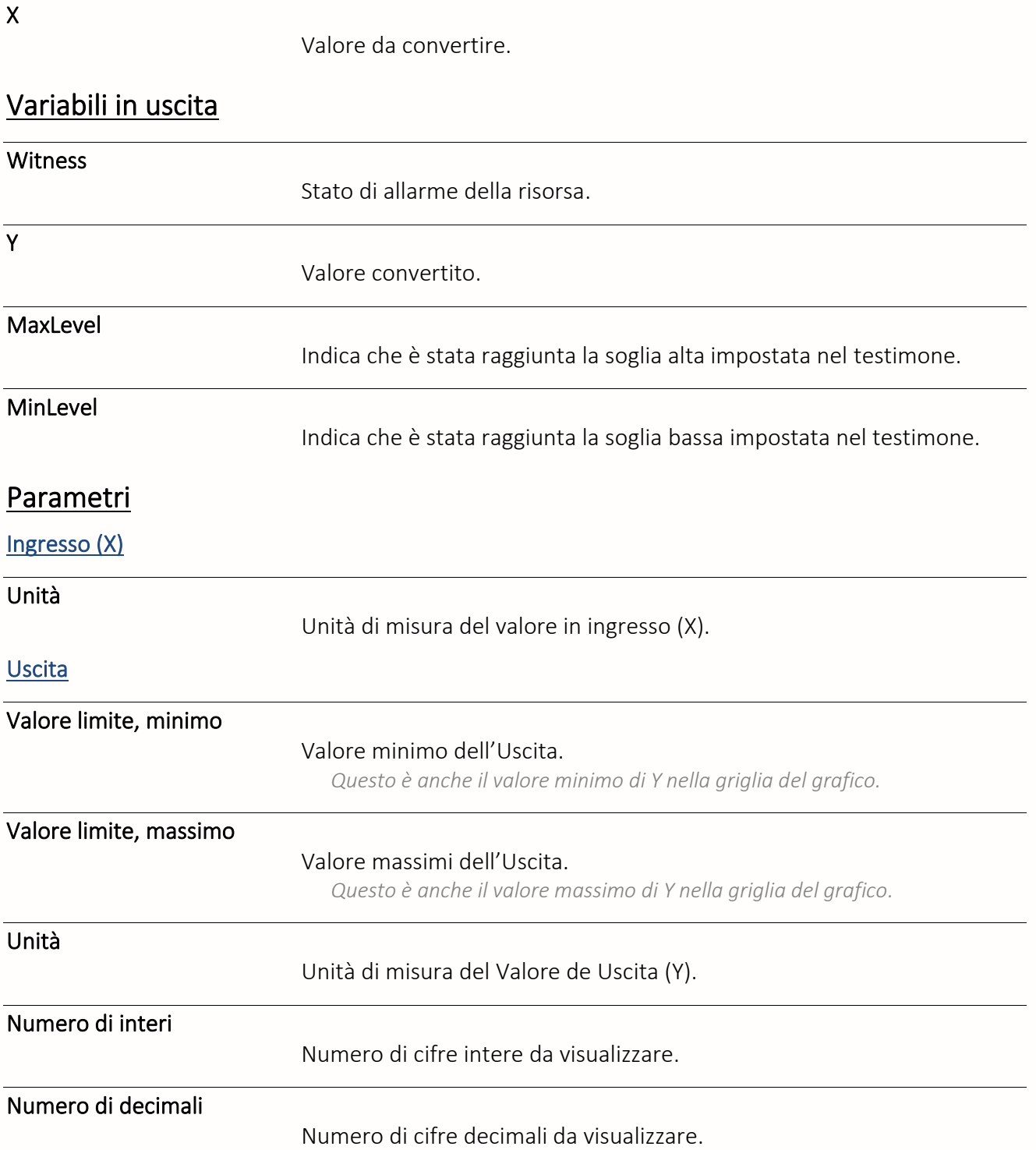

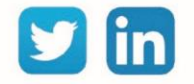

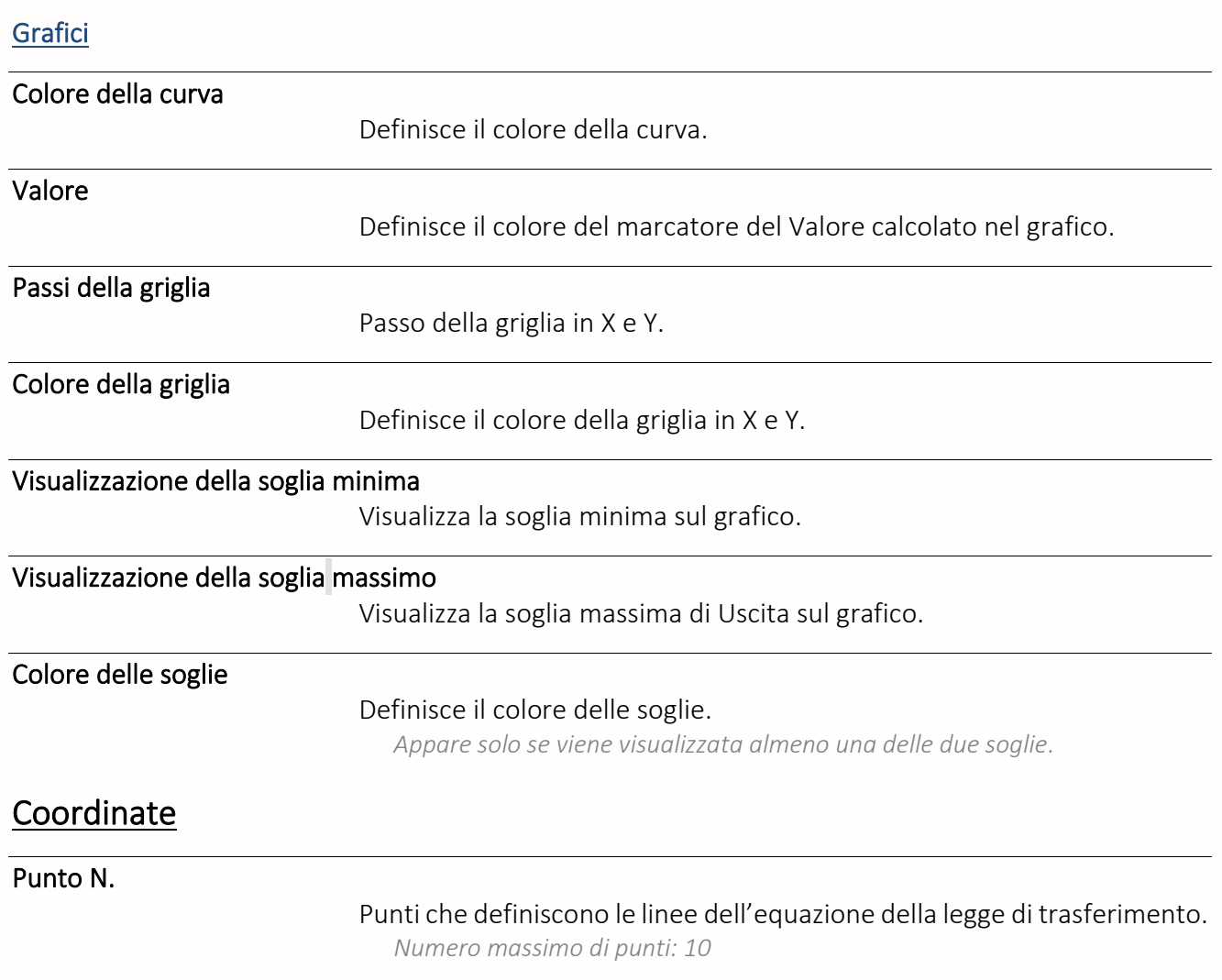

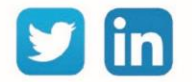

# Periferiche

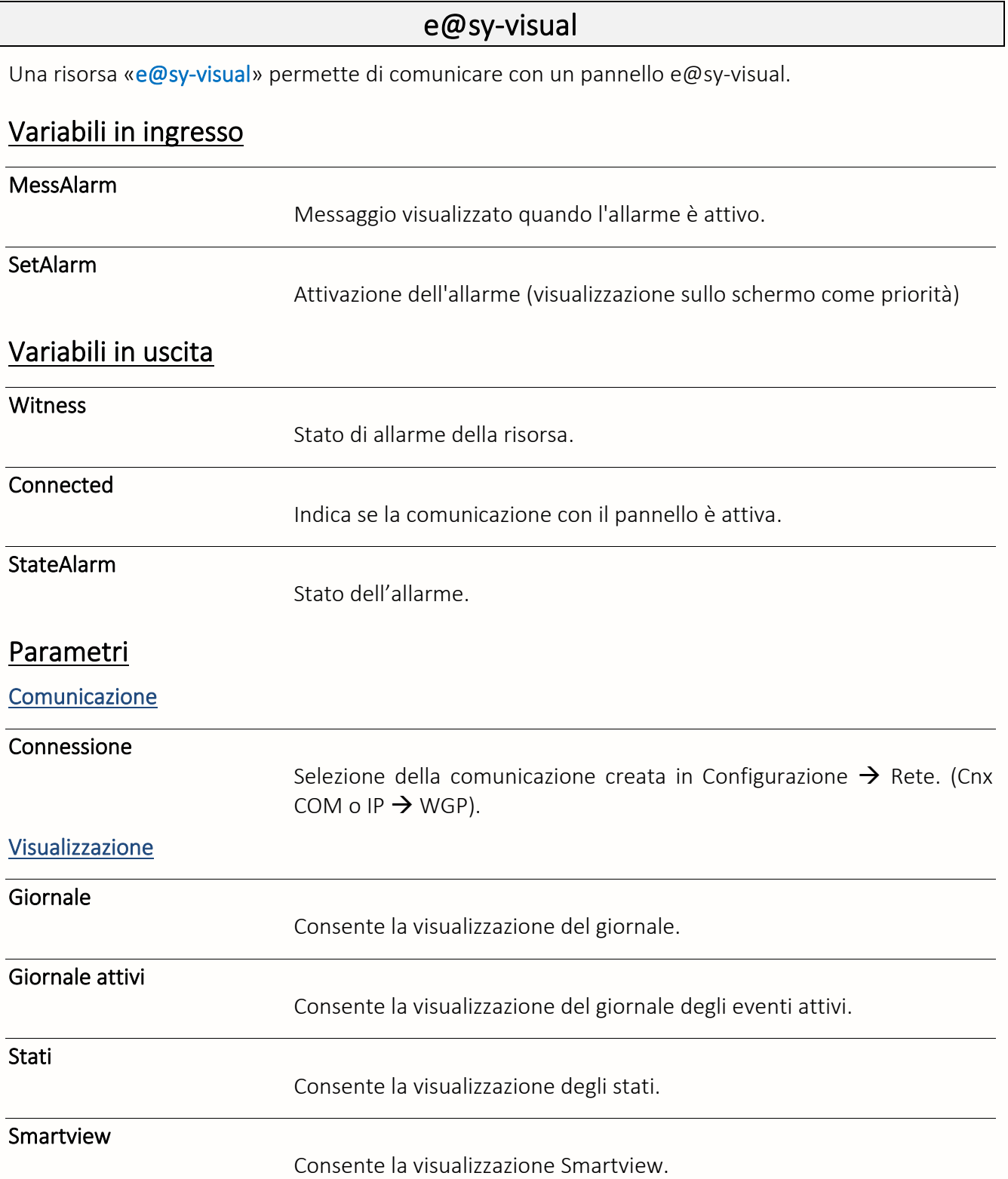

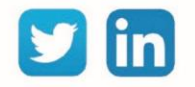
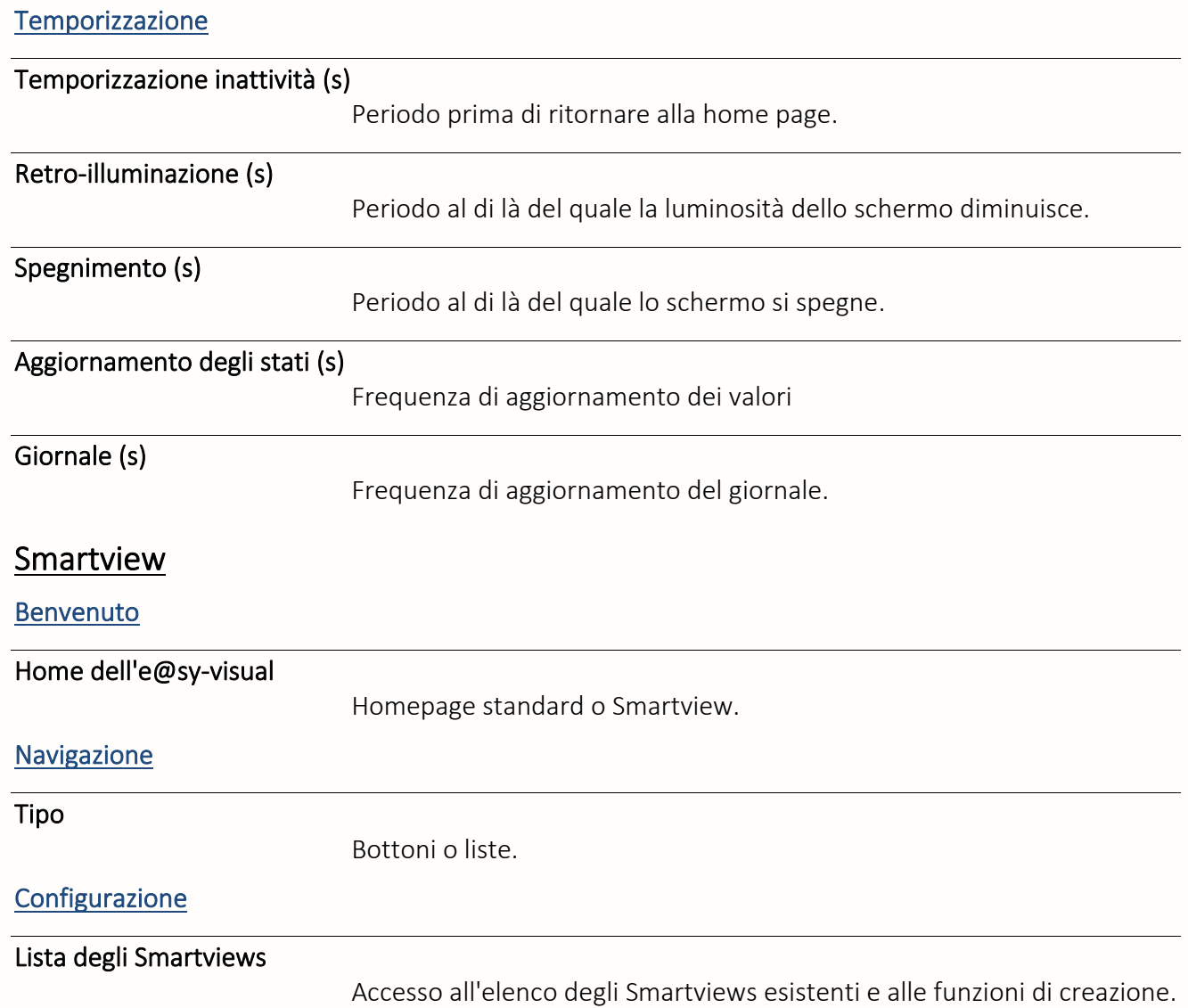

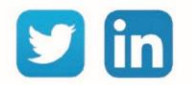

# Stampante a modulo continuo

Una risorsa «**Stampante a modulo continuo**» permette di stampare gli eventi in tempo reale.

# Variabili in ingresso

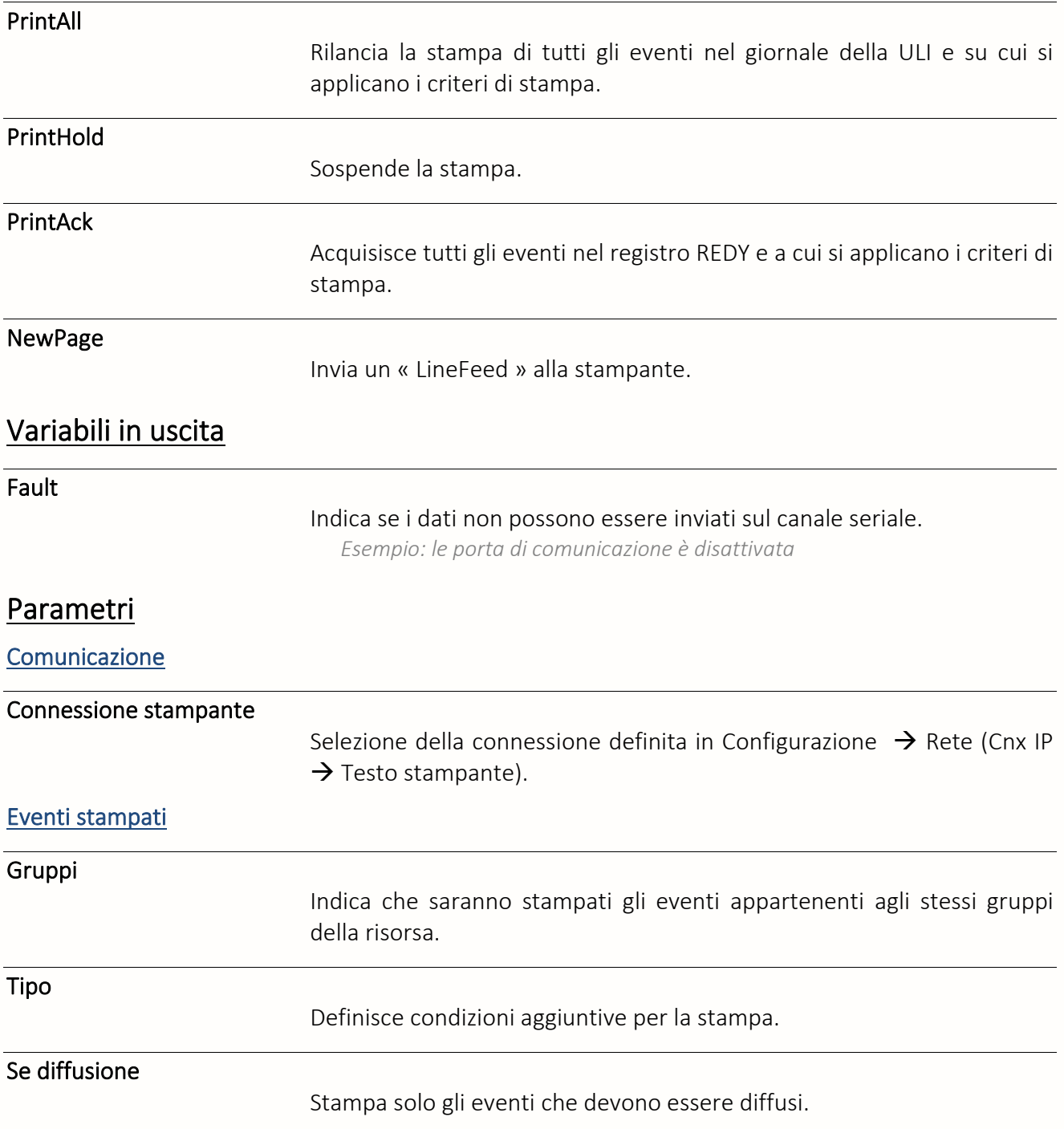

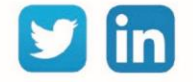

# Squid-HUB4 LAN

Una risorsa «**Squid-HUB4 LAN**» permette di gestire la comunicazione via LAN con uno Squid-HUB.

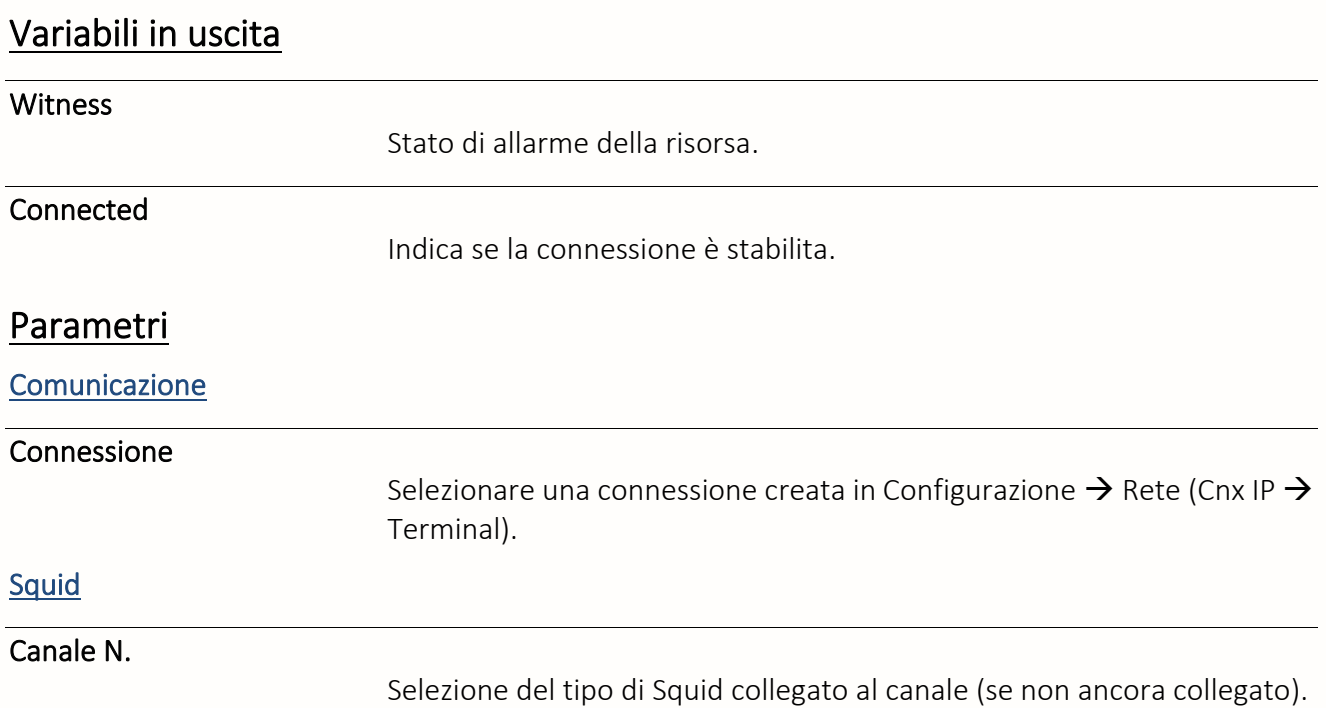

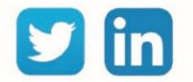

# Pianificazione

Agenda

Una risorsa «**Agenda**» permette di pianificare qualsiasi tipo di setpoint associato all'occupazione di un edificio o al processo di un impianto tecnico.

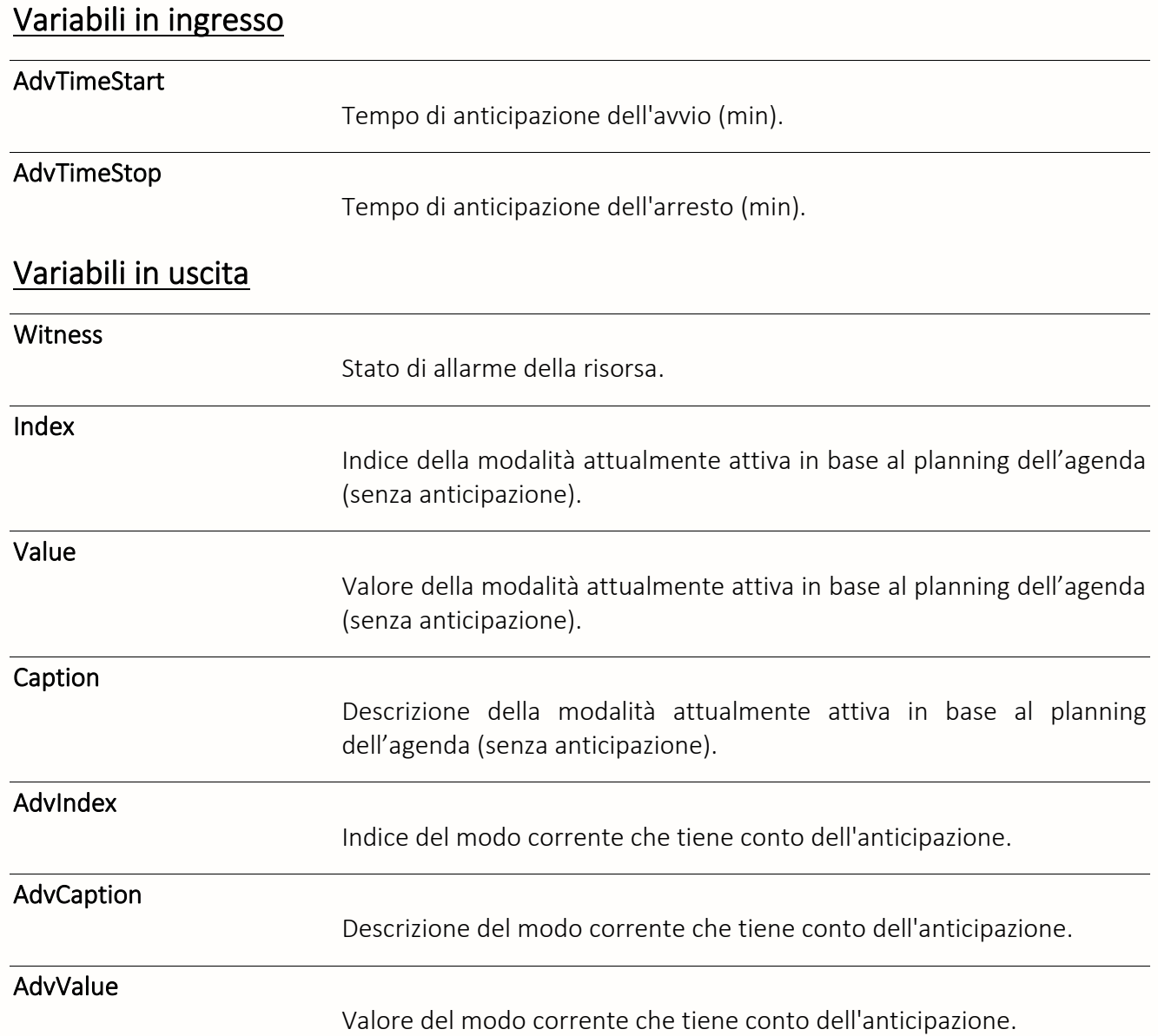

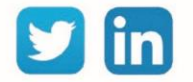

# **Parametri**

#### Impostazione modalità

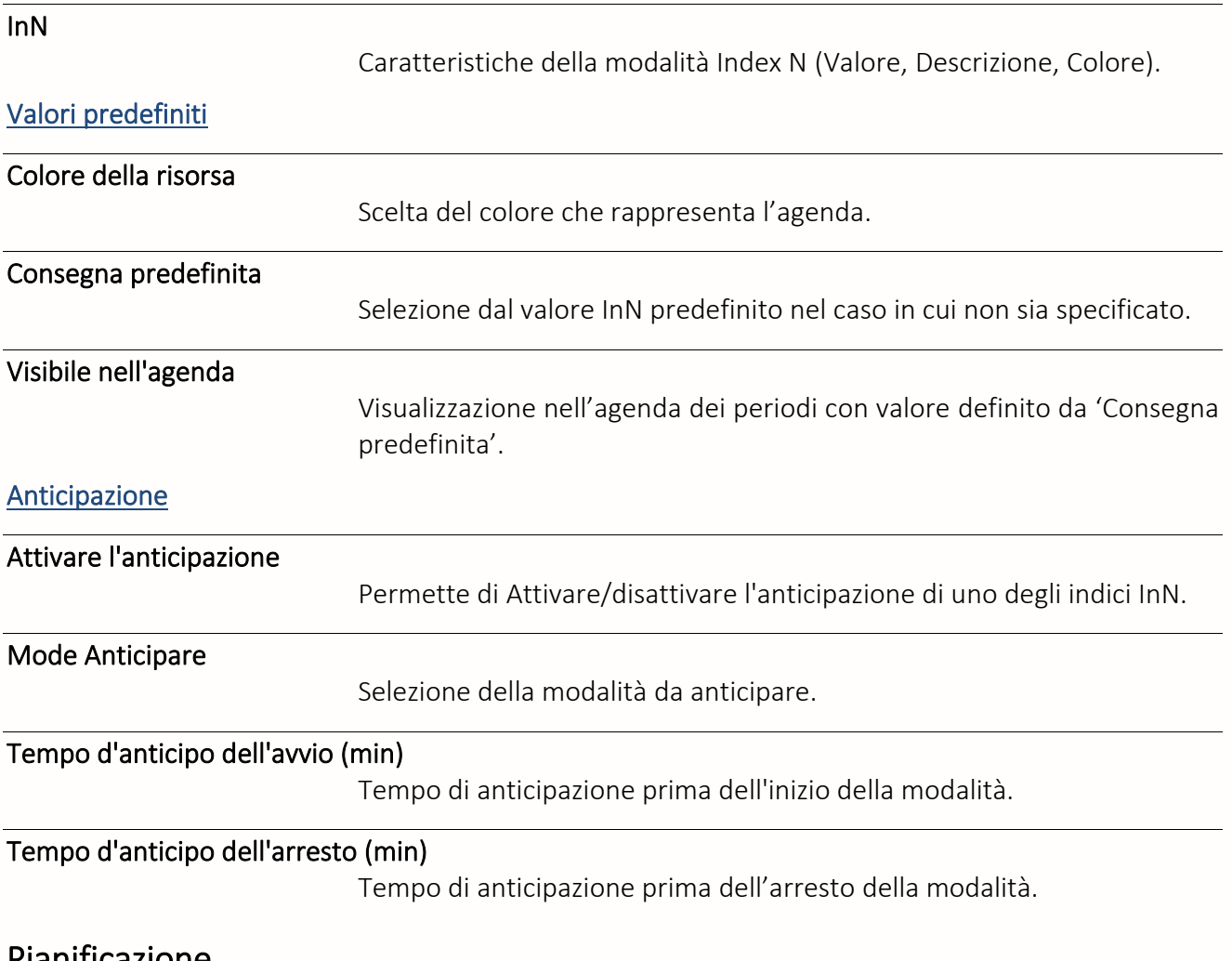

Pianificazione

La pianificazione dei periodi si realizza aprendo l'agenda attraverso l'icona ...

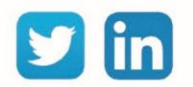

# Planning annuale

Una risorsa «**Planning annuale**» permette la pianificazione dello stato di una uscita analogica sulla base di un planning annuale.

# Variabili in ingresso

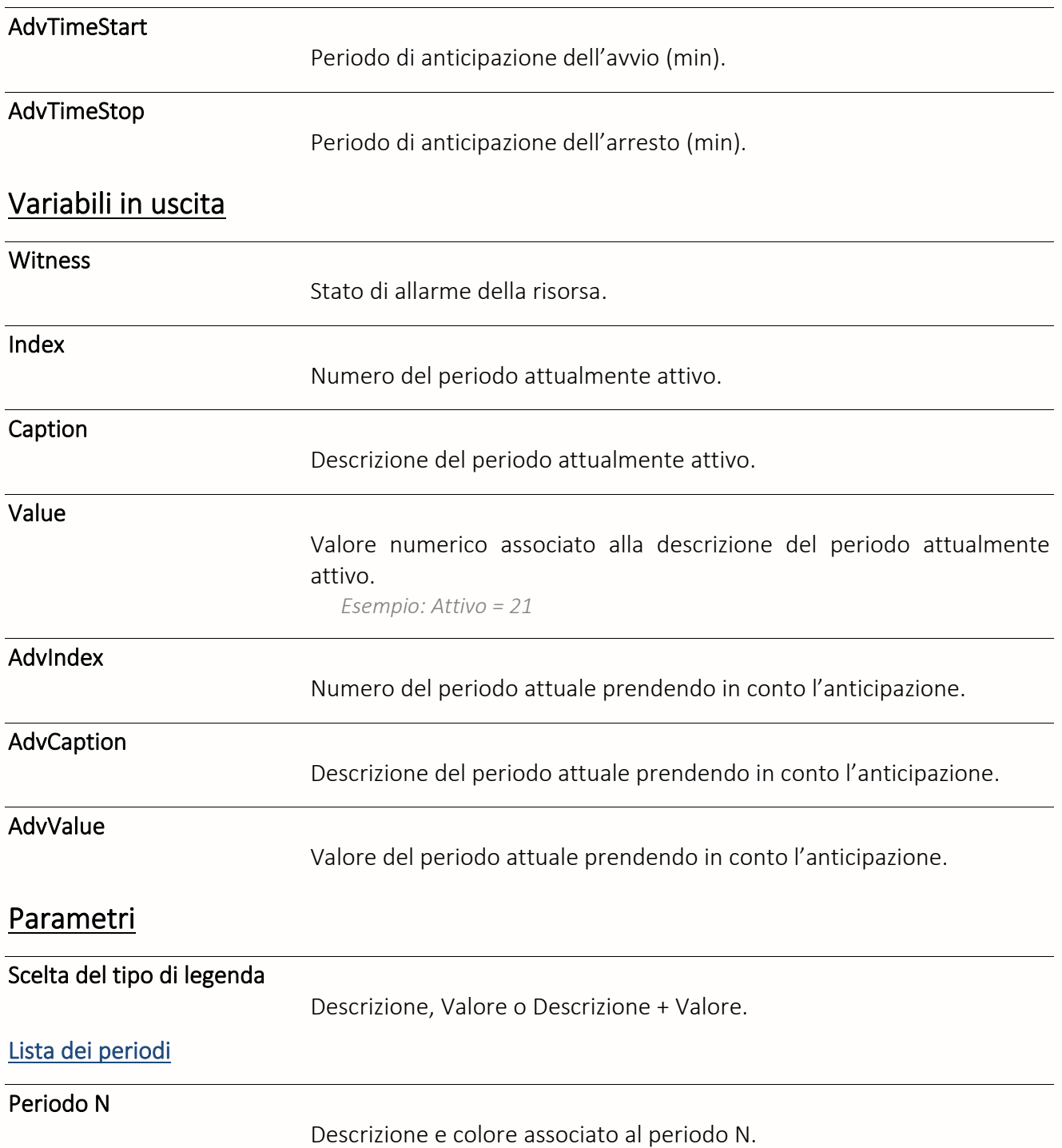

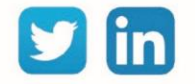

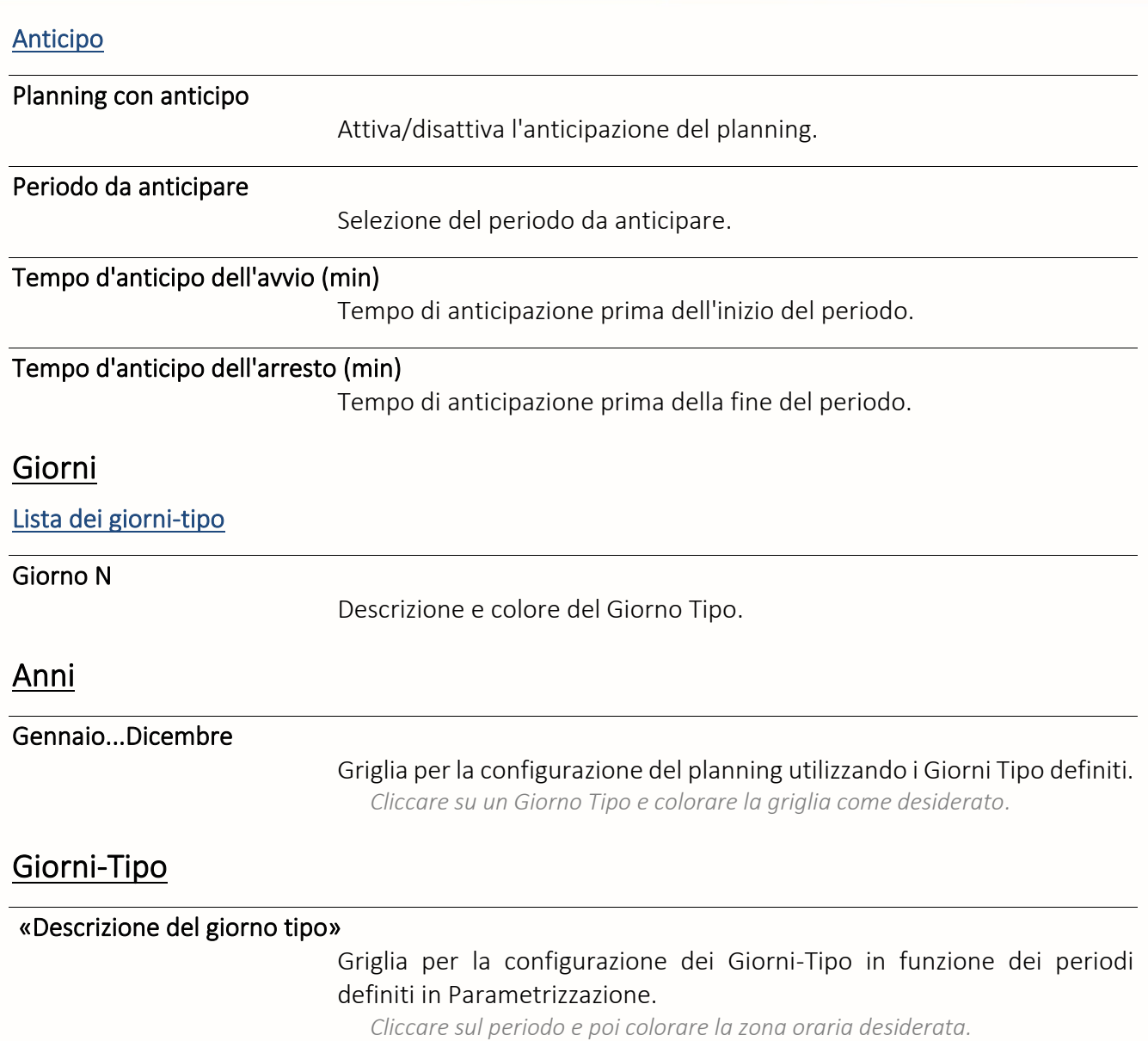

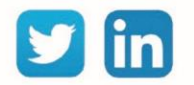

# Planning d'actions

Una risorsa «**Pianificazione d'azione**» permette la pianificazione dello stato di una variabile attraverso l'import di un file tabella di tipo testo contenente il dettaglio della pianificazione.

# Variabili in ingresso

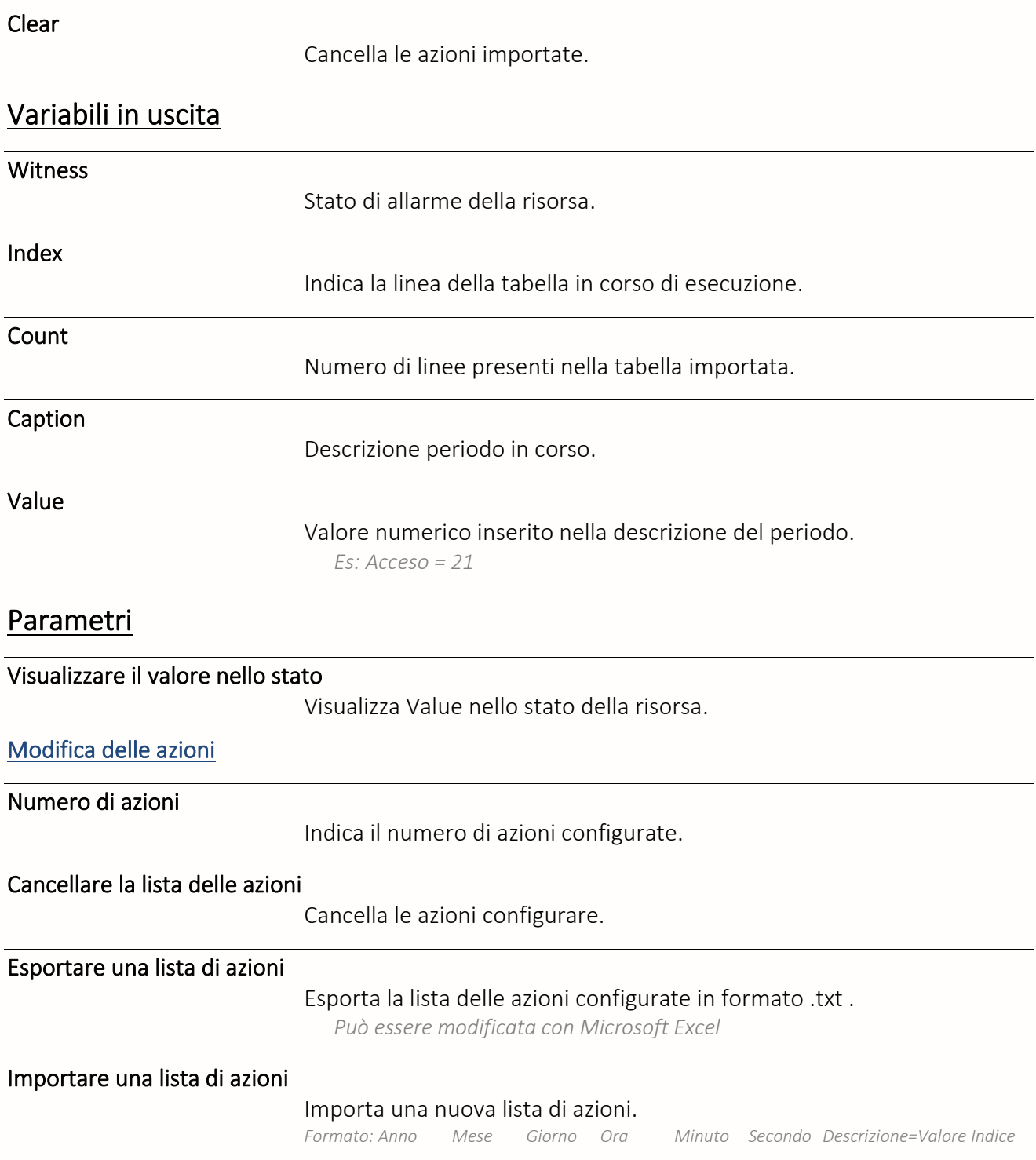

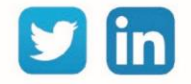

# Planning Settimanale

Una risorsa «**Planning Settimanale**» permette la pianificazione dello stato di una variabile su base settimanale per intervalli di 15 minuti.

# Variabili in ingresso

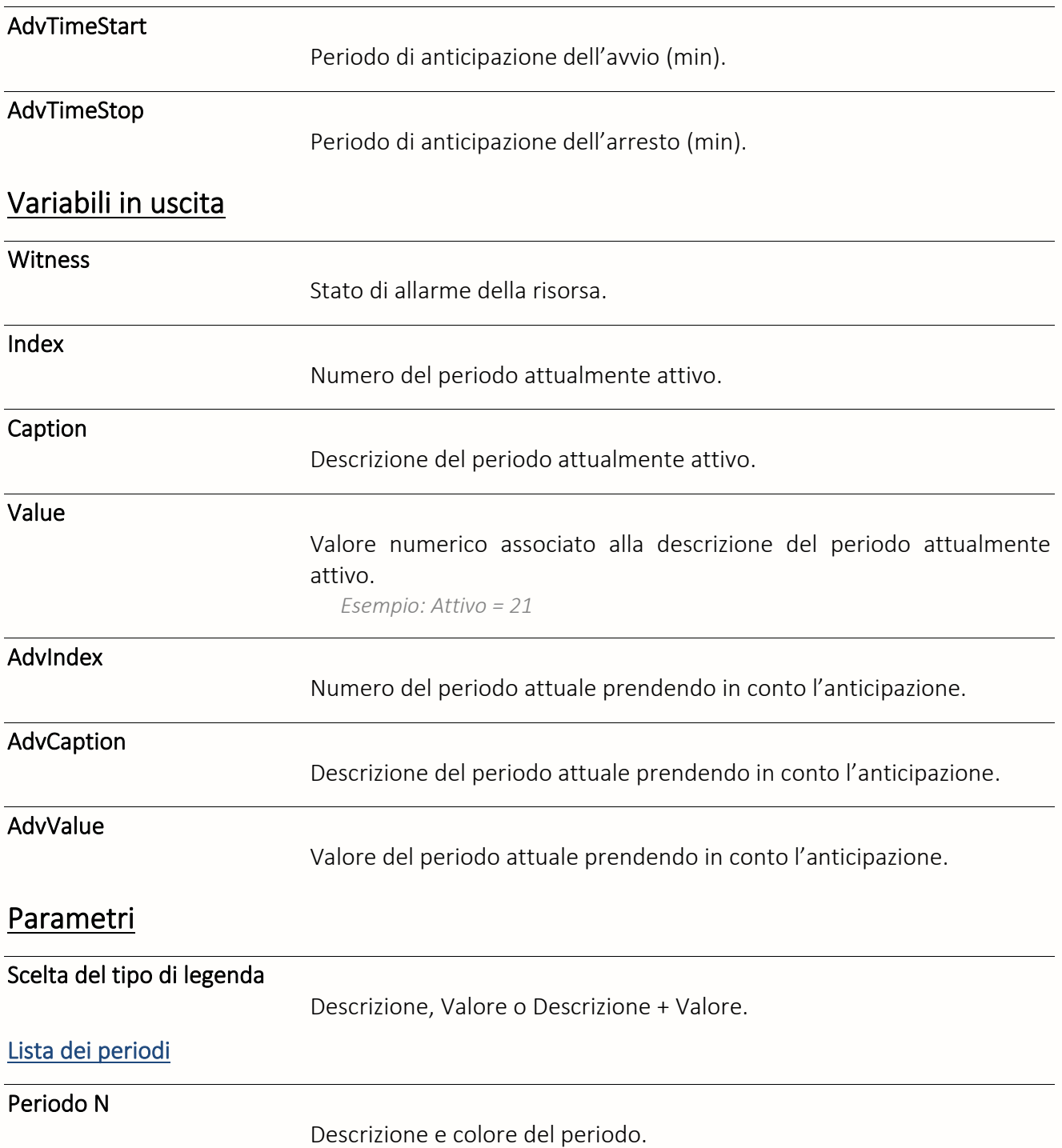

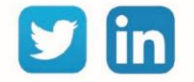

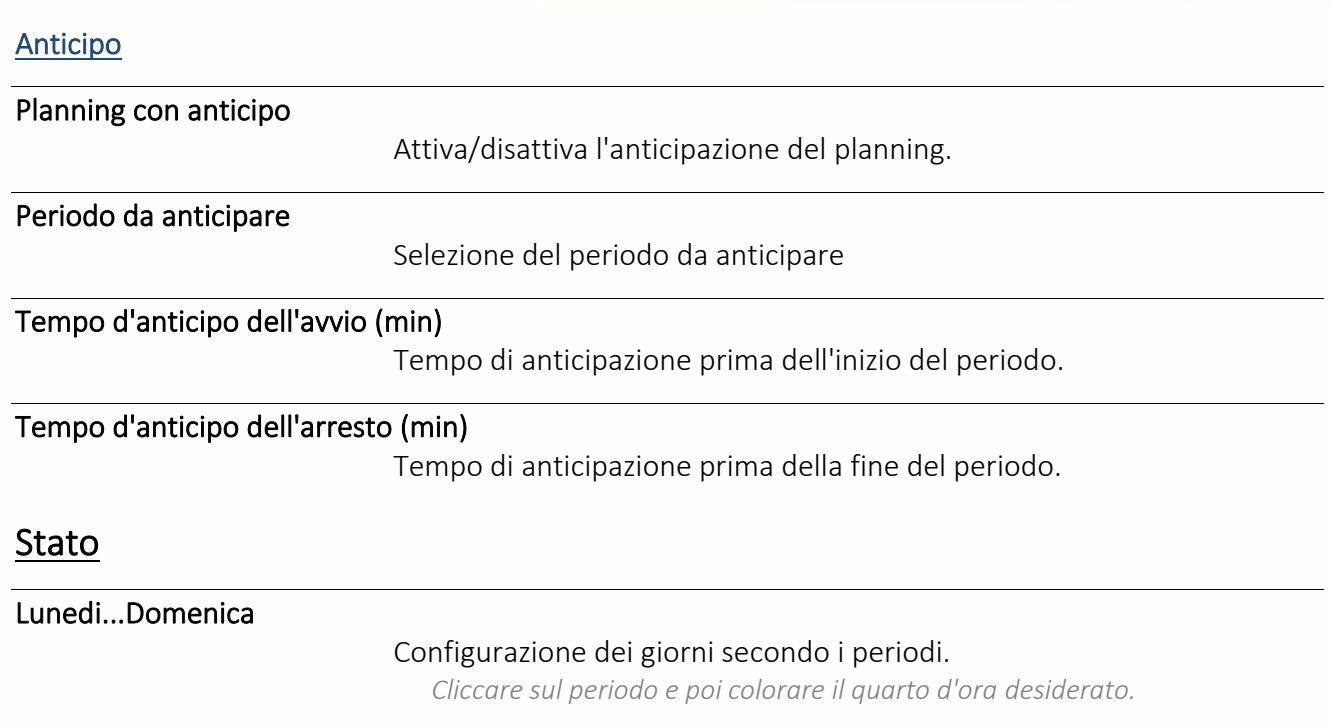

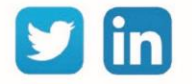

# Planning per fasce orarie

Una risorsa «**Planning per fasce orarie**» permette di realizzare un planning settimanale grazie alla definizione di fasce orarie specifiche.

# Variabili in ingresso

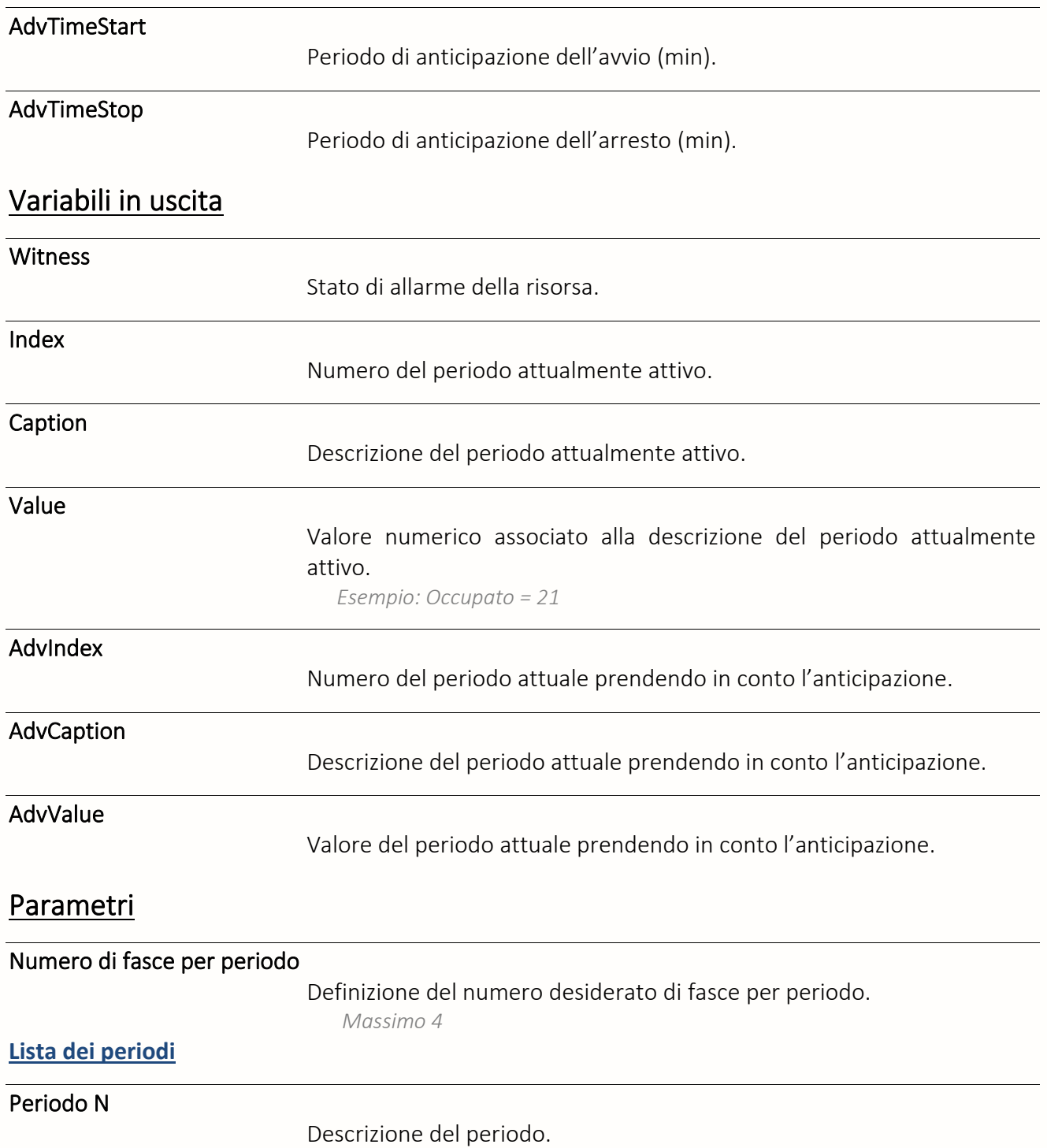

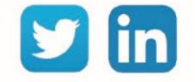

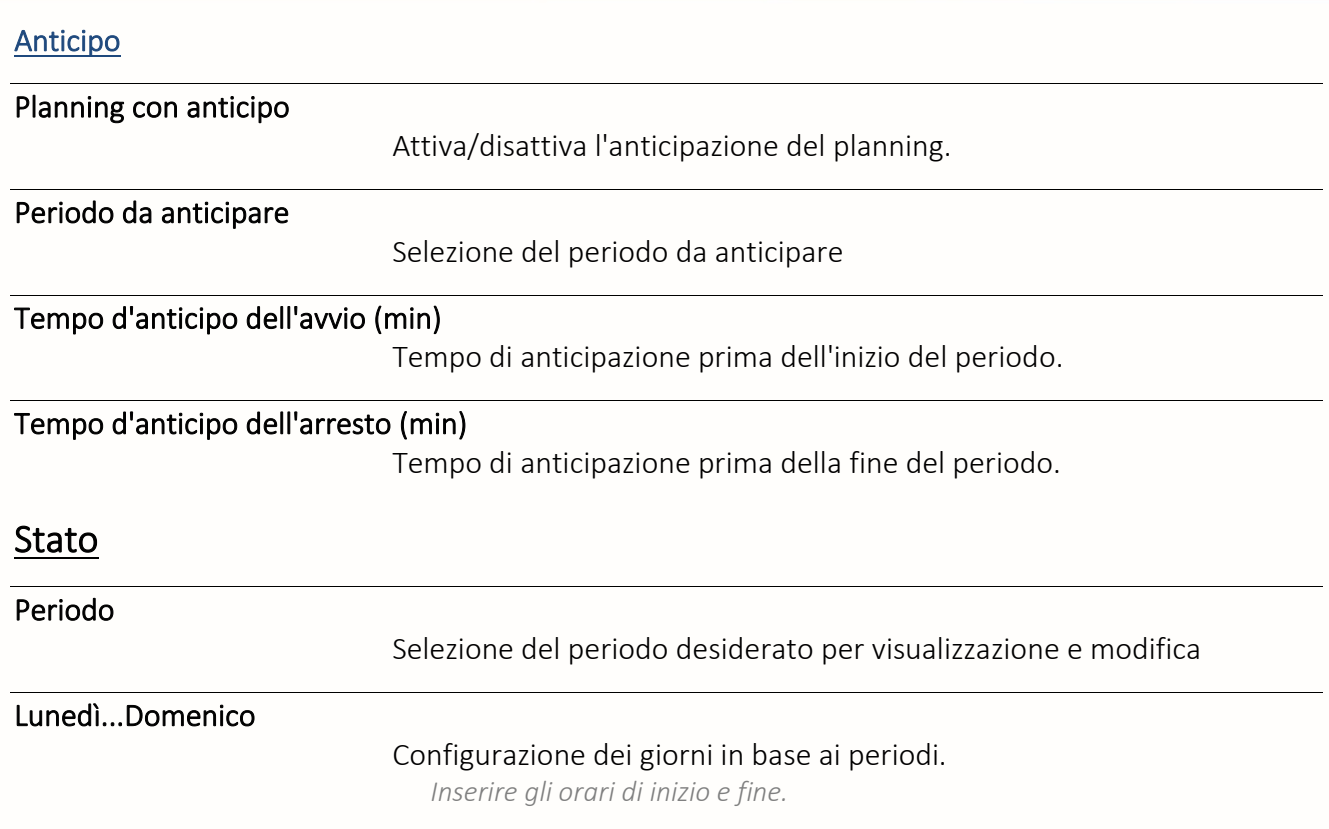

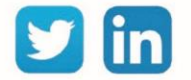

# Planning Quotidiano

Una risorsa «**Planning Quotidiano**» permette la pianificazione dello stato di una variabile su base giornaliera per intervalli di 15 minuti.

# Variabili in ingresso

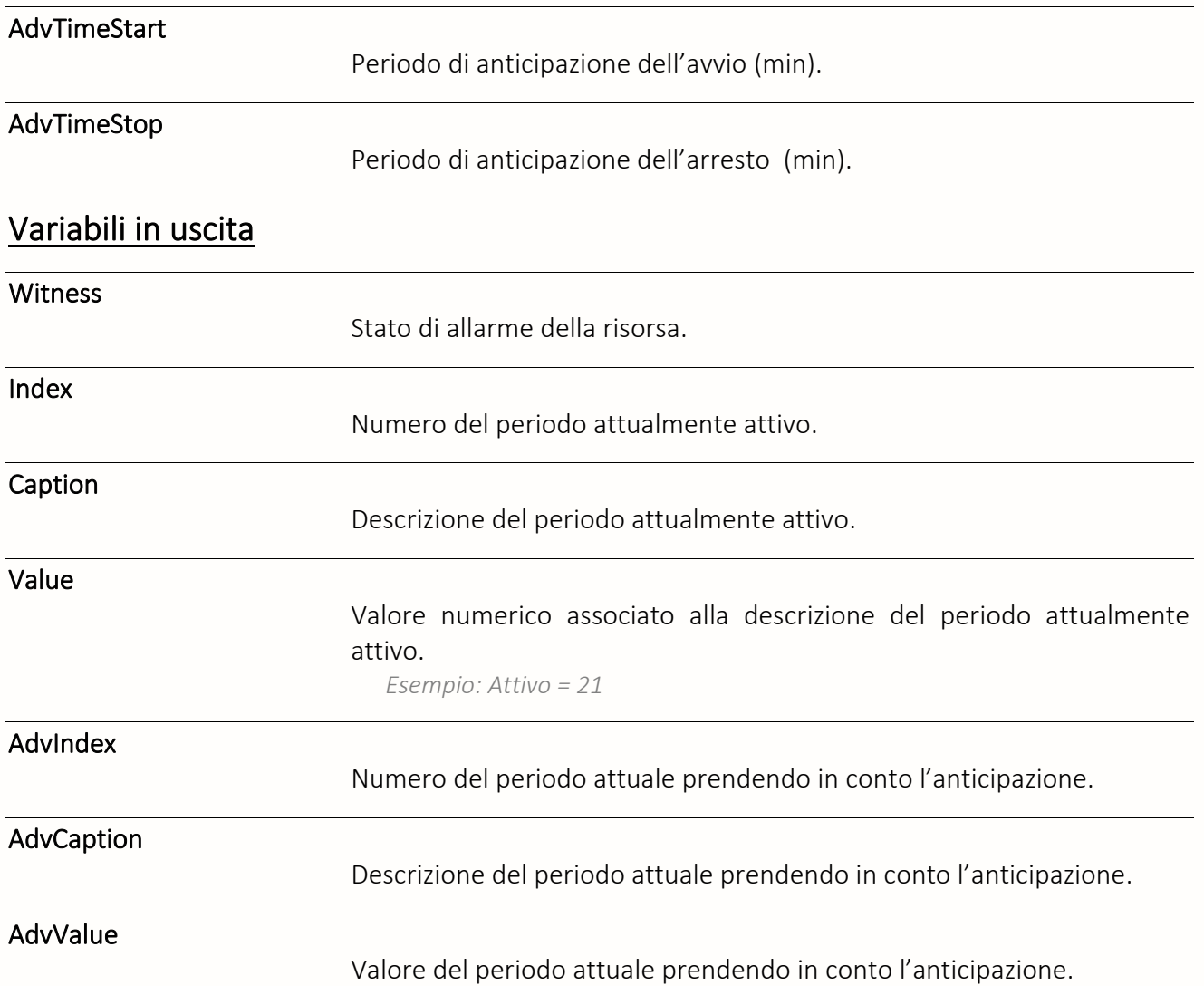

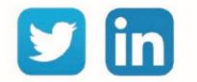

# **Parametri**

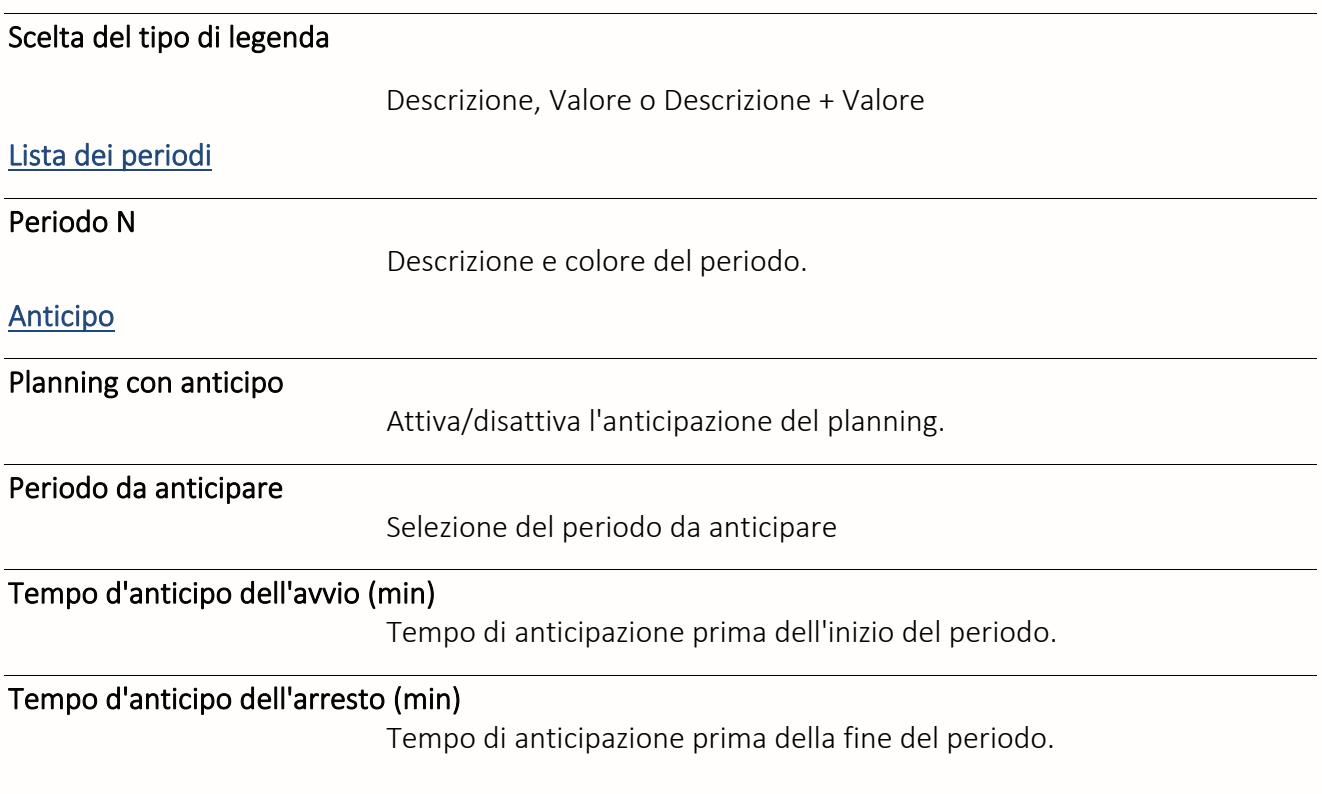

# Stato

Per configurare il giorno secondo i periodi, cliccate sul periodo e poi colorate il quarto d'ora desiderato.

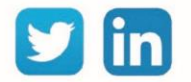

Gestione delle zone

#### **UC richiesta** in 3 modalità (Setpoint 1, Setpoint 2, dimmer). **REDY** La risorsa è azionata con degli ingressi digitali DI (DI ExtenBUS o EnOcean in modo **Process**impulso). Non può essere utilizzata con un interruttore classico ed è azionata da 1 a 8 ingressi di comando. I valori di uscita sono calcolati in funzione: • di un click singolo, doppio o di una pressione lunga • di setpoint fissi configurabili • di una influenza esterna (coefficiente o limite massimo) Variabili in Ingresso Set1 Attiva i Setpoint del Click semplice per LightA e LightB *Esempio: su apparizione di un evento dall'UTL Tra il SET e i click, prevale l'ultimo evento* Set2 Attiva i Setpoint del Click doppio per LightA e LightB *Esempio: su apparizione di un evento dall'UTL Tra il SET e i click, prevale l'ultimo evento* Clear Spegne la luce: forza il comando di uscita a 0%. Sun Soglia massima delle uscite o coefficiente d'influenza sulle uscite. *La selezione di effettua nella cartella Dimmer / Sole attraverso il campo Modalità di influenza Il range di valori di Sun è compreso tra 0 e 100* Variabili di Uscita Witness Stato della risorsa (su cambio del comando). LightA Percentuale di uscita per LightA *Compreso tra 0 e 100* LightB Percentuale di uscita per LightB *Compreso tra 0 e 100*

Controllo delle luci

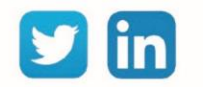

159

Una risorsa «**Controllo delle luci**» permette di pilotare due uscite analogiche

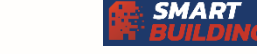

SMART

#### Comandi

La risorsa Controllo delle Luci interpreta in modo automatico il tipo di clic (semplice/doppio/pressione lunga). Nella scheda «Comandi», di devono inserire degli ingressi che emettono dei click (DI ExtenBUS o EnOcean in modo impulso), cioè un ingresso con formato: «**Nom\_ingresso.Click** »). Tutti i link hanno lo stesso funzionamento ed è la risorsa che, quando arriva un click da una uno di questi ingressi, interpreta il tipo di click e agisce di conseguenza.

#### Set-point illuminazione

Configurazione di Light B

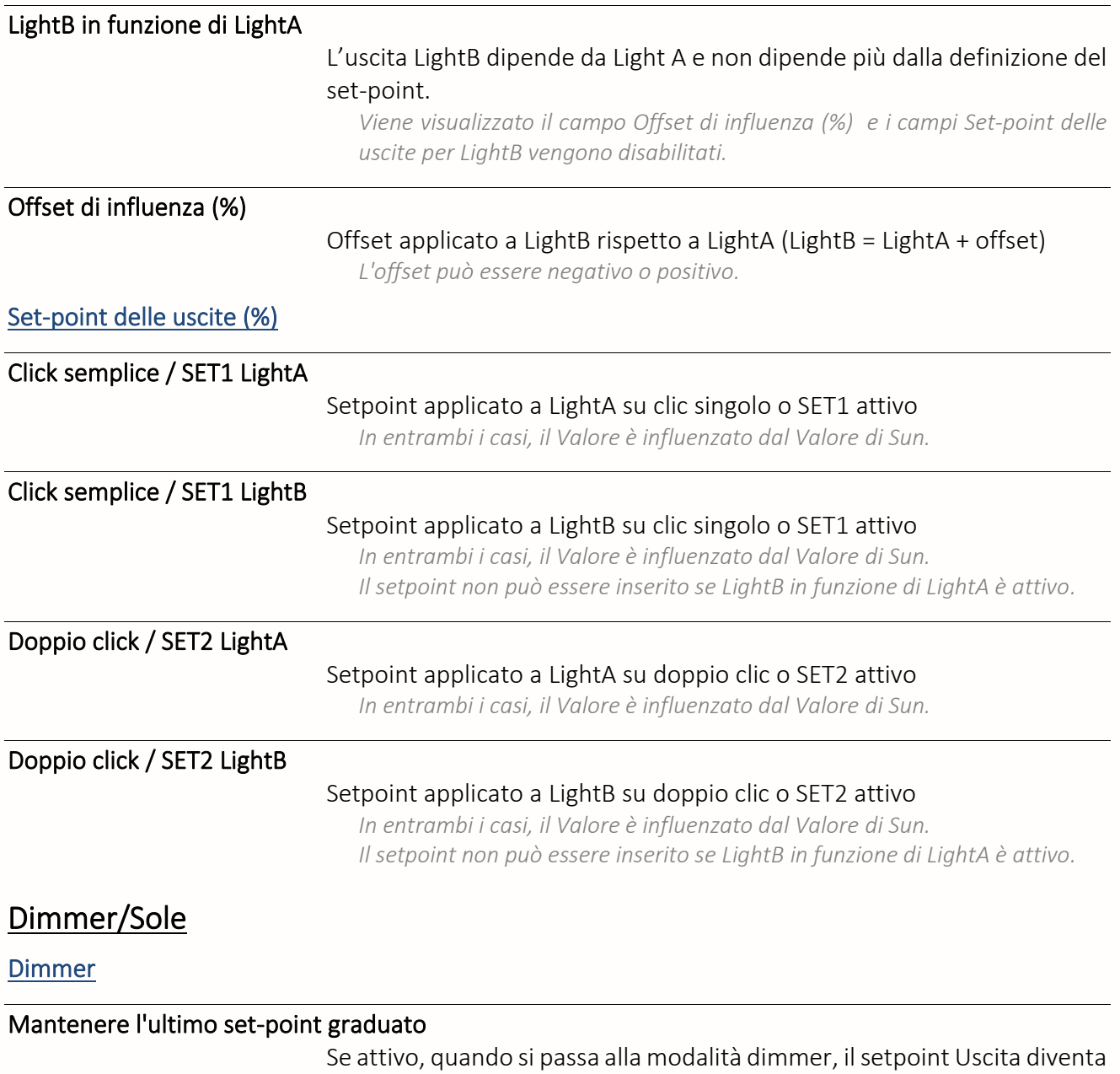

quello che era attivo alla fine della modalità dimmer precedente.

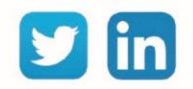

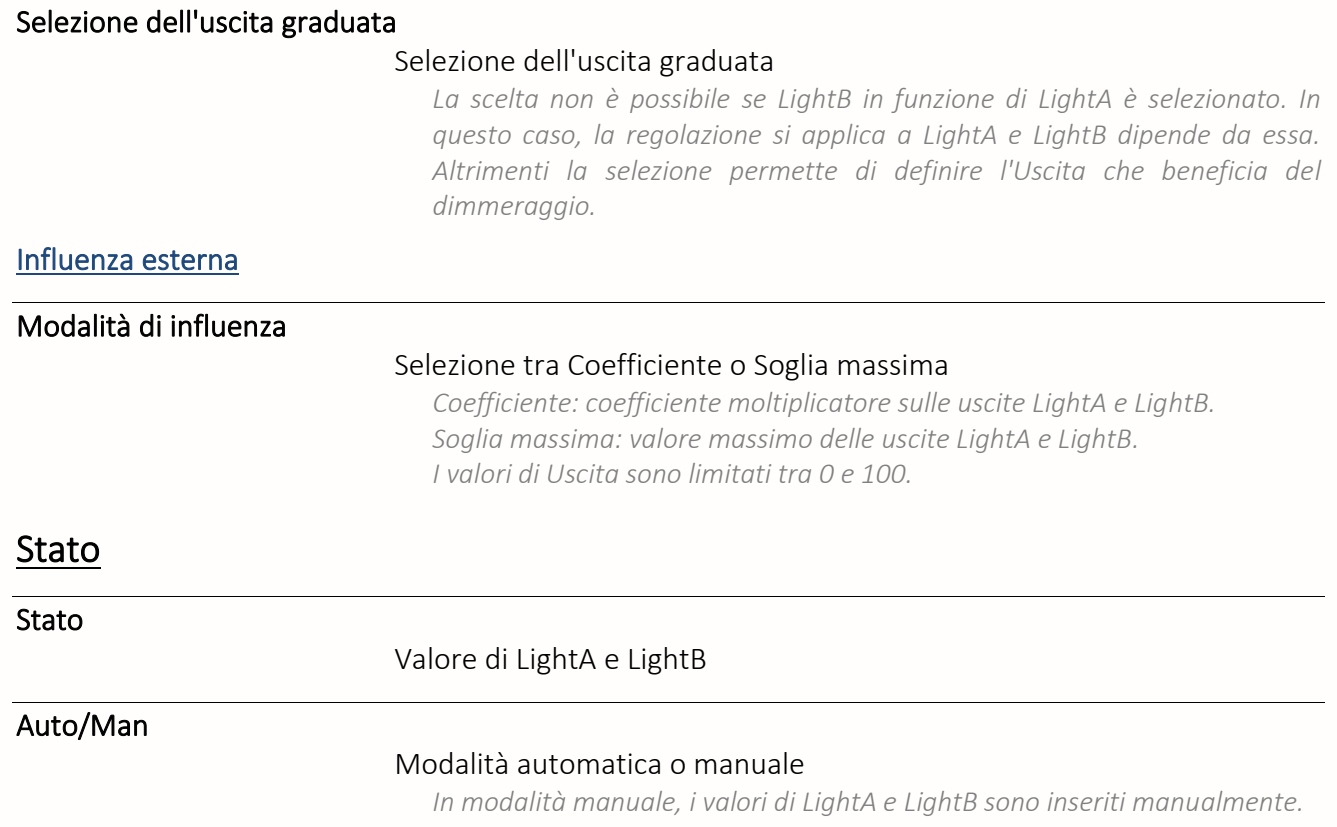

### Comando delle Serrande

Una risorsa «**Comando delle Serrande**» permette di pilotare una serranda attraverso un comando booleano o analogico

La risorsa è azionata da degli Ingressi Digitali (DI ExtenBUS o EnOcean in modalità impulsi) o da un set-point di apertura percentuale.

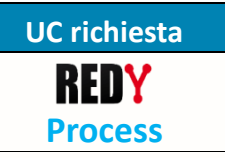

Viene azionata da due ingressi di comando (un'apertura e una chiusura) e/o un ingresso set-point e comanda due uscite booleane e un'uscita analogica.

I valori in uscita sono calcolati in funzione:

- di un click singolo o doppio
- di setpoint fissi configurabili

Variabili di Ingresso

• di un setpoint di ingresso (opzionale)

È possibile attivare la funzione dimmer tenendo premuto il pulsante. Questo permette la regolazione della serranda nella posizione voluta.

La serranda può venire aperta totalmente utilizzando il fronte montante e allo stesso modo è possibile richiedere la chiusura totale attraverso l'ingresso SETClose.

La risorsa Comando delle Serrande interpreta automaticamente il tipo di Click (semplice/doppio/pressione lunga). Le variabili in ingresso CdeUp e CdeDown devono essere collegate ad ingressi che emettono dei click (DI ExtenBUS o EnOcean in modo impulso, cioè un ingresso in forma di: «**Nome\_Ingresso.Click** »)

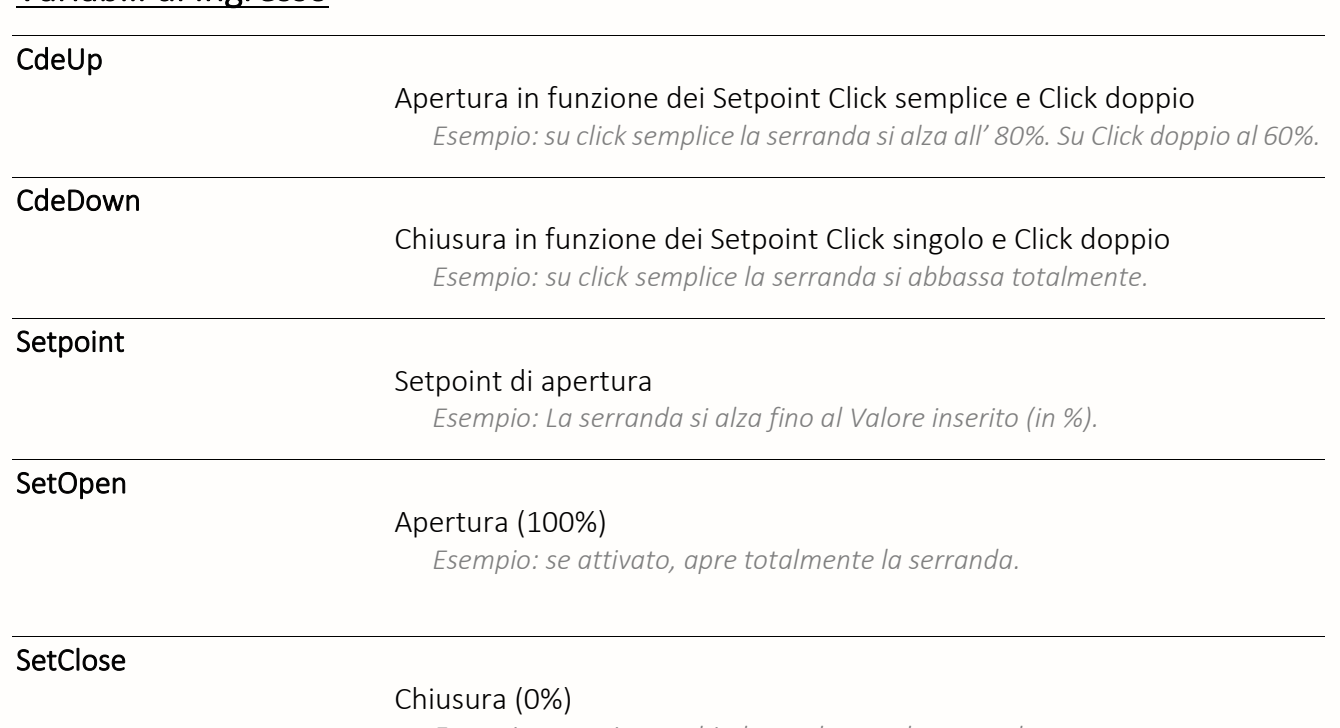

*Esempio: se attivato, chiude totalmente la serranda.*

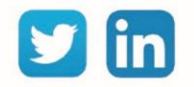

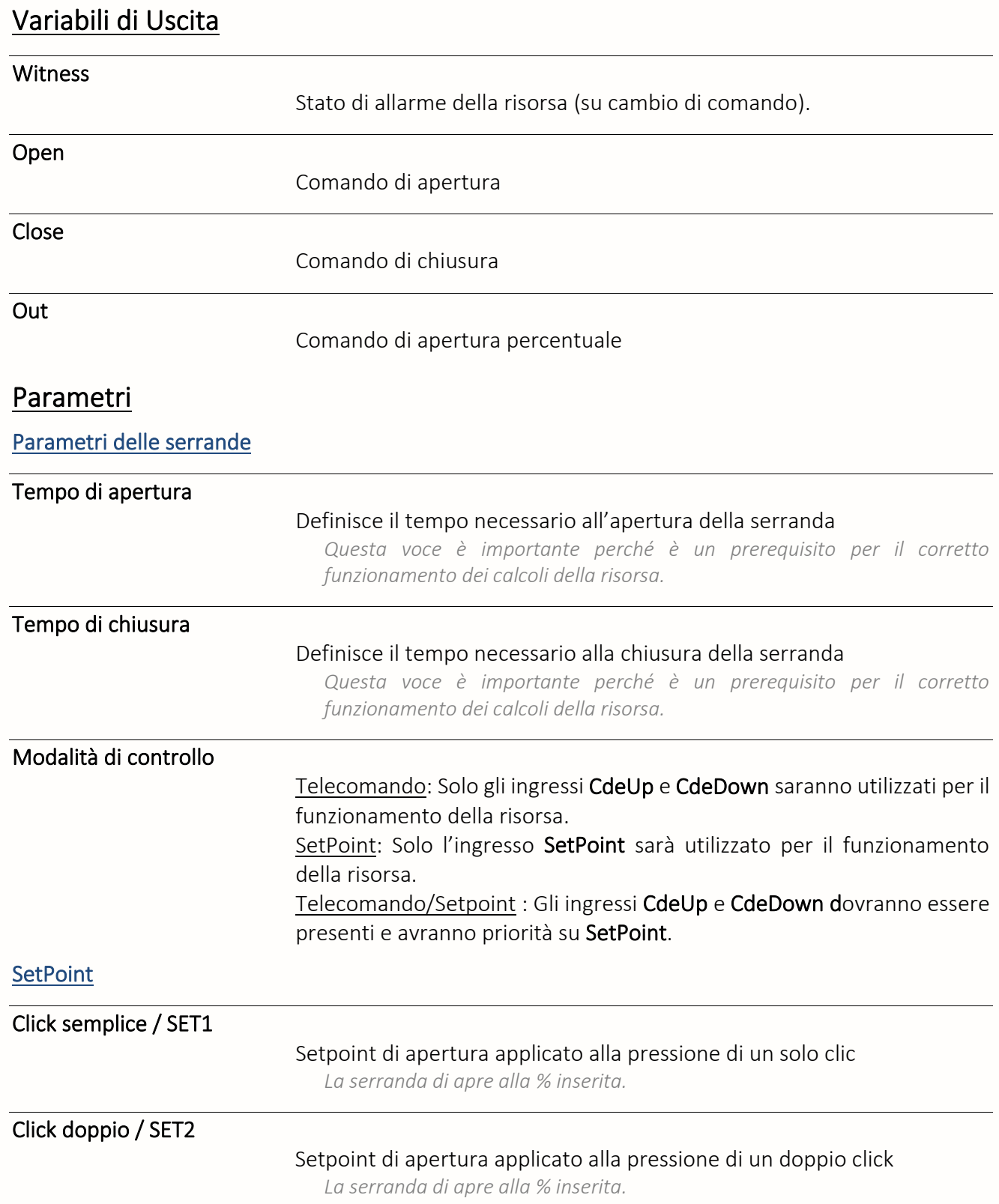

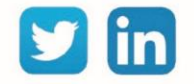

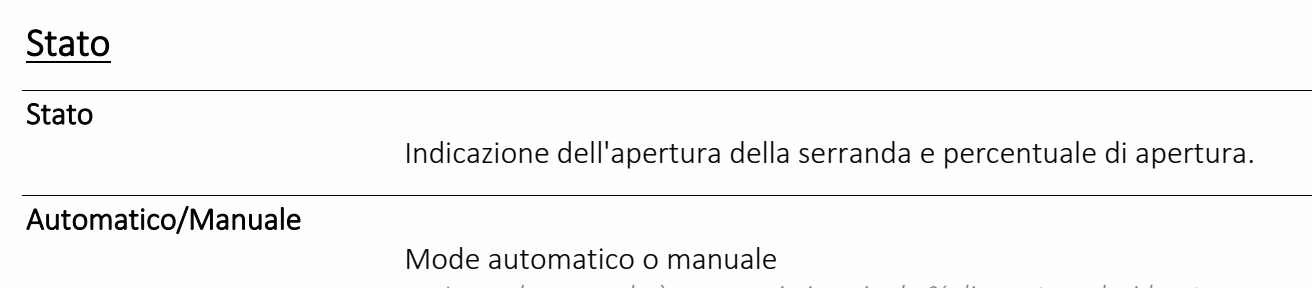

*In modo manuale è necessario inserire la % di apertura desiderata.*

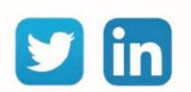

# Processo personalizzato

D.I.Y

Una risorsa «**D.I.Y**» permette la creazione di un processo personalizzato tramite l'utilizzo delle funzioni.

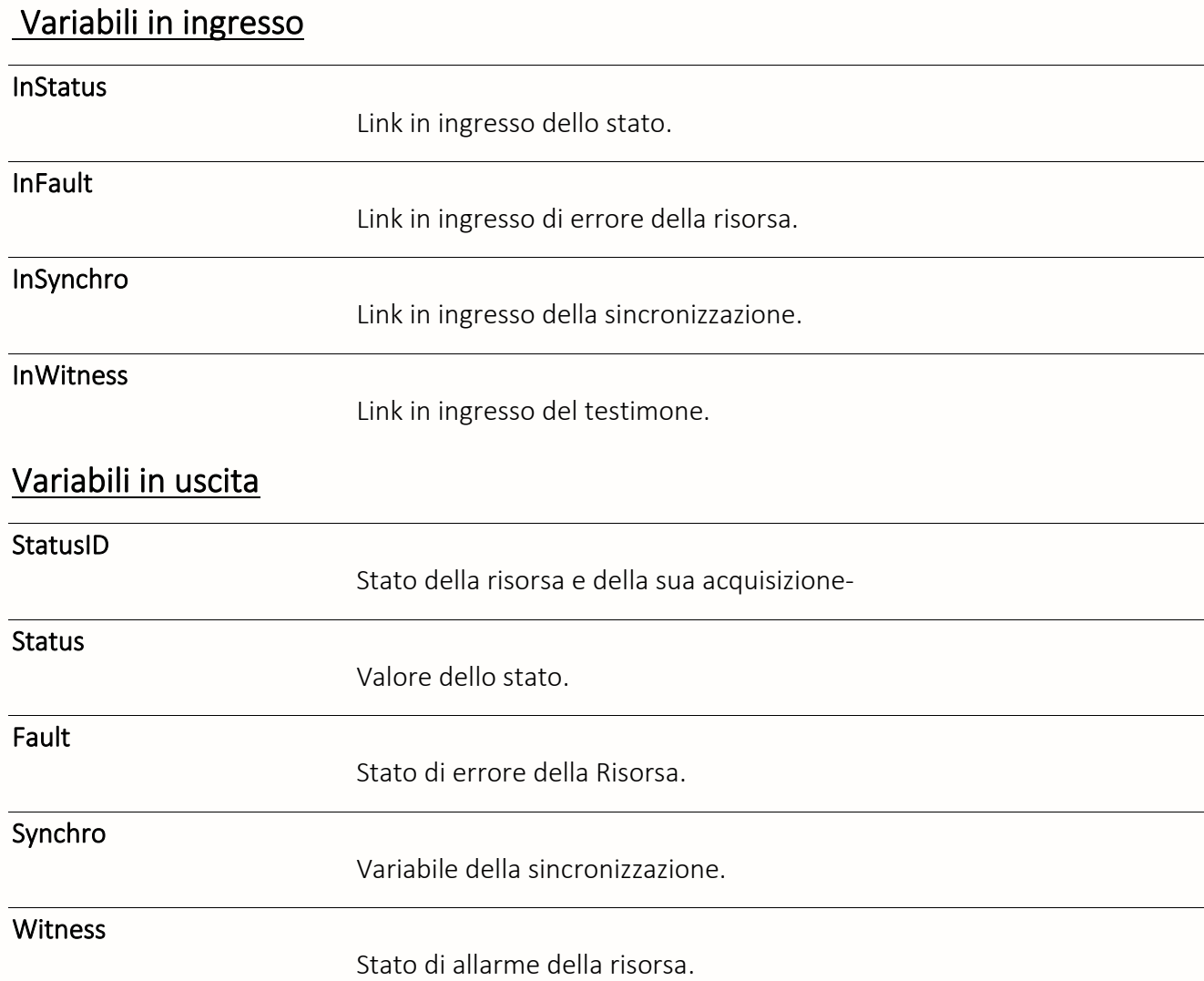

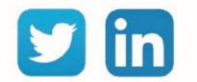

# Script

Una risorsa «**Script**» consente di creare delle funzioni o dei programmi per eseguire delle operazioni che sarebbero impossibili con le risorse o le funzioni del REDY.

#### Variabili in ingresso

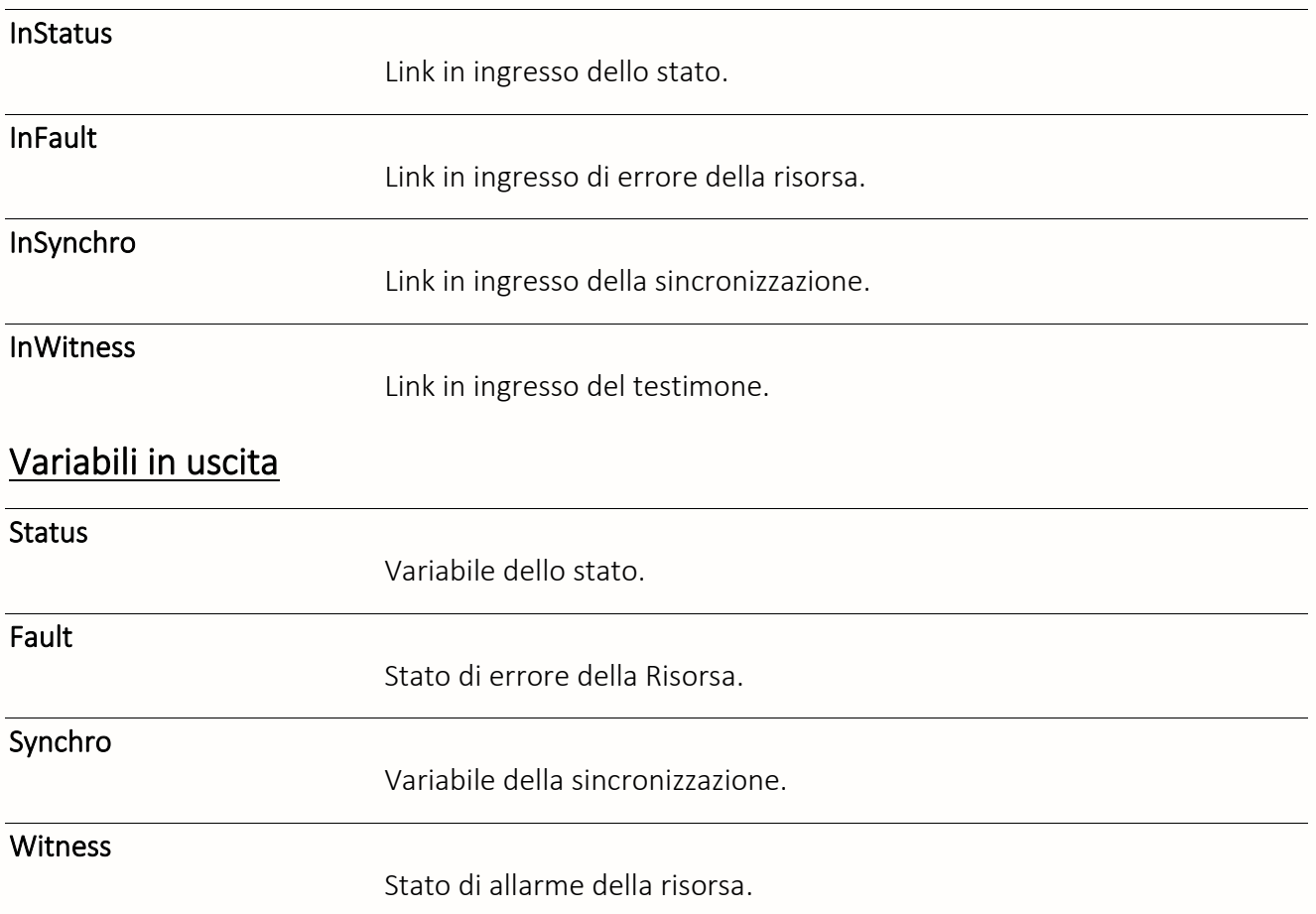

#### Realizzare uno Script

L'icona permette di aprire l'ambiente di programmazione nel quale è possibile scrivere uno script.

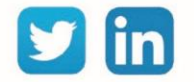

# Rete informatica

FTP Dossier

Una risorsa «**FTP Dossier**» consente di inviare il contenuto completo di una cartella presente nel REDY e di ricevere i file contenuti in una cartella del server.

#### Variabili in ingresso

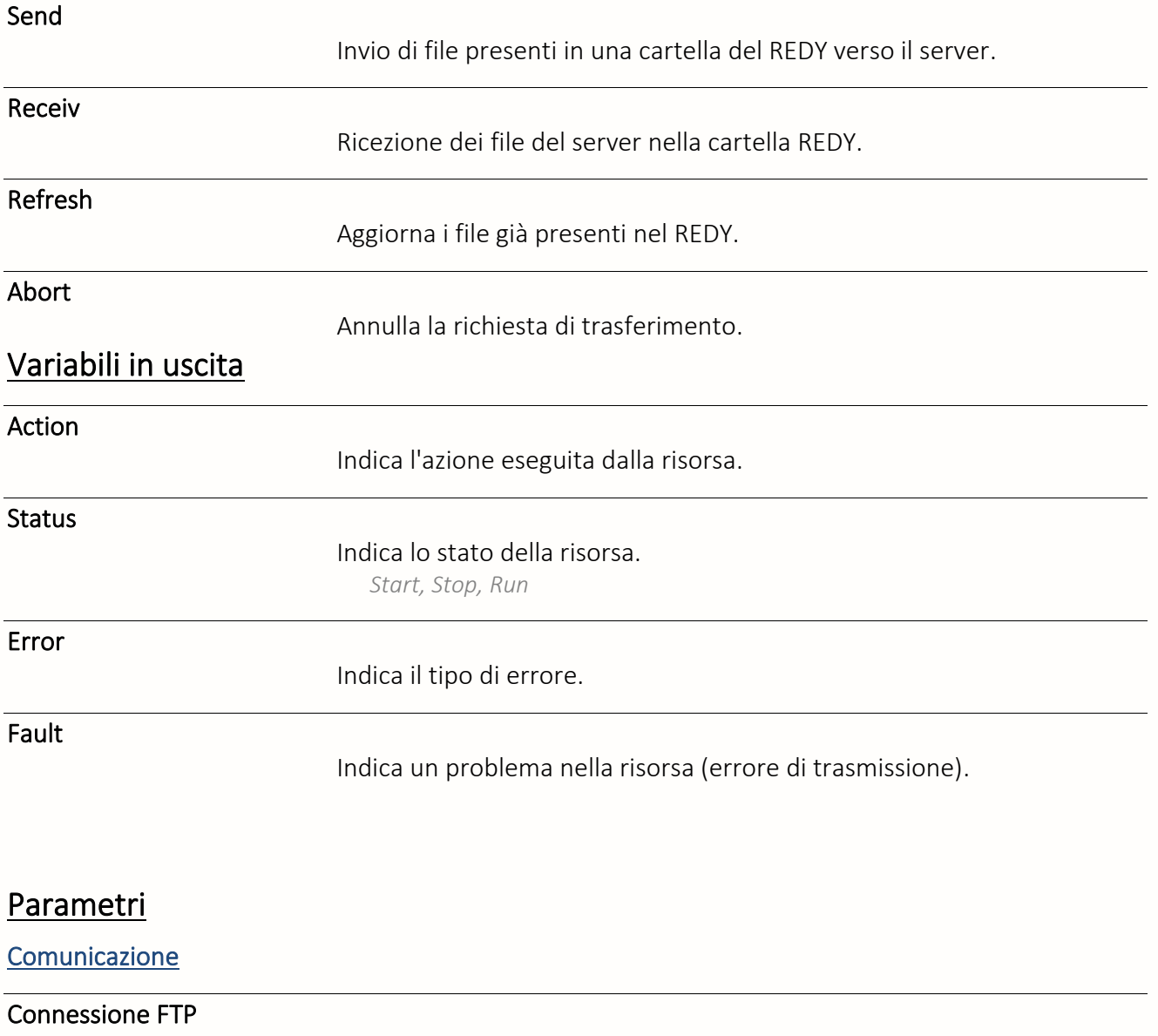

Selezione della connessione Client FTP creata nella rete LAN (Cnx IP → FTP).

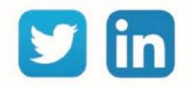

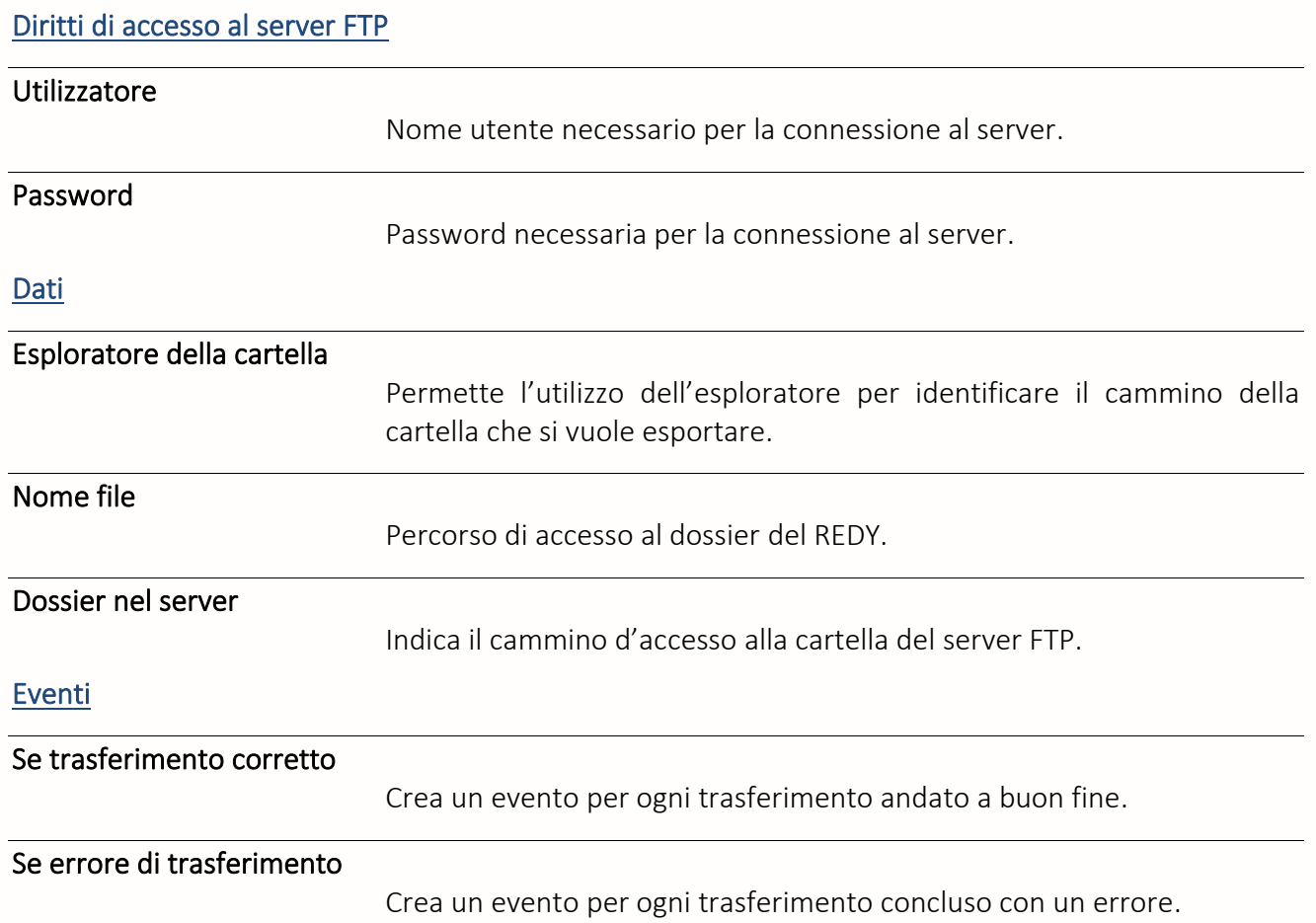

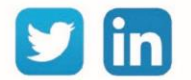

## FTP Insieme

Una risorsa «**FTP Insieme**» permette l'invio degli elementi contenuti in un insieme del REDY verso una cartella del server FTP.

# Variabili in ingresso

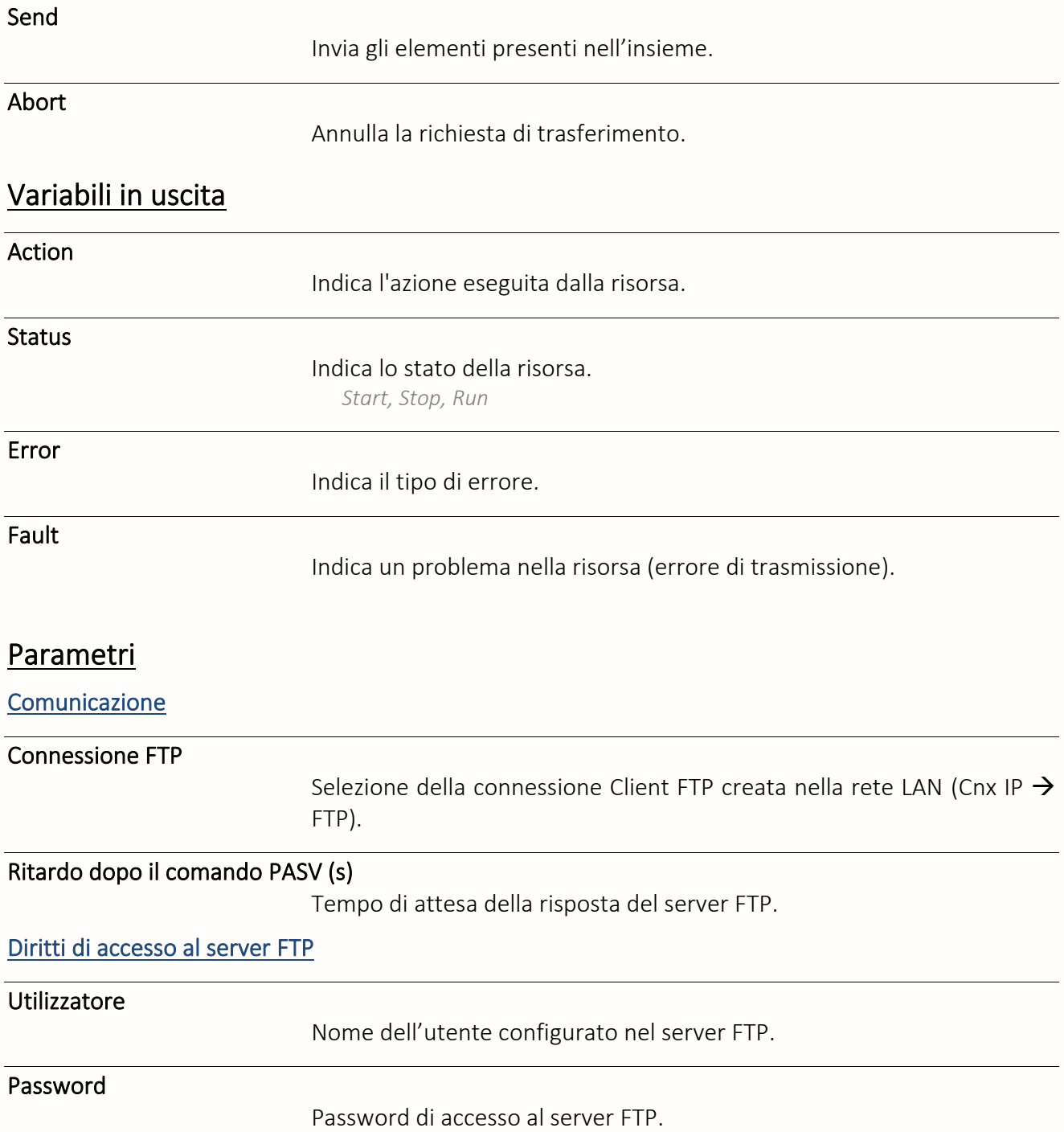

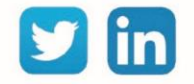

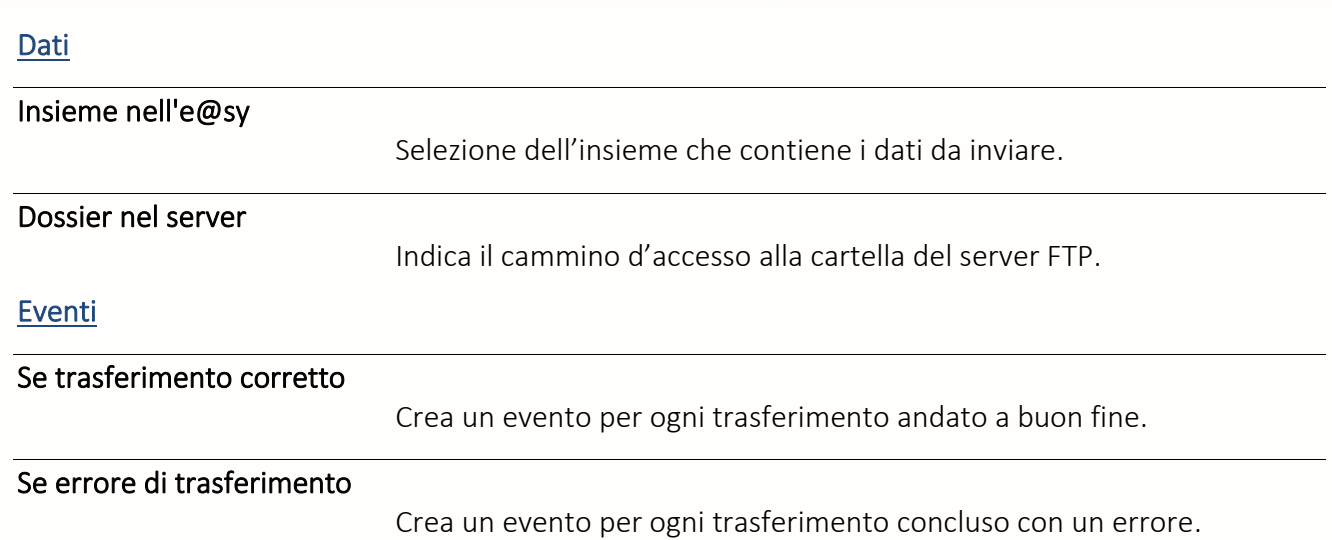

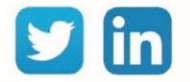

## Area indirizzi IEC 60870-5-104

Una risorsa «**Area indirizzi IEC 60870-5-104**» permette di gestire i dati di una comunicazione che utilizza il protocollo IEC 60870-5-104. La comunicazione è gestita dal sito della risorsa padre Site IEC 60870-5-104.

#### Variabili in ingresso

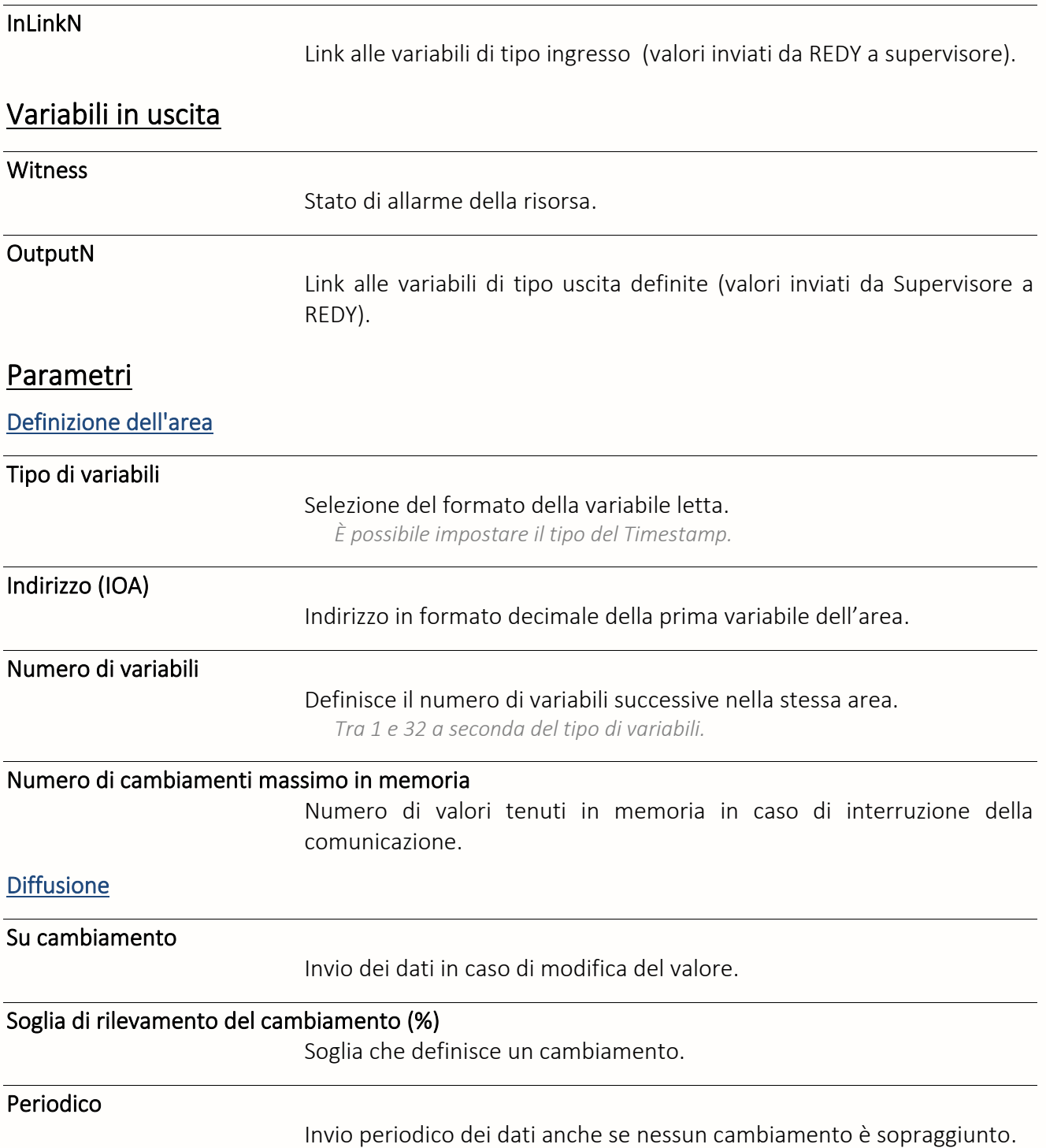

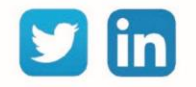

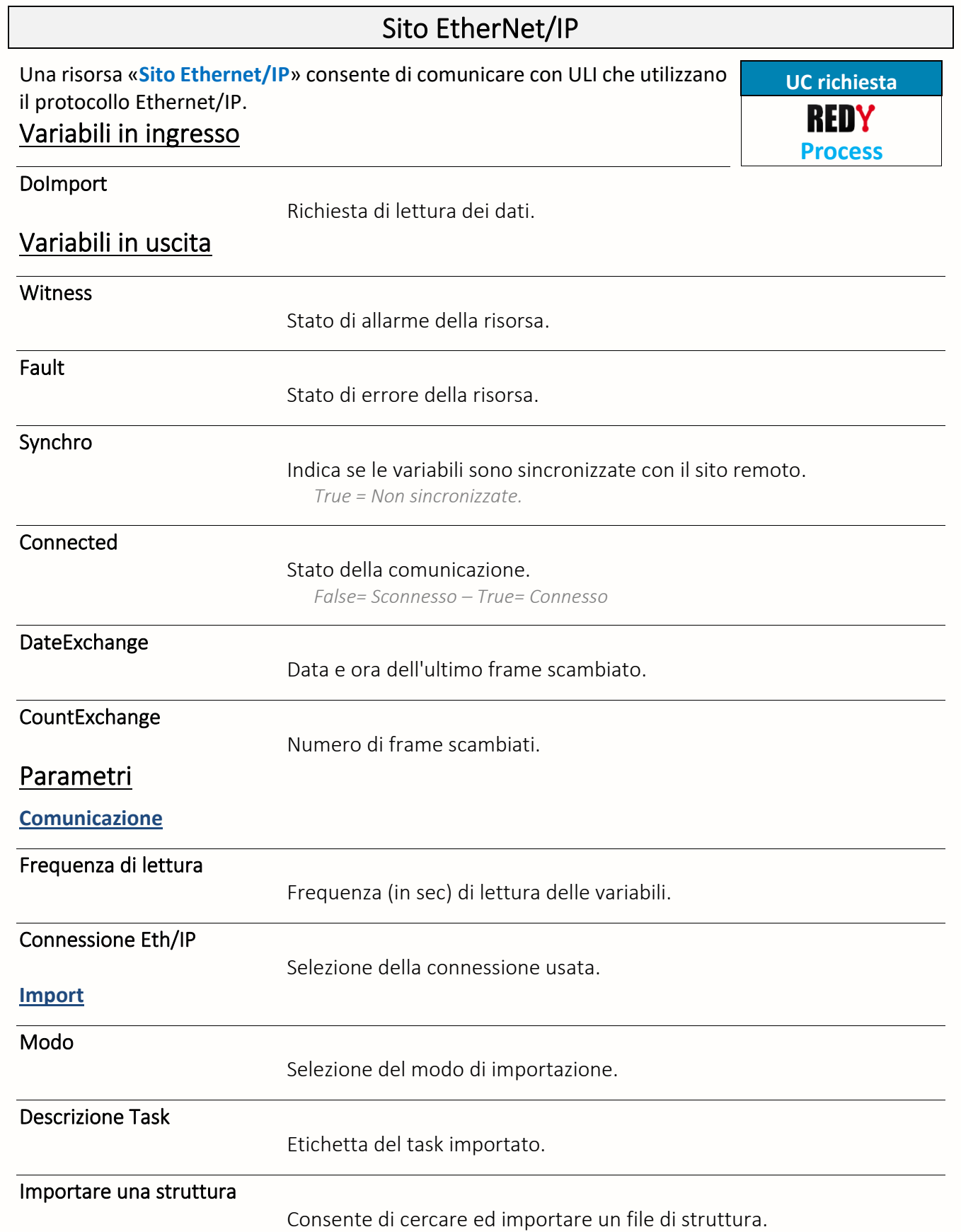

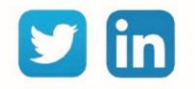

## Sito IEC 60870-5-104

Una risorsa «**Sito IEC 60870-5-104**» permette di gestire una comunicazione utilizzando il protocollo IEC 60870-5-104. La gestione dei dati è assicurata dalla risorsa figlio Area Indirizzi IEC 60870-5-104.

## Variabili in uscita

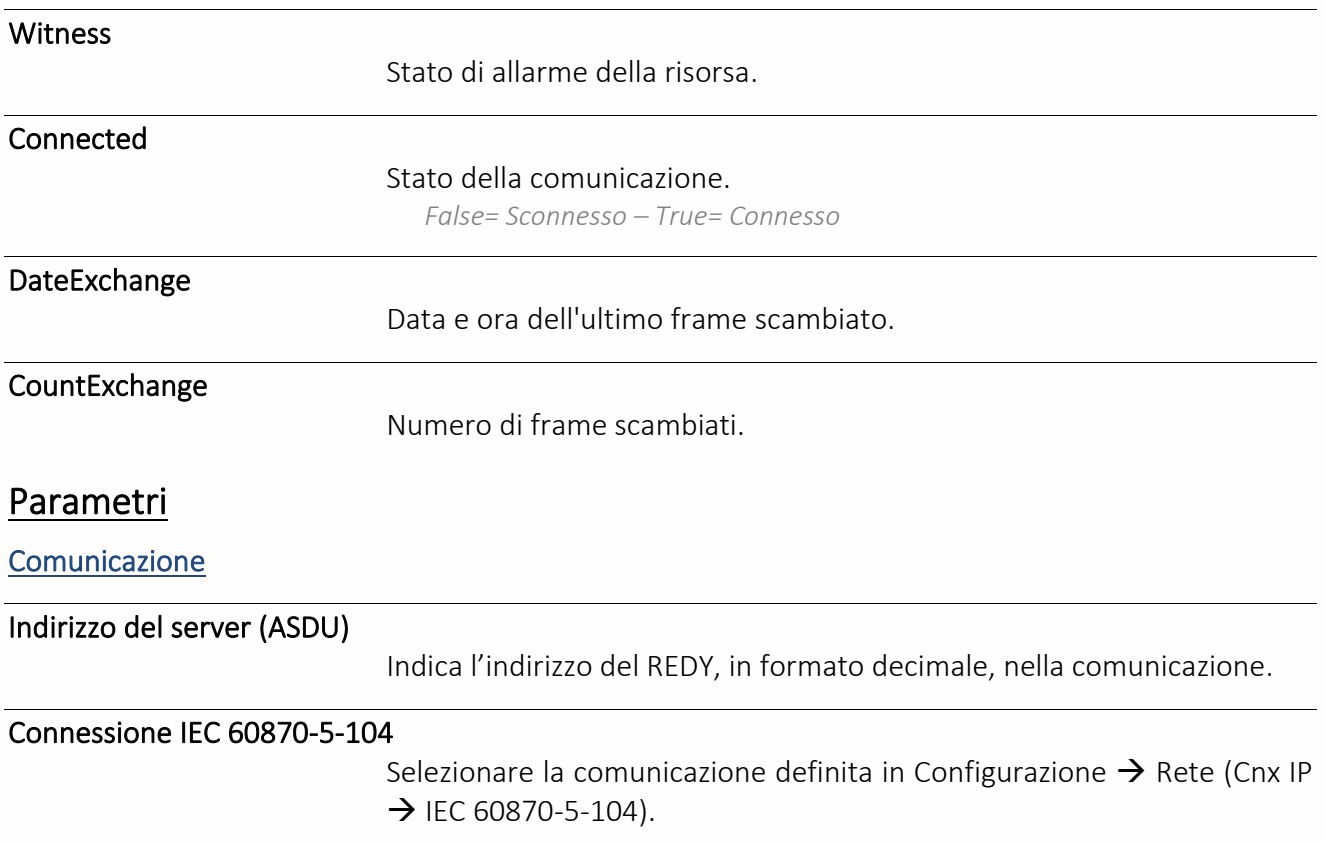

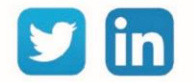

#### Sito SNMP

Una risorsa «**Sito SNMP**» permette la lettura dei dati locali d'un apparecchio SNMP (v1 o v2).

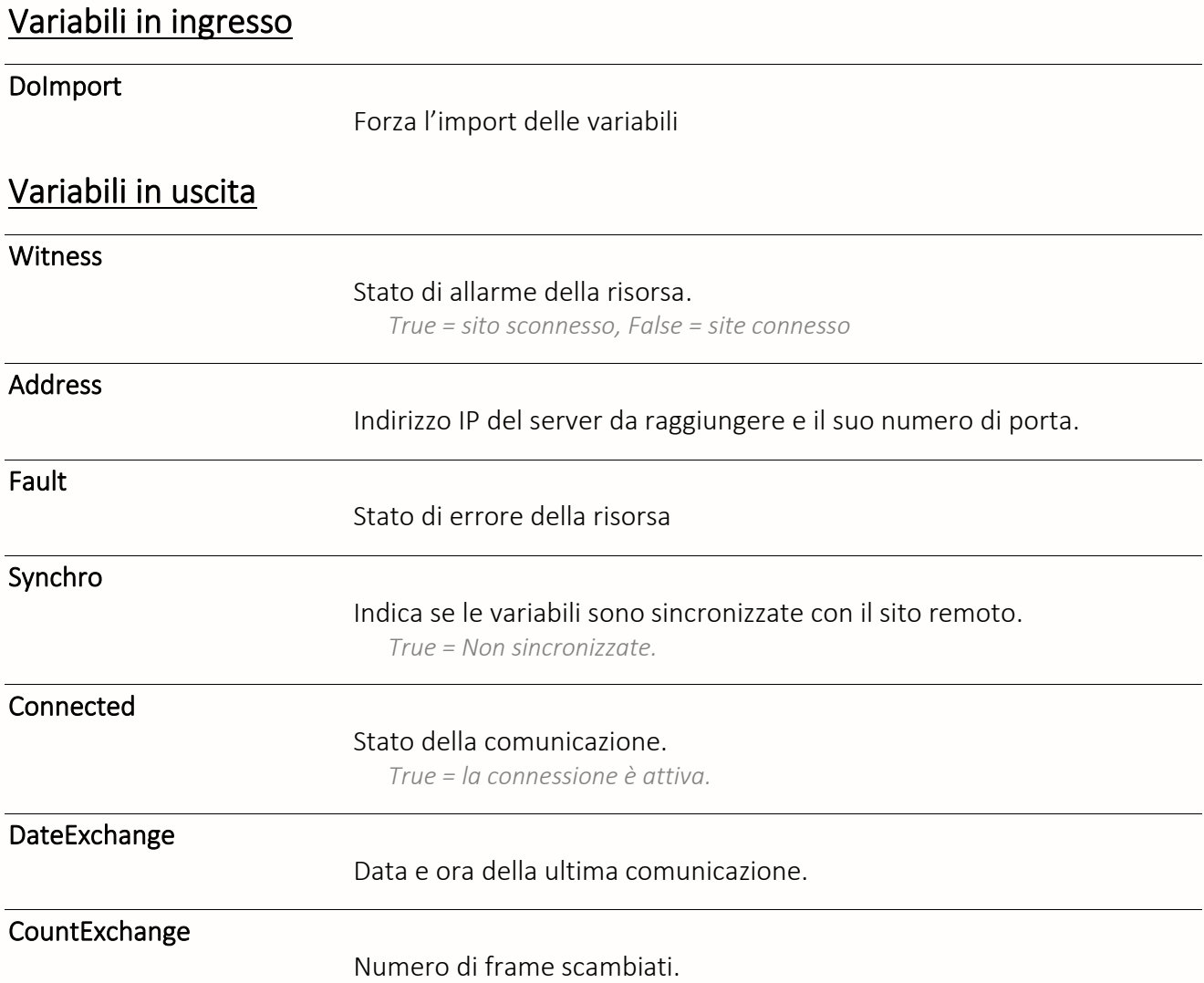

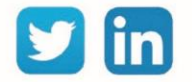

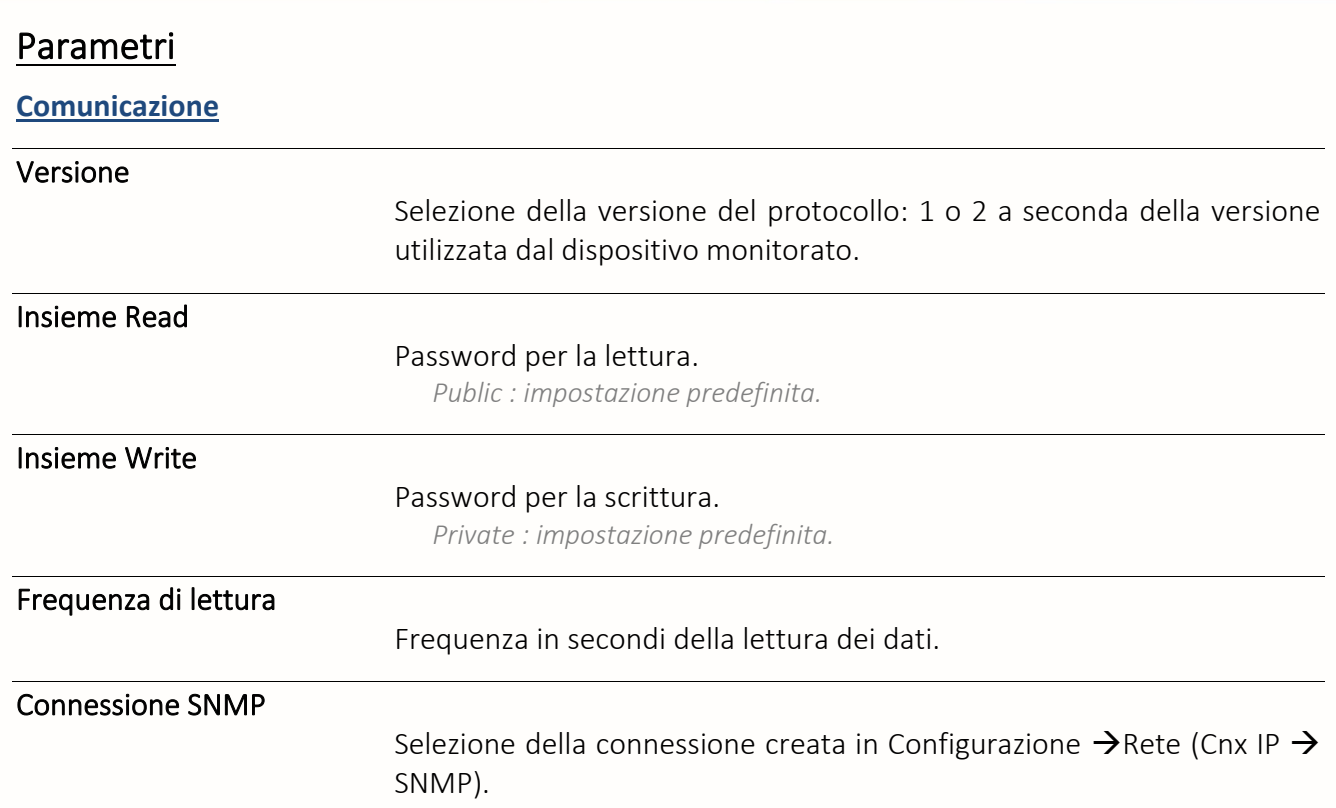

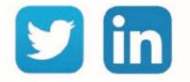

# Sito Trap SNMP

Una risorsa «**Sito Trap SNMP**» permette alla ULI di comportarsi come un «agente» che scrive i propri dati locali all'interno di apparati SNMP.

# Variabili in ingresso

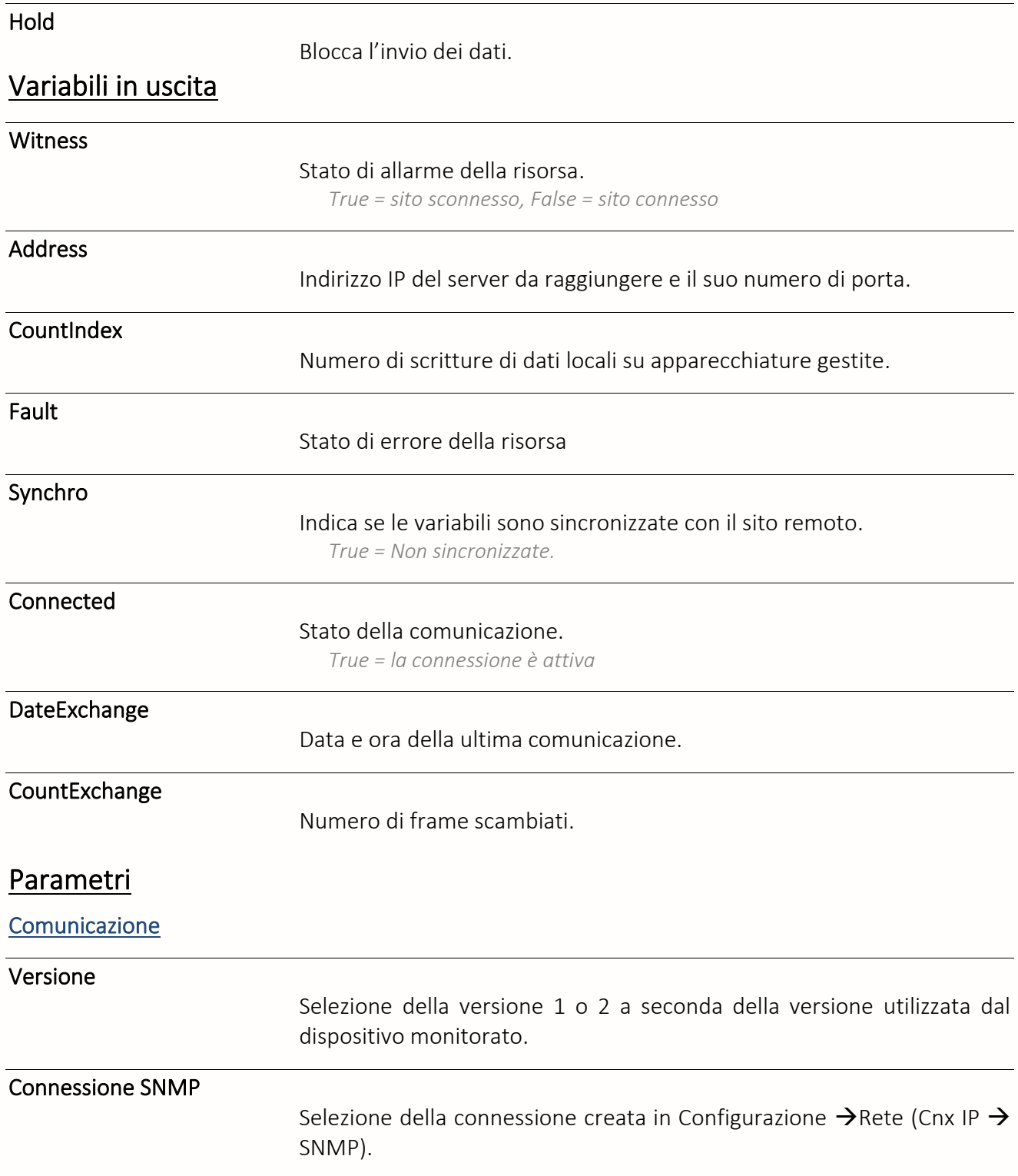

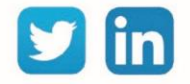

### Sicurezza

# Allarme intrusione

Una risorsa «**Allarme intrusion**e» consente di gestire un'informazione digitale emessa da un DI, a sua volta collegato a un rilevatore d'intrusione *(ad esempio un contatto di porta, radar ecc.).*

# Variabili in ingresso

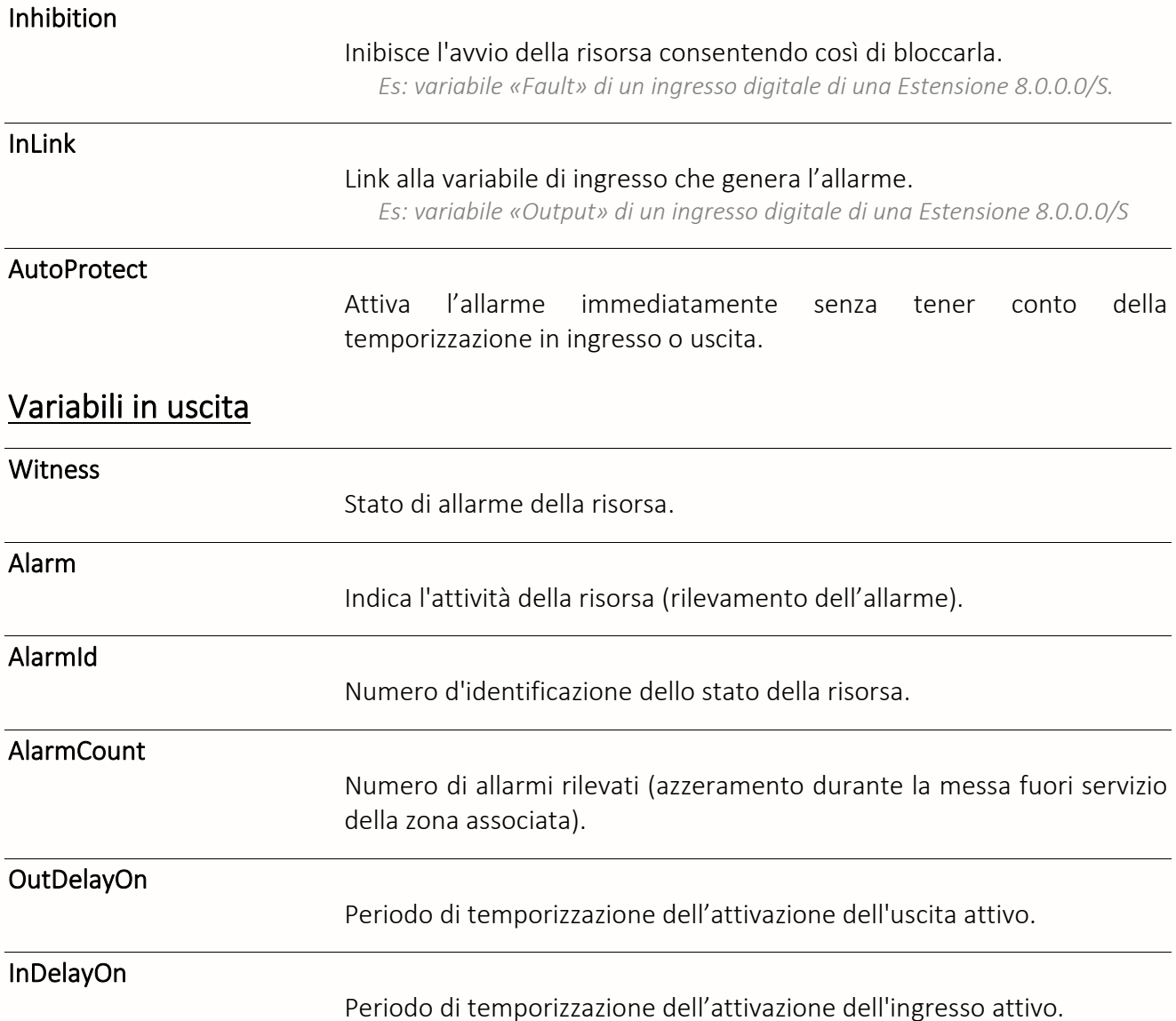

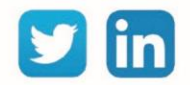

**ADD richiesta**

Ø

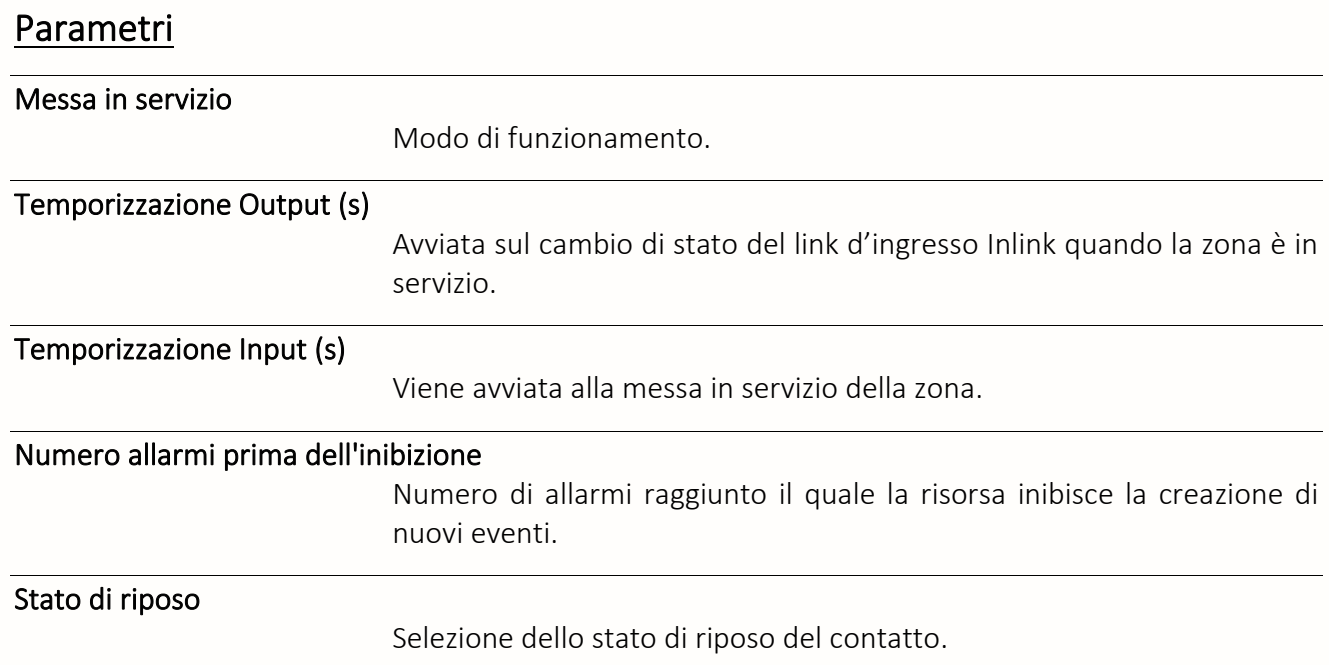

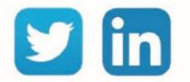

## Memorizzazione foto

Una risorsa «**Memorizzazione foto**» consente di memorizzare delle immagini inviate da una videocamera IP. La risorsa è compatibile con le videocamere AXIS di tipo 207 e 212 PTZ.

**ADD richiestaSecurity** Ø

# Variabili in ingresso

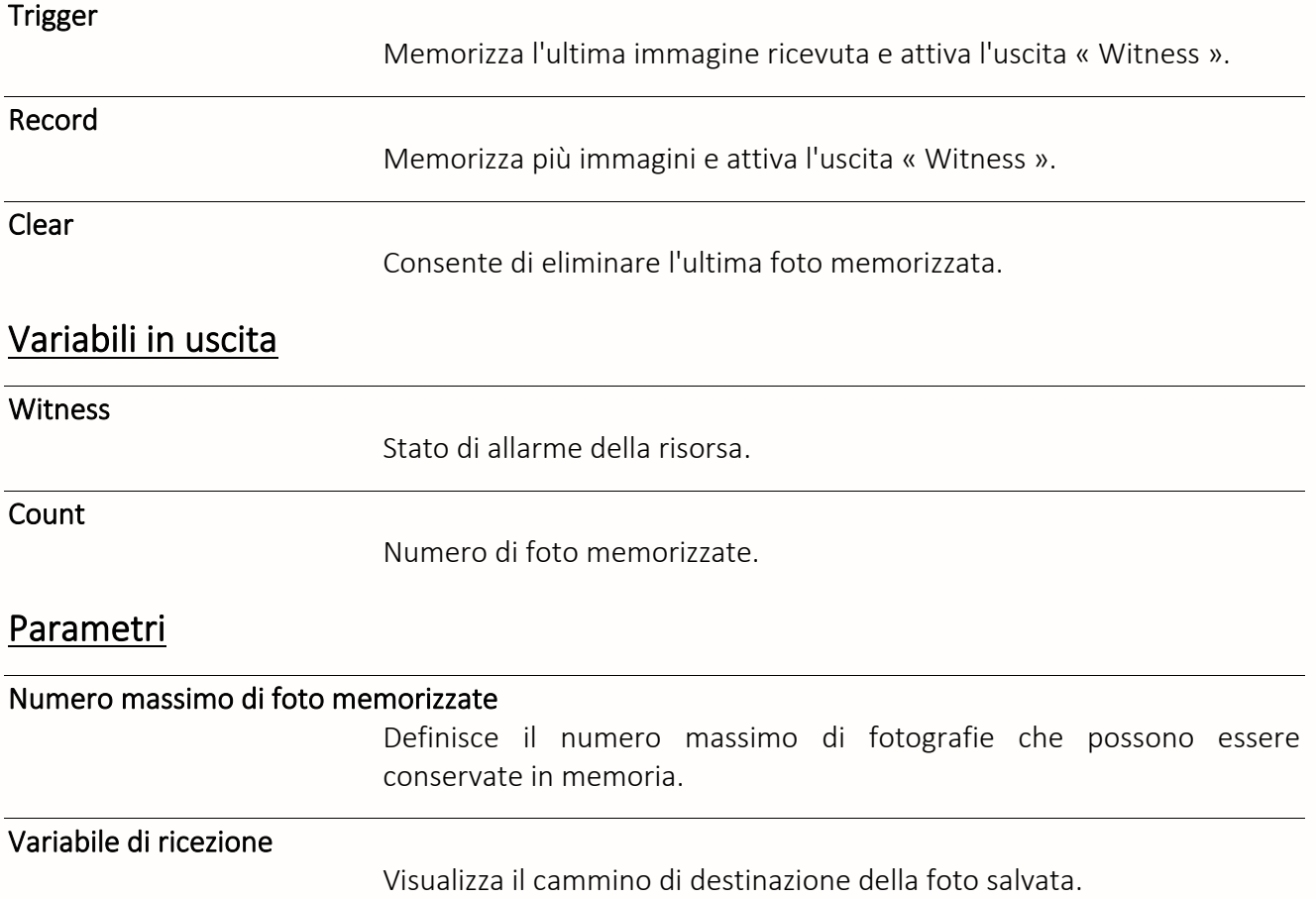

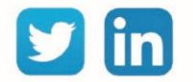

# Smart grid

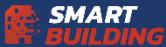

# Unità di produzione

Una risorsa «**Unità di produzione**» permette di gestire il ciclo di vita di un'unità di produzione in funzione delle variabili in ingresso e dei comandi ricevuti.

#### Variabili in ingresso

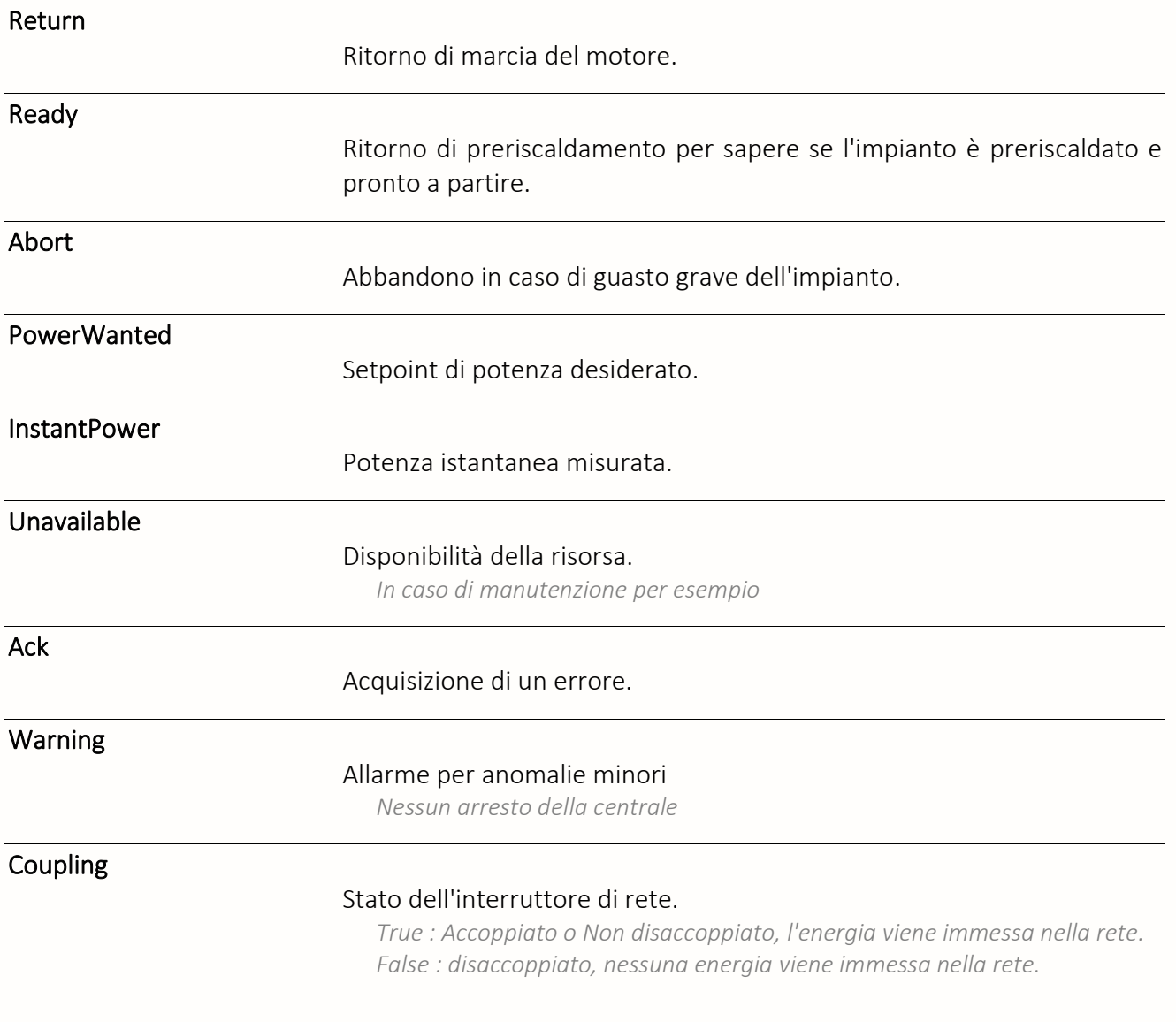

Clear

Azzeramento del tempo di esecuzione e del totalizzatore

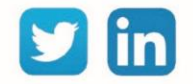
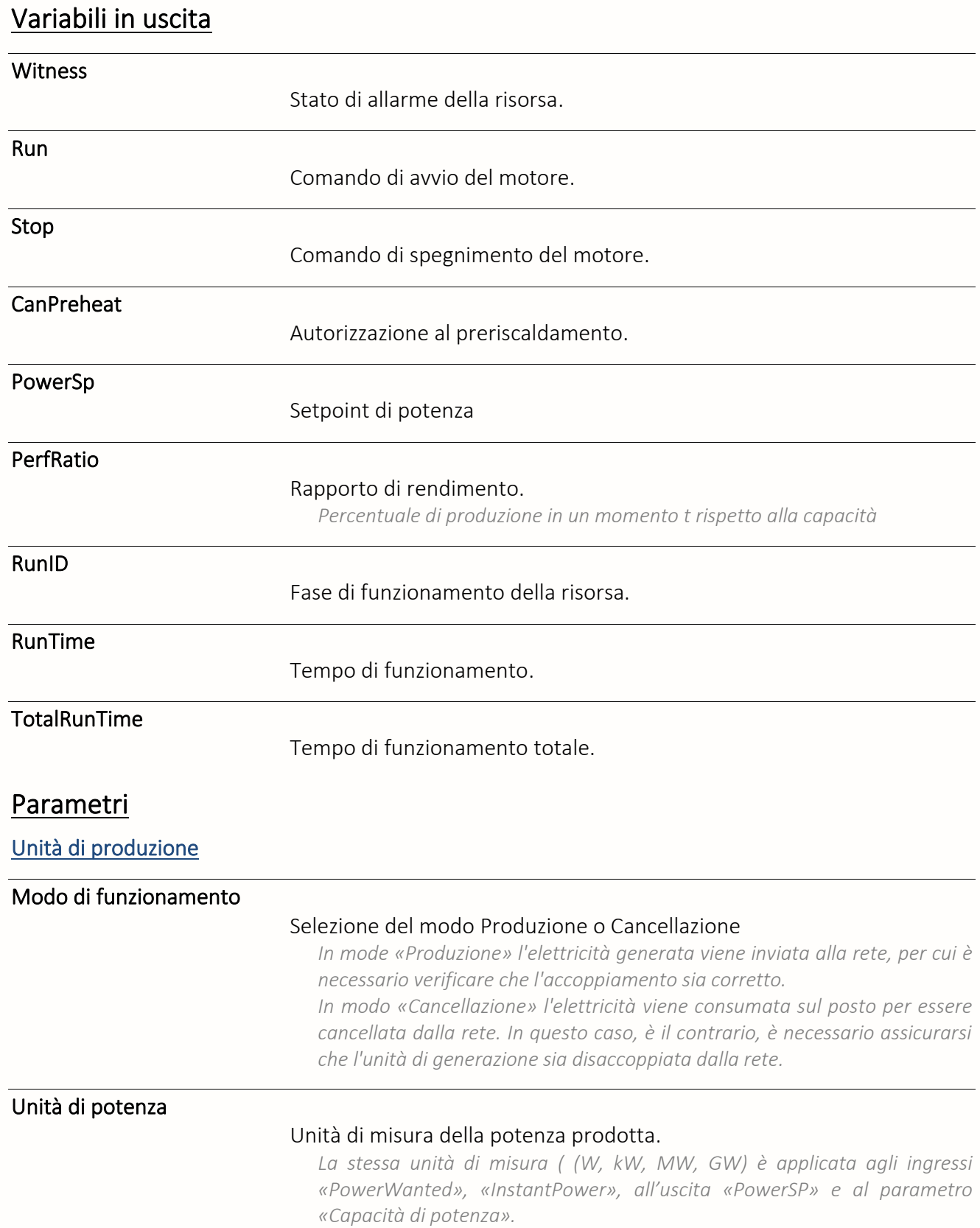

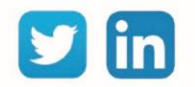

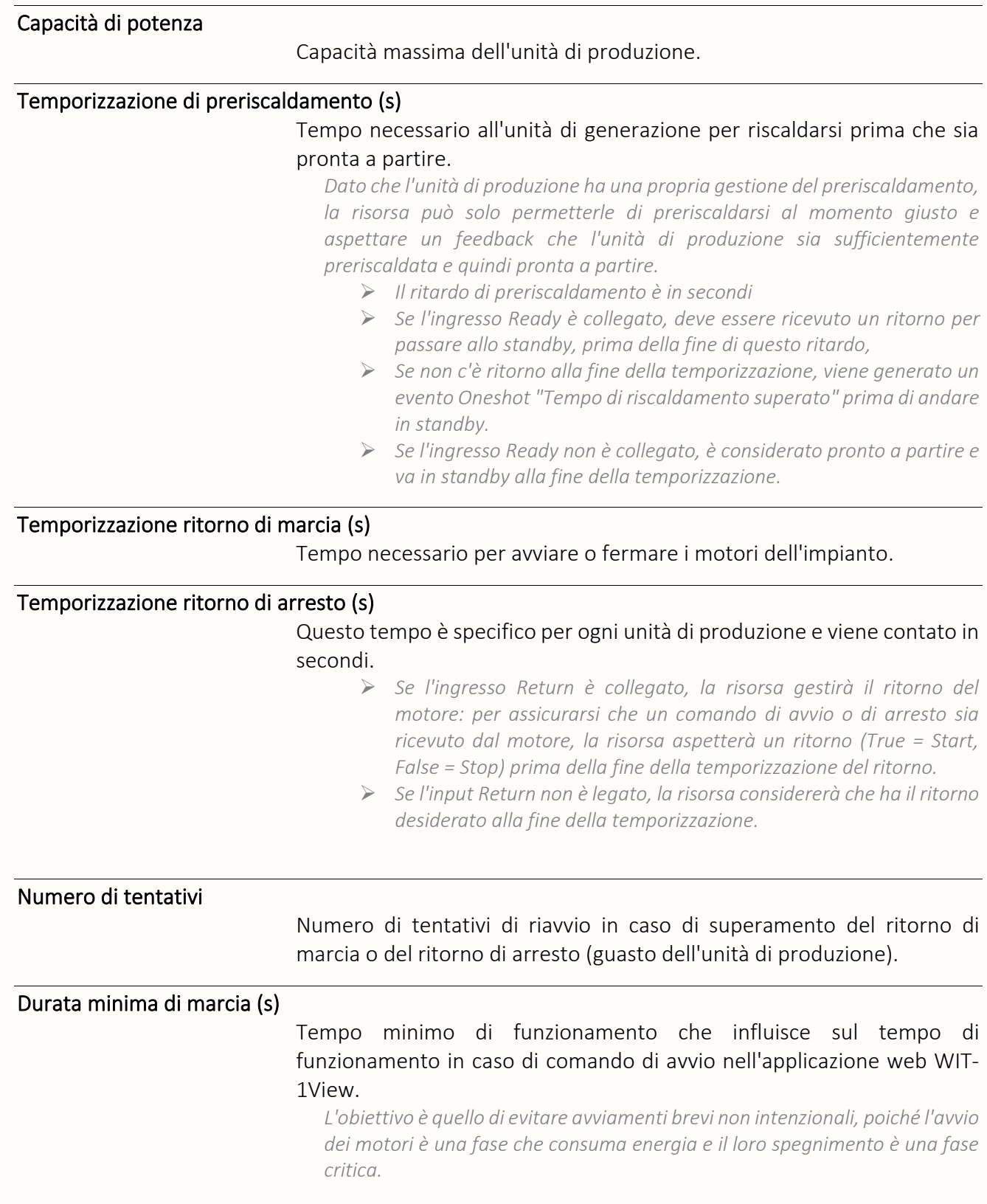

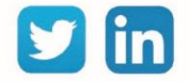

# Elenco Fasi di funzionamento di RunID

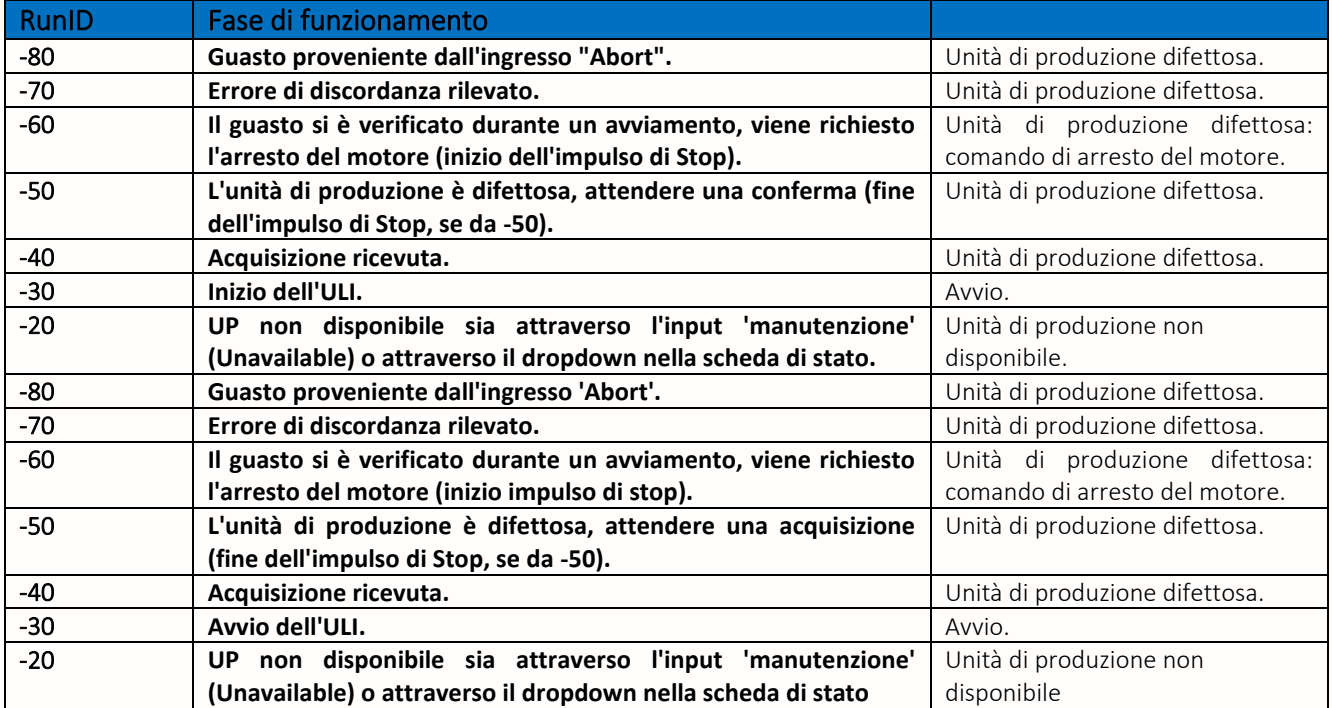

# Elenco Fasi di funzionamento di RunID

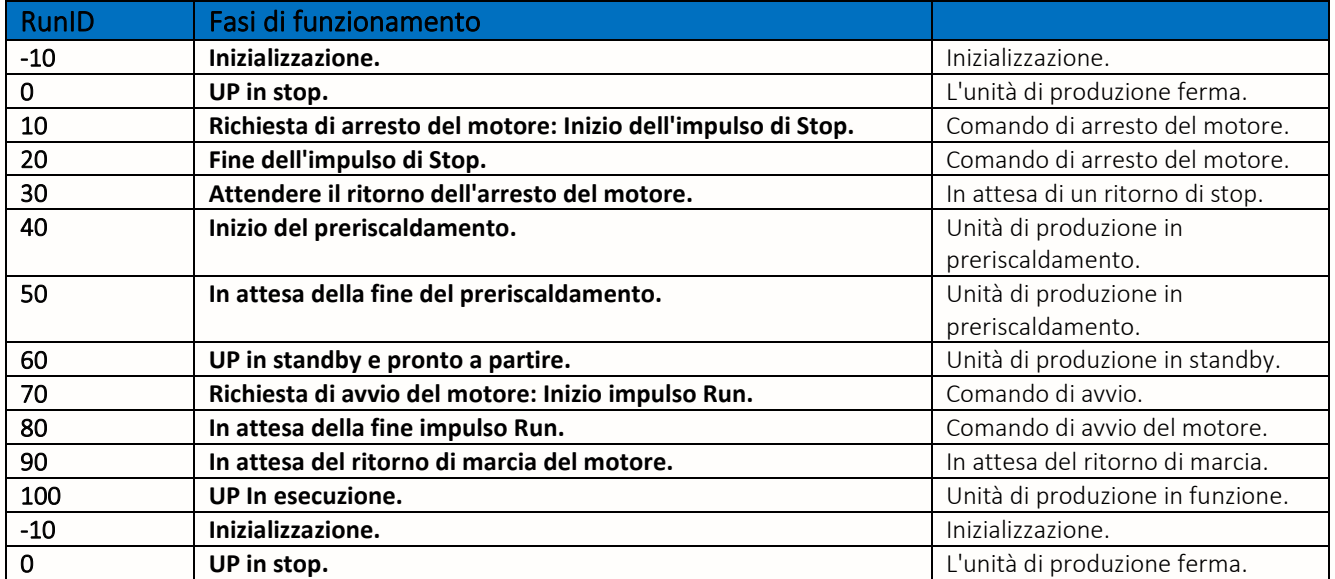

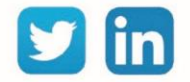

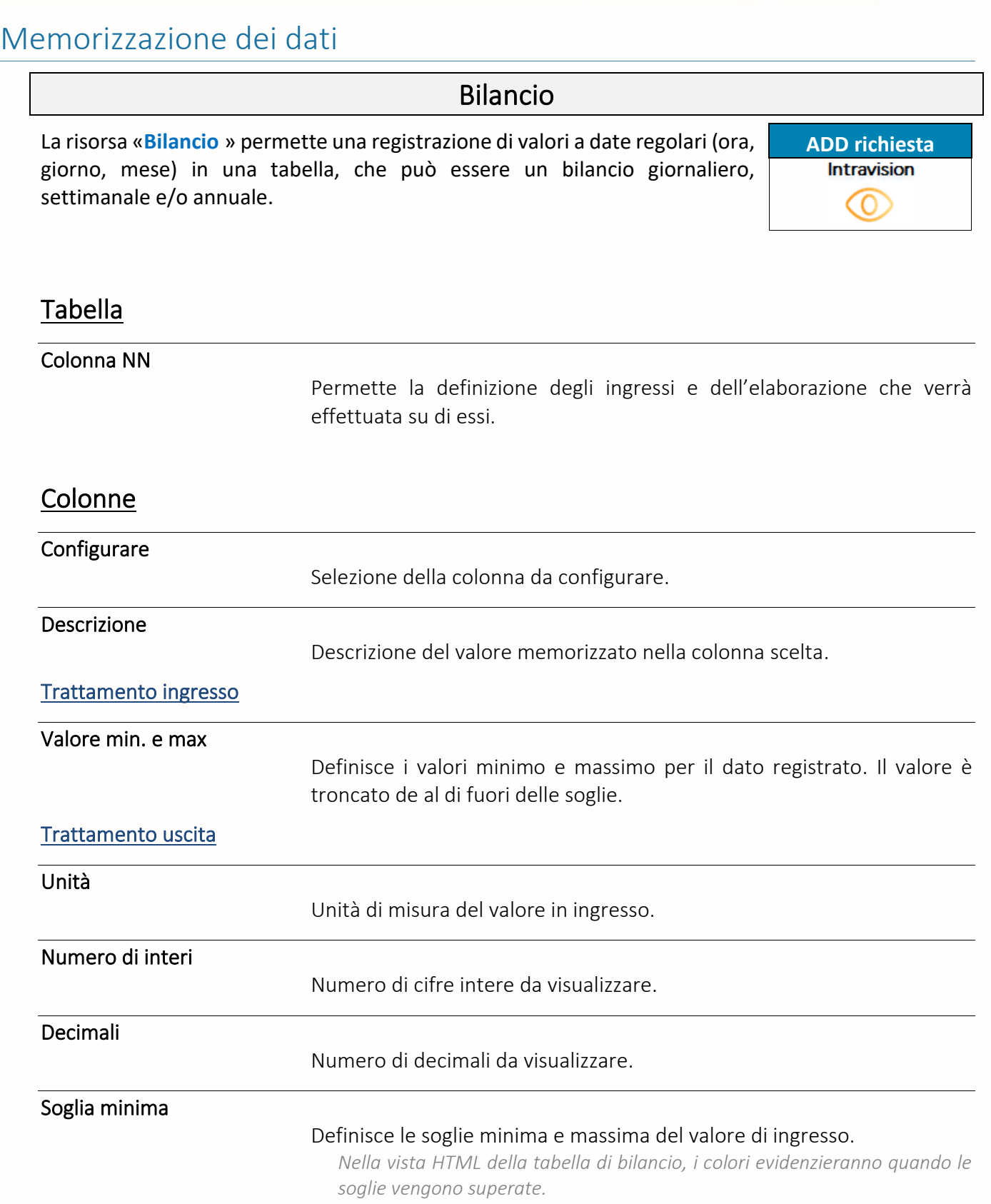

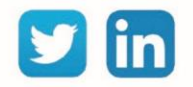

# Parametri

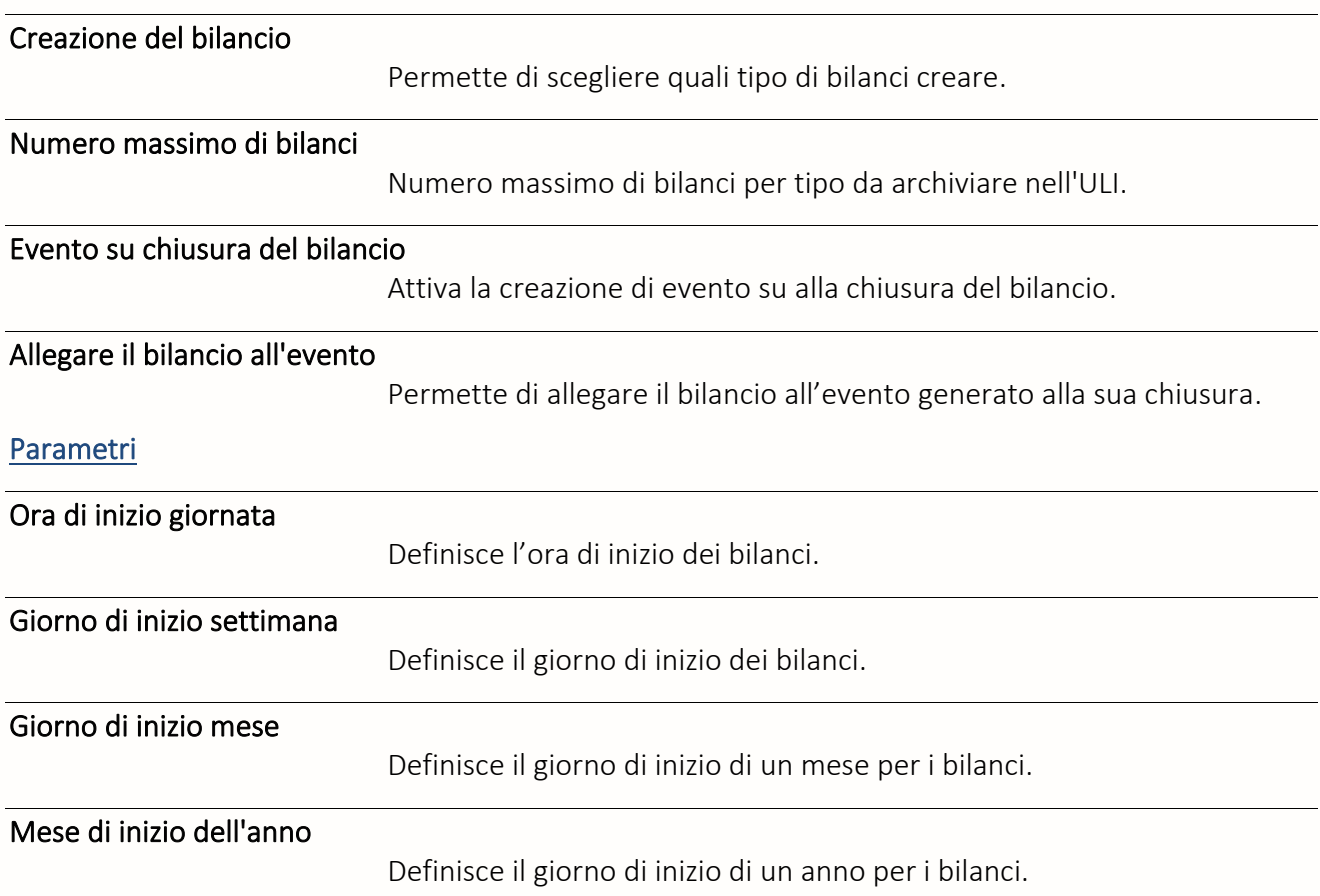

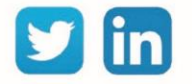

## Flusso

Una risorsa «**Flusso**» permette la registrazione di dati e il loro invio verso il Datacenter. I Dati sono anche visualizzabili nei grafici allo stesso modo che le tracce.

# Variabili in ingresso

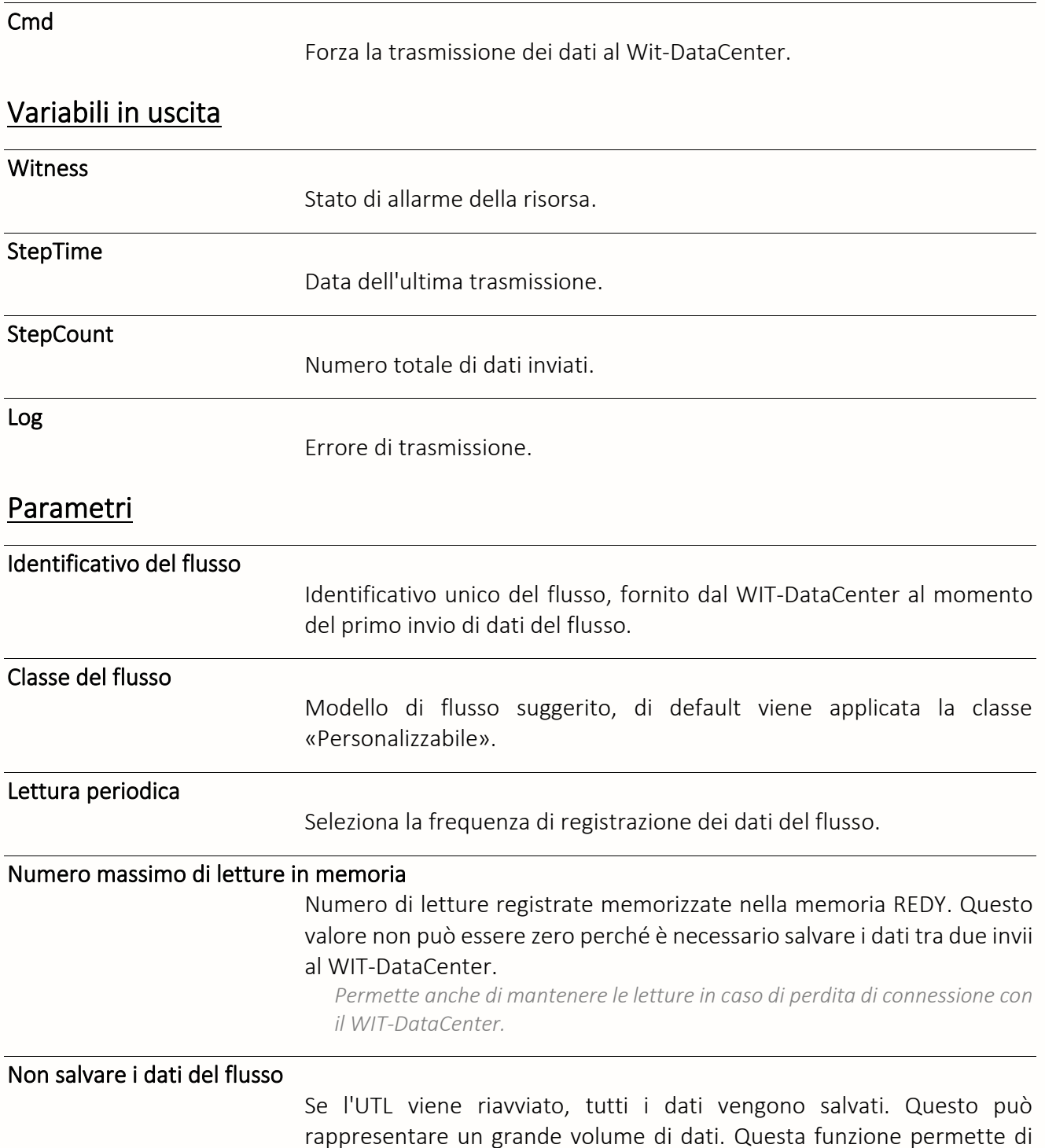

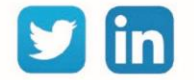

186

selezionare i flussi da non salvare in caso di riavvio dell'UTL.

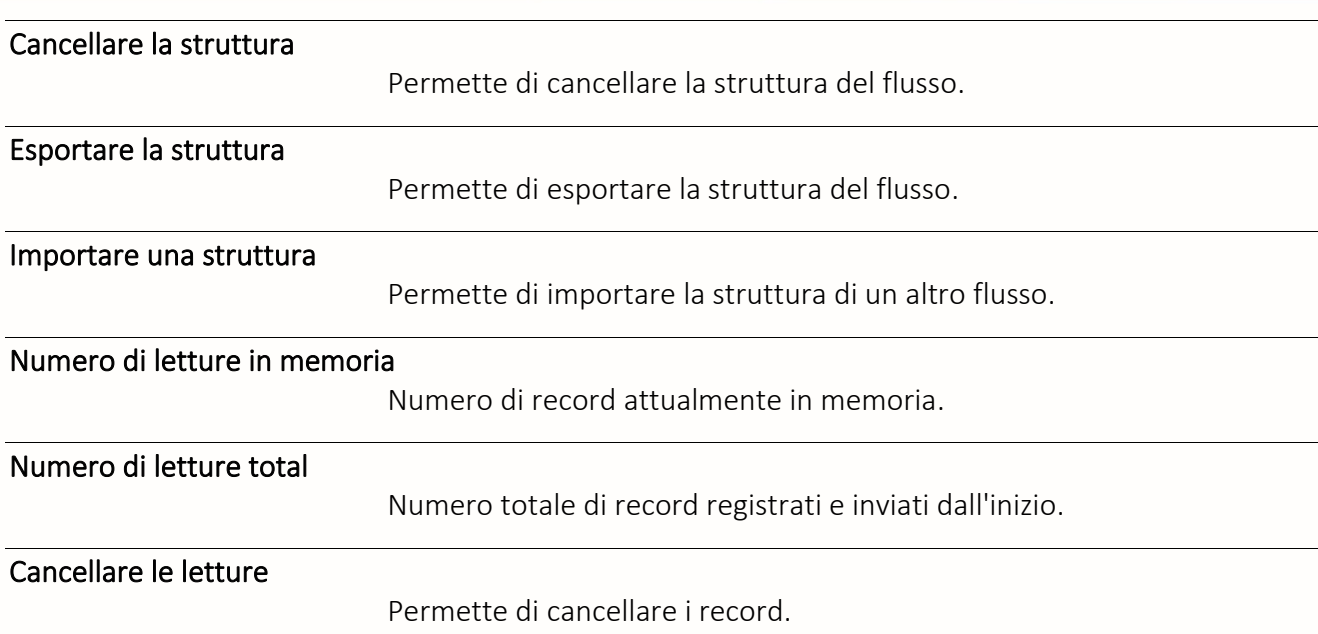

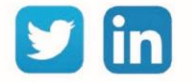

# Script Flusso

Una risorsa «**Script Flusso**» permette la registrazione di dati esterni alla ULI o che non esistono direttamente sottoforma di flussi e il loro invio verso il Datacenter. I Dati sono anche visualizzabili nei grafici allo stesso modo che le tracce

## Variabili in ingresso

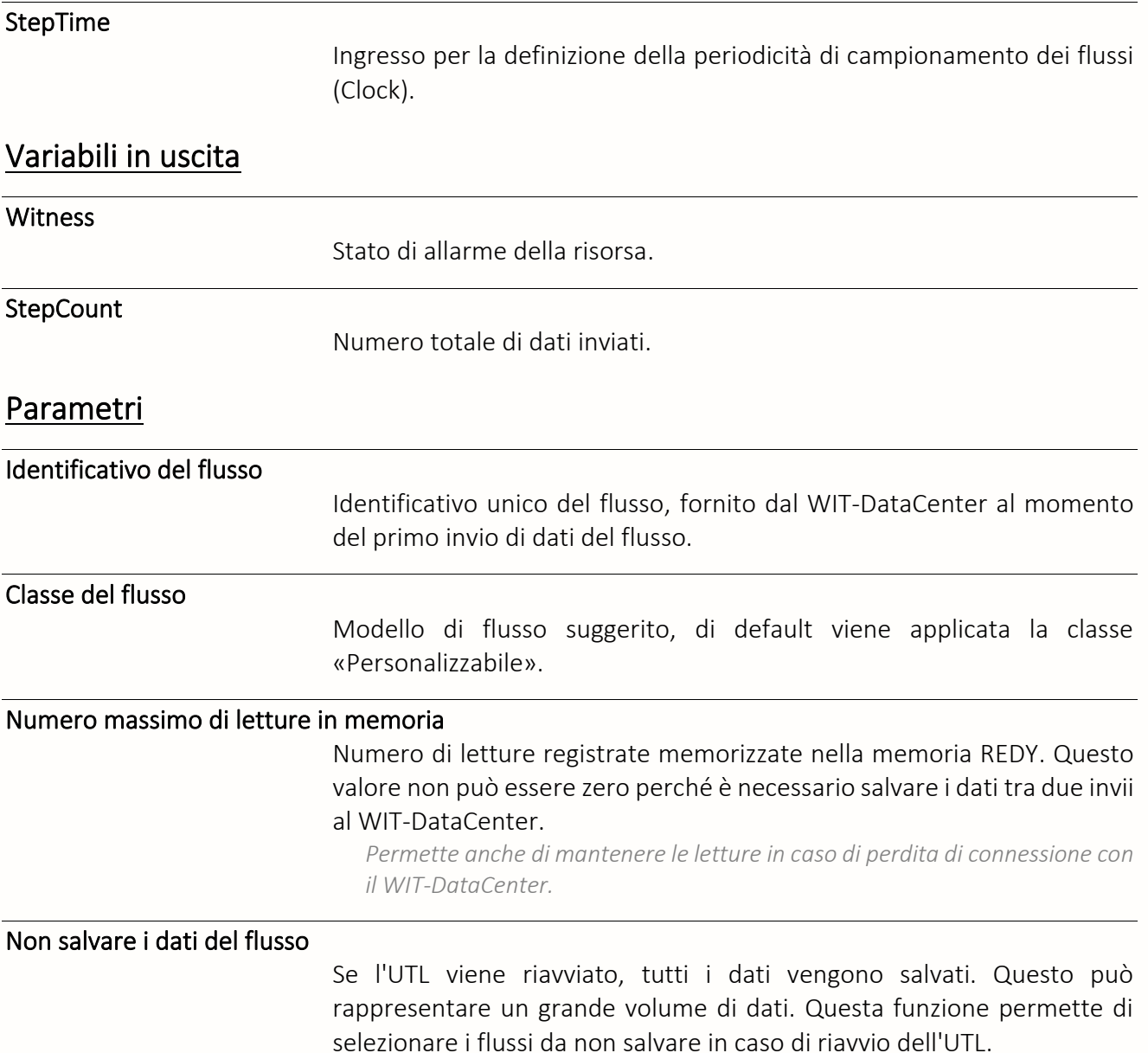

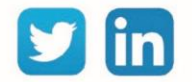

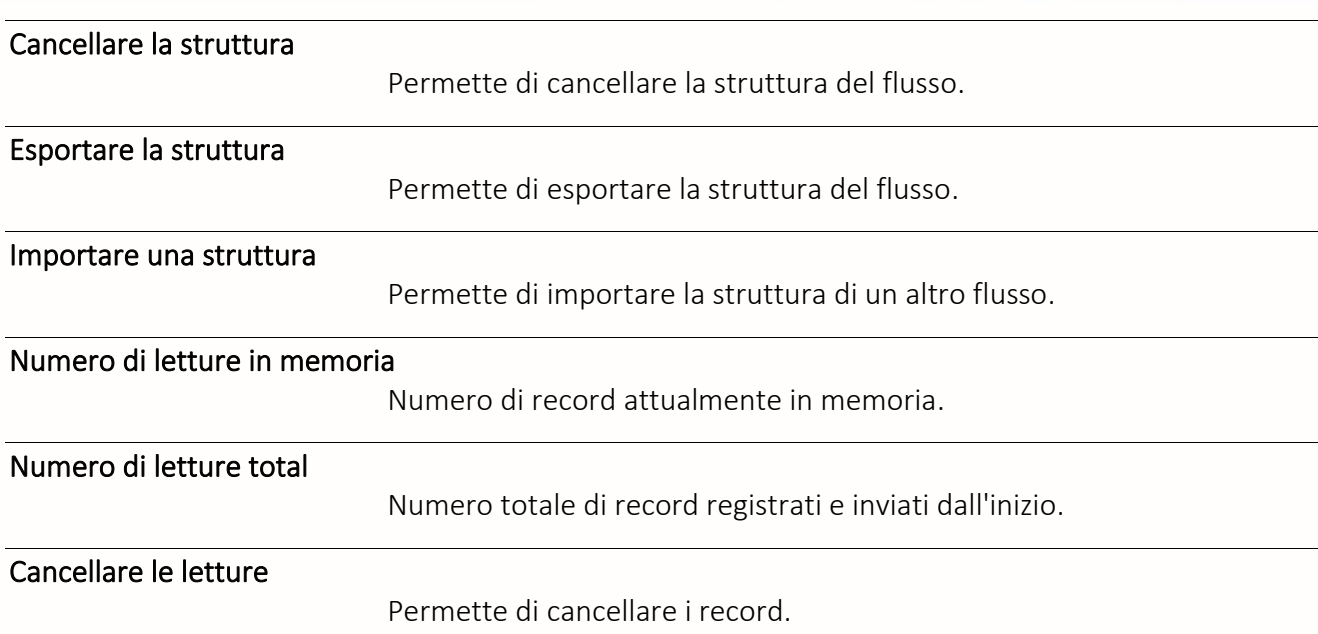

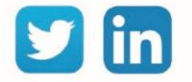

## Sistema

# Amministrazione dell'UTL

Una risorsa «**Amministrazione dell'UTL**» Permette la comunicazione con il modulo di Gestione Parco del WIT-Datacenter.

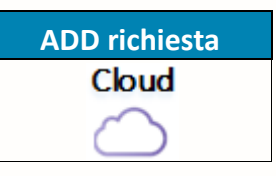

#### Variabili in uscita

RunID

Stato di funzionamento.

LastCmdScript

ID dell'ultimo comando eseguito.

#### Comandi

Archiviazione della parametrizzazione nel WDC

Esegue il salvataggio della parametrizzazione nel WIT-DataCenter.

#### Archiviazione del CONFIG.INI nel WDC

Eseguire il salvataggio de CONFIG.INI della ULI nel WIT-DataCenter.

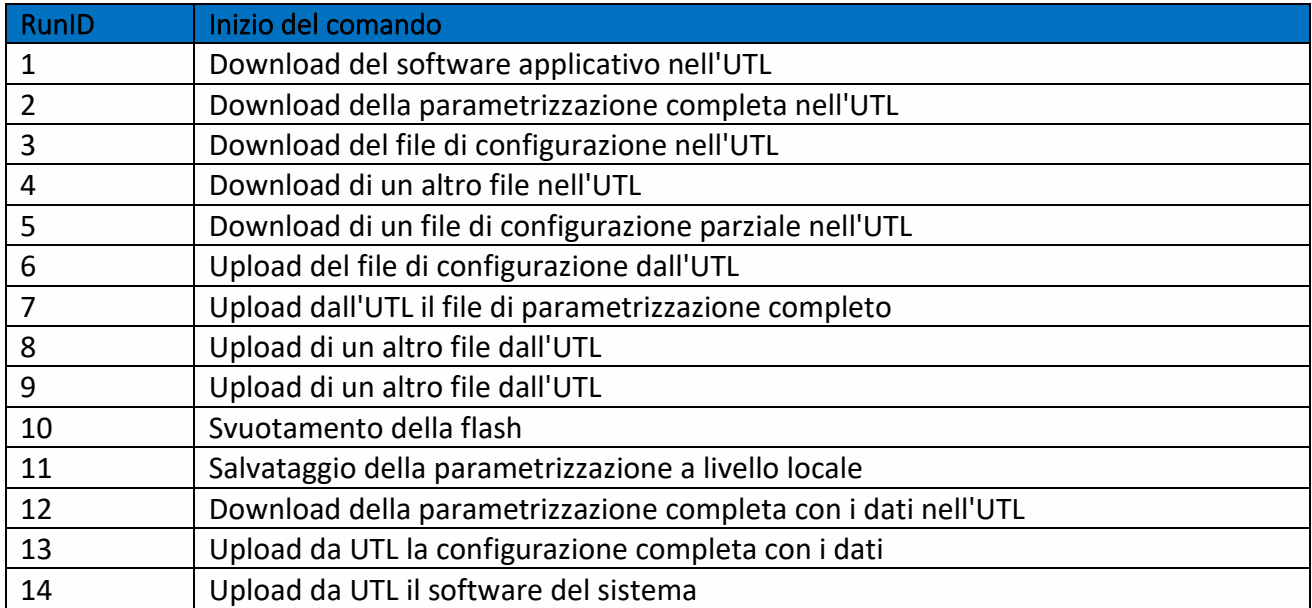

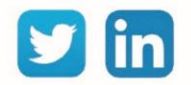

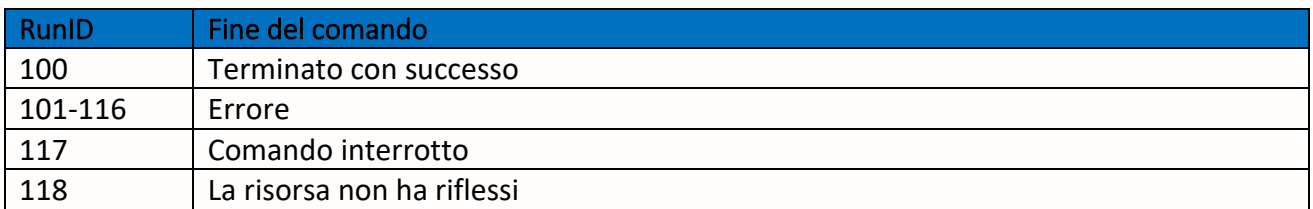

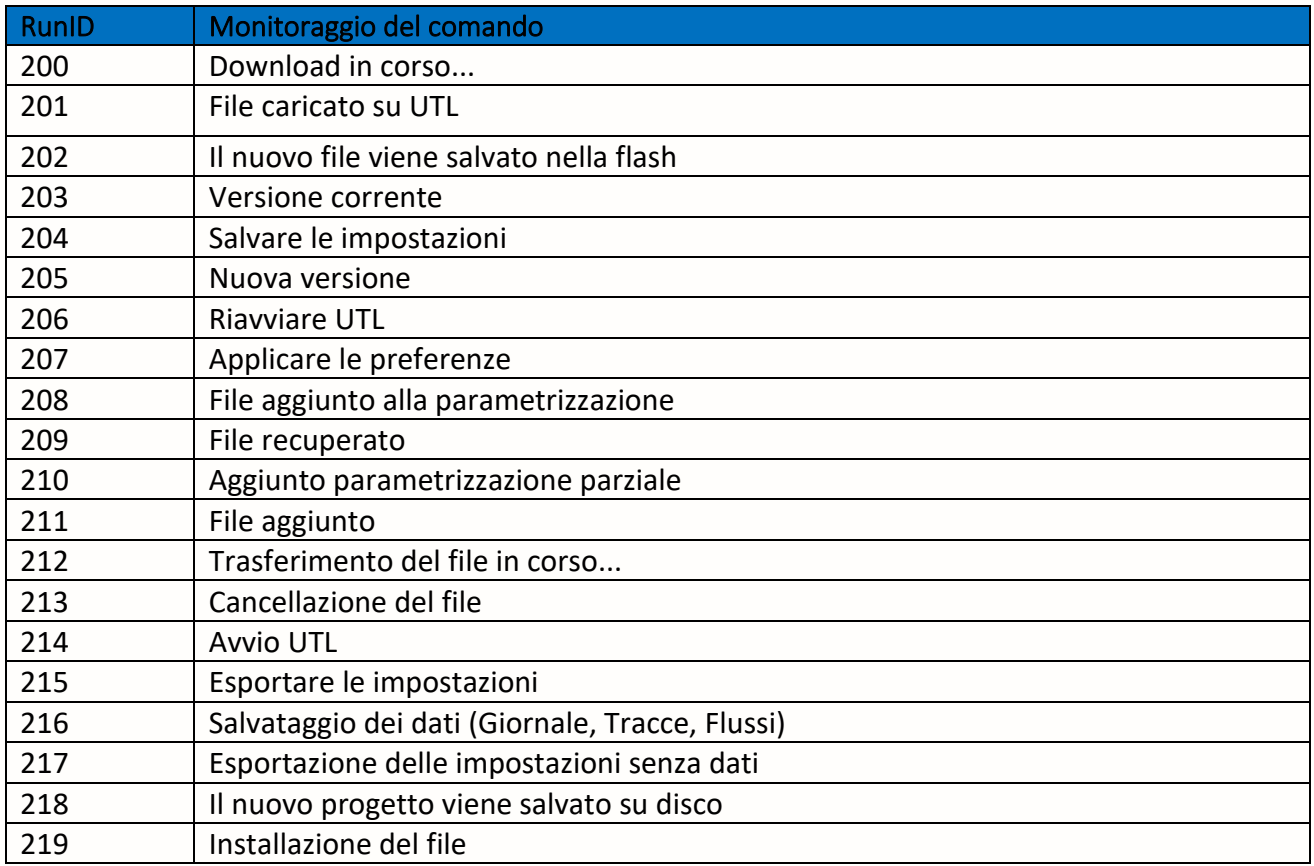

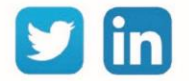

# Dominio e-share

Una risorsa «**Dominio e-share**» permette di condividere alcune informazioni legate alla gestione accessi, tra diverse ULI REDY e/o e@sy (10 massimo) collegate alla stessa rete IP (LAN e/o ADSL). La risorsa eShare, esistente di default nell'ULI.

## Variabili in ingresso

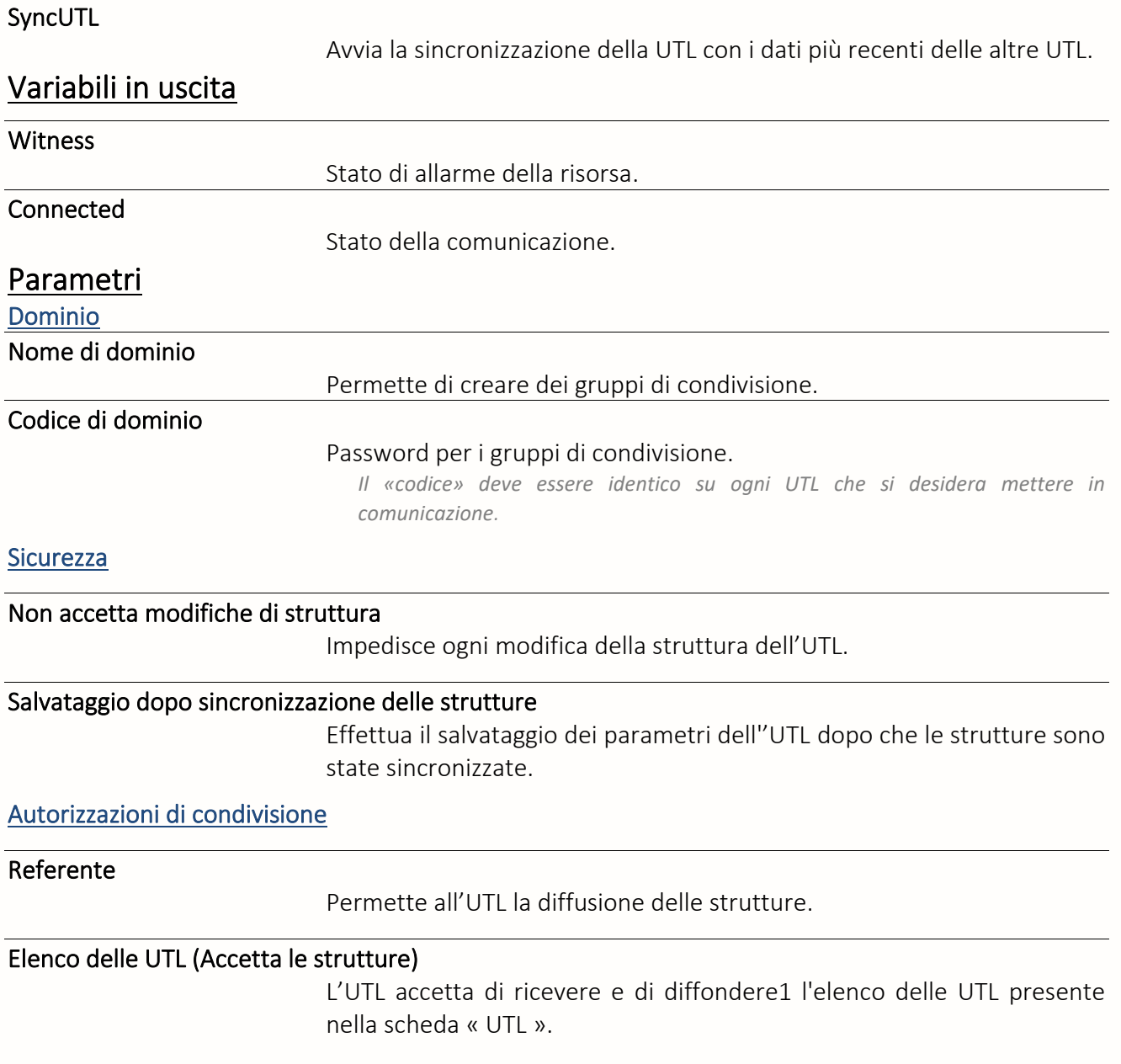

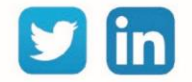

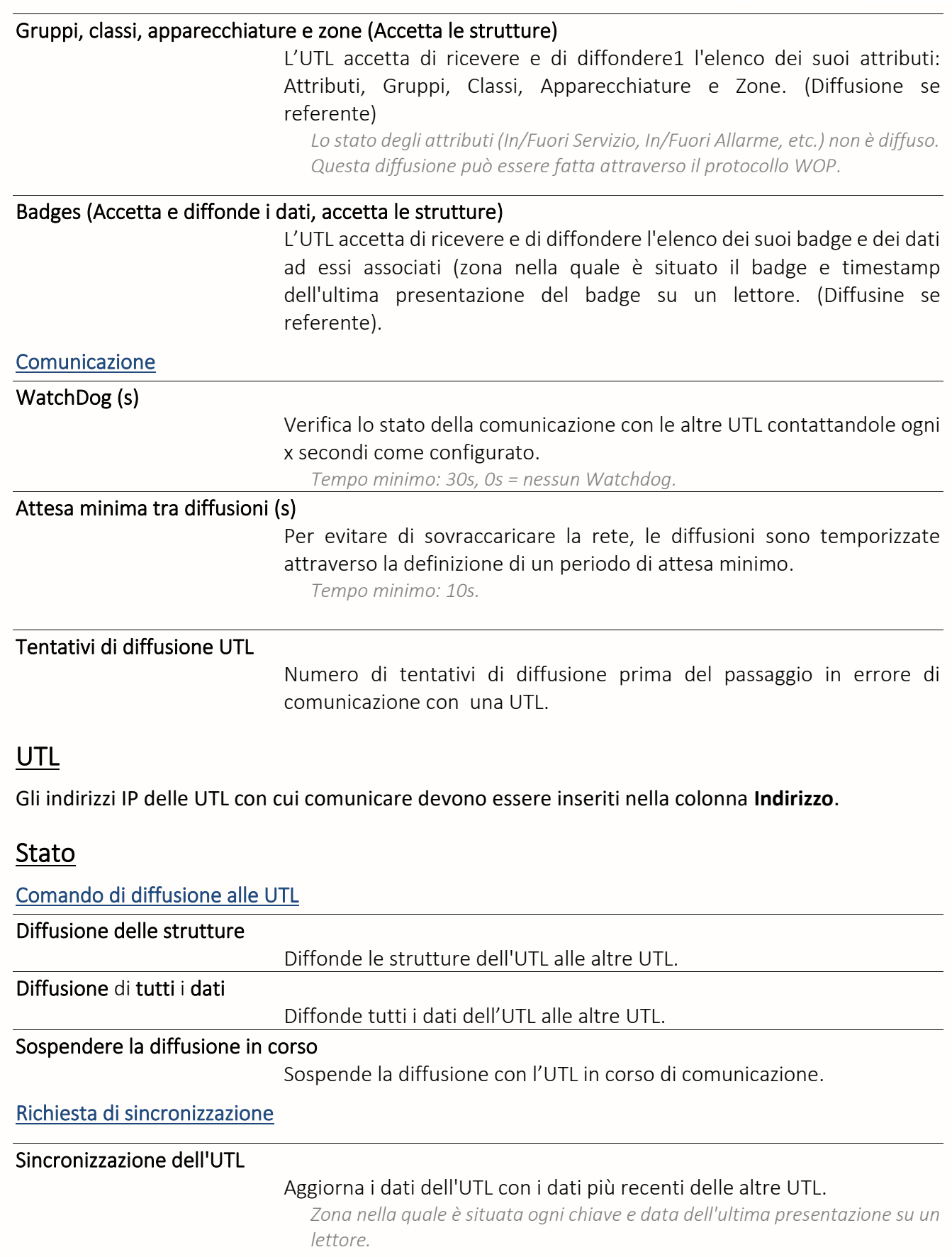

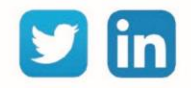

# Sorveglianza Agente-Aiuto

Una risorsa «**Sorveglianza Agente-Aiuto**» permette di monitorare lo stato di un agente di Telesoccorso LAN→RTC/IP.

# Variabili in uscita

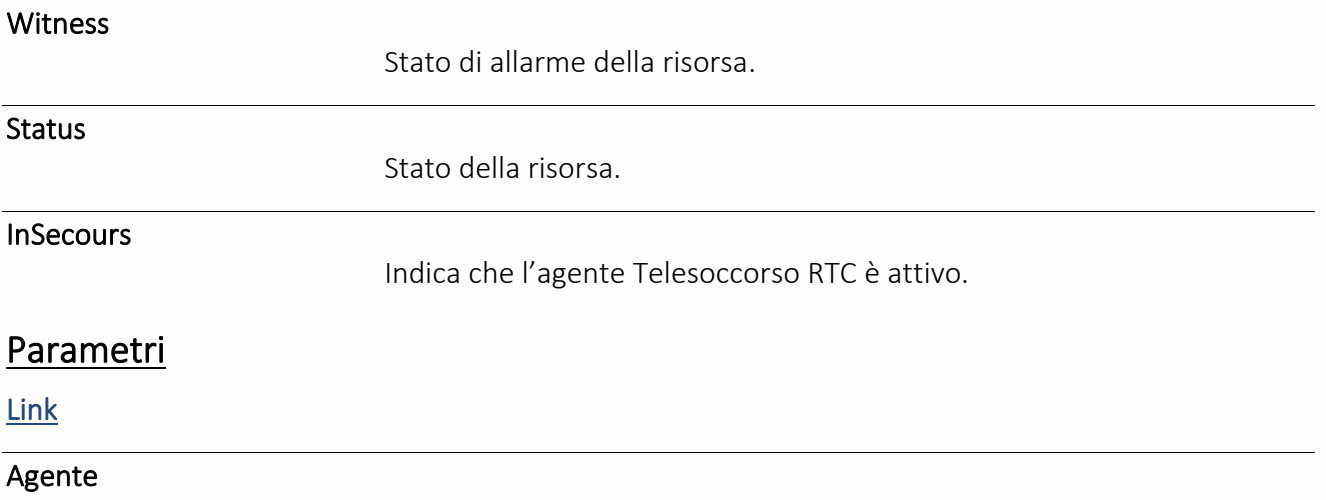

Selezione dell'agente di Telesoccorso LAN→RTC/IP da monitorare.

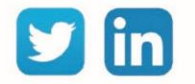

# Dashboard

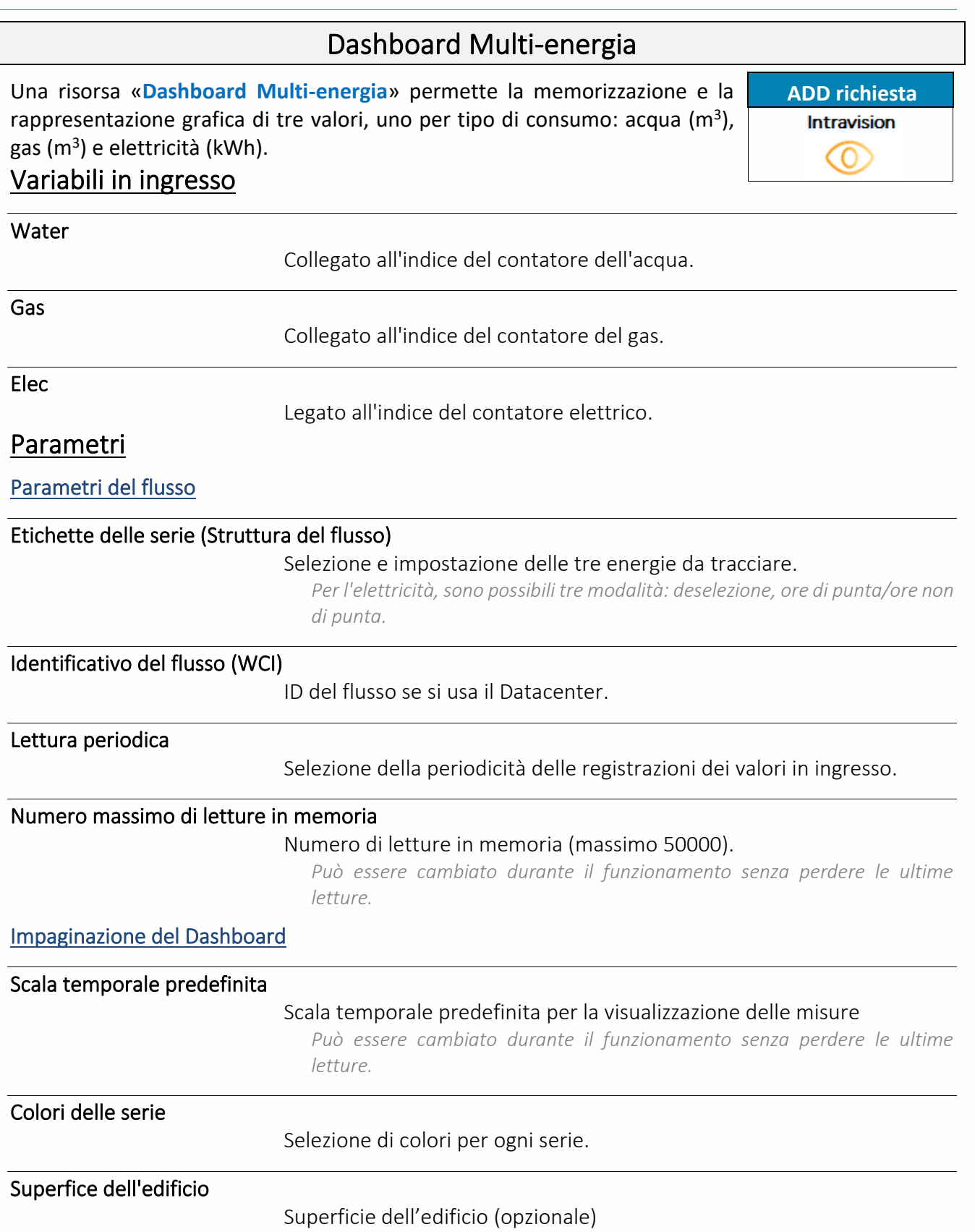

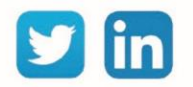

# Dashboard Ripartizione

Una risorsa «**Dashboard Ripartizione**» permette la registrazione e la rappresentazione grafica di 7 serie di valori con la stessa unità di misura.

# Variabili in ingresso

#### Serie00N

Collegamento all'indice del contatore N.

*È possibile gestire da 1 a 7 serie.*

#### **Parametri**

Parametri del flusso

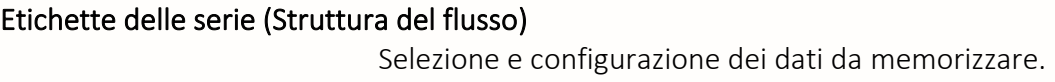

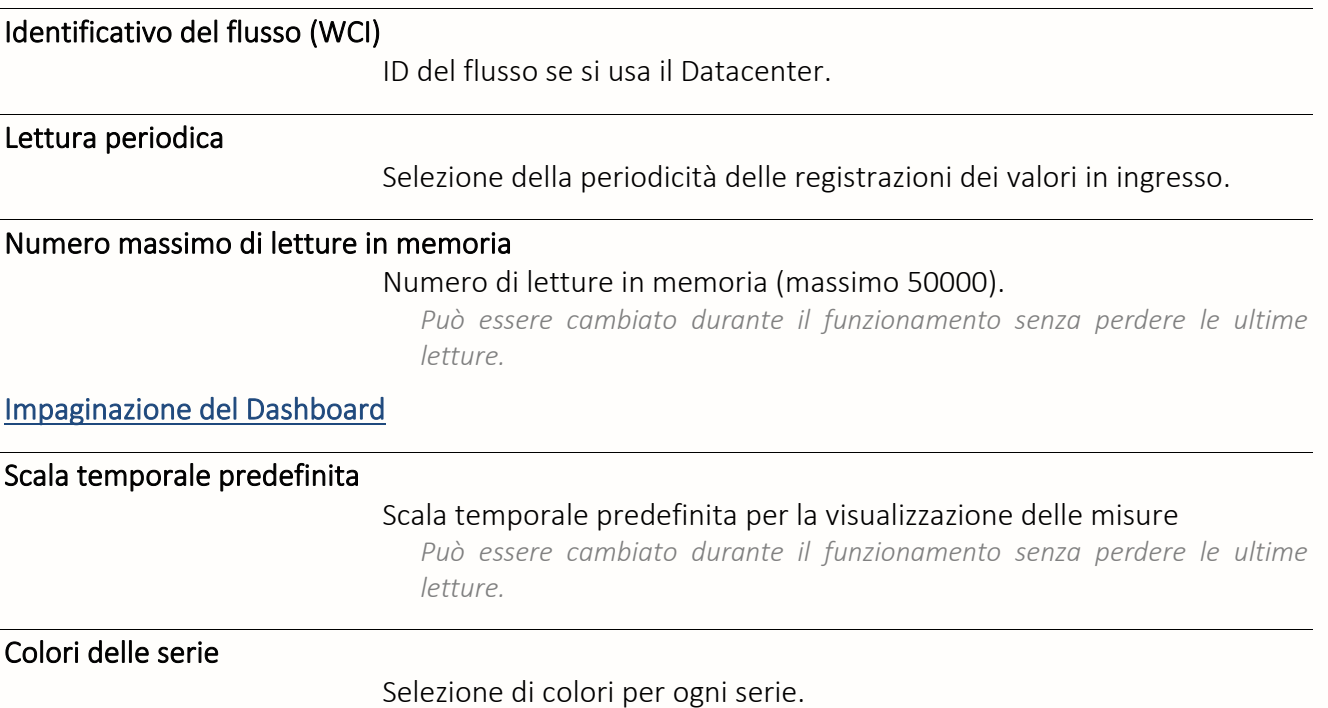

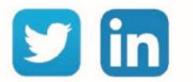

**ADD richiesta**Intravision <u>(0</u>

# Variabile

# Variabile analogica Une risorsa «**Variabile Analogica**» permette l'elaborazione di informazioni analogiche. Variabili in ingresso InLink Collegamento di ingresso della variabile. Variabili in uscita Witness Stato di allarme della risorsa. *Attivo quando il 'Value' supera le soglie definite per il Testimone.* **Output** Stato della risorsa dopo il trattamento in ingresso e in uscita. Value Stato della risorsa dopo il trattamento ingresso. MaxLevel Valore limite massimo raggiunto. *Il valore limite è definito nella scheda "Trattamento ingresso" della risorsa.* MinLevel Valore limite minimo raggiunto. *Il valore limite è definito nella scheda "Trattamento ingresso" della risorsa.* Input Valore dell'ingresso prima del trattamento in ingresso e in uscita. Trattamento ingresso Valore originale Link Indirizzo del Valore in ingresso. Conversione F(x)=Ax+B Coefficiente A e B Applica i coefficienti A e B di una equazione lineare F(x)=Ax+B al valore *Input*. *Utilizzato ad esempio per creare la corrispondenza 4-20mA* Auto/Man Permette di forzare lo stato della risorsa.

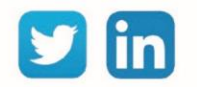

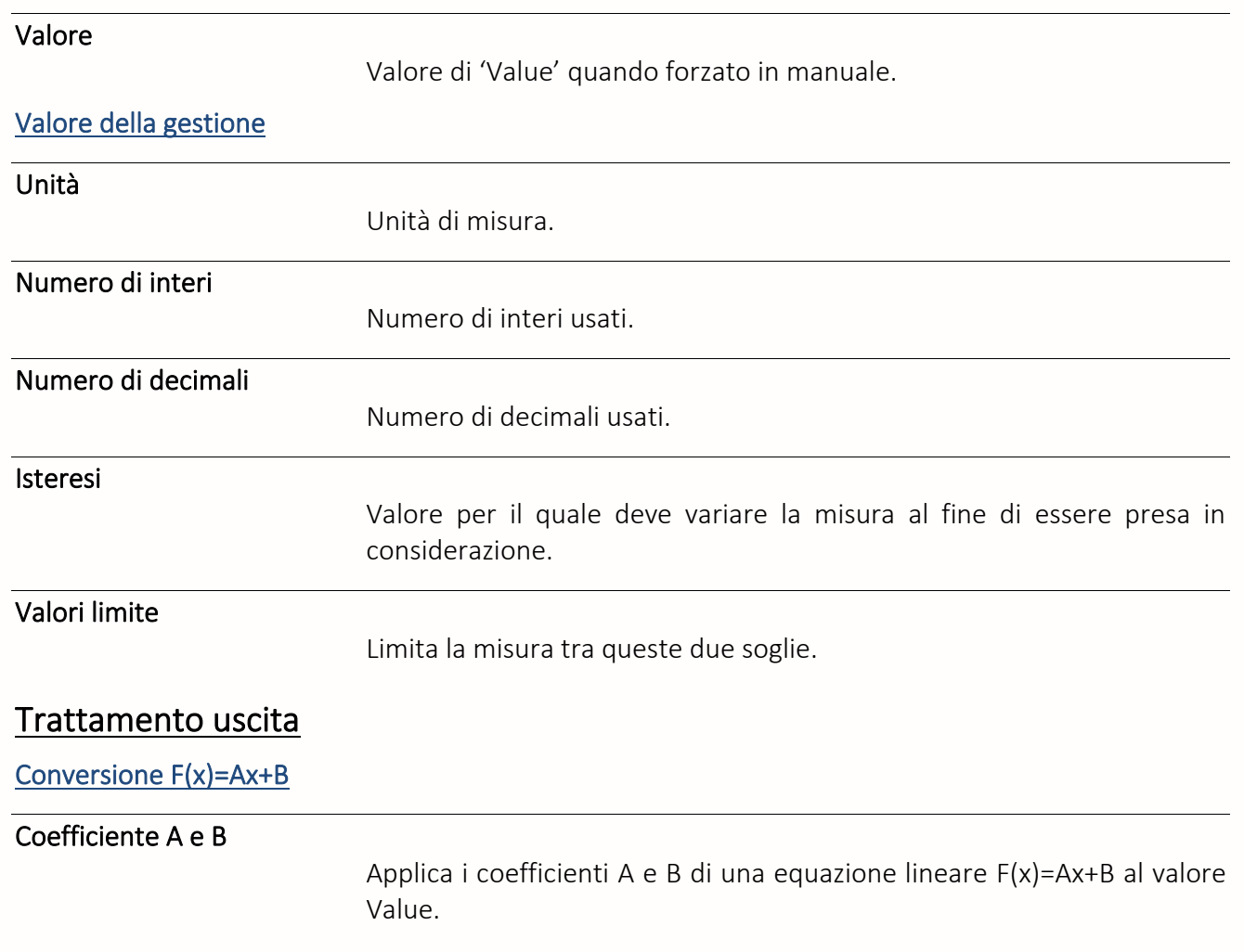

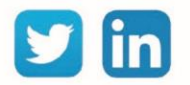

# Variabile logica

Une risorsa «**Variabile Logica**» permette in trattamento di un'informazione di tipo booleano..

# Variabili in ingresso

InLink

Collegamento in ingresso della variabile.

## Variabili in uscita

Witness

Stato di allarme della risorsa.

# Stato di allarme della risorsa.

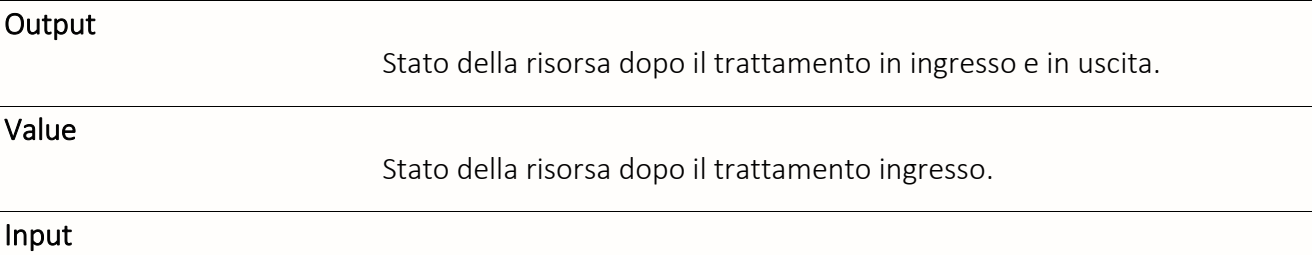

Valore originale in ingresso.

#### Trattamento ingresso

**Valore originale**

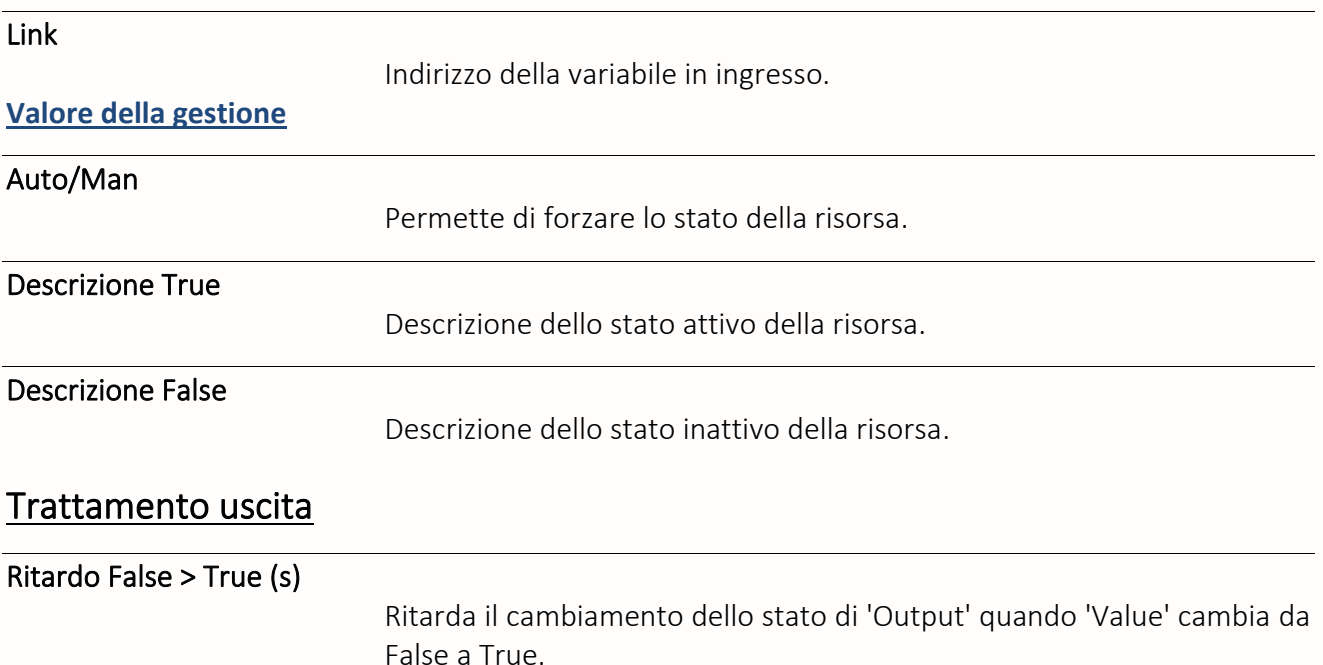

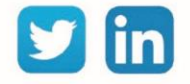

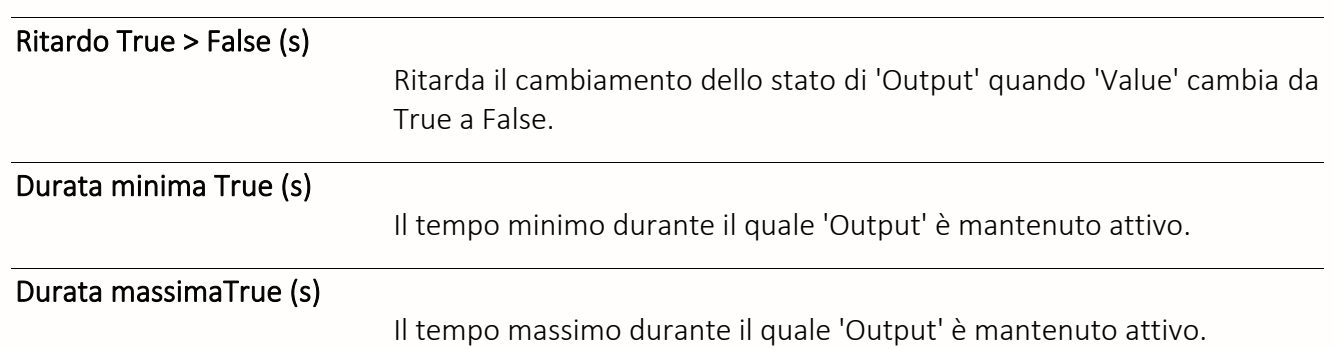

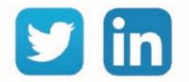

# Variabile Testo

Una risorsa «**Variabile Testo»** permette di trattare un'informazione di tipo Testo.

## Variabili in ingresso

InLink

Collegamento in ingresso della variabile.

# Variabili in uscita

Witness

Stato di allarme della risorsa.

Output

Stato della risorsa in uscita.

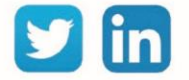

# Dossier di risorsa

Il «**Dossier di risorsa**» permette di organizzare le risorse per cartelle.

## **Parametri**

#### Descrizione del dossier

Inserire il nome da dare alla cartella.

#### Numero di risorse

Indica il numero di risorse contenute nella cartella.

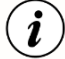

Le risorse figlie dell'ExtenBUS (estensione, ingressi/Uscite, ecc.) o figli di una risorsa di tipo "Sito" (Area indirizzi Modbus, Import/Export, ecc.) non possono essere spostate in un Dossier di risorse perché ciò interferirebbe con il loro funzionamento.

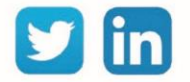

# Modelli

I «**Modelli»** permettono di duplicare, esportare e importare le risorse.

# Creazione

#### Pagina **Parametrizzazione > Risorse**.

- Step 1 Selezionare la risorsa che si vuole utilizzare come modello.
- Step 2 Modifica la risorsa cliccando sull'icona
- Step 3 Creare il modello cliccando sull'icona ...

#### Registrazione in modello della risorsa

#### Descrizione

Nome del modello.

Includere la discendenza

Include le risorse figlie della risorsa.

#### Conservare tutti i link esterni

Mantiene l'indirizzamento dei Variabili in ingresso.

#### Conservare i link esterni con indirizzo assoluto

Mantiene l'indirizzamento assoluto dei Variabili in ingresso.

# Aggiunta

La creazione di una risorsa a partire da un modello si fa dal menu **Parametrizzazione > Risorse > Aggiungere una risorsa.**

- Step 1 Selezionare il modello tra quelli presenti nella cartella "Modelli".
- Step 2 Cliccare su «Aggiungere».

# Import / Export

#### Import di un modello

- Step 1 Fare un click destro sul dossier «Modelli».
- Step 2 Cliccare su «Importare» e poi su "Scegli file".
- Step 3 Selezionare il file contenente il modello della risorsa.

#### Export di un modello

- Step 1 Click destro sul modello di risorsa da esportare.
- Step 2 Click sur «Esportare».
- Step 3 Il modello viene scaricato sul disco del PC.

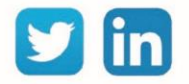

# *5* Funzioni

# Analogiche

# Demoltiplicatore analogico

La funzione «**Demoltiplicatore analogico**» consente di distribuire una variabile analogica a più destinatari secondo un indice di selezione.

## Variabili in ingresso

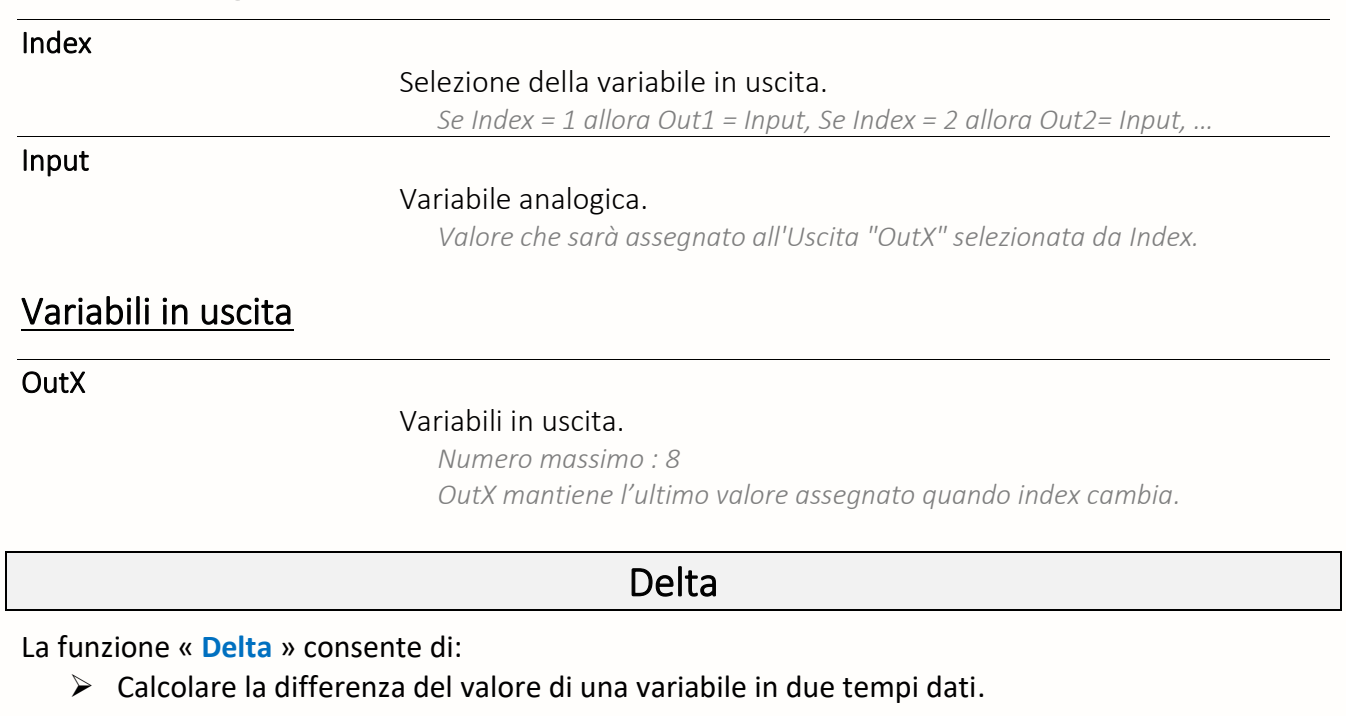

➢ - Memorizzare il valore di una variabile analogica in un dato momento.

### Variabili in ingresso

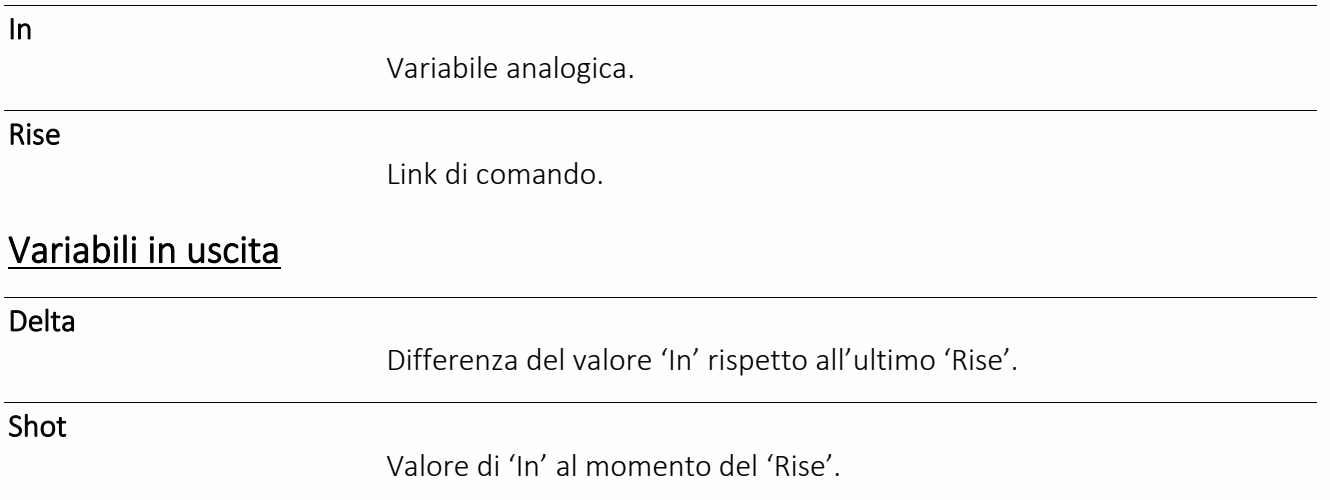

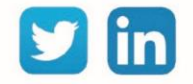

# Dimmer

La funzione «**Dimmer**» consente di ridurre progressivamente un comando analogico per un tempo dato. Questa funzione è generalmente usata per comandare l'illuminazione.

#### Variabili in ingresso

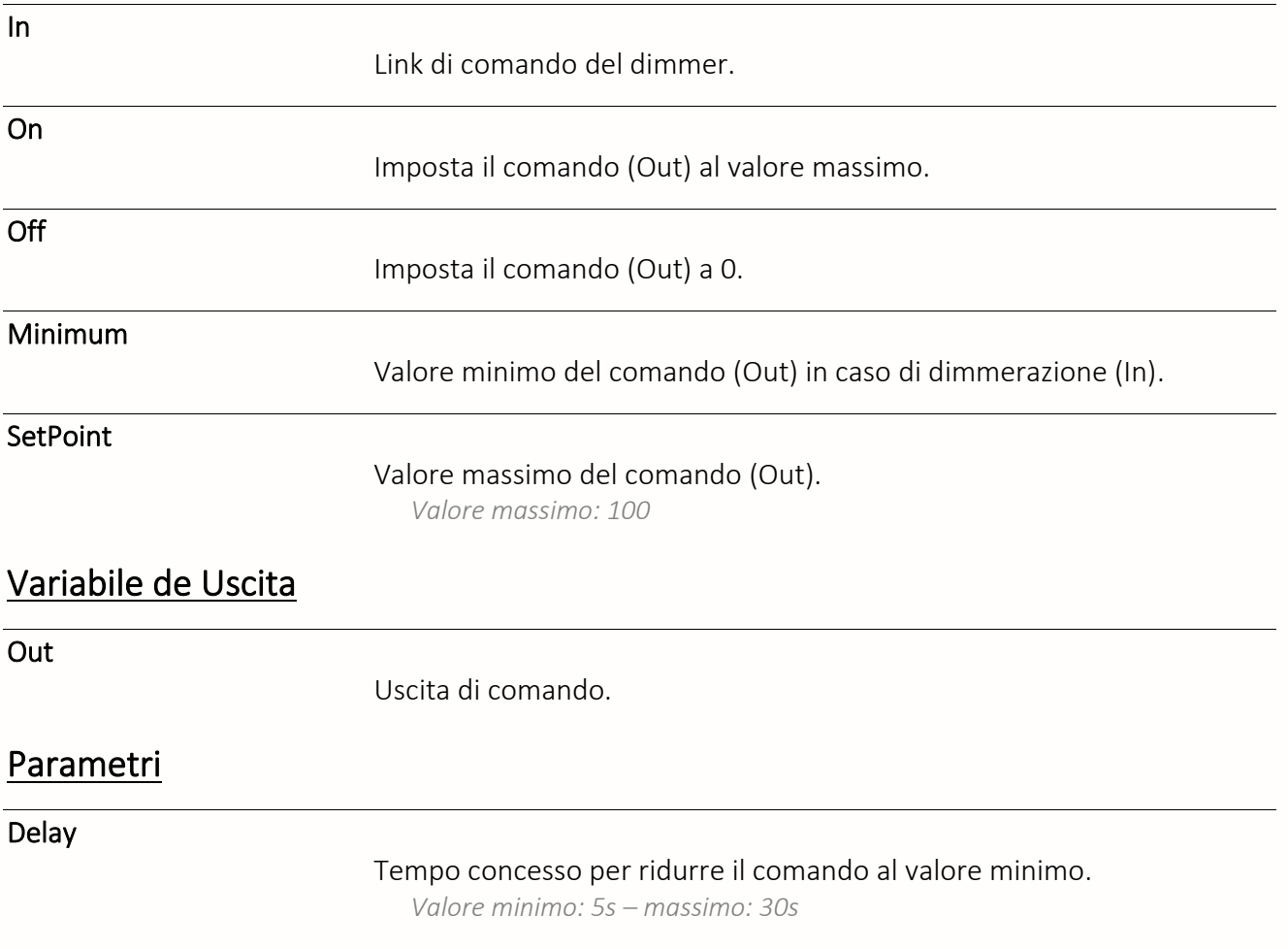

# Limitatore

La funzione «**Limitatore**» consente di limitare il valore di una variabile analogica e d'informare quando vengono raggiunte le soglie minima e massima.

# Variabili in ingresso

In

Variabile analogica da limitare.

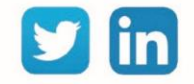

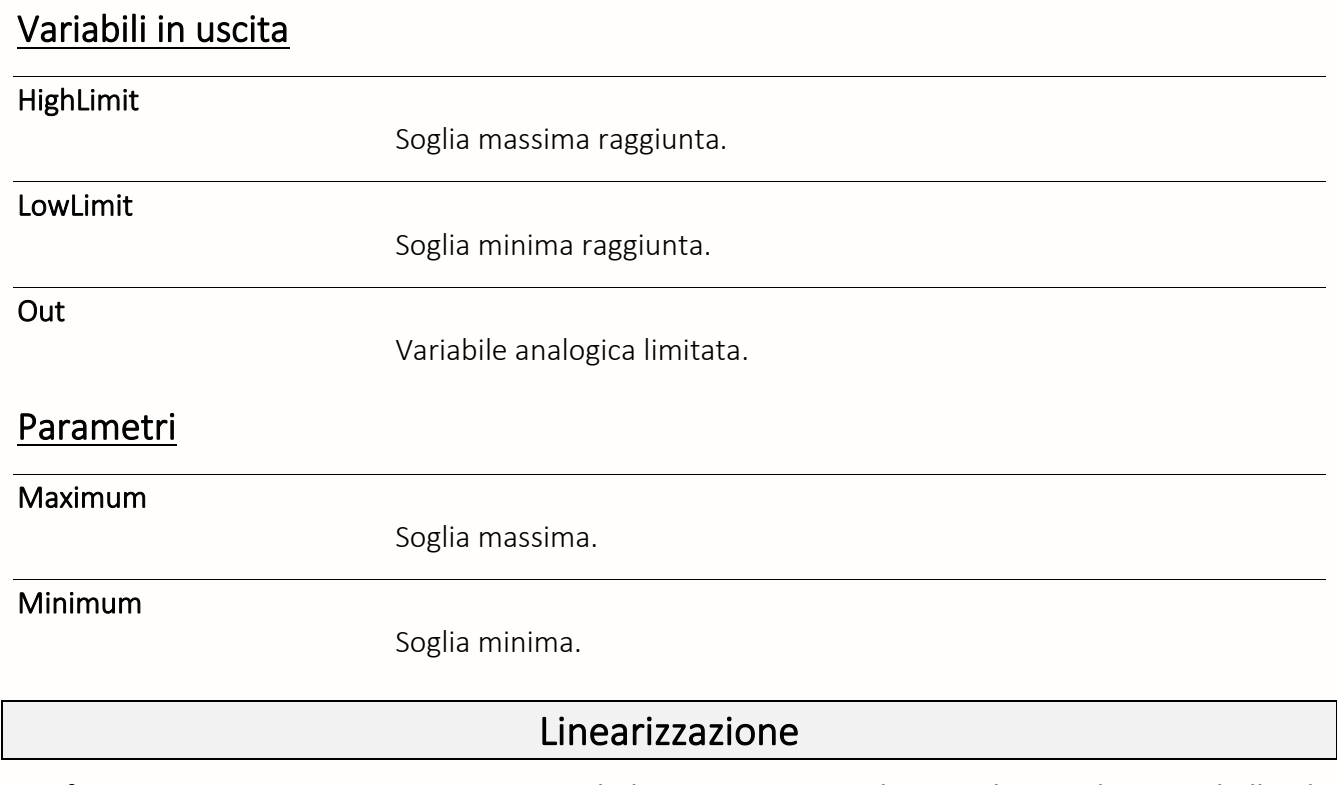

La funzione «**Linearizzazione**» consente di linearizzare un valore in base ad una tabella di rappresentazione di una funzione.

# Variabili in ingresso

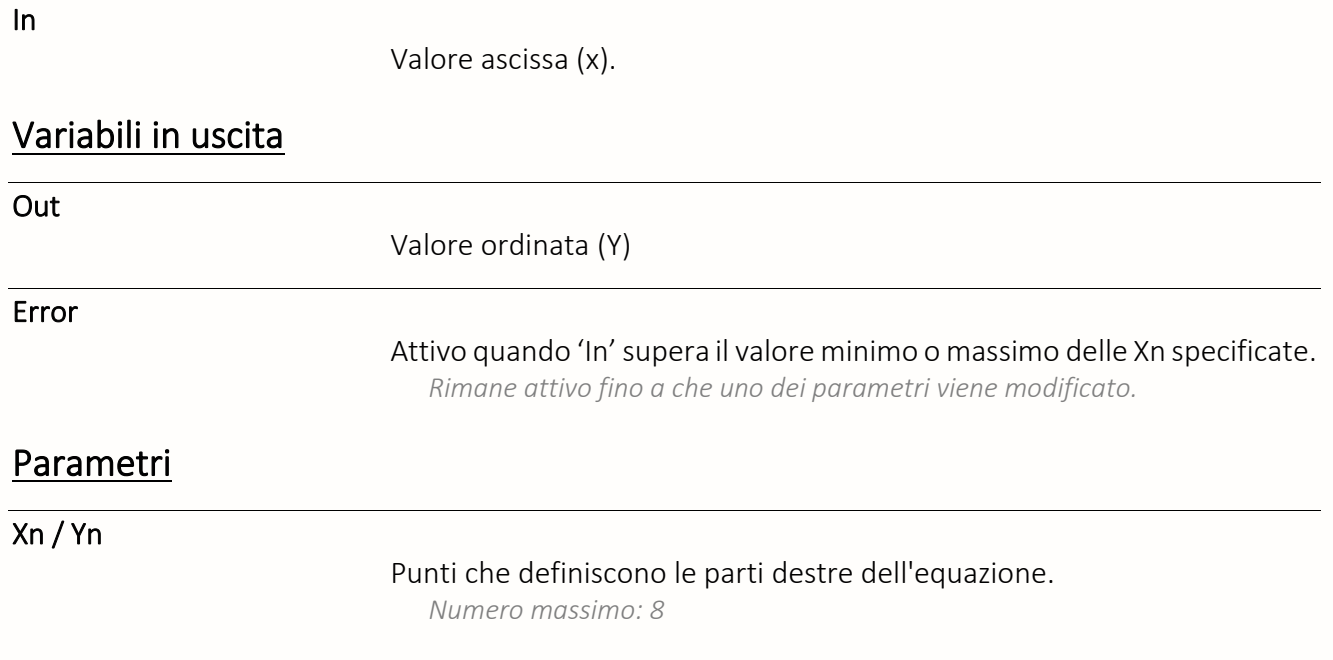

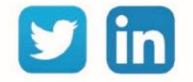

# Maximum

La funzione «**Massimo**» consente di ottenere il valore più alto tra quelli di diverse variabili analogiche.

### Variabili in ingresso

InN

Variabili analogiche.

*Numero massimo: 8*

#### Variabili in uscita

Out

Valore più alto presente tra le variabili in ingresso.

# Min, Max, Med

La funzione «**Min, Max, Med**» consente di ottenere il valore minimo, massimo e medio di una variabile analogica nel tempo.

#### Variabili in ingresso

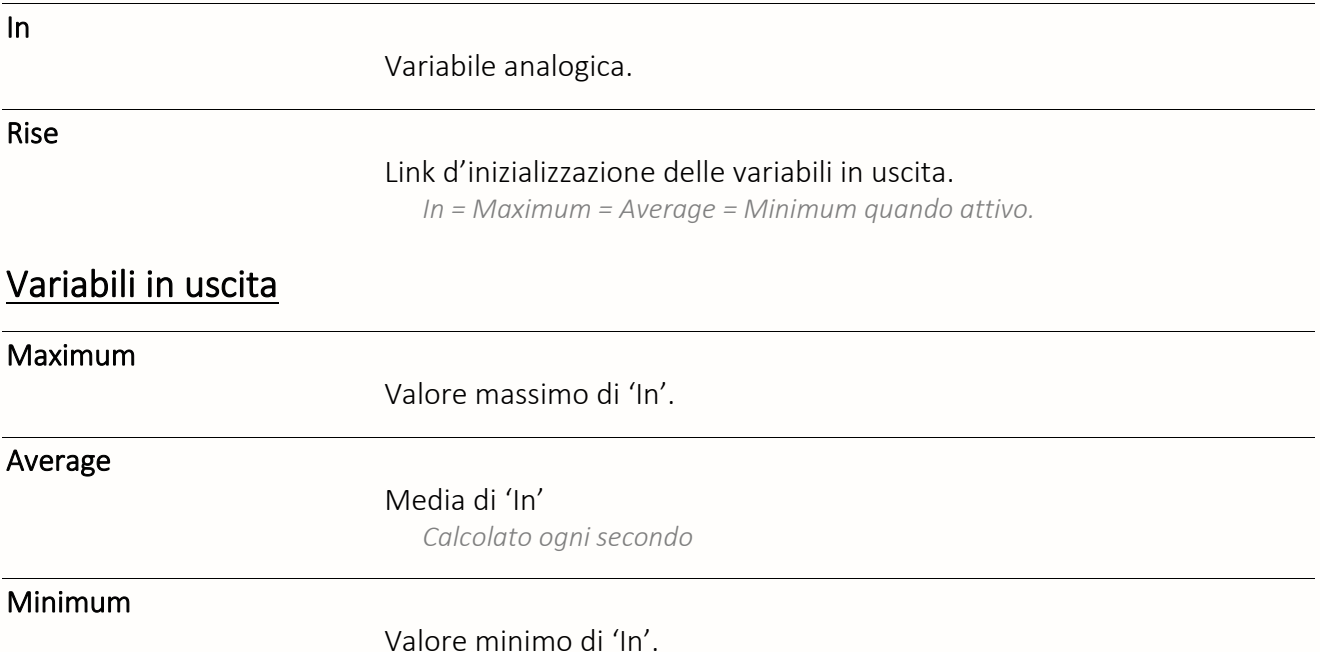

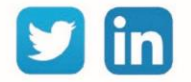

### Minimo

La funzione «**Minimo**» consente di ottenere il valore più basso tra quelli di diverse variabili analogiche.

## Variabili in ingresso

InN

Variabili analogiche

*Numero massimo: 8*

## Variabile de Uscita

Out

Valore minimo delle variabili in ingresso.

# Medio

La funzione «**Medio**» consente di calcolare la media di più variabili analogiche.

## Variabili in ingresso

InN

Variabili analogiche *Numero massimo: 8*

#### Variabili in Uscita

Out

Valore medio delle variabili in ingresso.

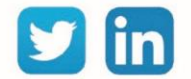

# Multiplexer Analogico

La funzione «**Multiplexer Analogico**» consente di selezionare una di più variabili analogiche, secondo un indice di selezione.

# Variabili in ingresso

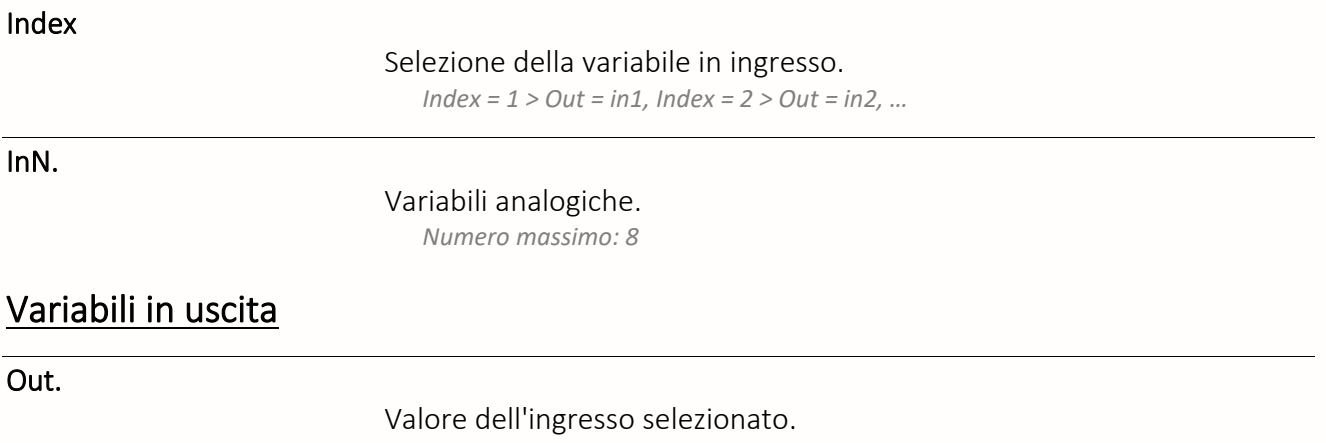

## Rampa

La funzione «**Rampa**» consente di raggiungere progressivamente un determinato valore.

## Variabili in ingresso

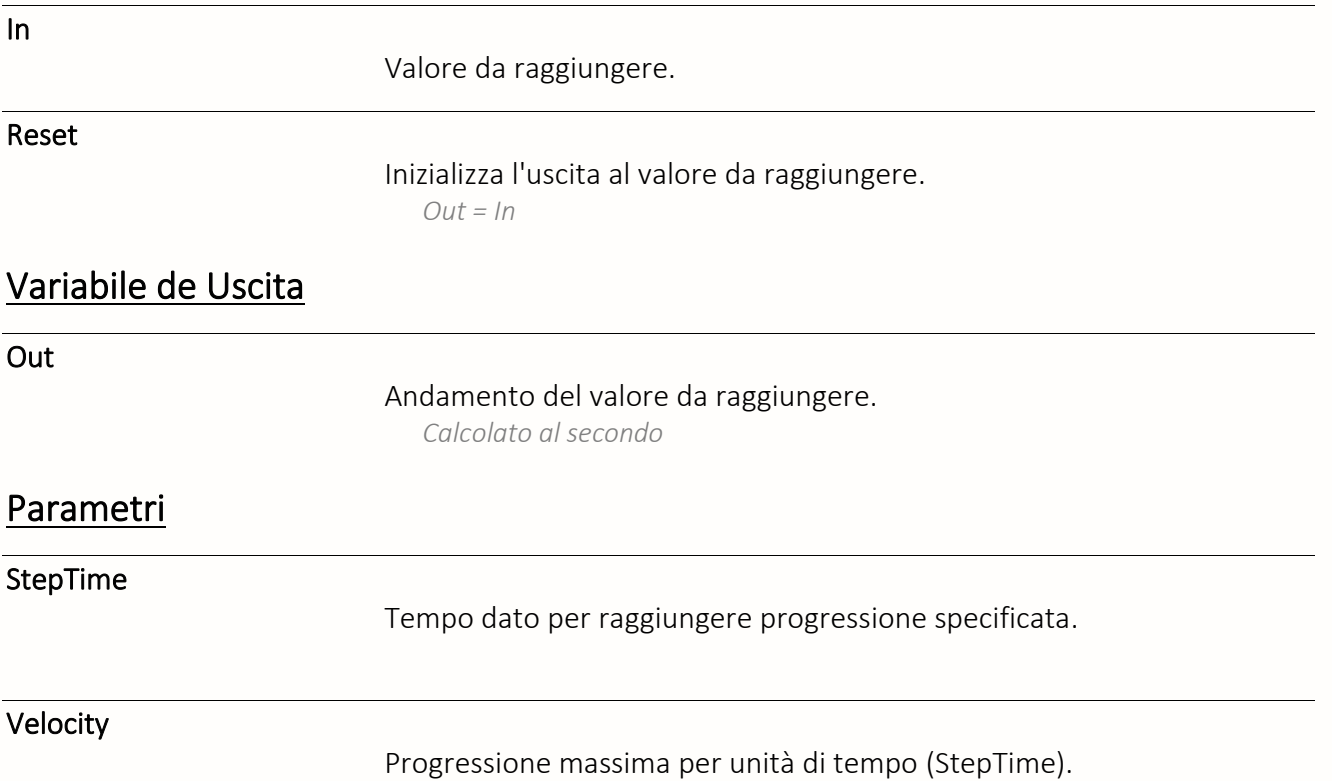

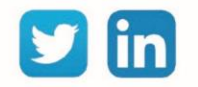

# Variabile di tendenza

La funzione «**Variabile de tendenza**» consente di modificare un valore secondo un passo predefinito.

# Variabili in ingresso

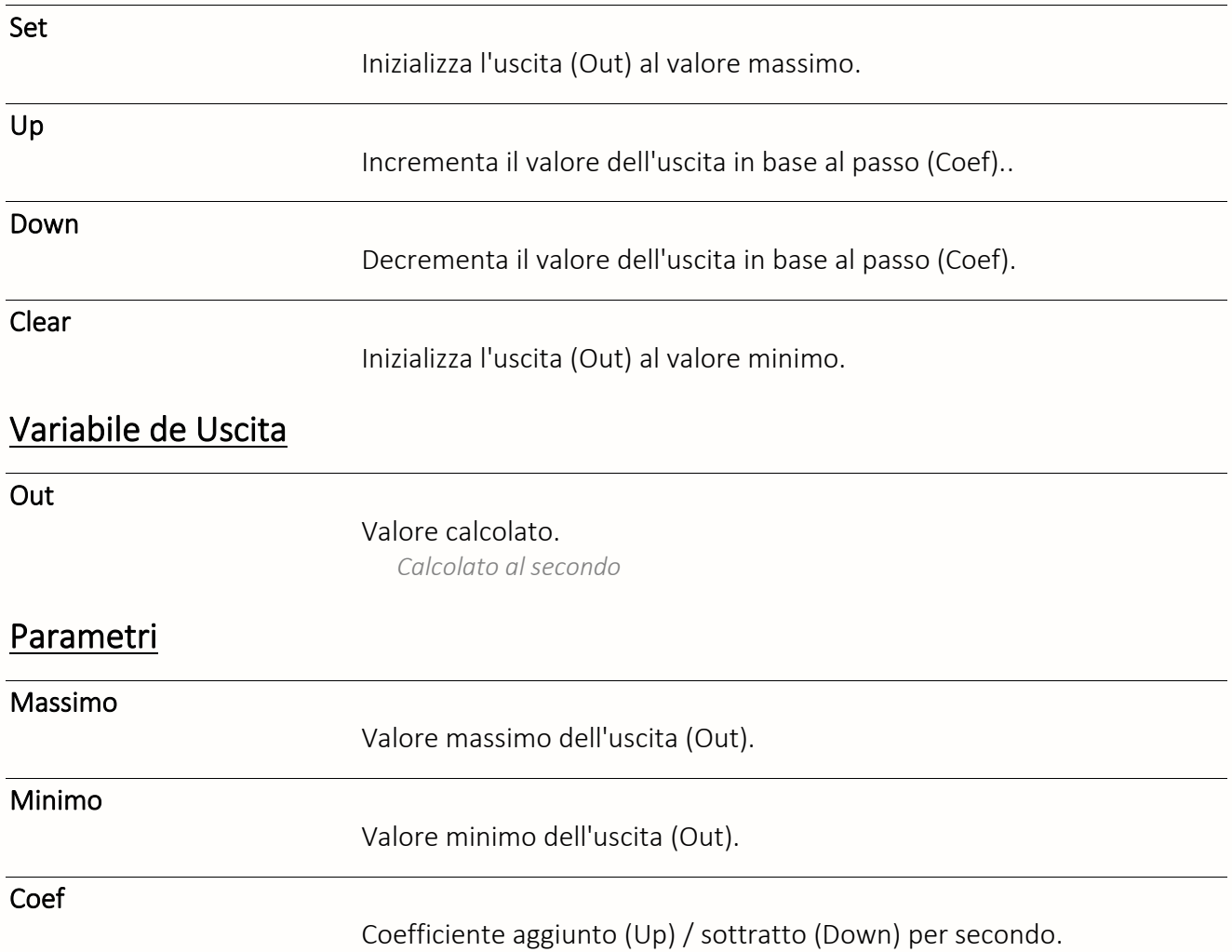

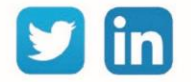

# Aritmetiche

# Addizione

La funzione «**Addizione**» consente di sommare più variabili analogiche.

#### Variabili in ingresso

InN.

Variabili analogiche da sommare. *Numero massimo: 8*

#### Variabile de Uscita

Out

.

Somma delle variabili in ingresso. *Out = In1 2+ In2 + …*

## Divisione

La funzione «**Divisione**» consente di dividere una variabile analogica con un'altra.

#### Variabili in ingresso

 $ln1$ 

Variabile analogica da dividere (numeratore).

In2

Variabile analogica divisore (denominatore).

## Variabile de Uscita

Out

Risultato della divisione (quoziente).

*Out = In1 / In2*

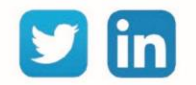

La funzione «**F(x)**» permette di risolvere la funzione lineare F(x)=Ax+B.

#### Variabile in ingresso

X

Variabile analogica.

## Variabile in uscita

Out

Risultato dell'equazione. *Out = (A x X) + B*

#### Parametri

A Coefficiente angolare.

 $F(x)$ 

B

Ordinata all'origine.

# Moltiplicazione

La funzione «**Moltiplicazione**» consente di moltiplicare più variabili analogiche.

## Variabili in ingresso

InN.

Variabili analogiche da moltiplicare

*Numero massimo: 8*

# Variabile de Uscita

Out

Risultato della moltiplicazione.

*Out = In1 x In2 x ...*

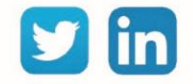

# Sottrazione

La funzione «**Sottrazione**» consente di sottrarre una variabile analogica da un'altra.

# Variabili in ingresso

 $In1$ 

In2

Variabile analogica da sottrarre (minuendo).

Variabile analogica sottrattore (sottraendo).

# Variabile de Uscita

Out

Risultato della sottrazione tra le due variabili in ingresso. *Out = In1 - In2 - ...*

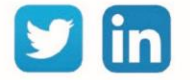

# Comparazione

Diverso La funzione «**Diverso**» informa sulla differenza di due variabili analogiche. Variabili in ingresso InN. Variabili analogiche da comparare. Variabile de Uscita Out Risultato del confronto. *Out = True se In1 ≠ In2 (± Isteresi) Out = False se In1 = In2* Parametri Isteresi Isteresi applicata alla comparazione. Uguale La funzione «**Uguale**» informa sull'uguaglianza tra due variabili analogiche. Variabili in ingresso InN. Variabili analogiche da comparare. Variabile de Uscita Out Risultato del confronto. *Out = True se In1 = In2 (± Isteresi di True > False) Out = False se In1 ≠ In2 (± Isteresi)* Parametri

Isteresi

Isteresi applicata alla comparazione.

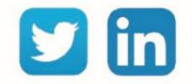

## Inferiore

La funzione «**Inferiore**» informa sull'inferiorità di una variabile analogica rispetto ad un'altra.

### Variabili in ingresso

 $ln1$ 

Analogo variabile da confrontare.

In2

Variabile analogica di comparazione.

#### Variabile de Uscita

Out

Risultato del confronto.

*Out = True se (In1 + Isteresi) < In2 Out = False se In1 > In2*

#### Parametri

Isteresi

Isteresi applicata alla comparazione.

# Inferiore o Uguale

La funzione «**Inferiore o uguale**» segnala l'inferiorità o l'uguaglianza di una variabile analogica rispetto ad un'altra.

#### Variabili in ingresso

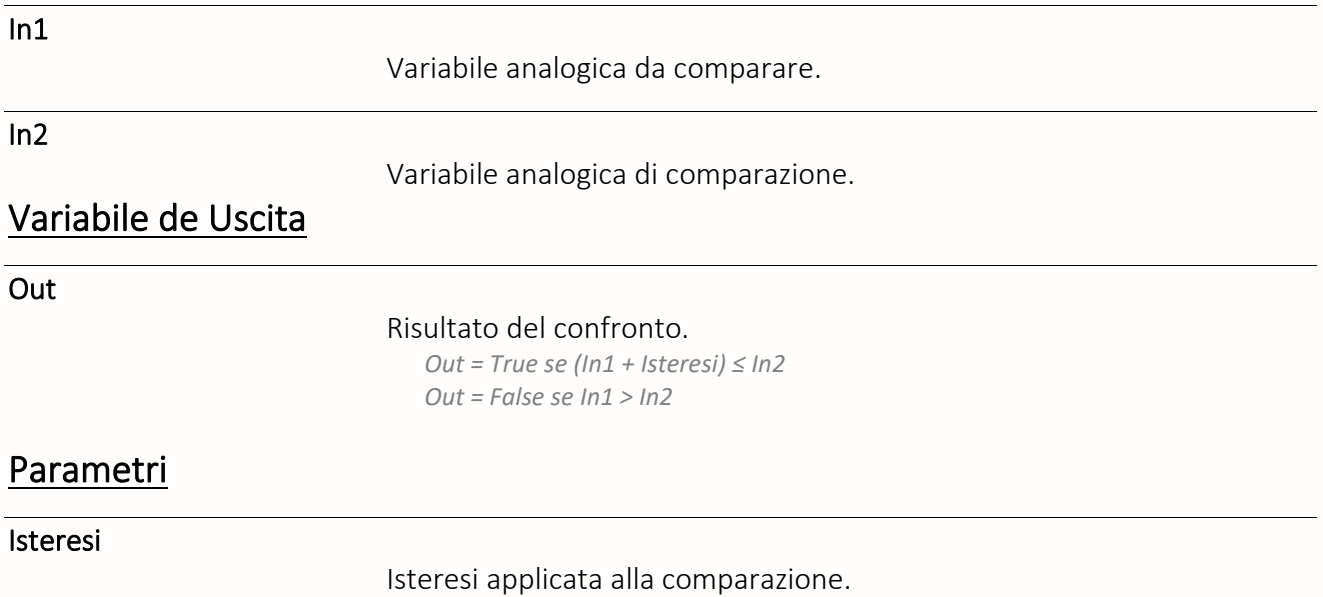

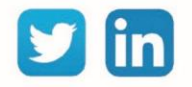

#### Superiore

La funzione «**Superiore**» segnala la superiorità di una variabile analogica rispetto ad un'altra.

## Variabili in ingresso

 $ln1$ 

Variabile analogica da comparare.

In2

Variabile analogica di comparazione.

#### Variabile de Uscita

Out

#### Risultato del confronto.

*Out = True se (In1 + Isteresi) > In2 Out = False se In1 < In2*

#### Parametri

Isteresi

Isteresi applicata alla comparazione.

## Superiore o Uguale

La funzione «**Superiore o Uguale**» segnala la superiorità o l'uguaglianza di una variabile analogica rispetto ad un'altra.

#### Variabili in ingresso

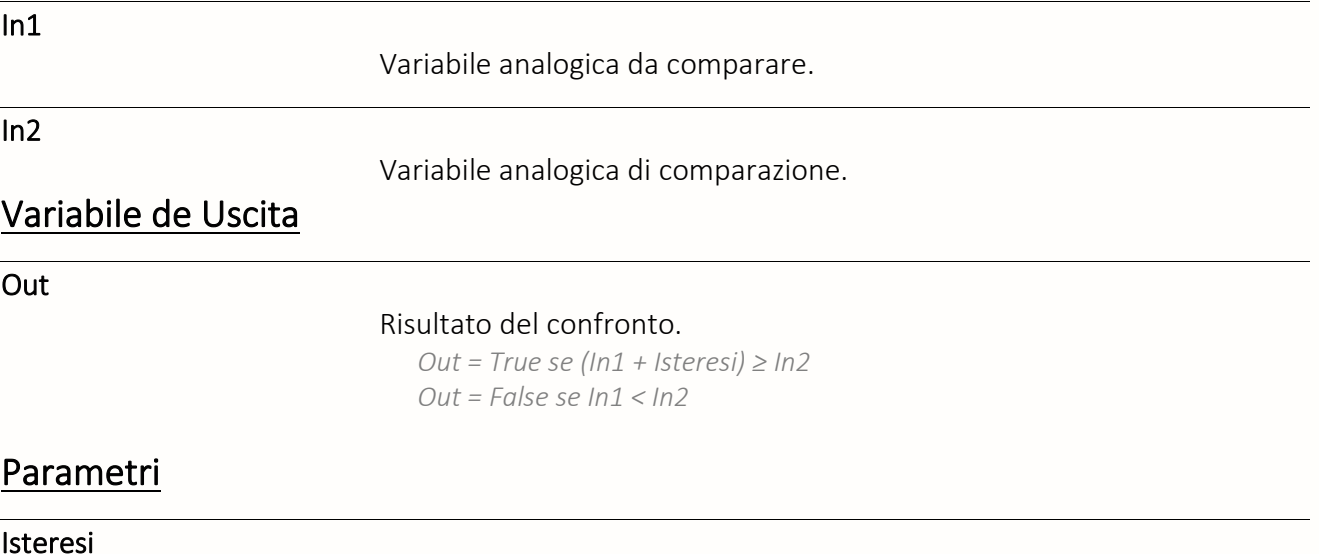

Isteresi applicata alla comparazione.

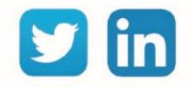
# Conversione

# Analogico / Binario

La funzione «**Analogico / Binario** » consente di convertire una variabile analogica in 8 variabili digitali (bit) in base alla codifica binaria classica.

#### Variabili in ingresso

Input

Variabile analogica da convertire.

# Variabili in uscita

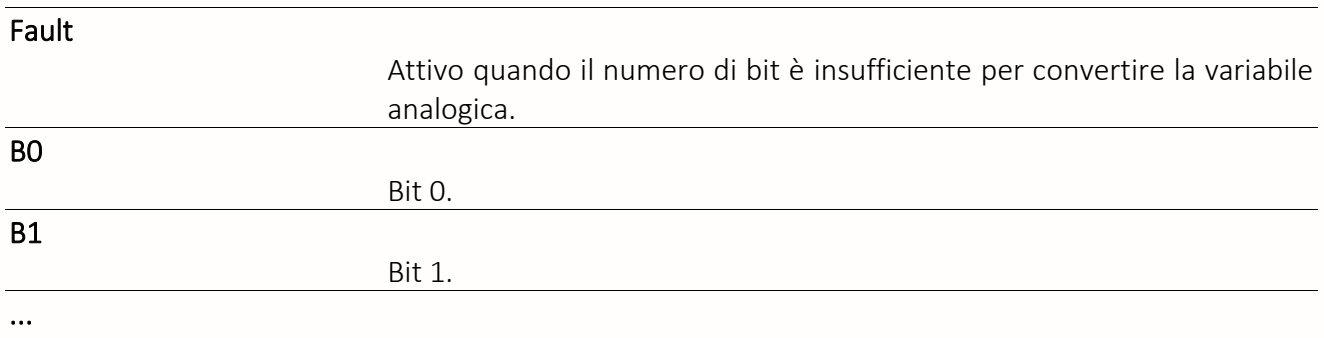

*Input= 5: B0 = True, B1= False, B2= True*

# Analogico/Gray

La funzione «**Analogico/Gray**» consente di convertire una variabile analogica in 8 variabili digitali (bit) in base alla codifica Gray (binario riflesso).

#### Variabili in ingresso

Input

Variabile analogica da convertire.

### Variabili in uscita

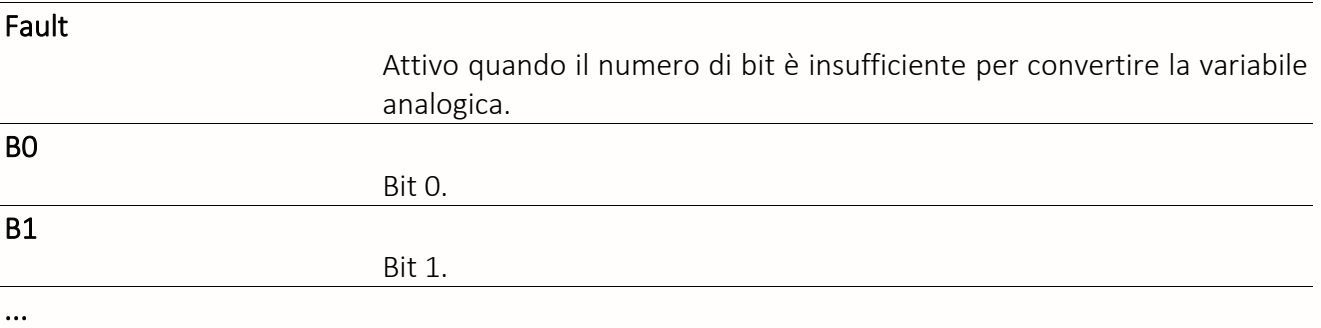

*Input= 5: B0 = True, B1 = True, B2 = True, B3 = False*

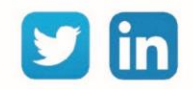

# Binario / Analogico

La funzione «**Binario / Analogico**» consente di convertire fino a 8 variabili digitali (bit) in variabili analogiche in base alla codifica binaria classica.

### Variabili in ingresso

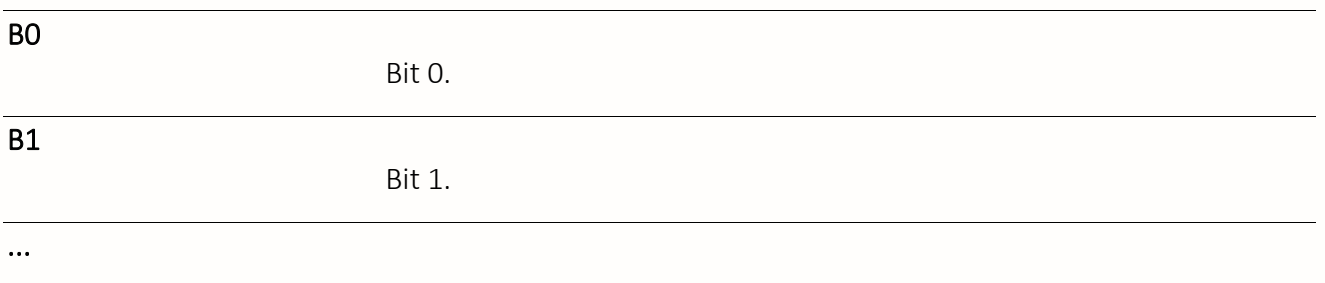

#### Variabile in uscita

**Output** 

Risultato della conversione.

*B0 = True, B1 = False, B2 = True : Output = 5*

# Flusso / Volume

La funzione «**Flusso/Volume**» consente di convertire una portata immediato in volume.

### Variabili in ingresso

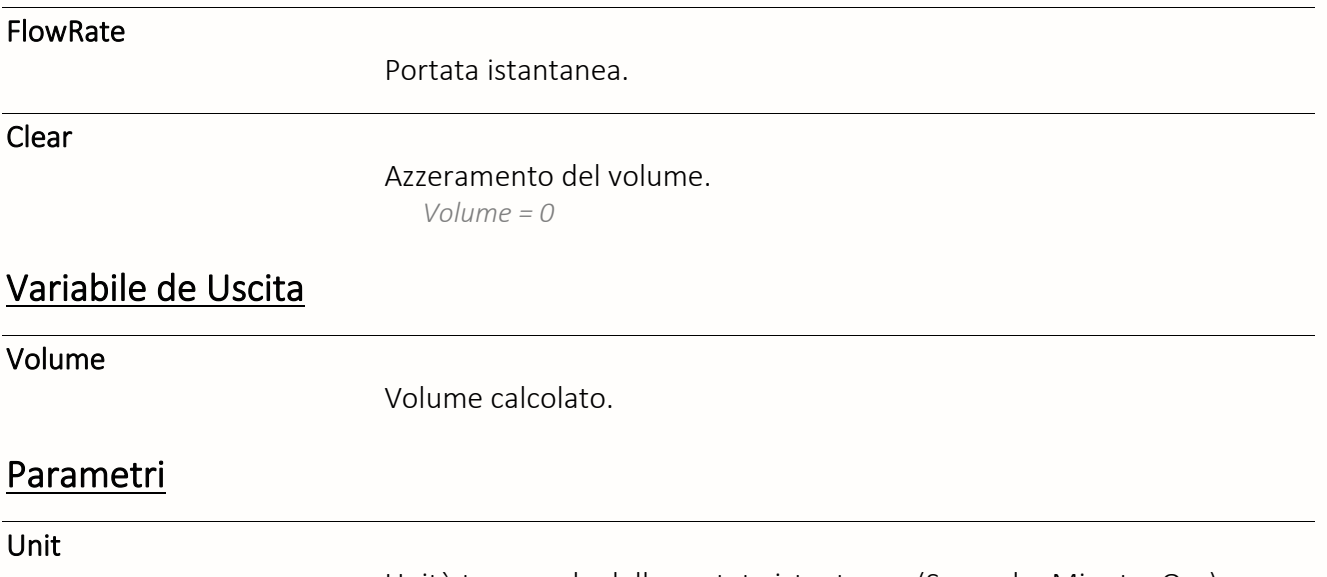

Unità temporale della portata istantanea (Secondo, Minuto, Ora).

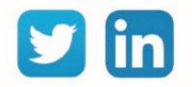

# Gray/Analogico

La funzione «**Gray/Analogico**» consente di convertire fino a 8 variabili digitali (bit) in variabili analogiche in base alla codifica Gray (binario riflesso).

# Variabili in ingresso

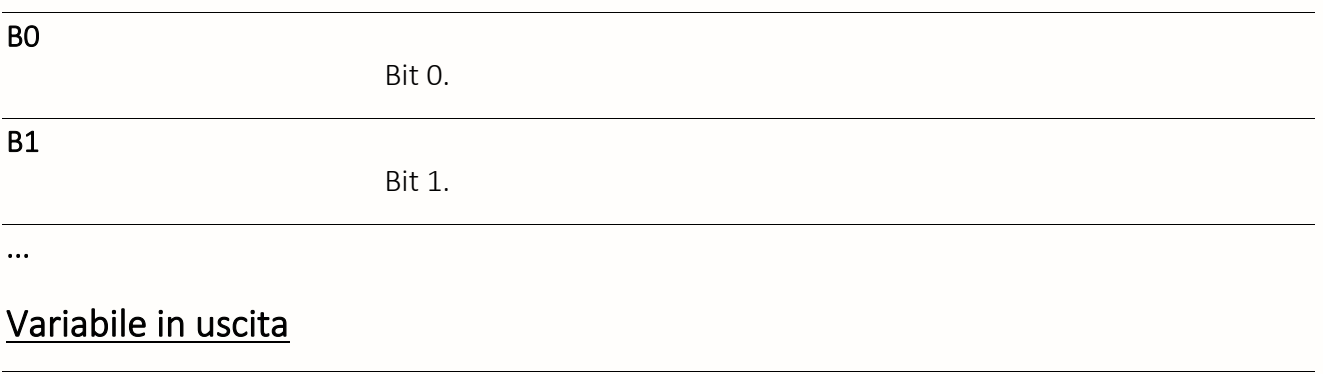

**Output** 

Risultato della conversione.

*B0 = True, B1 = True, B2 = True, B3 = False : Output = 5 :*

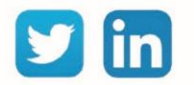

## Diversi

Nil

La funzione « **Nil** » permette di diffondere una variabile di ingresso esterna alla risorsa a diversi variabili in ingresso interni alla risorsa.

#### Esempio

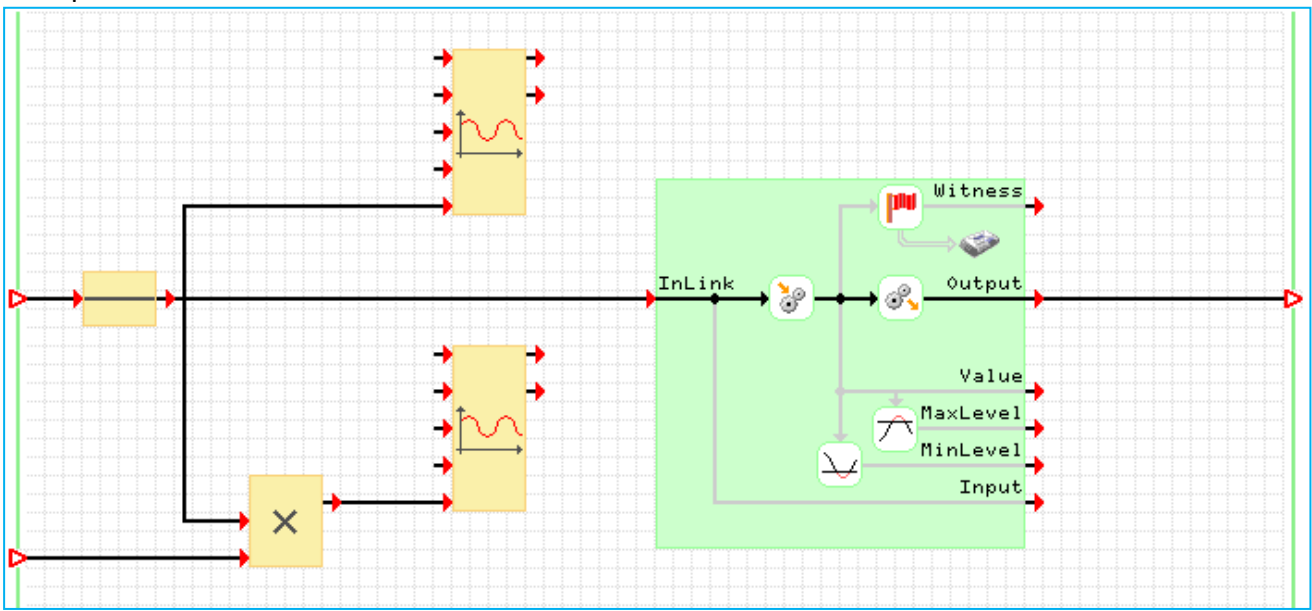

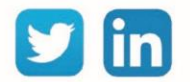

## Elaboratore

# Formula Analogica

La funzione «**Formula Analogica**» permette di applicare una formula e di ottenere un risultato di tipo analogico.

#### Variabili in uscita

Error

Errore nella formula da elaborare.

Out

Risultato dell'elaborazione.

## Formula

#### Per modificare la formula:

- Step 1 Fare clic sull'icona
- Step 2 Modificare la formula con le funzioni e variabili disponibili.
- Step 3 Convalidare facendo clic sull'icona

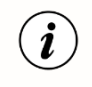

Le funzioni di tipo "Formula" non consentono di scrivere nelle variabili.

## Formula Logica

La funzione «**Formula Logica**» permette di applicare una formula e di ottenere un risultato di tipo logico (True / False).

Il principio di funzionamento è identico a quello della funzione «Formula analogica».

# Formula Testo

La funzione «**Formula Testo**» permette di applicare una formula e di ottenere un risultato di tipo testo.

Il principio di funzionamento è identico a quello della funzione «Formula analogica».

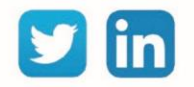

## Generatori

## Generatore quadrato

La funzione «**Generatore quadrato**» consente di generare un segnale quadrato con un'ampiezza e una durata configurabile.

#### Variabili in ingresso

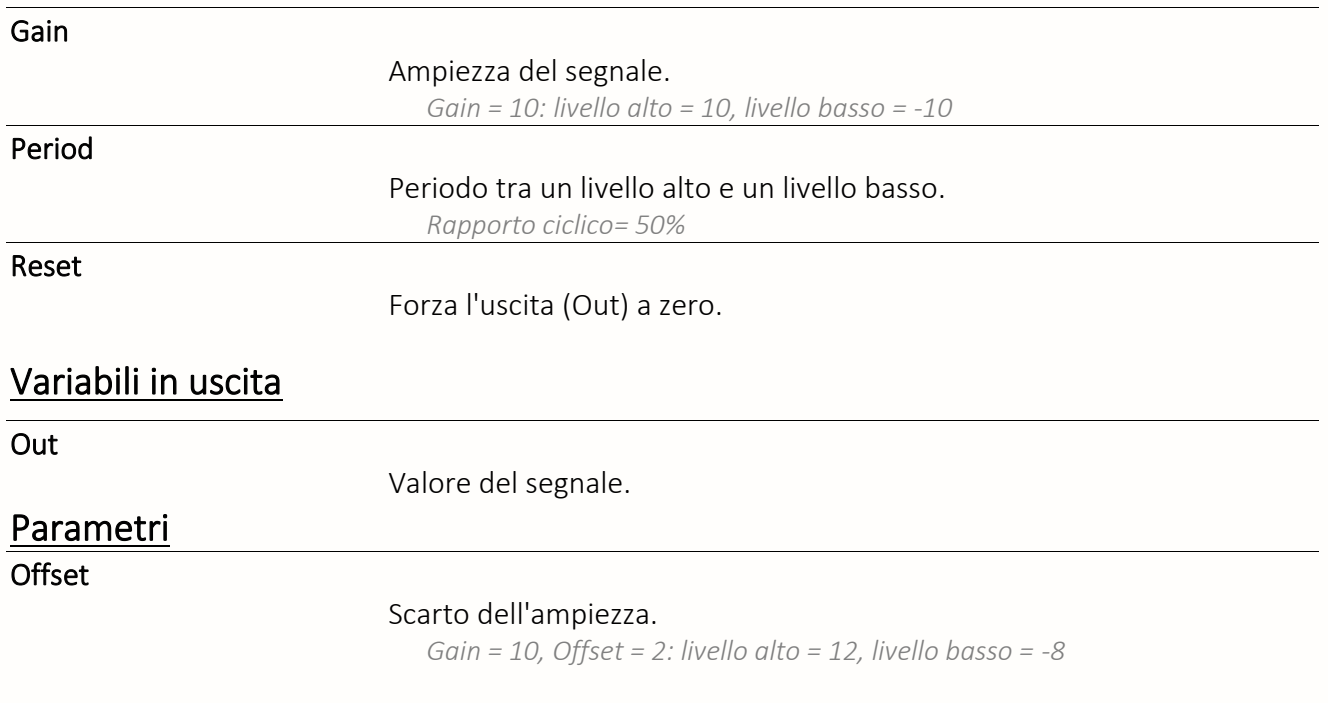

# Generatore Impulso

La funzione «**Generatore Impulso**» consente di generare impulsi in base a tempi di attività e inattività configurabili.

# Variabili in ingresso

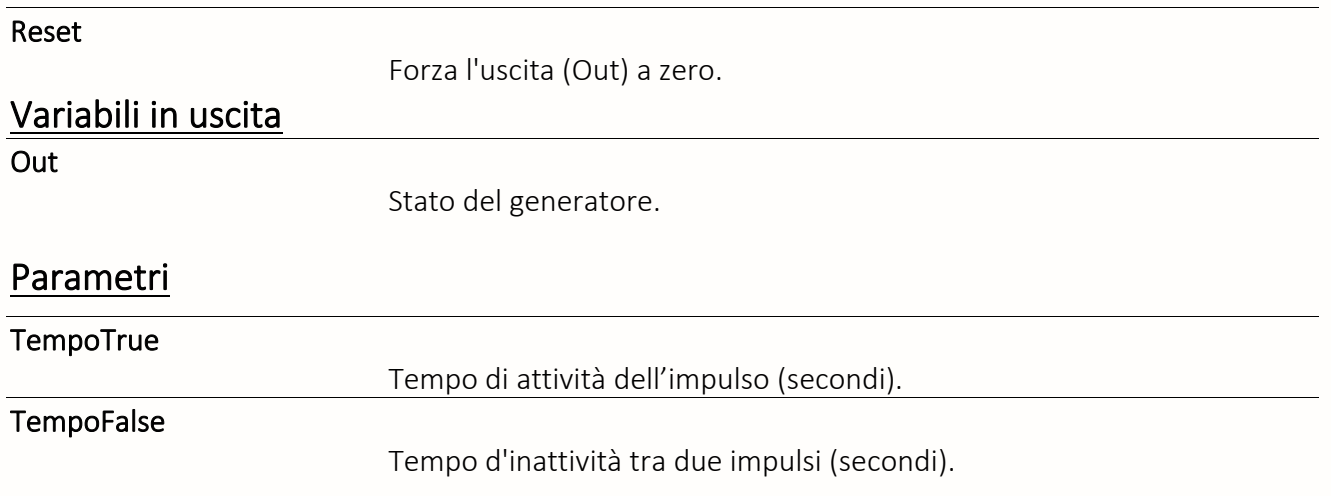

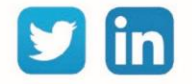

#### Generatore pendenza

La funzione «**Generatore pendenza**» consente di generare un valore compreso tra due soglie secondo un tempo di salita e di discesa configurabile.

### Variabili in ingresso

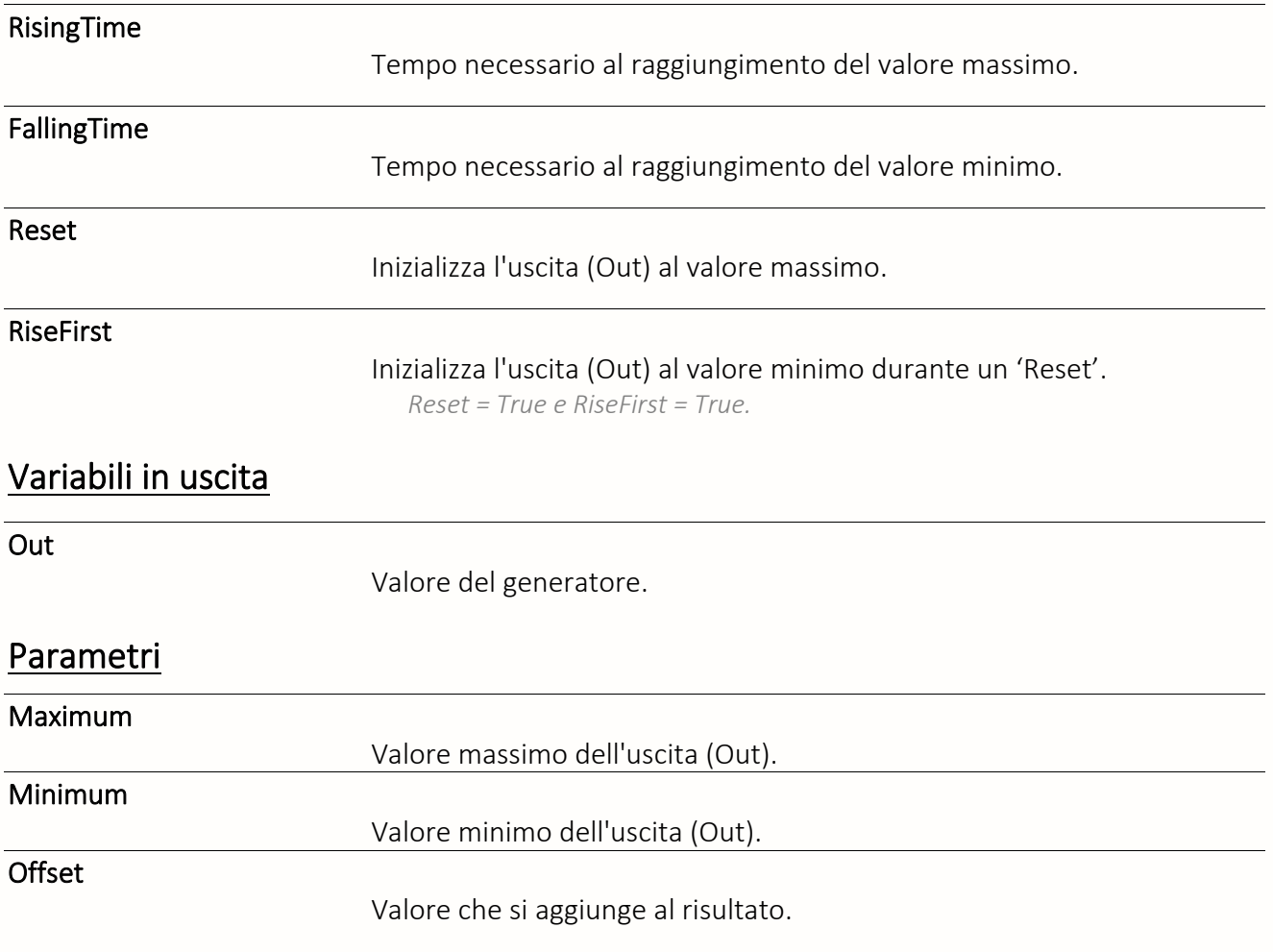

## Generatore sinusoidale

La funzione «**Generatore sinusoidale**» consente di generare un segnale sinusoidale di ampiezza e di periodo configurabile.

# Variabili in ingresso

Gain

Ampiezza del segnale.

*Gain = 10: livello alto = 10, livello basso = -10*

Period

Periodo tra un livello alto e un livello basso.

*Rapporto ciclico = 50%*

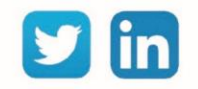

Reset

Forza l'uscita (Out) a zero.

# Variabili in uscita

Out

Valore del segnale.

## **Parametri**

**Offset** 

Scostamento d'ampiezza.

*Gain = 10, Offset = 2: livello alto = 12, livello basso = -8*

#### Generatore sincronizzato

La funzione «**Generatore sincronizzato**» consente di generare un impulso a periodi sincronizzati con l'orologio del REDY.

### Variabili in ingresso

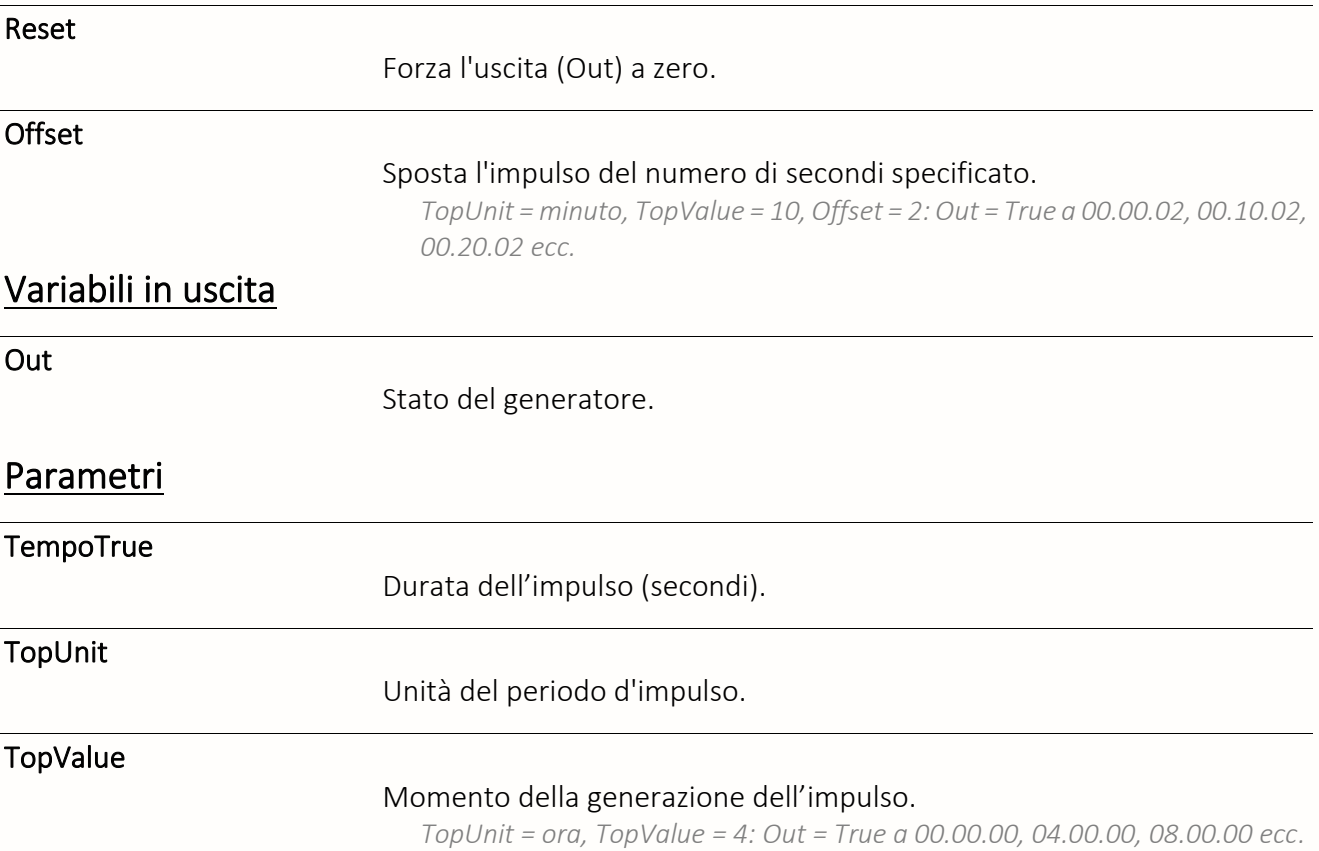

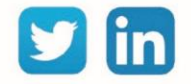

# Generatore triangolo

La funzione «**Generatore triangolo**» consente di generare un segnale triangolo con un'ampiezza e un periodo configurabili.

# Variabili in ingresso

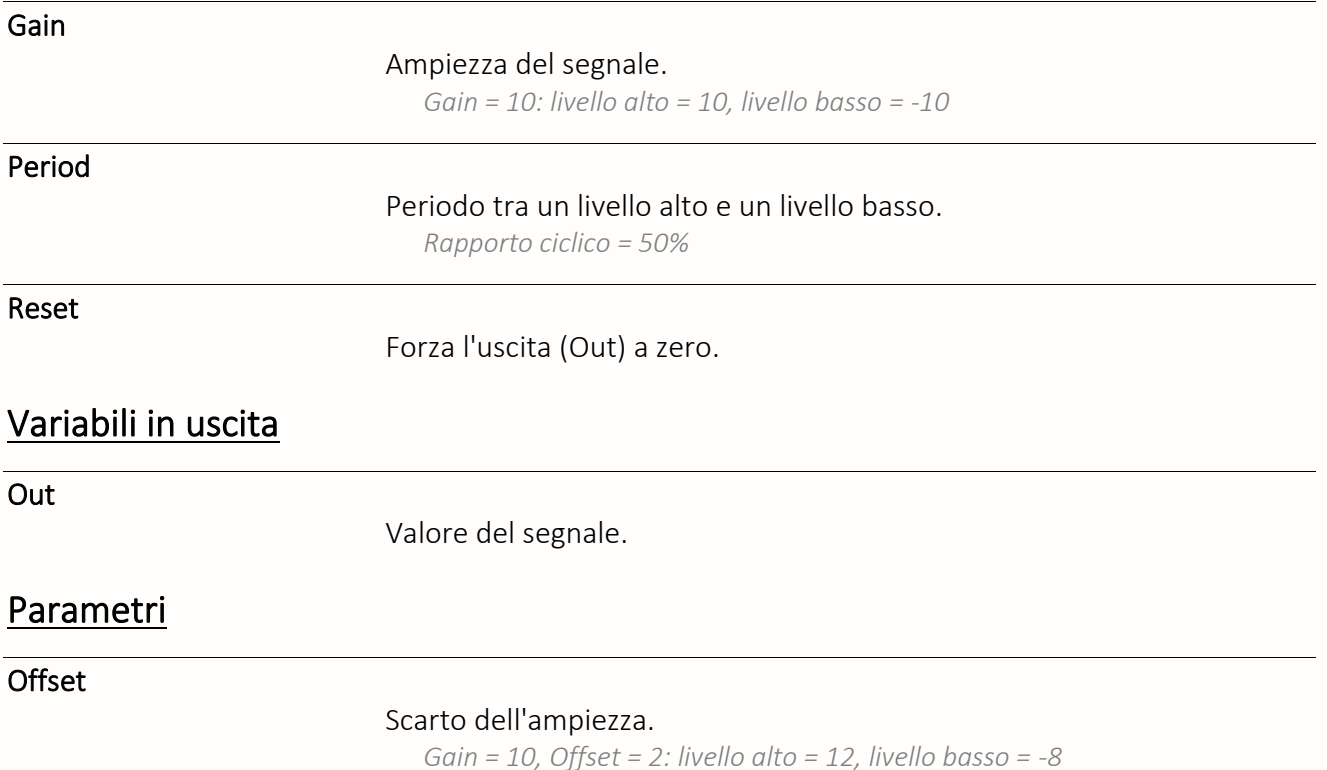

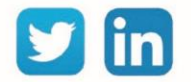

#### Logica

AND

La funzione «**AND**» è una porta logica di tipo «E».

#### Variabili in ingresso

InN.

Variabili logiche.

*Numero massimo: 8*

#### Variabili in uscita

Out

Risultato della porta logica.

### Tabella delle verità

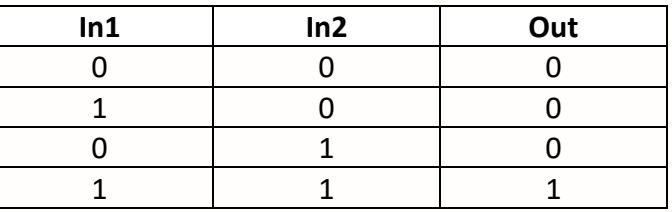

## AND/OR

La funzione «**AND/OR**» è una porta logica personalizzabile che permette la combinazione di porte di tipo «AND» e «OR» (queste porte possono essere invertite per ottenere l'equivalente delle porte «NAND» e «NOR»). Con 1 solo ingresso, il suo funzionamento è identico alla funzione logica «NIL». Con 2 o più ingressi, l'Uscita è calcolata prima in base agli ingressi di tipo «AND» e poi tenendo conto degli ingressi di tipo «OR».

## Variabili in ingresso

InN.

Variabili logiche.

*Numero massimo: 8*

#### Variabile in uscita

Out

Risultato della porta logica.

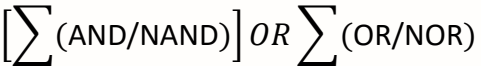

*Risultato di tutte le porte AND/NAND poi risultato delle porte OR/NOR: Ingressi : In1 = AND, In2 = OR, In3 = NAND, In4 = NOR, In5 = AND Uscita : Out = [In1 AND NOT In3 AND In5] OR In2 NOR In4*

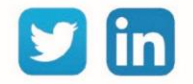

## Bascula D

La funzione «**Bascula D**» consente di memorizzare lo stato di una variabile logica in un dato momento.

### Variabili in ingresso

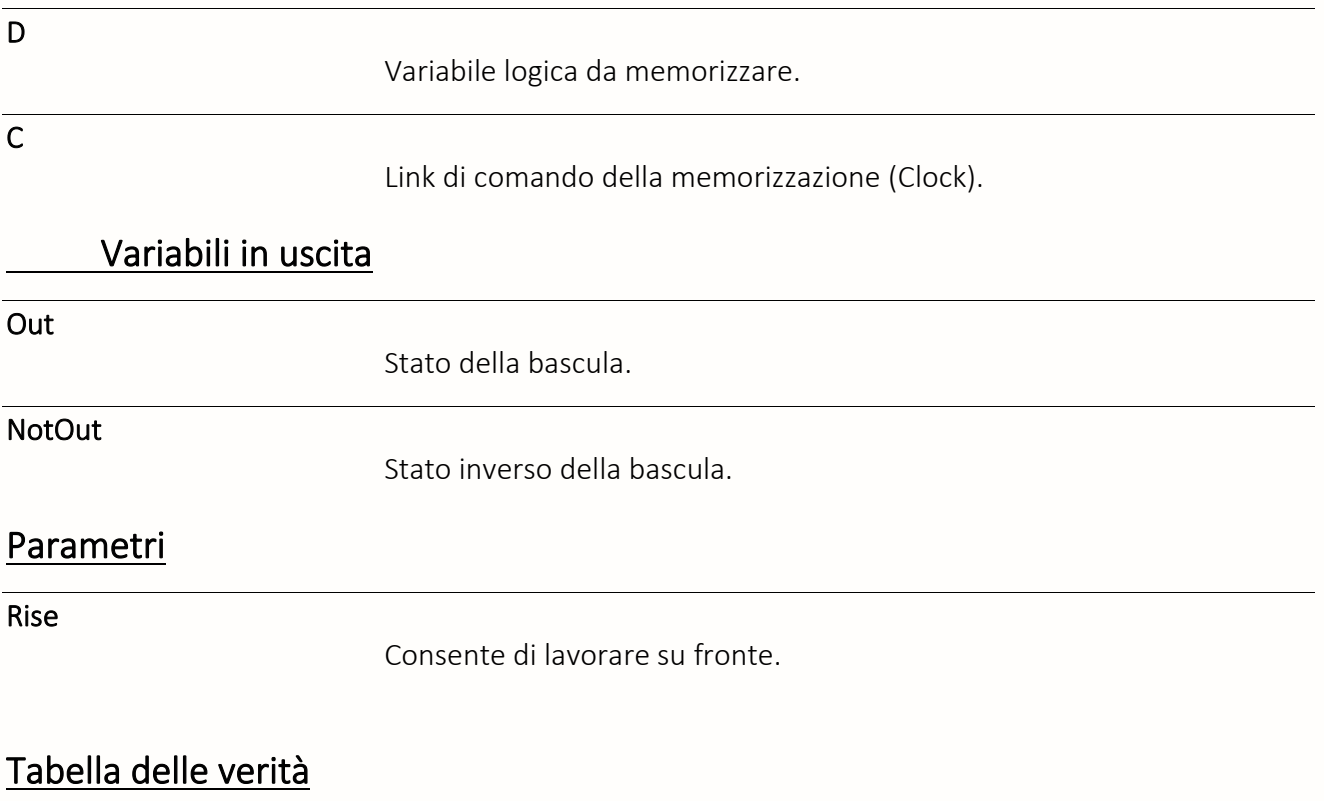

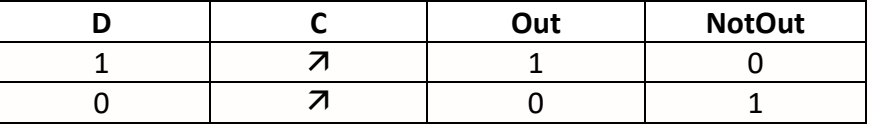

227

Bascula RS

La funzione «**Bascula RS**» consente di attivare una variabile logica con un link di Set e di disattivarla con un link di Reset.

#### Variabili in ingresso

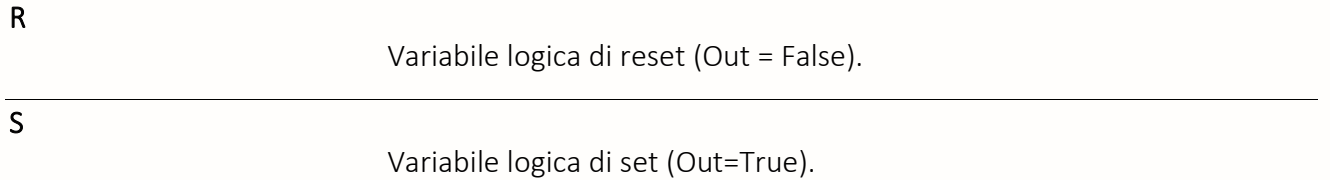

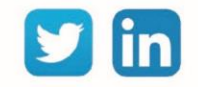

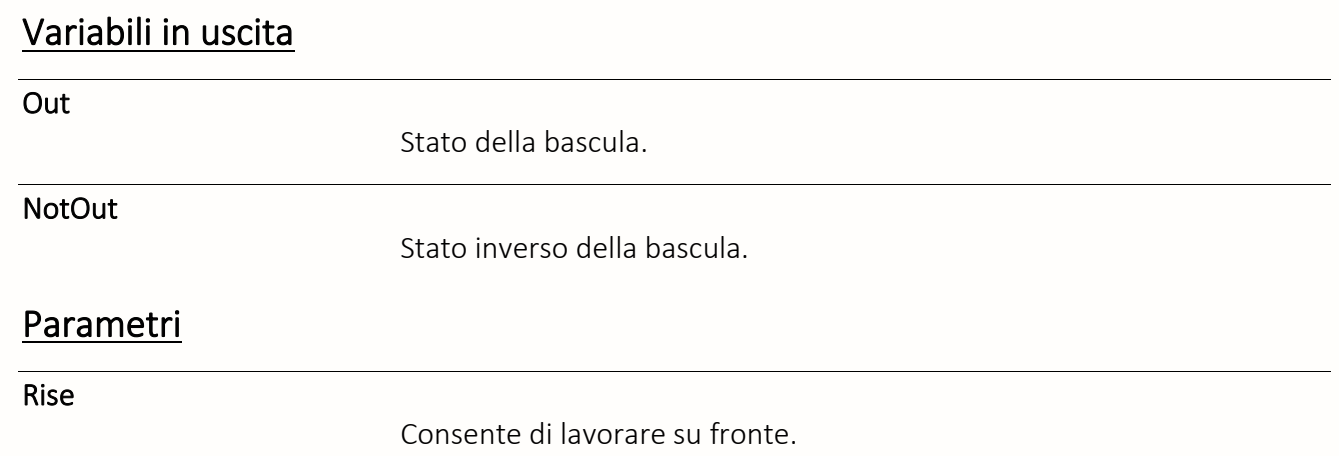

# Tabella delle verità

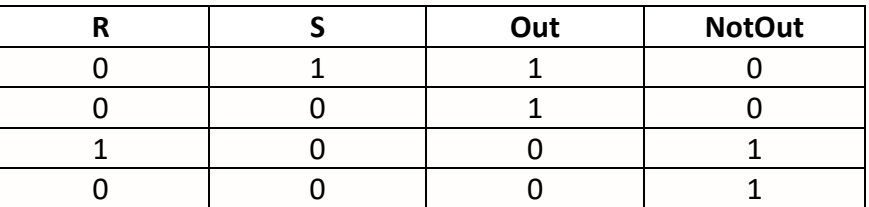

# Comando 1 fra X

La funzione «**Comando 1 fra X**» consente di attivare una variabile logica tra diverse, secondo un Indice.

### Variabile in ingresso

Index

Numero dell'uscita da attivare.

#### Variabili in uscita

**OutN** 

Variabili logiche.

*Numero massimo: 8*

# Tabella delle verità

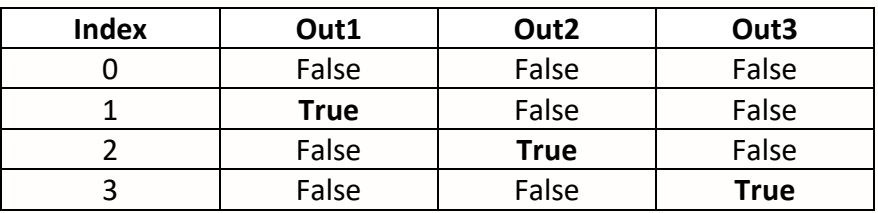

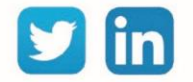

# Demoltiplicatore logico

La funzione «**Demoltiplicatore logico**» consente di distribuire una variabile logica in ingresso su una variabile logica in uscita selezionata da un indice.

## Variabili in ingresso

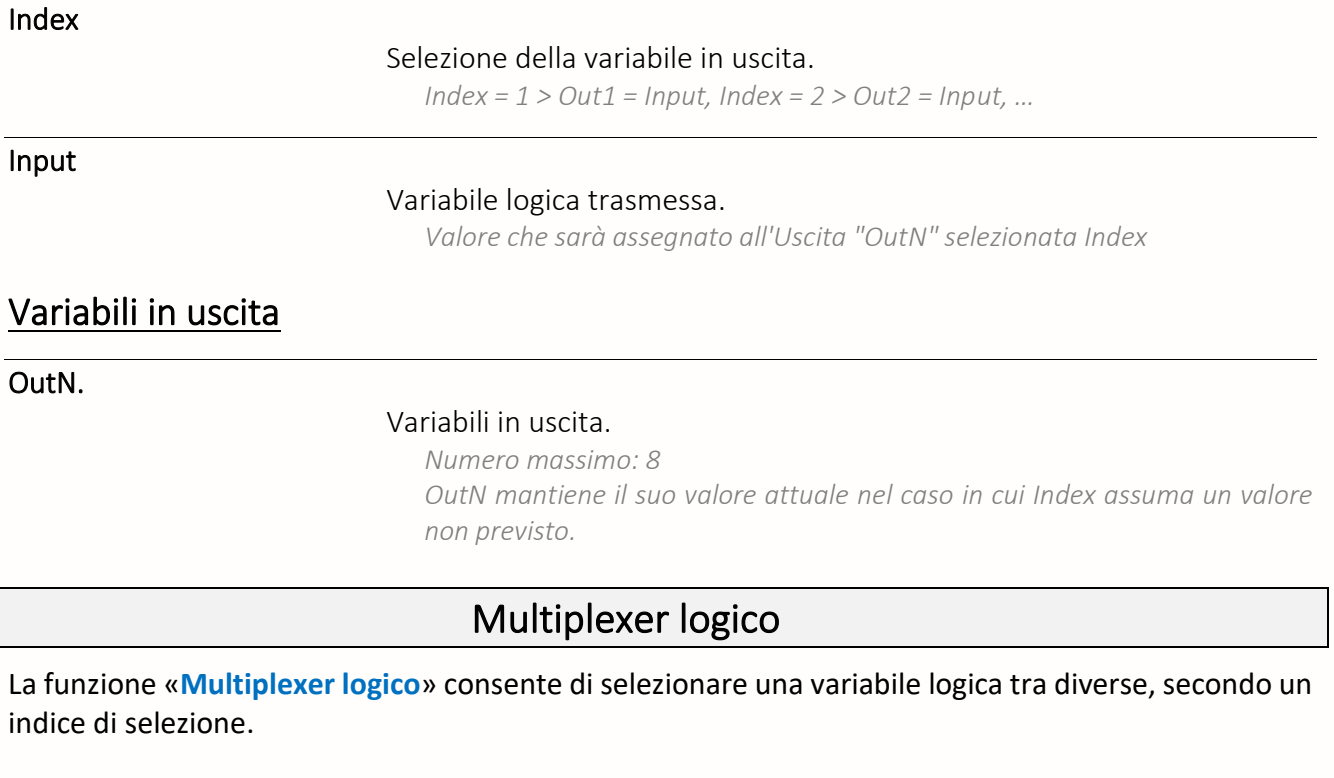

# Variabili in ingresso

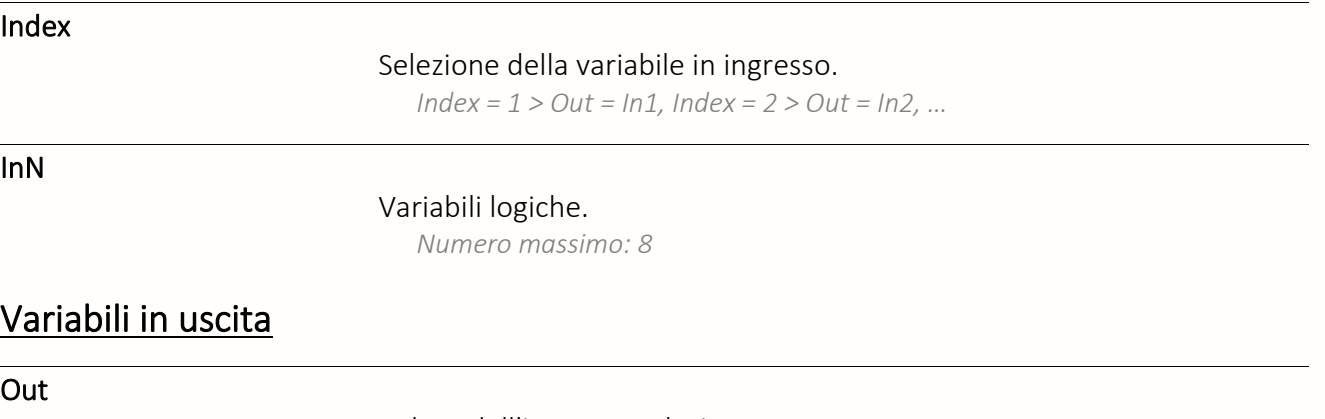

Valore dell'ingresso selezionato.

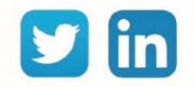

### NAND

La funzione «**NAND**» è una porta logica di tipo «NON-E».

#### Variabili in ingresso

InN

Variabili logiche.

*Numero massimo: 8*

### Variabili in uscita

Out

Risultato della porta logica.

#### Tabella delle verità

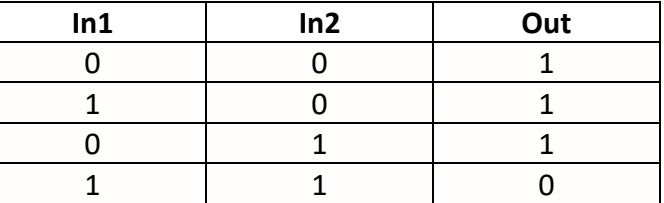

### NOR

La funzione «**NOR**» è una porta logica ti tipo «NON-O».

#### Variabili in ingresso

InN

Variabili logiche.

*Numero massimo: 8*

### Variabili in uscita

Out

Risultato della porta logica.

### Tabella delle verità

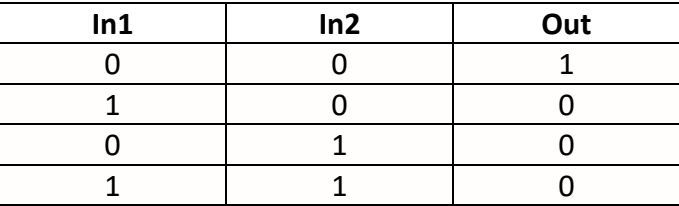

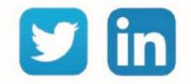

### **NOT**

La funzione «**NOT**» consente d'invertire lo stato di una variabile logica.

# Variabili in ingresso d'entrée

In

Variabile logica.

# Variabili in uscita

Out

Risultato dell'inversione.

# Tabella delle verità

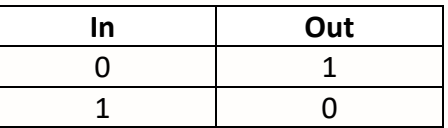

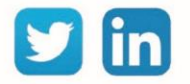

#### OR

La funzione « **OR** » è una porta logica di tipo «O».

#### Variabili in ingresso

InN

Variabili logiche.

*Numero massimo: 8*

### Variabili in uscita

Out

Risultato della porta logica.

#### Tabella delle verità

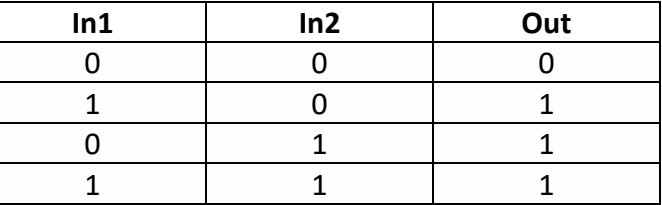

#### XOR

La funzione «**XOR**» è una porta logica di tipo «O esclusivo».

#### Variabili in ingresso

InN

Variabili logiche. *Numero massimo: 8*

### Variabili in uscita

Out

Risultato della porta logica.

### Tabella delle verità

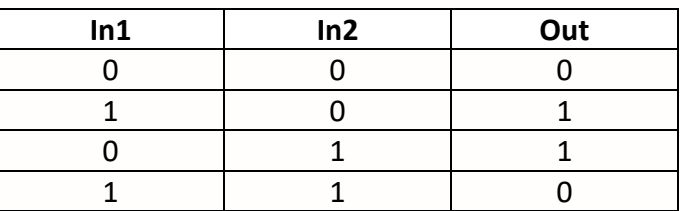

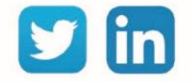

# Regolazione

# Crono-proporzionale

La funzione «**Crono-proporzionale**» consente di comandare una variabile logica in base alla percentuale di un tempo di funzionamento dato.

#### Variabili in ingresso

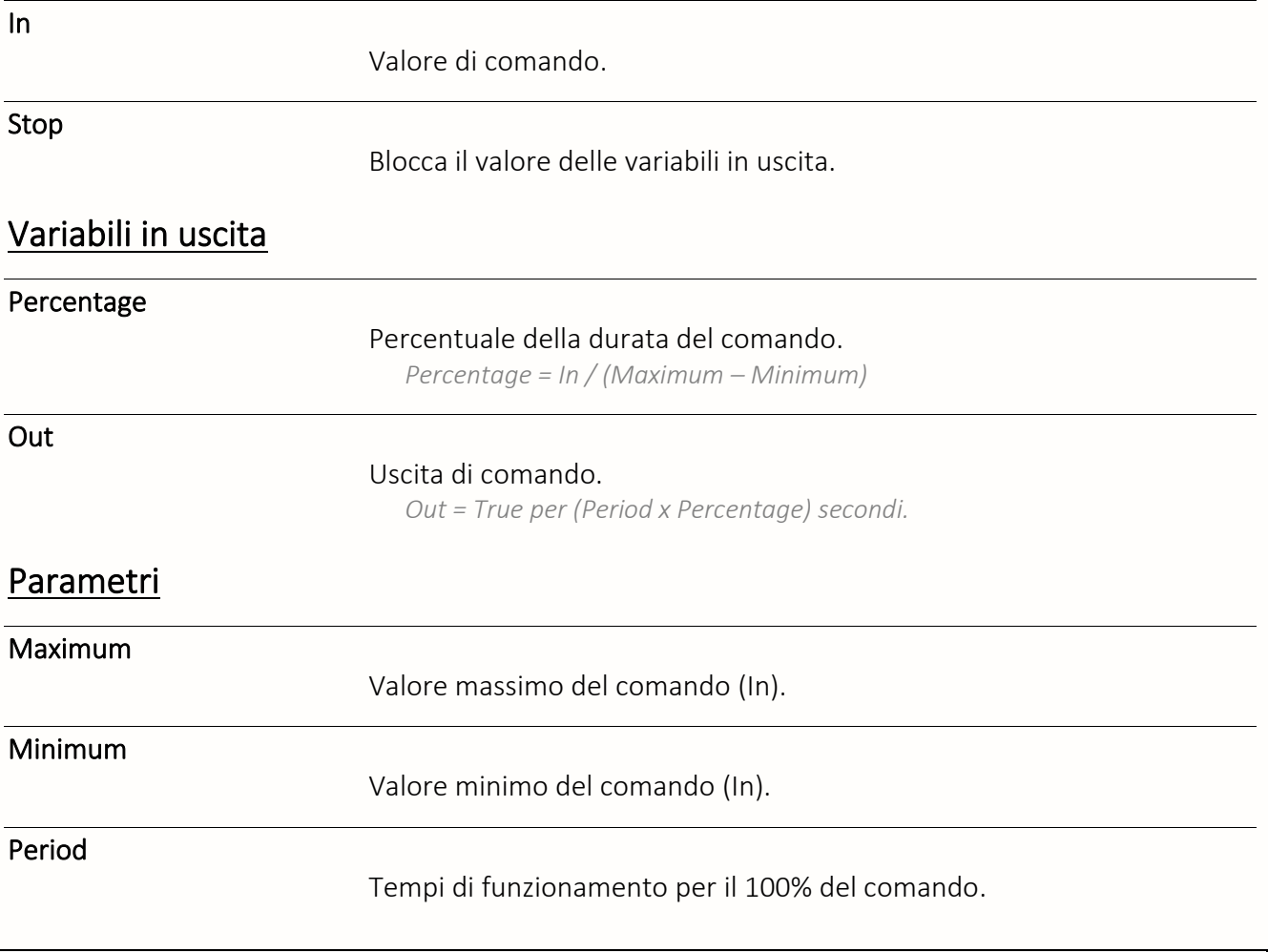

PID

La funzione « **PID** » consente di regolare un comando in ciclo chiuso secondo 3 parametri: Proporzionale, Integrale e Derivato.

### Variabili in ingresso

#### **SetPoint**

Valore del setpoint.

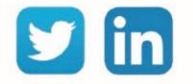

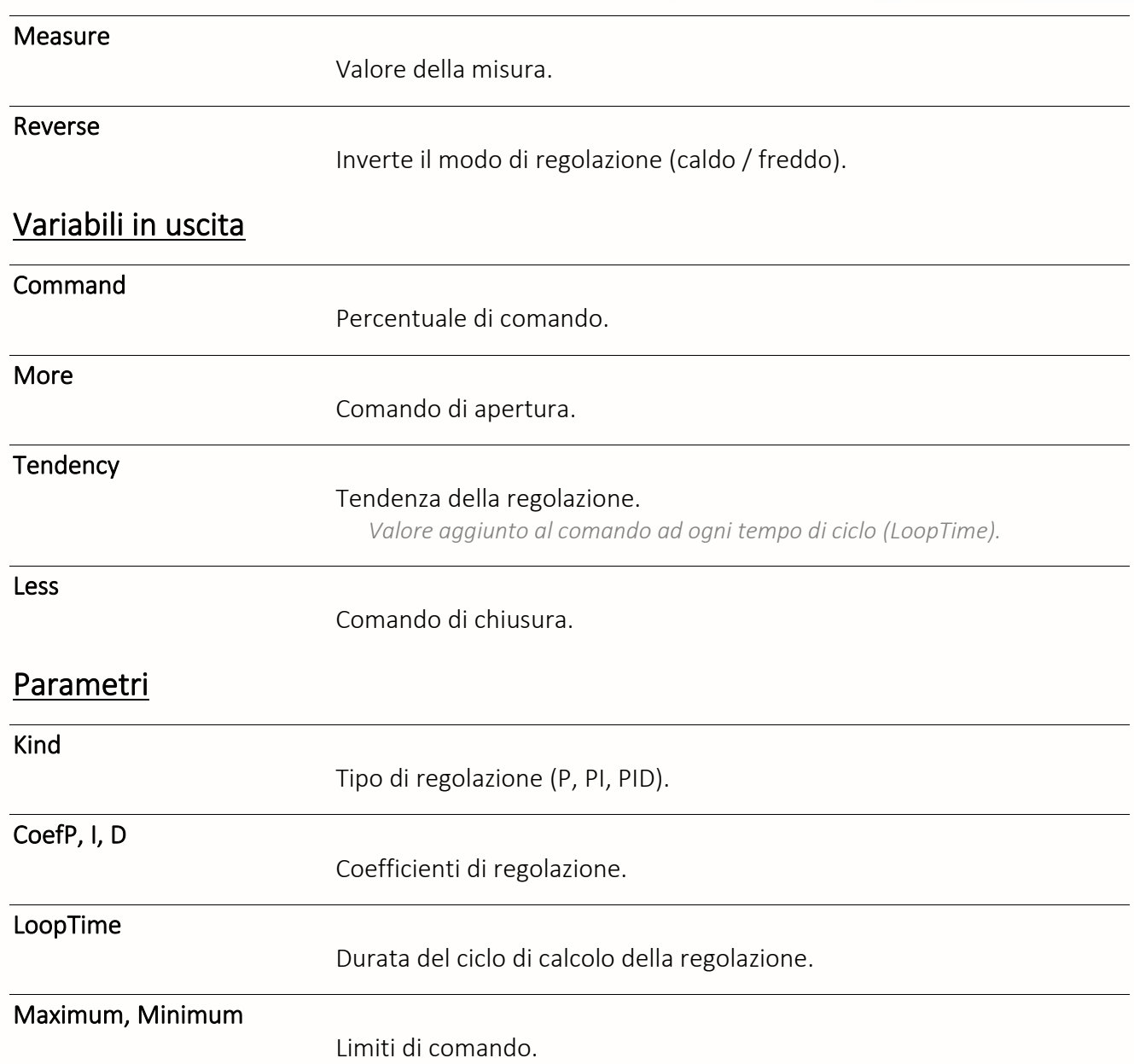

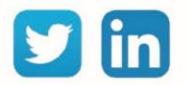

## Tempi

#### Cronometro

La funzione «**Cronometro**» consente di calcolare un tempo trascorso, avviare e fermare un cronometro.

#### Variabili in ingresso

Run

Valore booleano per l'attivazione della contabilizzazione del tempo.

Clear

Valore booleano per il reset del contatore.

#### Variabili in uscita

Value

Tempo passato.

### Integratore analogica

La funzione «**Integratore analogica**» consente di raggiungere un valore dato in un periodo definito che può andare da 2 secondi a 100 ore.

### Variabili in ingresso

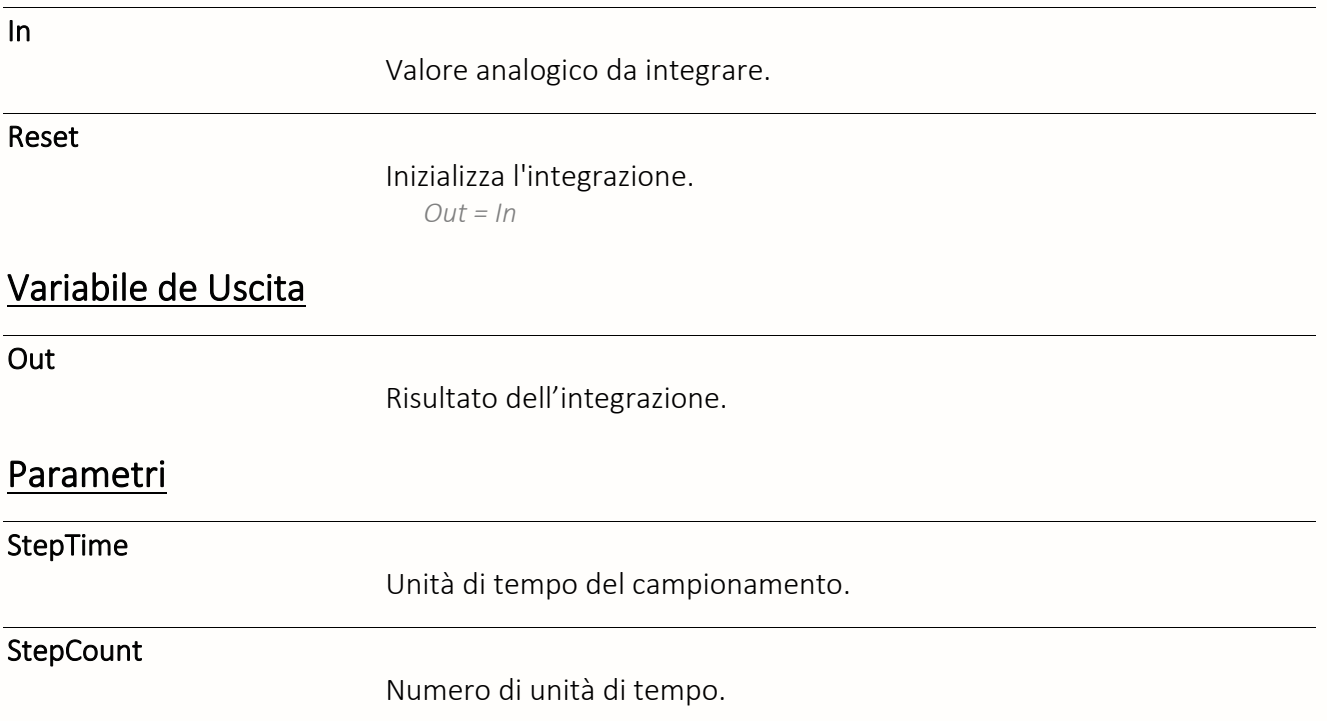

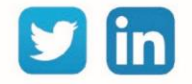

# Ritardo segnale analogico

La funzione «**Ritardo segnale analogico**» consente di ritardare nel tempo una variabile analogica..

# Variabili in ingresso

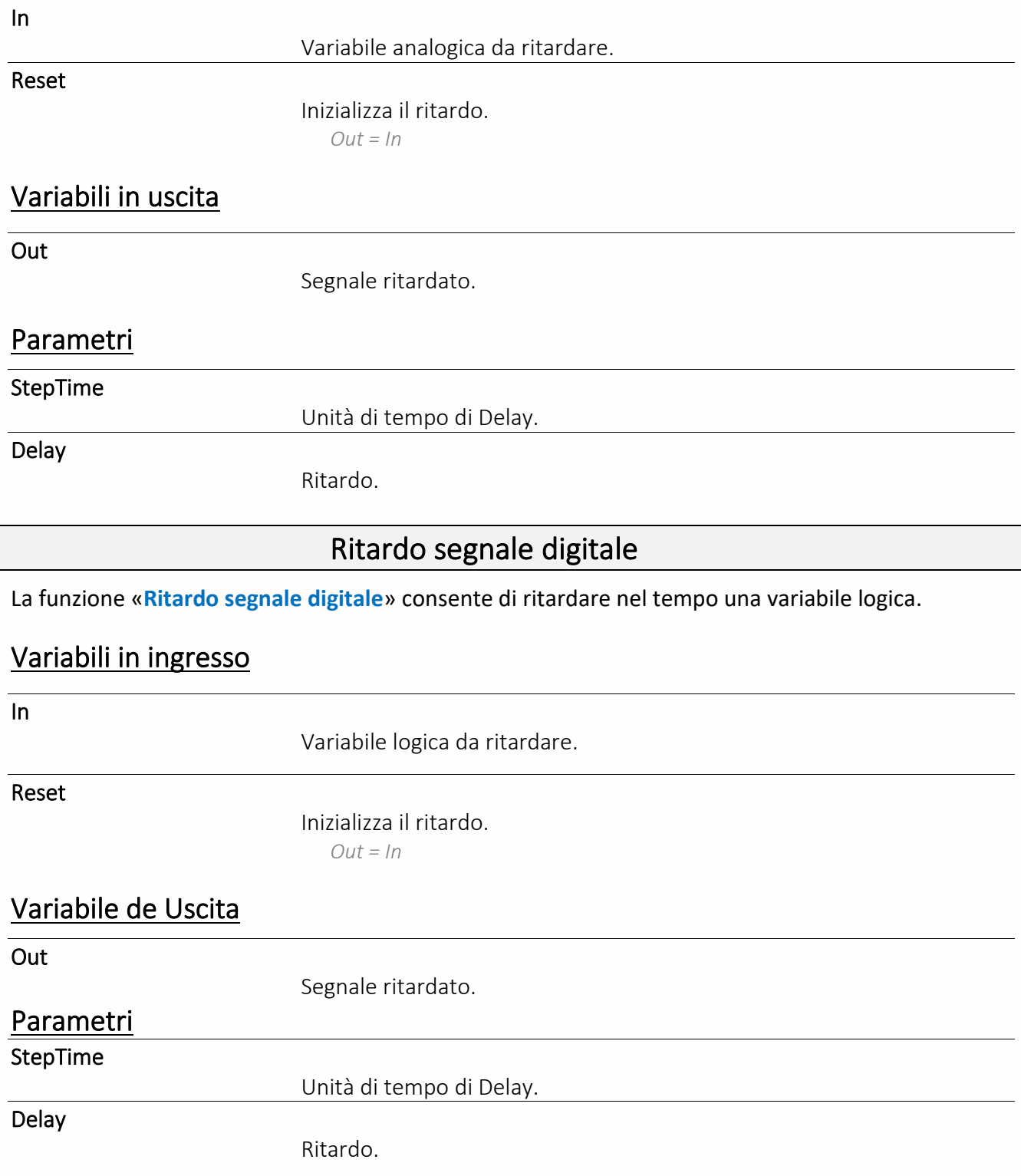

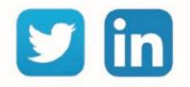

#### **Teleruttore**

La funzione « **Teleruttore**» fornisce la funzionalità del dispositivo con lo stesso nome. Un impulso sulla variabile di ingresso attiva la variabile di uscita fino a quando viene dato un nuovo impulso o viene raggiunto il tempo impostato.

#### Variabile in ingresso

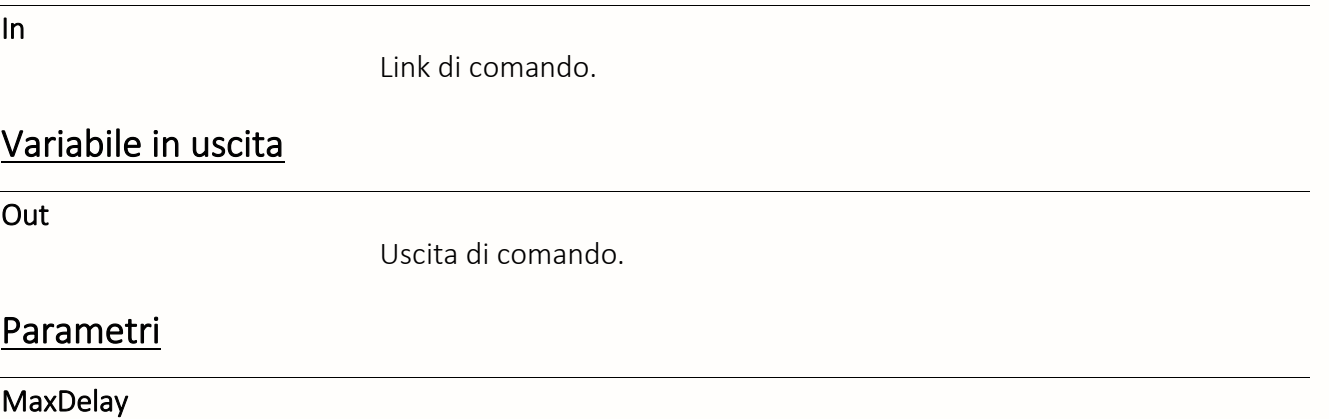

Durata massima del comando (in secondi).

## Temporizzatore

La funzione «**Temporizzatore**» permette di mantenere una variabile logica attiva durante un dato tempo qualunque sia la durata del comando in ingresso (Ritorno al valore inattivo alla fine del periodo di temporizzazione).

#### Variabile in ingresso

In

Link di comando.

#### Variabile in uscita

Out

Segnale temporizzato.

#### Parametri

Tempo

Durata della temporizzazione in uscita (in secondi).

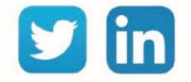

# Trigger digitale

La funzione « **Trigger digital** » consente di integrare un ritardo nella variazione del valore di una variabile logica.

# Variabile d'entrée

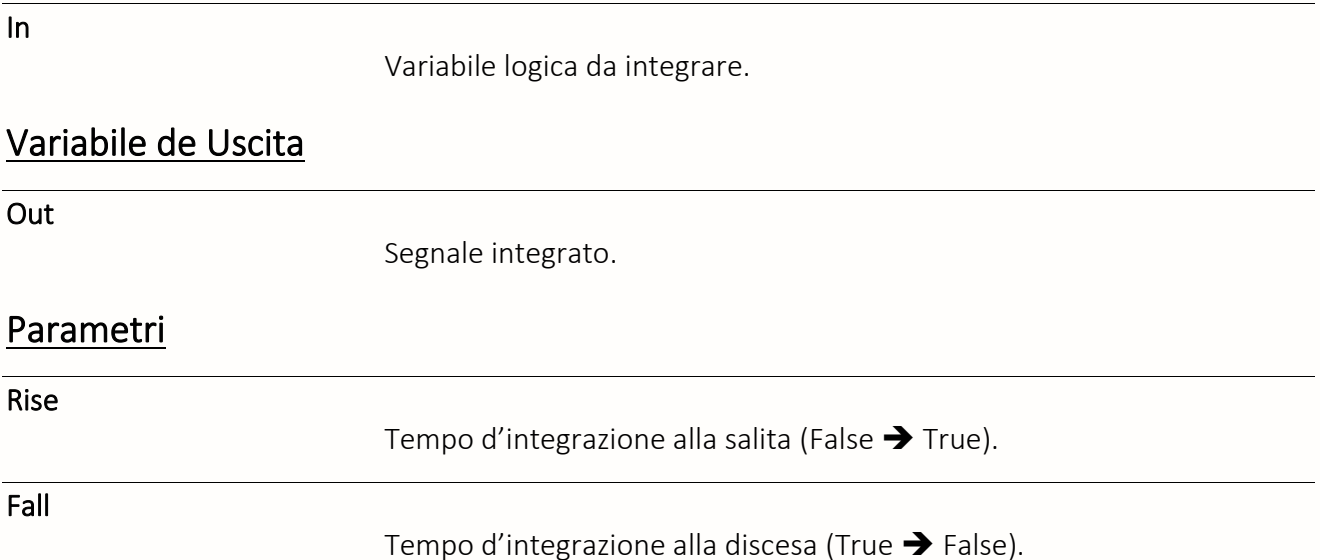

 **in** 

#### Testi

# Demultiplexer Testo

La funzione «**Demultiplexer Testo**» consente di distribuire una variabile di testo a più destinatari secondo un indice di selezione.

#### Variabili in ingresso

Index

Selezione della variabile in uscita.

*Index = 1 > Out1 = Input*

Input

Variabile di testo trasmessa.

# Variabili in uscita

**OutN** 

Variabili in uscita.

*Numero massimo: 8*

# Multiplexer testo

La funzione «**Multiplexer testo**» consente di selezionare una variabile di testo tra diverse, secondo un indice di selezione.

### Variabili in ingresso

Index

Selezione della variabile in ingresso. *Index = 1 > Out = in1*

InN

Variabili di testo.

*Numero massimo: 8*

## Variabili in uscita

Out

Valore dell'ingresso selezionato.

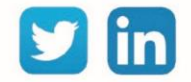

# **Tracce**

# Traccia analogica

La funzione «**Traccia analogica**» permette la memorizzazione del valore di una variabile analogica nel tempo.

# Variabili in ingresso

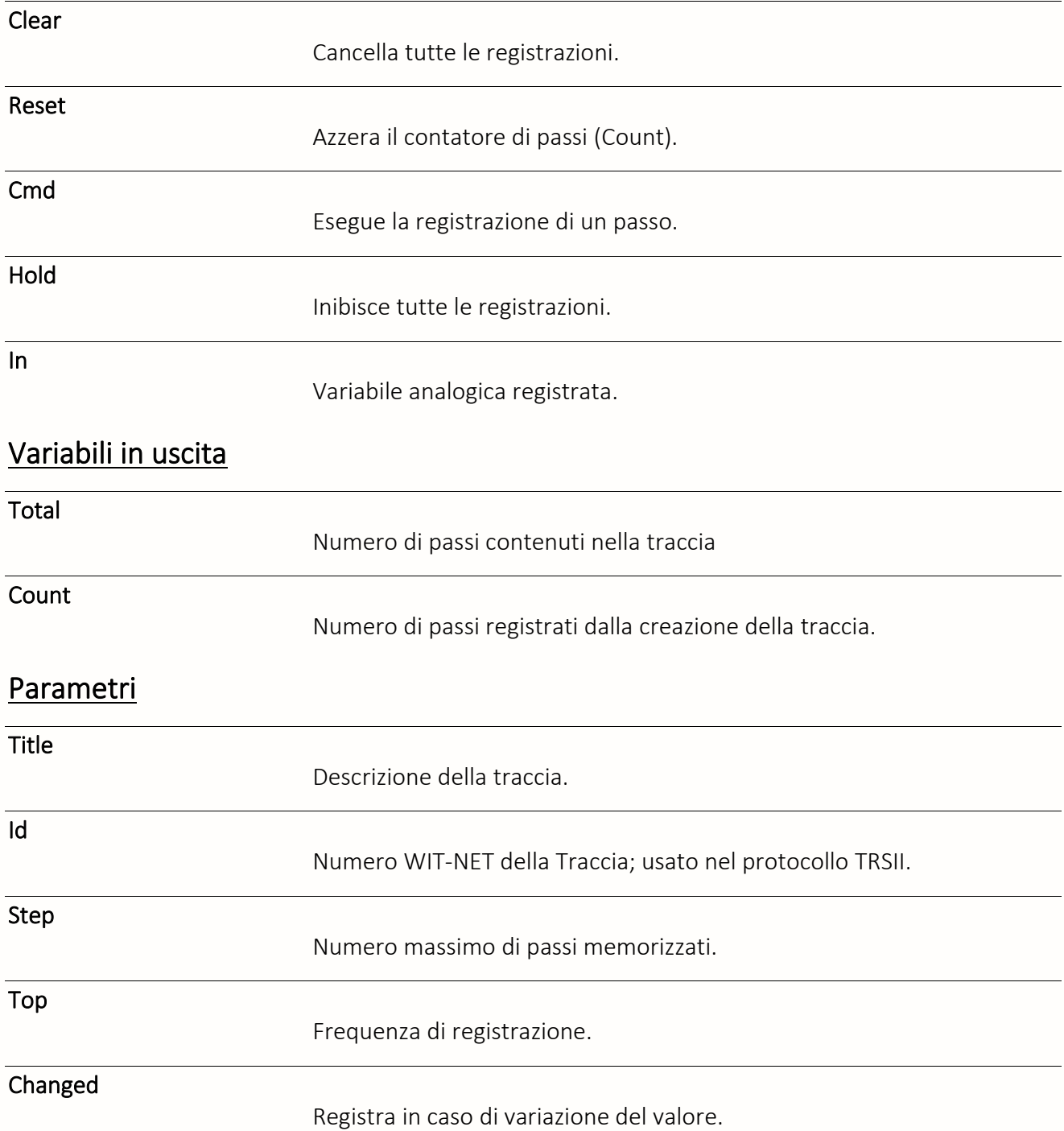

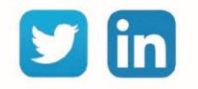

#### Hysteresis

Ampiezza della variazione necessaria per attivare la registrazione in modalità 'Changed'.

Delta

Registra la differenza con l'ultimo passo registrato.

#### Traccia analogica importata

La funzione «**Traccia analogica importata**» corrisponde al rilevamento di una Traccia analogica di un altro sito (CLIP, TwinY, e@sy o REDY). La traccia analogica importata viene creata durante la costruzione automatica del sito.

#### Variabili in ingresso

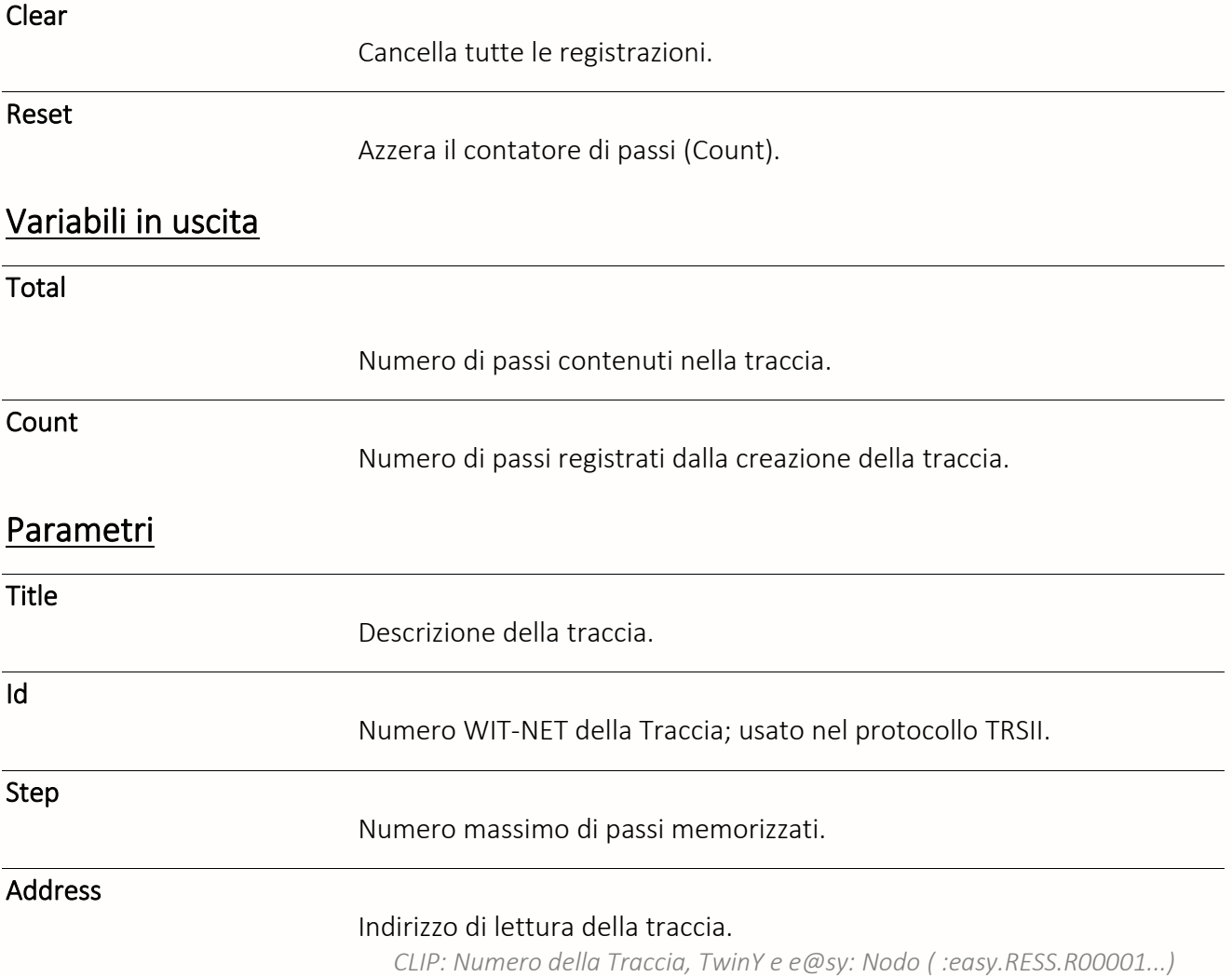

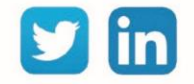

# Traccia digitale

La funzione «**Traccia digitale**» permette la memorizzazione del valore di una variabile booleana nel tempo.

# Variabili in ingresso

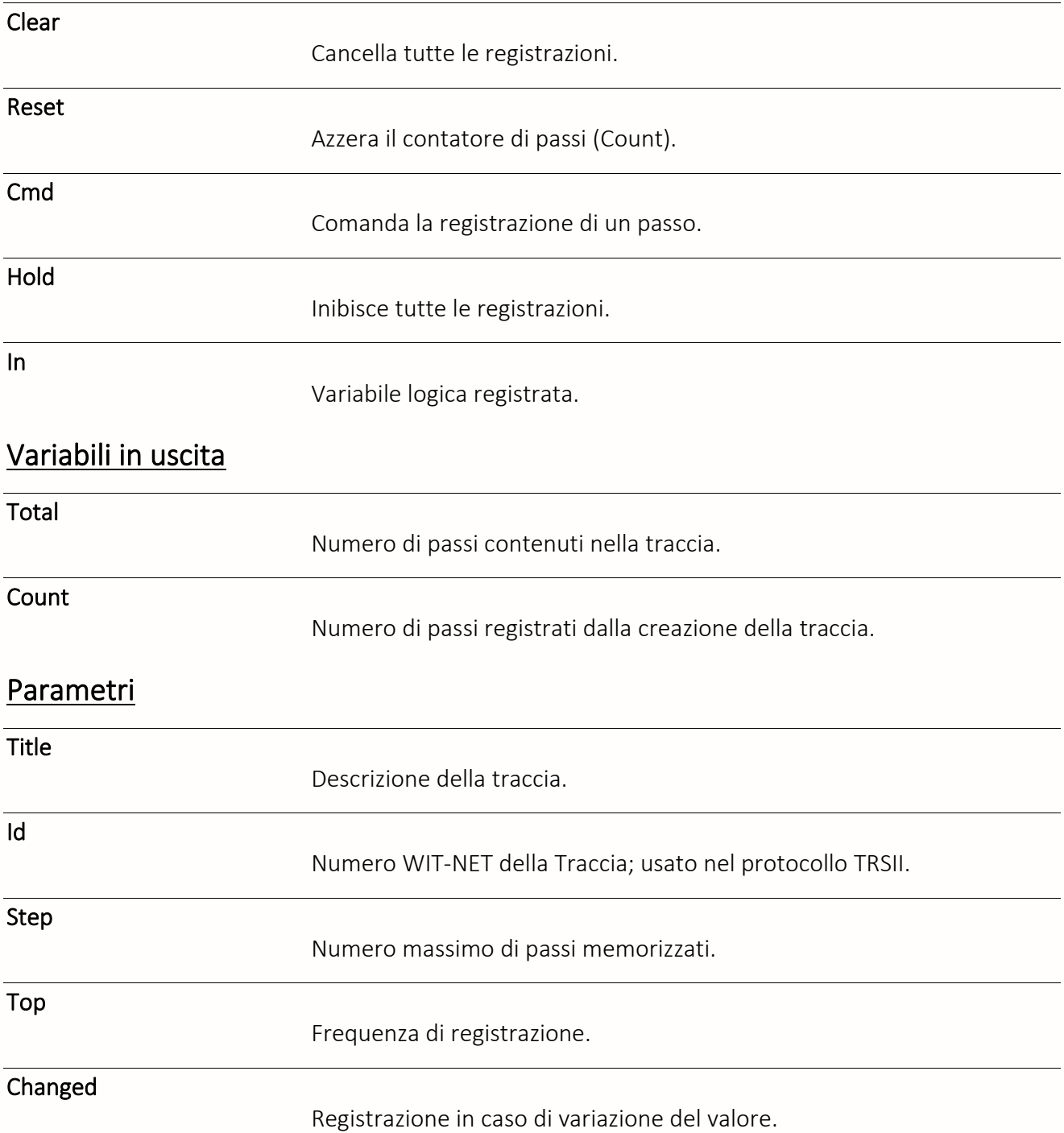

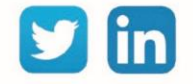

# Traccia digitale importata

La funzione «**Traccia digitale importata**» corrisponde al rilevamento di una traccia logica di un altro sito (CLIP, TwinY, e@sy o REDY). La traccia digitale importata viene creata durante la costruzione automatica del sito.

### Variabili in ingresso

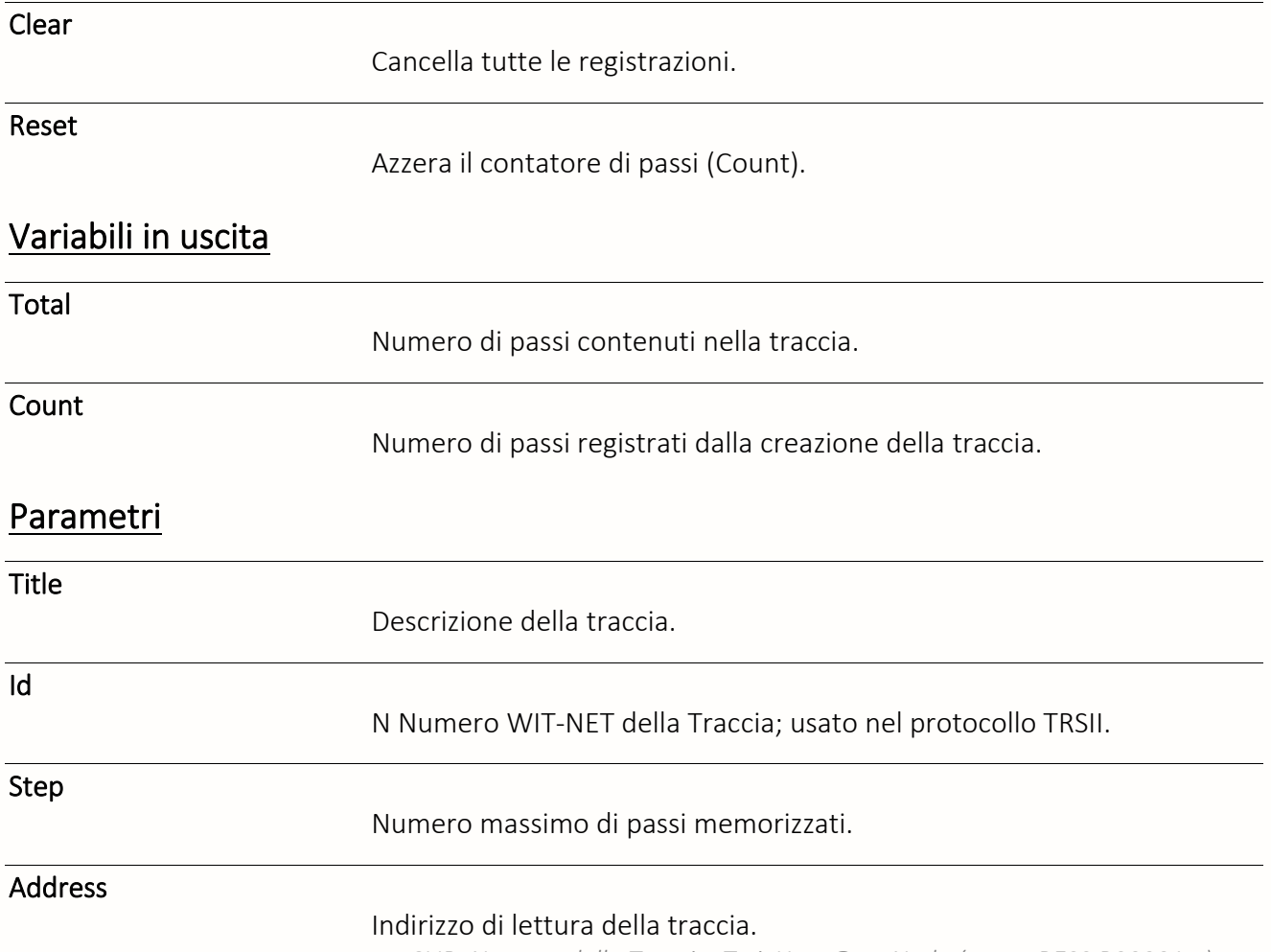

*CLIP: Numero della Traccia, TwinY e e@sy: Nodo ( :easy.RESS.R00001...)*

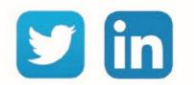